# **MPI-536**

# **MIERNIK PARAMETRÓW INSTALACJI**

# **INSTRUKCJA OBSŁUGI**

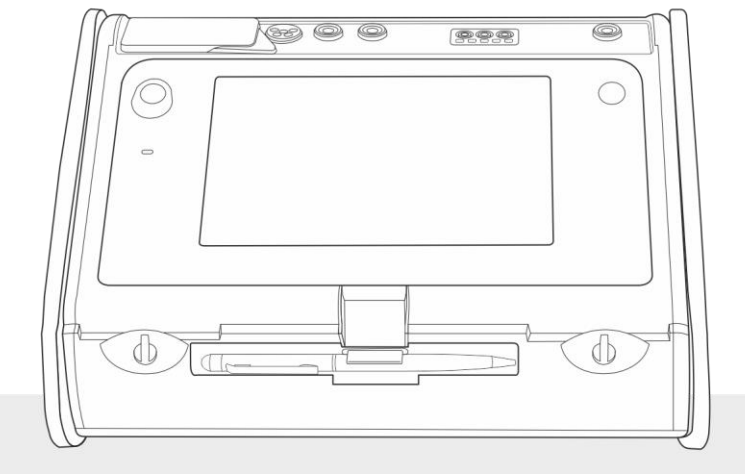

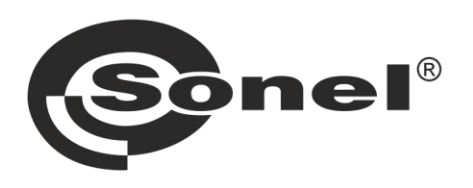

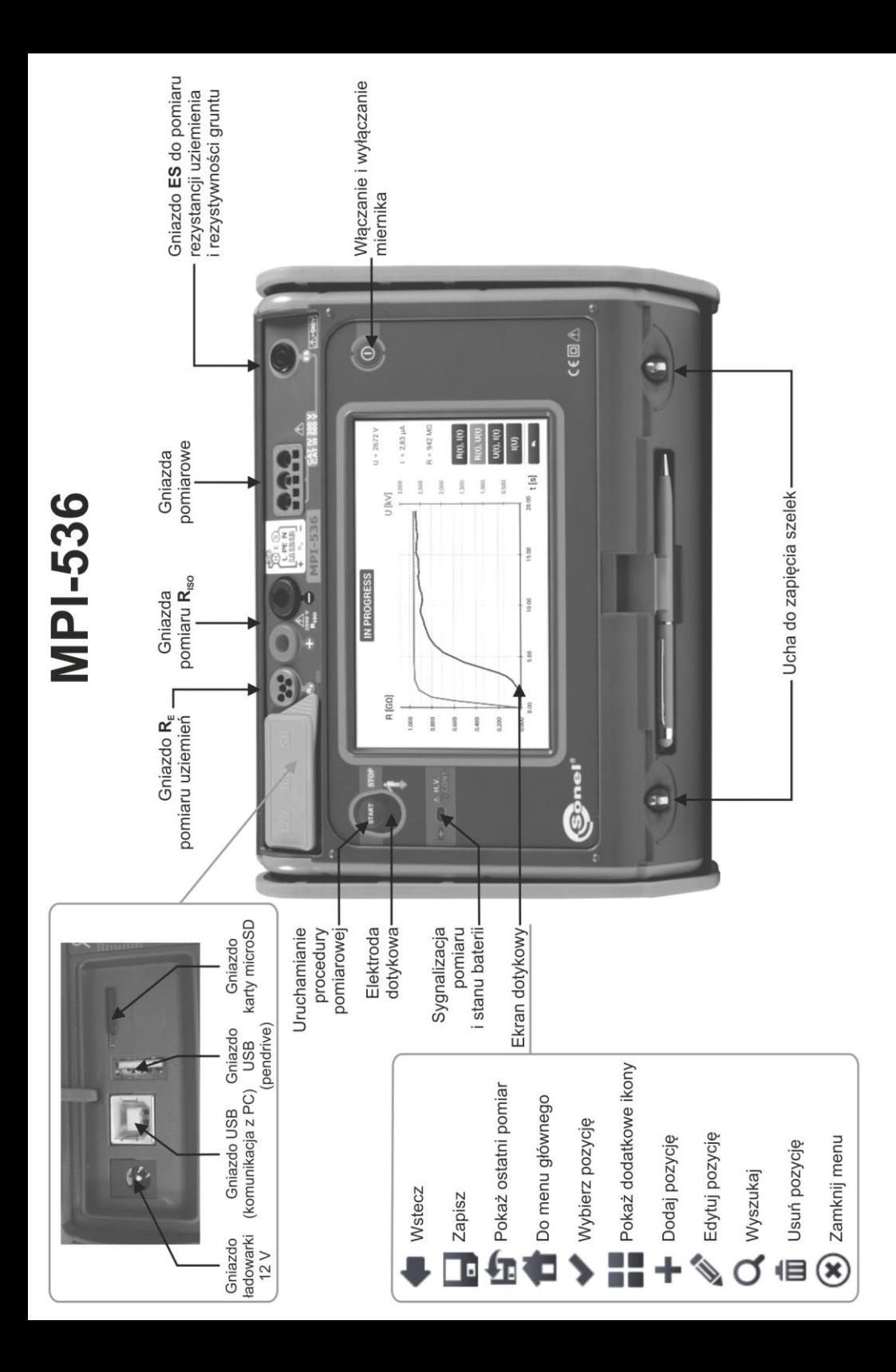

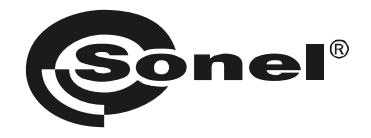

# **INSTRUKCJA OBSŁUGI**

# **MIERNIK PARAMETRÓW INSTALACJI MPI-536**

# $\epsilon$

**SONEL S.A. ul. Wokulskiego 11 58-100 Świdnica**

Wersja 1.06 12.07.2023

Miernik MPI-536 jest nowoczesnym, wysokiej jakości przyrządem pomiarowym, łatwym i bezpiecznym w obsłudze. Jednak przeczytanie niniejszej instrukcji pozwoli uniknąć błędów przy pomiarach i zapobiegnie ewentualnym problemom przy obsłudze miernika.

# **SPIS TREŚCI**

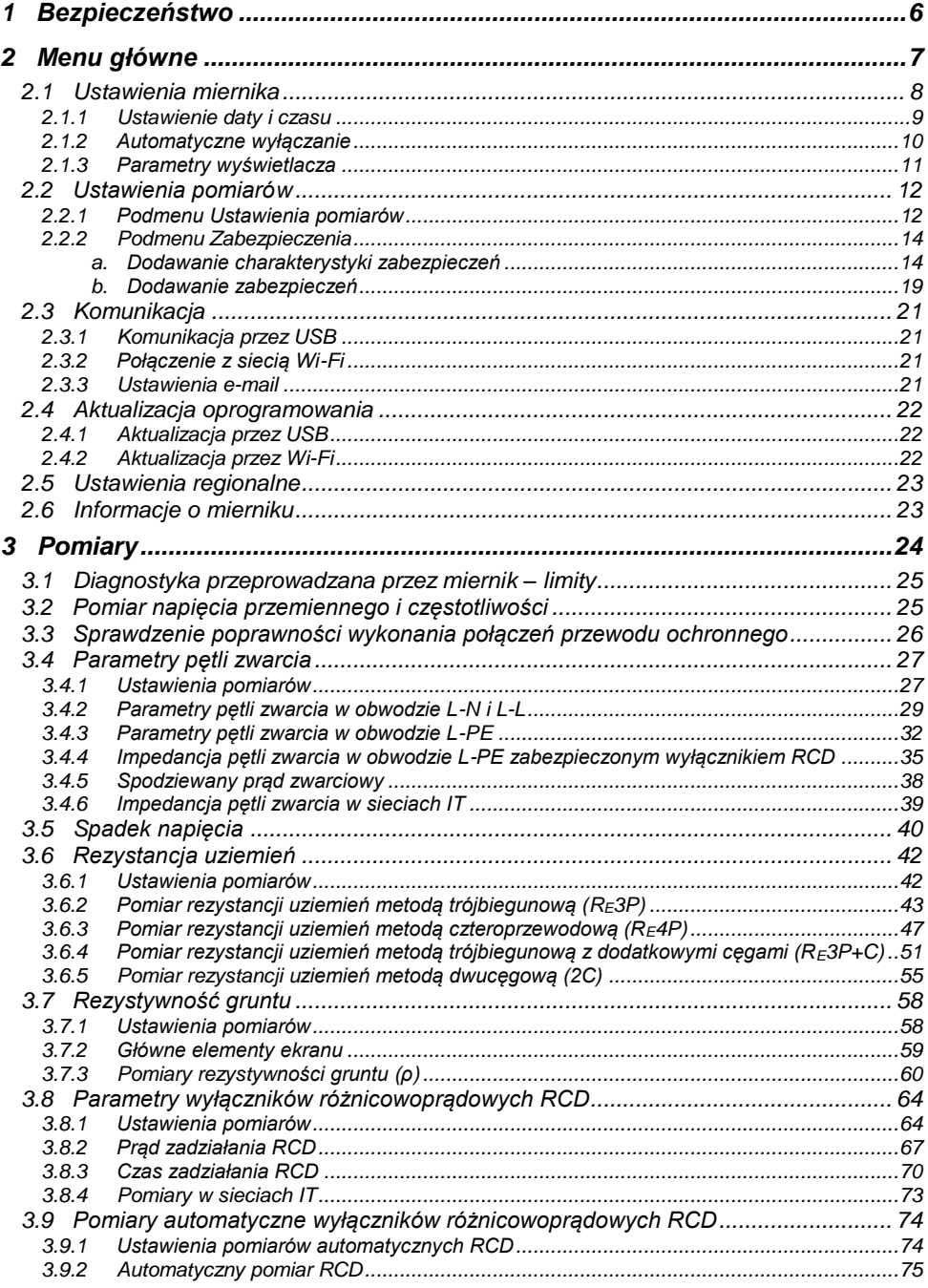

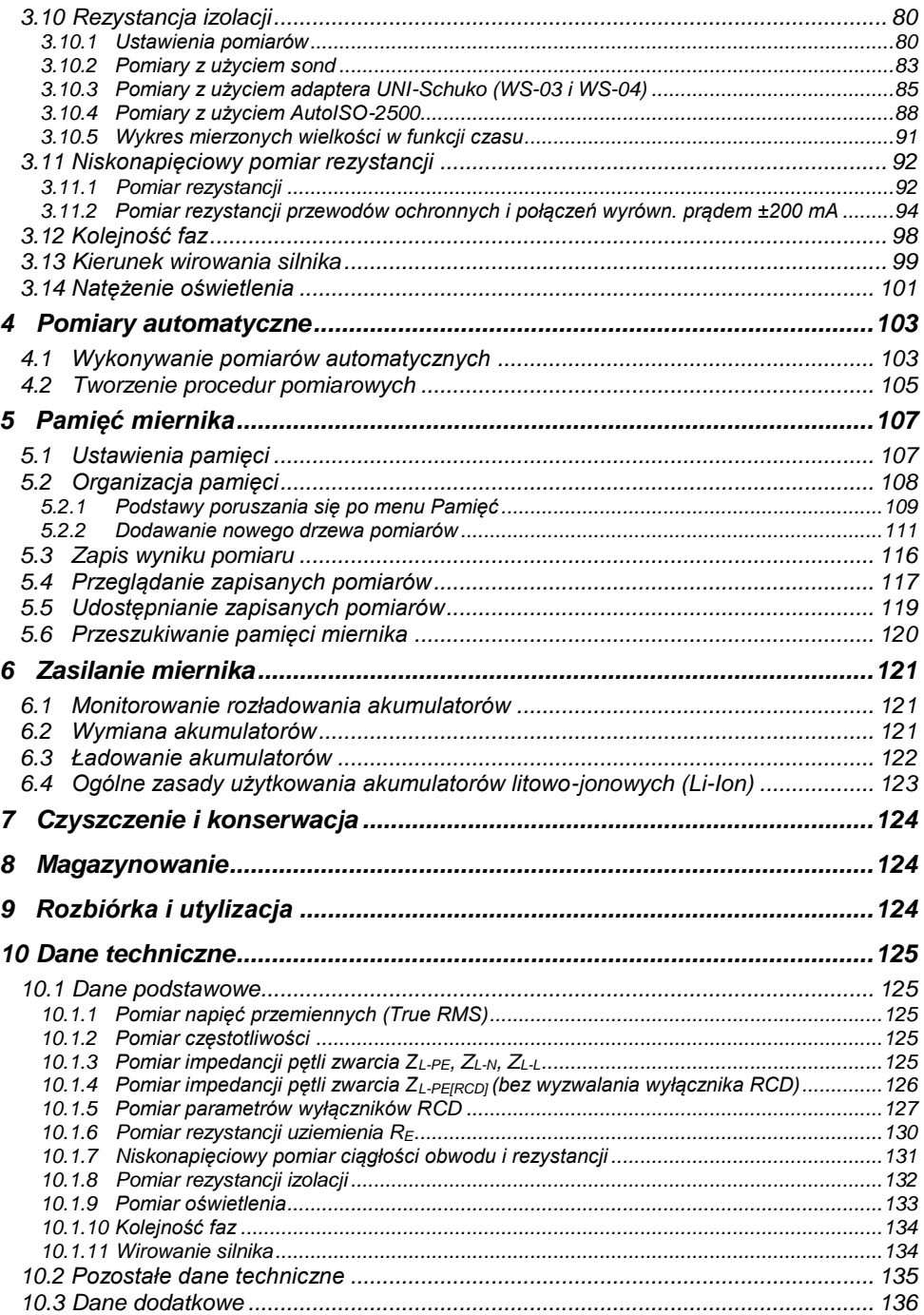

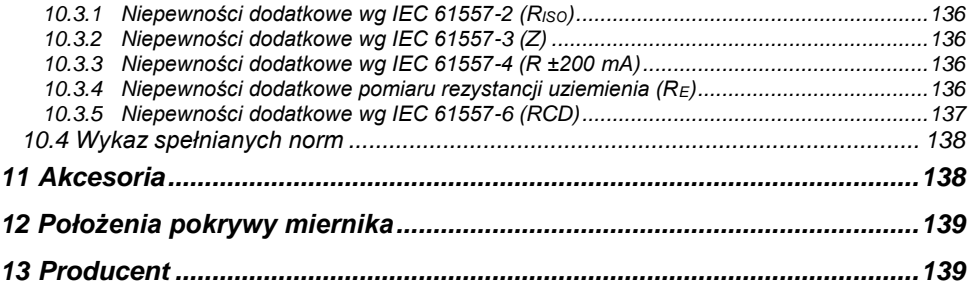

# **1 Bezpieczeństwo**

<span id="page-7-0"></span>Przyrząd MPI-536 jest przeznaczony do badań kontrolnych ochrony przeciwporażeniowej w sieciach elektroenergetycznych prądu przemiennego oraz rejestracji parametrów sieci elektroenergetycznych. Służy do wykonywania pomiarów, których wyniki określają stan bezpieczeństwa instalacji. W związku z tym, aby zapewnić odpowiednią obsługę i poprawność uzyskiwanych wyników, należy przestrzegać następujących zaleceń:

- Przed rozpoczęciem eksploatacji miernika należy dokładnie zapoznać się z niniejszą instrukcją oraz zastosować się do przepisów bezpieczeństwa i zaleceń producenta.
- Zastosowanie miernika inne niż podane w niniejszej instrukcji może spowodować uszkodzenie przyrządu i być źródłem poważnego niebezpieczeństwa dla użytkownika.
- Mierniki MPI-536 mogą być używane jedynie przez wykwalifikowane osoby posiadające wymagane uprawnienia do prac przy instalacjach elektrycznych. Posługiwanie się miernikiem przez osoby nieuprawnione może spowodować uszkodzenie przyrządu i być źródłem poważnego niebezpieczeństwa dla użytkownika.
- Stosowanie niniejszej instrukcji nie wyłącza konieczności przestrzegania przepisów BHP i innych właściwych przepisów przeciwpożarowych, wymaganych przy wykonywaniu prac danego rodzaju. Przed przystąpieniem do pracy przy stosowaniu urządzenia w warunkach specjalnych – np. o atmosferze niebezpiecznej pod względem wybuchowym i pożarowym – niezbędne jest przeprowadzenie konsultacji z osobą odpowiedzialną za bezpieczeństwo i higienę pracy.
- Niedopuszczalne jest używanie:
	- $\Rightarrow$  miernika, który uległ uszkodzeniu i jest całkowicie lub częściowo niesprawny,
	- $\Rightarrow$  przewodów z uszkodzoną izolacją,
	- $\Rightarrow$  miernika przechowywanego zbyt długo w złych warunkach (np. zawilgoconego). Po przeniesieniu miernika z otoczenia zimnego do ciepłego o dużej wilgotności nie wykonywać pomiarów do czasu ogrzania miernika do temperatury otoczenia (ok. 30 minut).
- W przypadku rozładowania akumulatora do poziomu uniemożliwiającego dalsze pomiary miernik wyświetla stosowny komunikat, a następnie się wyłącza.
- Pozostawienie wyładowanych baterii w mierniku grozi ich wylaniem i uszkodzeniem miernika.
- Przed rozpoczęciem pomiaru należy sprawdzić, czy przewody podłączone są do odpowiednich gniazd pomiarowych.
- Nie wolno używać miernika z niedomkniętą lub otwartą pokrywą baterii (akumulatorów) ani zasilać go ze źródeł innych niż wymienione w niniejszej instrukcji.
- Wejścia **RISO** miernika są zabezpieczone elektronicznie przed przeciążeniem (np. na skutek przyłączenia do obwodu będącego pod napięciem) do 463 V RMS przez 60 sekund.
- Naprawy mogą być wykonywane wyłącznie przez autoryzowany serwis.

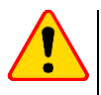

## **UWAGA!**

Należy używać wyłącznie akcesoriów przeznaczonych dla danego przyrządu. Stosowanie innych akcesoriów może spowodować zagrożenie dla użytkownika, uszkodzenie gniazda pomiarowego oraz wprowadzać dodatkowe błędy pomiarowe.

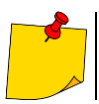

W związku z ciągłym rozwijaniem oprogramowania przyrządu, wygląd wyświetlacza dla niektórych funkcji może różnić się od tego przedstawionego w niniejszej instrukcji.

# **2 Menu główne**

<span id="page-8-0"></span>Ekran główny jest dostępny:

- po włączeniu miernika,
- w dowolnym momencie po wybraniu ikony na wyświetlaczu (nie dotyczy rejestratora).

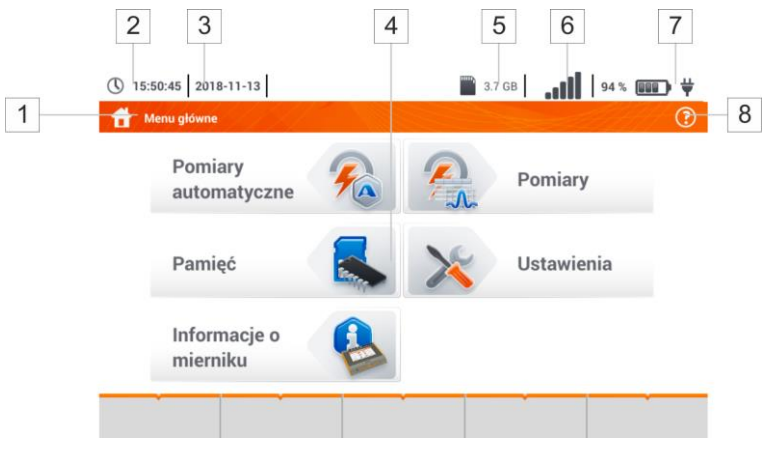

**Rys. 2.1 Główne elementy ekranu**

### $\overline{1}$ **Nazwa aktywnego menu**

Fakt wprowadzenia zmiany, która jeszcze nie została zapisana, jest sygnalizowany symbolem **\*** w nagłówku ekranu.

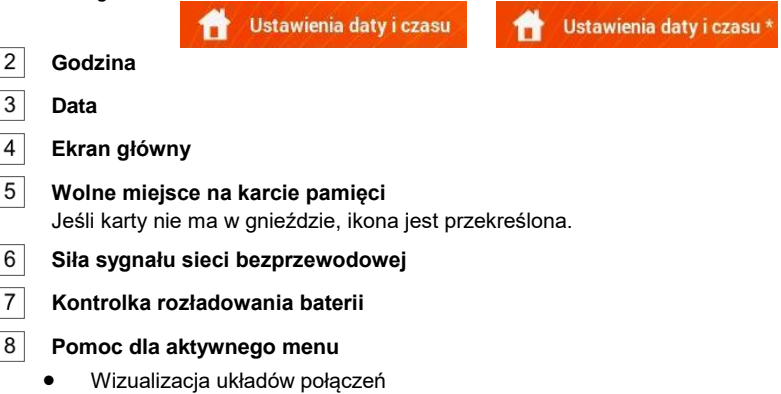

Objaśnienia funkcji ikon

Dotknięcie wybranej pozycji w menu głównym przekierowuje do menu niższego poziomu. Dostępne opcje:

- **Ustawienia** przejście do ustawień głównych funkcji miernika oraz jego parametrów,
- **Pomiary** wybór funkcji pomiarowej. Opis poszczególnych funkcji zawarto w **rozdz. [3,](#page-24-2)**
- **Pamięć** przeglądanie i zarządzanie zapisanymi wynikami pomiarów. Szczegółowy opis funkcji zawarto w **rozdz. [5,](#page-108-0)**
- **•** Informacje o mierniku.

# <span id="page-9-0"></span>*2.1 Ustawienia miernika*

Z poziomu ekranu **Ustawienia miernika** można ustawić **datę**, **czas** i **jasność** wyświetlacza.

<span id="page-9-1"></span>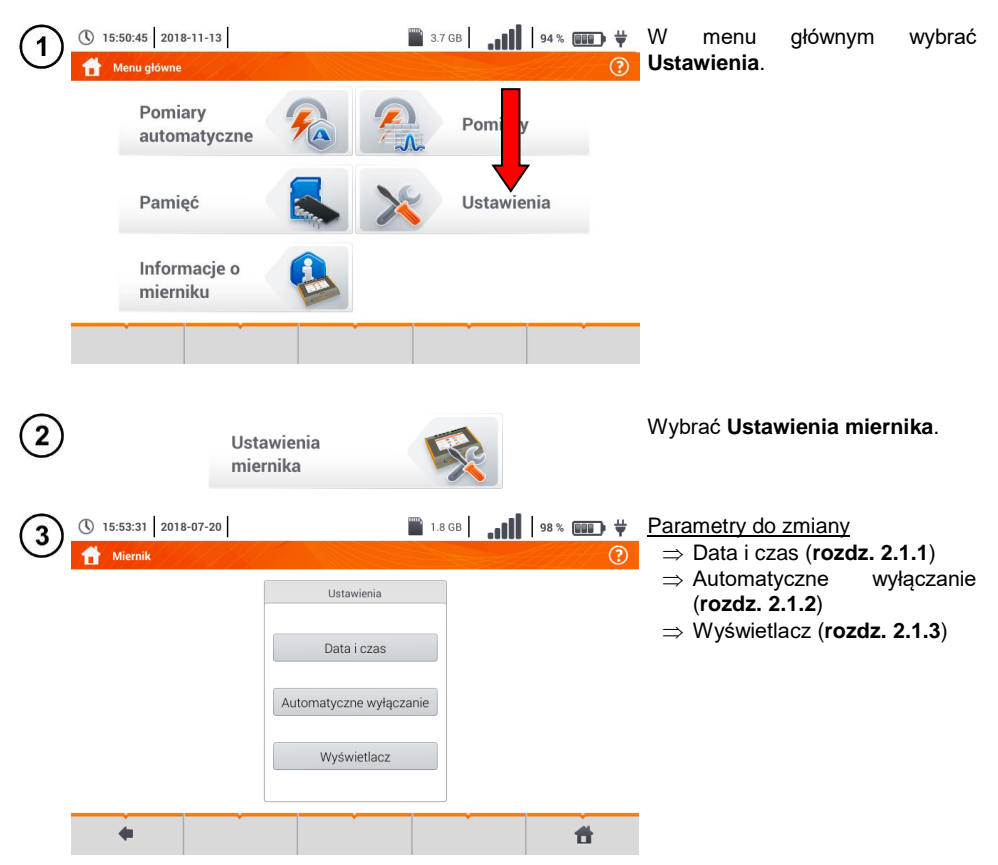

<span id="page-10-0"></span>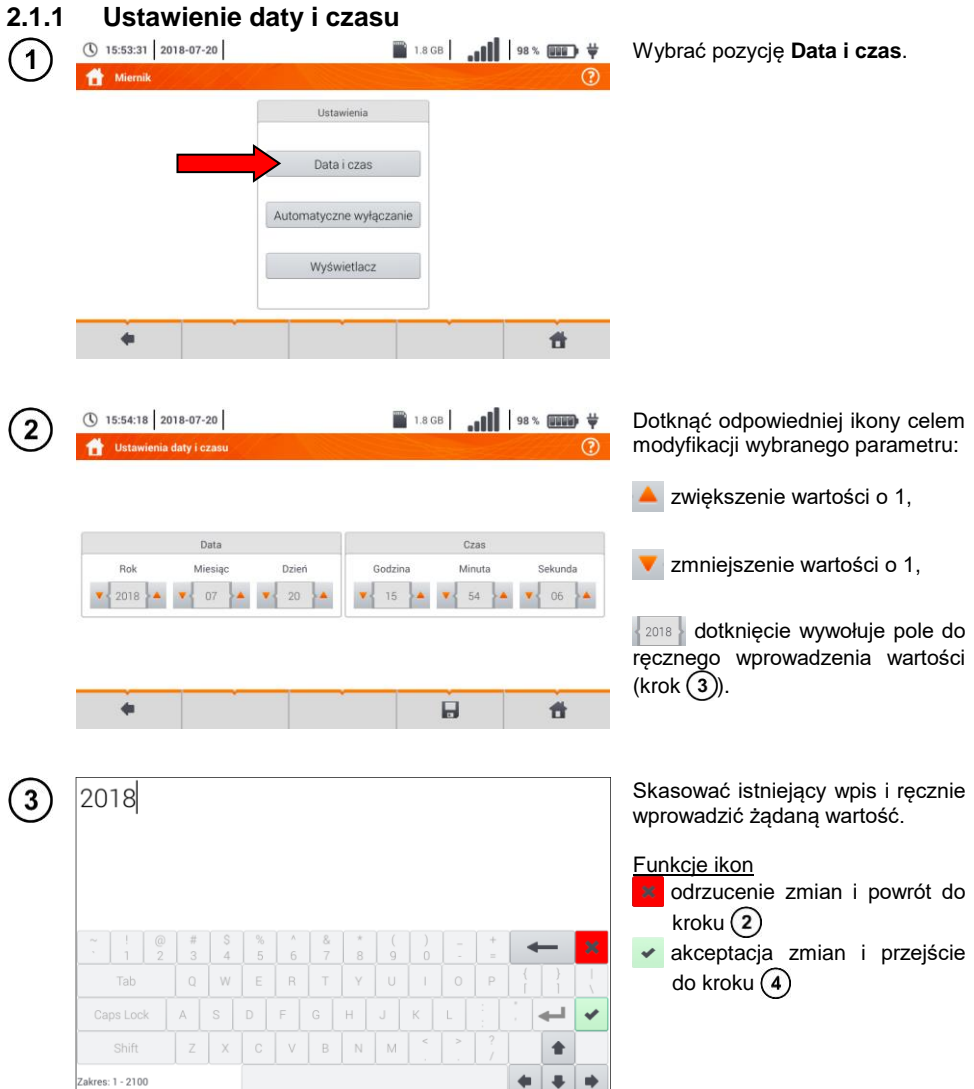

<span id="page-11-0"></span>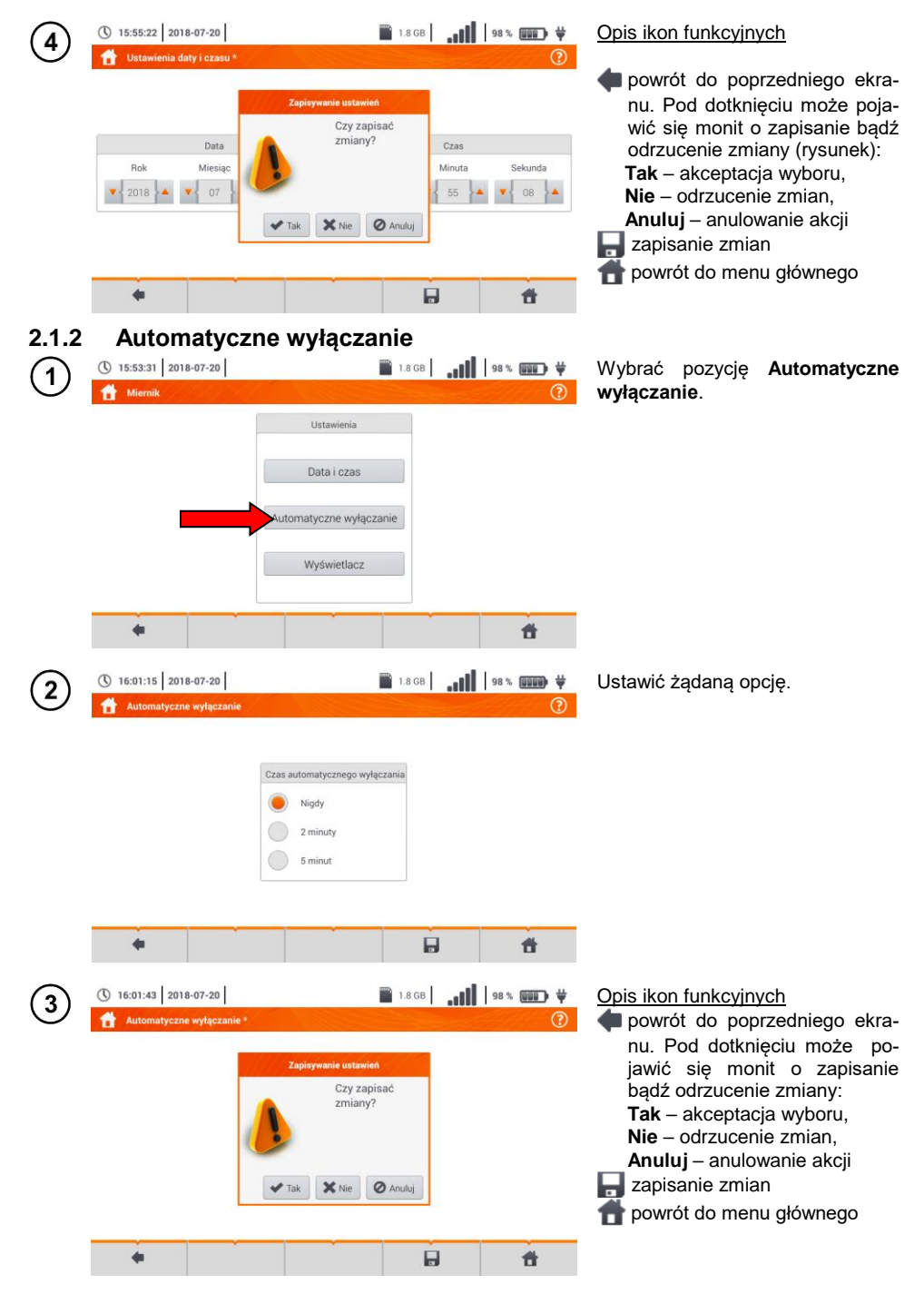

10 MPI-536 – INSTRUKCJA OBSŁUGI

# <span id="page-12-0"></span>**2.1.3 Parametry wyświetlacza**

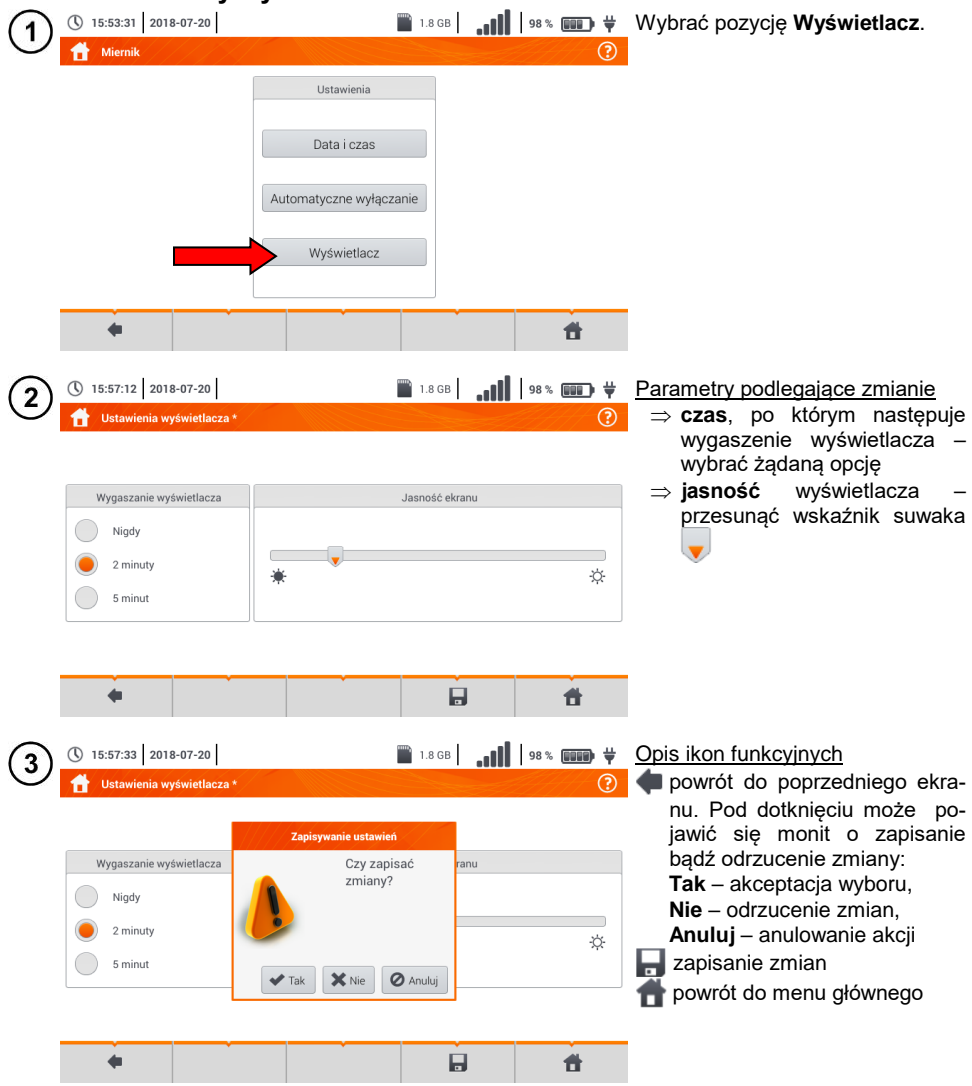

# <span id="page-13-0"></span>*2.2 Ustawienia pomiarów*

Z menu **Ustawienia pomiarów** możliwa jest edycja:

- parametrów sieci,
- definicji zabezpieczeń.

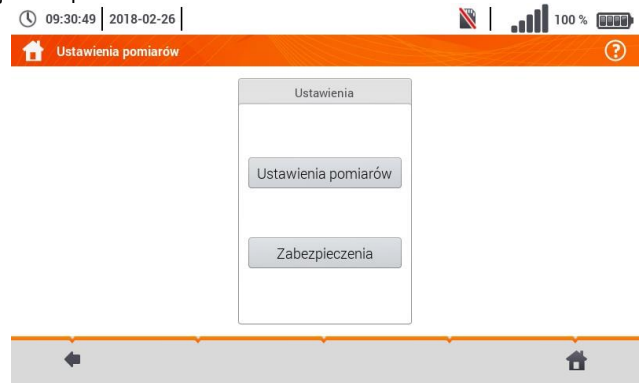

# <span id="page-13-1"></span>**2.2.1 Podmenu Ustawienia pomiarów**

Opcja **Ustawienia pomiarów** zawiera następujące pozycje:

- napiecie znamionowe sieci,
- czestotliwość sieci.
- sposób prezentacji wyniku pętli zwarcia,
- typ sieci zasilającej badany obiekt,
- układ iednostek.
- ustawienia pamięci (autoinkrementacja komórek pamięci),
- licznik czasu w pomiarach automatycznych,
- norma pomiaru RCD EV.

Przed pomiarami należy wybrać **typ sieci**, z jakiej zasilany jest badany obiekt. Następnie należy wybrać **napięcie znamionowe sieci U<sup>n</sup>** (110/190 V, 115/200 V, 127/220 V, 220/380 V, 230/400 V lub 240/415 V). Napięcie to jest wykorzystywane do wyliczenia wartości spodziewanego prądu zwarciowego.

Określenie **częstotliwości sieci**, będącej źródłem potencjalnych zakłóceń, jest niezbędne dla dobrania odpowiedniej częstotliwości sygnału pomiarowego w pomiarach rezystancji uziemienia. Dobór ten zapewnia optymalna filtracje zakłóceń. Miernik przystosowany jest do filtracji zakłóceń pochodzących z sieci 50 Hz i 60 Hz.

**Norma pomiaru RCD EV** określa parametry pomiaru zabezpieczeń RCD dedykowanych do obszaru elektromobilności i fotowoltaiki.

Ustawienie **Autoinkrementacji** jako aktywnej (  $\rightarrow \rightarrow \rightarrow$  sprawia, że każdy zapisany pomiar (**rozdz. [5.3](#page-116-0)**) umieszczany jest w automatycznie tworzonym, nowym punkcie pomiarowym (**rozdz. [5.2.2](#page-112-0)** krok  $(14)$ .

**Licznik czasu w pomiarach automatycznych** określa odstęp czasowy, w jakim startują kolejne kroki procedury pomiarowej.

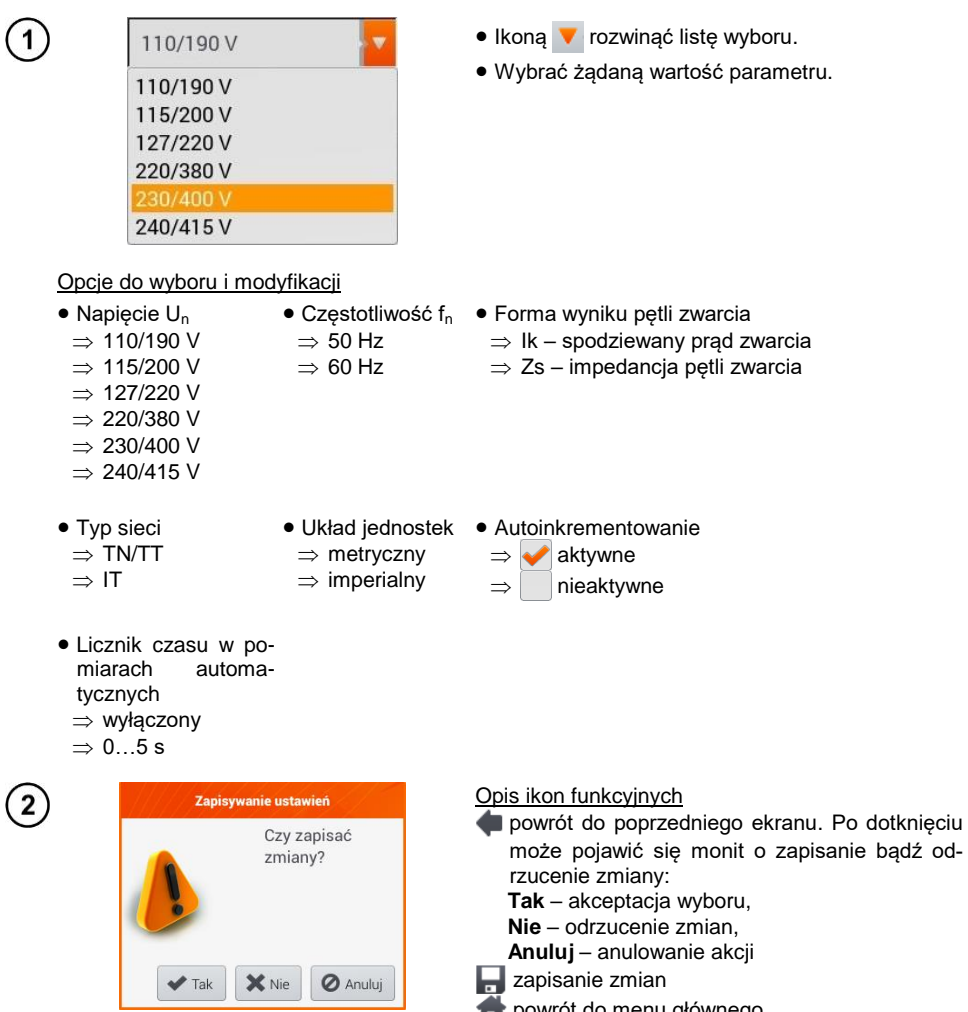

<span id="page-14-0"></span>powrót do menu głównego

# <span id="page-15-0"></span>**2.2.2 Podmenu Zabezpieczenia**

Na ekranie **Zabezpieczenia** można zdefiniować i edytować parametry wyłączników nadprądowych, to iest:

- producenta,
- model (typ) zabezpieczenia,
- charakterystykę zabezpieczenia.

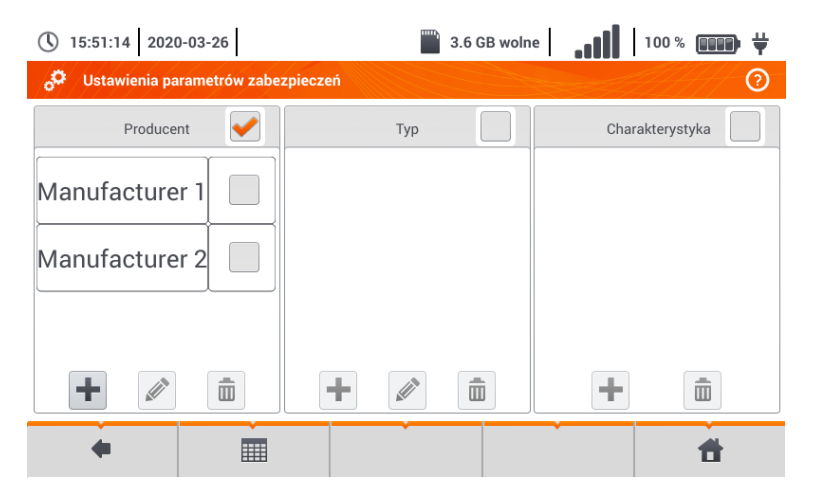

# <span id="page-15-1"></span>*a. Dodawanie charakterystyki zabezpieczeń*

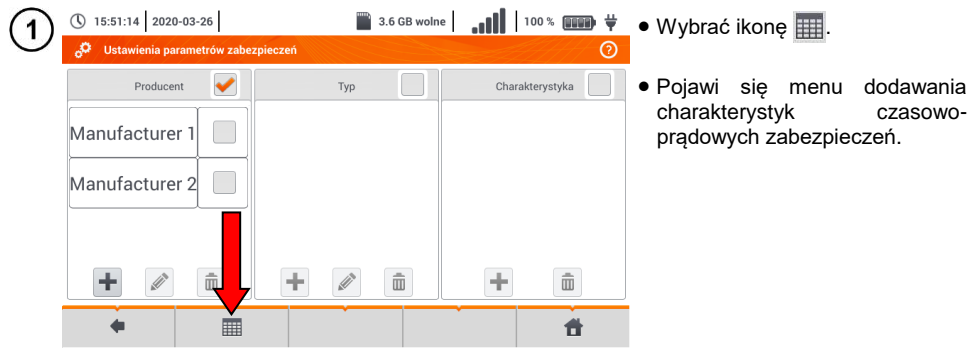

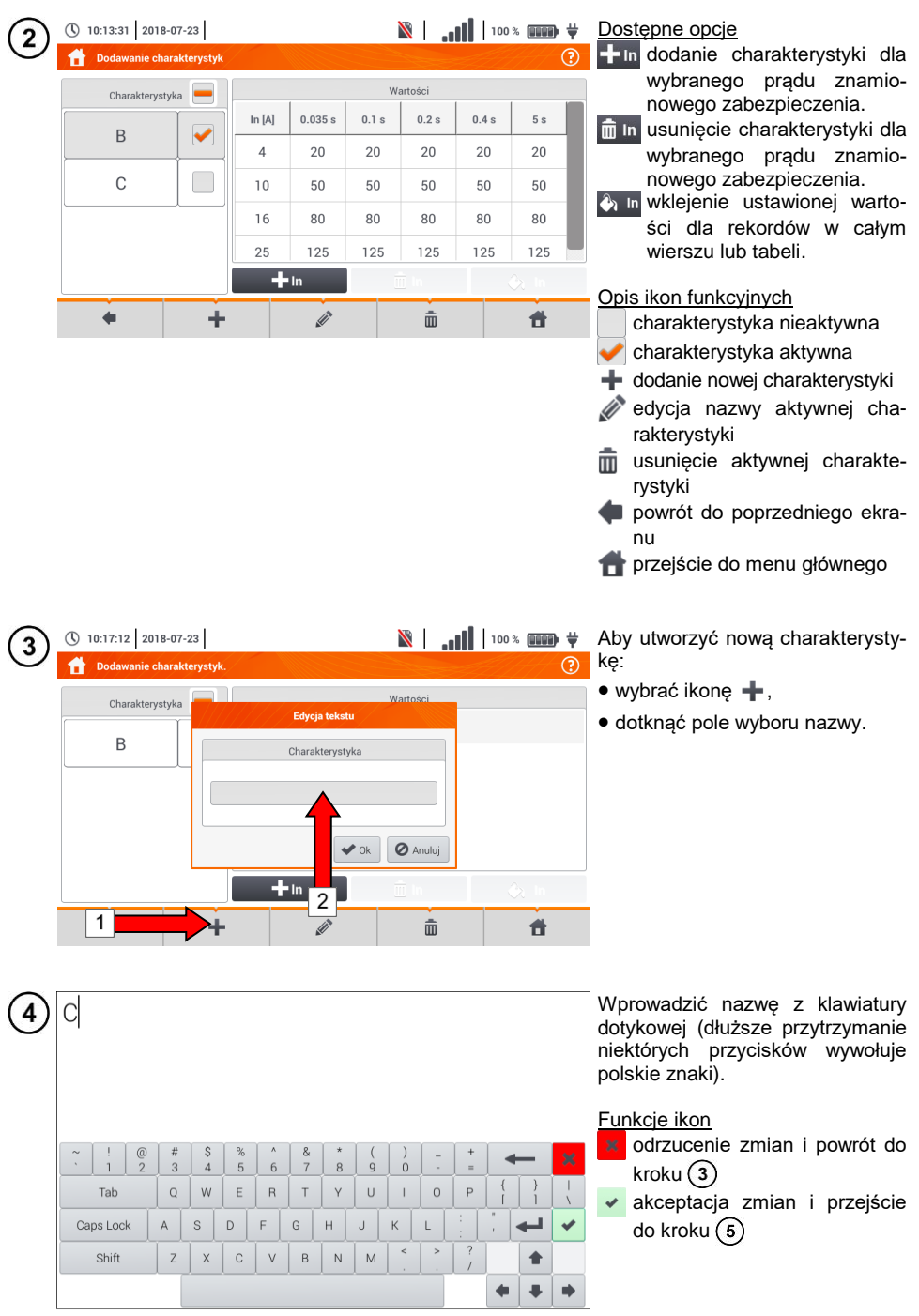

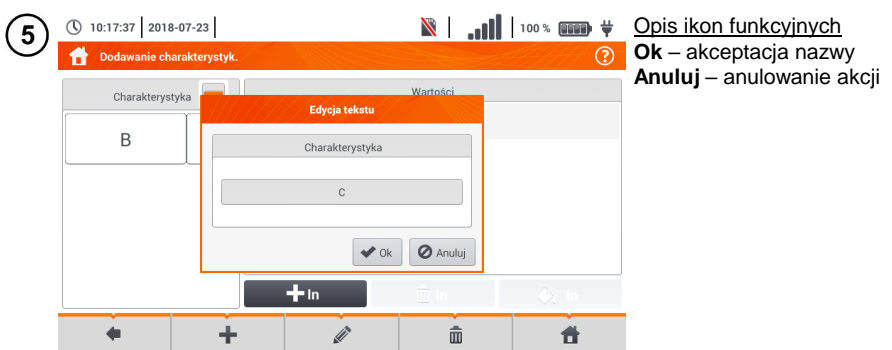

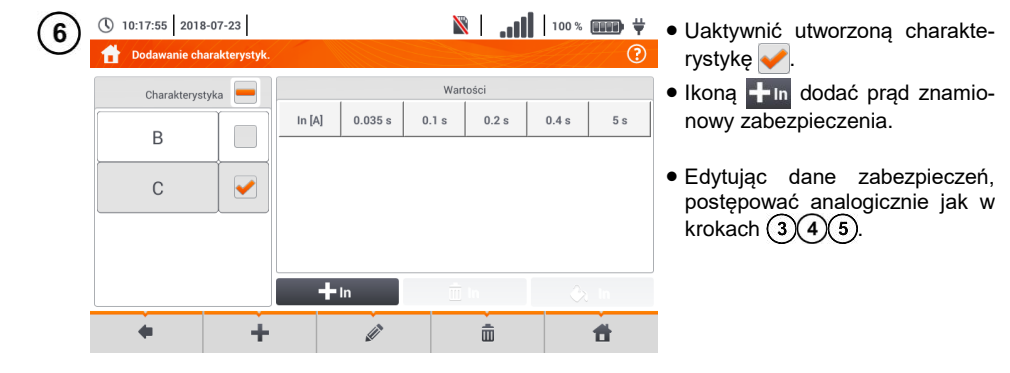

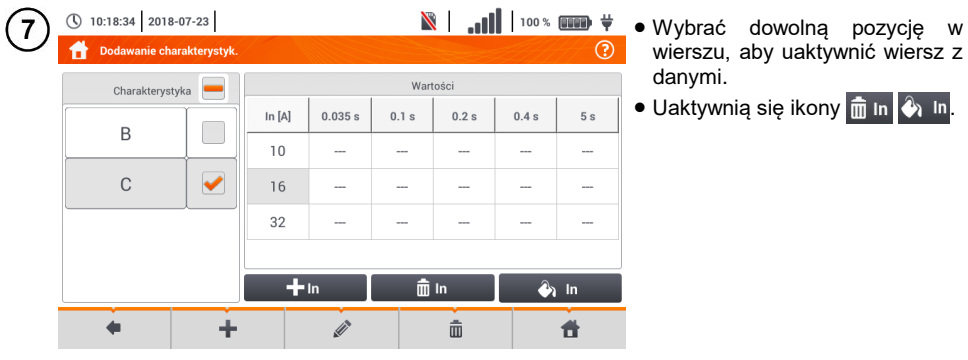

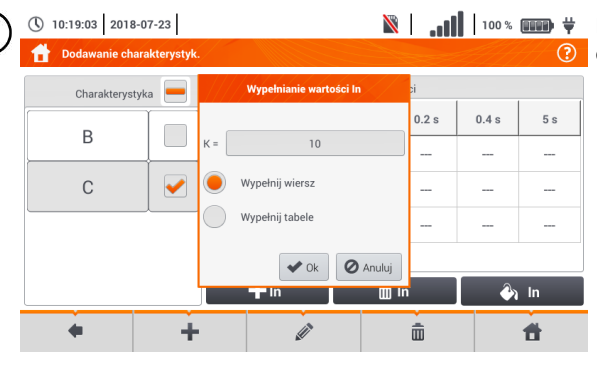

**N** | 100 \* **III + Po** wybraniu **A** In dostępne są opcje:

- $\Rightarrow$  **parametr**  $K -$  ustawienie krotności prądu znamionowego zabezpieczenia (parametr charakterystyki czasowo-prądowej),
- **wypełnij wiersz** skopiowanie wartości K do wybranego wiersza,
- **wypełnij tabelę** skopiowanie wartości K do wszystkich rekordów.
- Dotknąć pola edycji parametru K.
- Wprowadzić wartość parametru analogicznie jak w kroku  $(4)$ .

Opis ikon funkcyjnych **Ok** – akceptacja wyboru **Anuluj** – anulowanie zmian

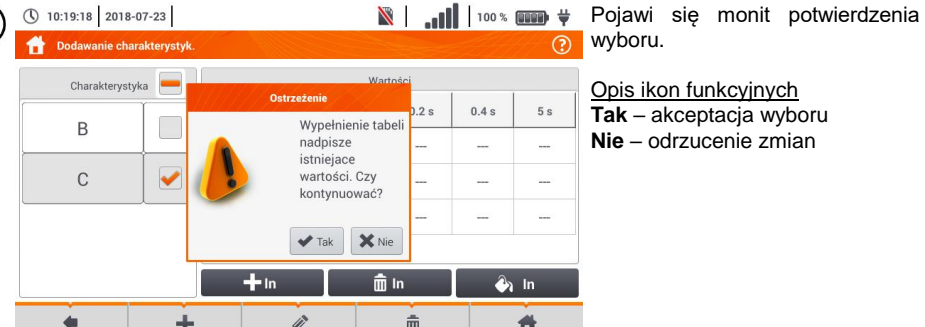

(10

 $\bigcirc$ 

8

(\) 10:20:18 2018-07-23

**Aby zmienić zawartość wybranej** komórki, dotknąć ją **dwukrotnie**. $\overline{\omega}$ 

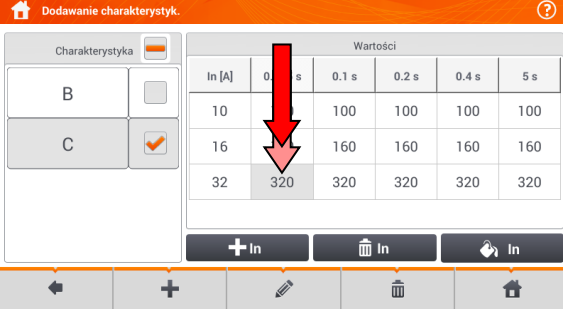

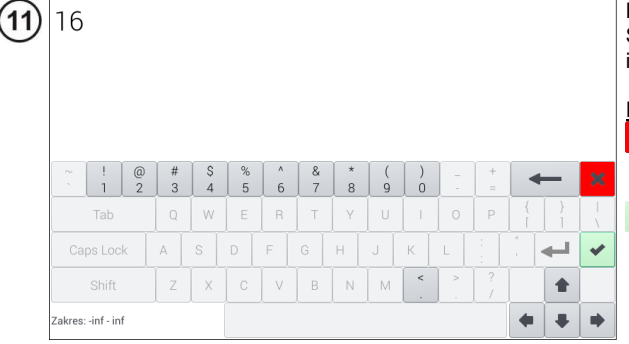

Pojawi się klawiatura ekranowa. Skasować dotychczasowy wpis i wprowadzić żądany.

# Funkcje ikon

odrzucenie zmian i powrót do menu dodawania charakterystyk

akceptacja zmian i powrót do menu dodawania charakterystyk

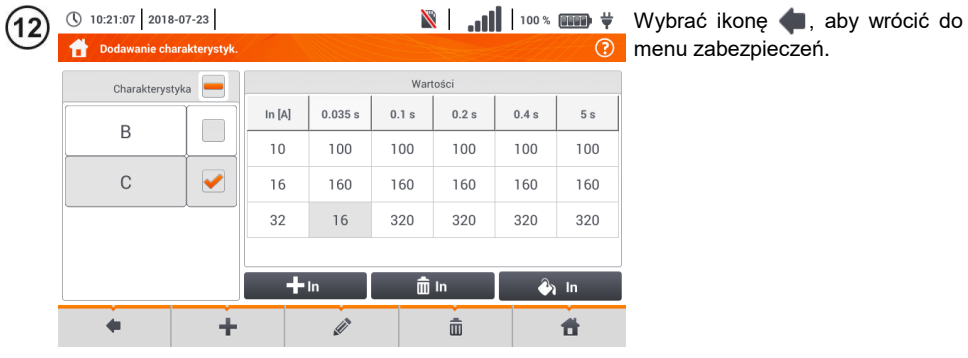

# <span id="page-20-0"></span>*b. Dodawanie zabezpieczeń*

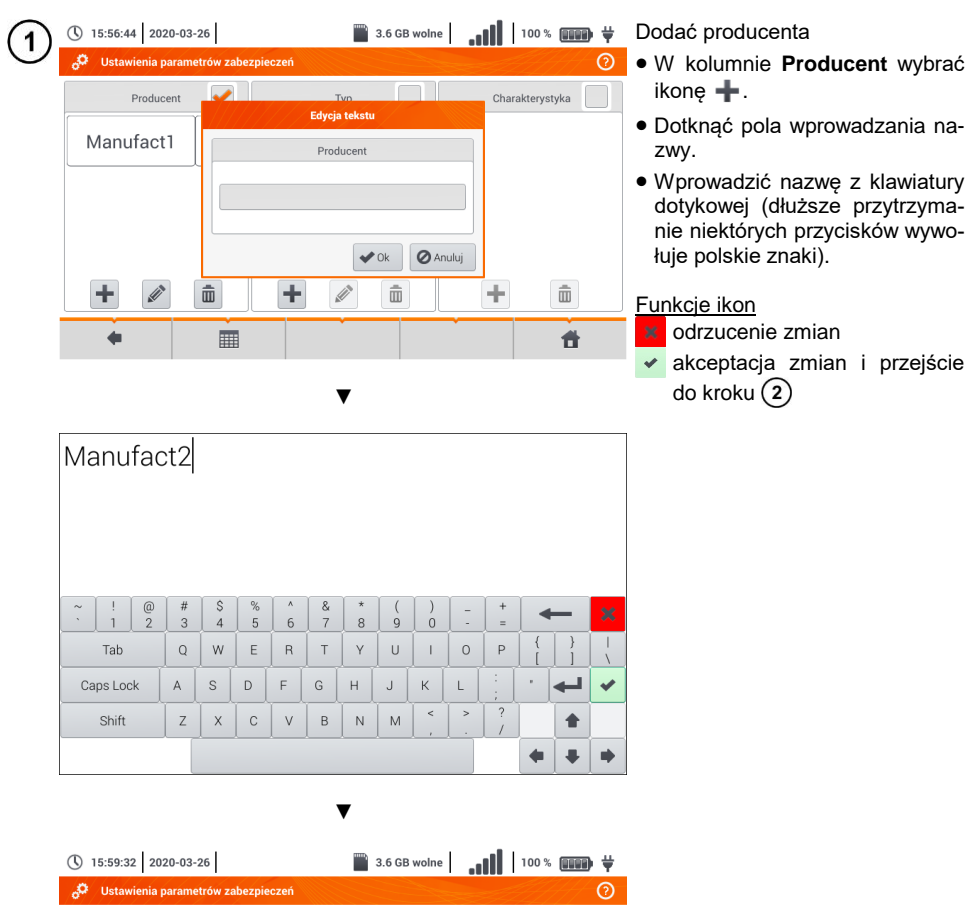

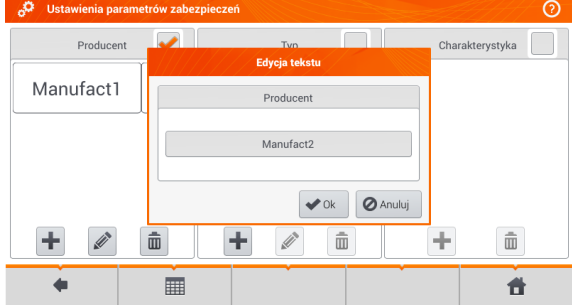

 $\cdot$  (iii)  $\cdot$  100  $\times$  (iiiiiii)  $\div$ (\) 16:01:41 2020-03-26  $\overline{\phantom{a}}$  3.6 GB wolne  $\overline{2}$  Zaznaczyć producenta.  $\overline{\phantom{a}}$ **Hetowiania** n ów zabezpieczeń ര • W kolumnie **Typ** wybrać +. a T  $Tv<sub>n</sub>$ Charakterystyka Producent Wprowadzić typ zabezpieczenia **Edycja tekstu** analogicznie jak w kroku $(1)$ . Manufact1 Typ Manufact2 TypeB **O** Anuluj  $\triangleright$  Ok  $\vert\vert$  $\hat{m}$ ÷ D  $\hat{m}$ ÷  $\hat{\overline{\mathbb{m}}}$ ۰ ă ■

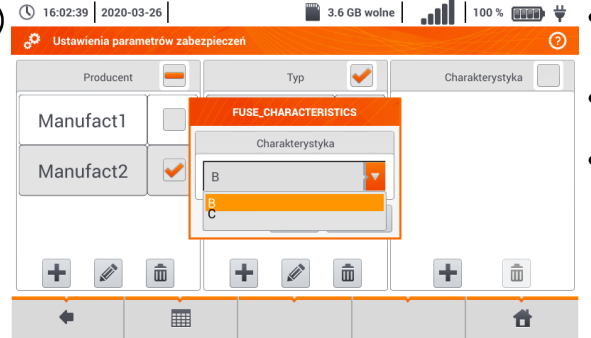

- $\Box$  3.6 GB wolne  $\Box$   $\Box$   $\Box$   $\Box$   $\Box$   $\Diamond$   $\Box$   $\Diamond$   $\Box$ do którego wprowadzana będzie charakterystyka.
	- W kolumnie **Charakterystyka** wybrać  $+$ .
	- Wybrać z listy żądaną charakterystykę.

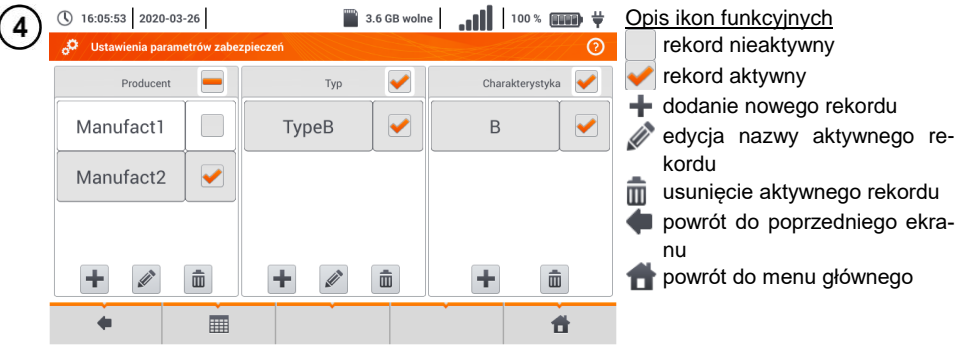

 $\overline{\mathbf{3}}$ 

j

# <span id="page-22-0"></span>*2.3 Komunikacja*

# <span id="page-22-1"></span>**2.3.1 Komunikacja przez USB**

Zabudowany w mierniku port USB typu B służy do podłączenia miernika do komputera celem zaczytania danych zapisanych w jego pamięci. Dane można pobrać i odczytać za pomocą oprogramowania dostarczanego przez producenta.

- **Sonel Reader**  program służy do pobierania z pamięci miernika zapisanych danych. Ponadto umożliwia transfer danych do komputera PC, zapis do popularnych formatów oraz wydruk.
- **Sonel Pomiary Elektryczne -** program służy do pobrania z pamięci miernika zapisanych danych oraz tworzenia na ich podstawie profesjonalnego raportu z pomiarów. Szczegółowe informacie dostepne są u producenta i dystrybutorów.

Podłączyć przewód do portu USB komputera i gniazda USB typu B w mierniku.

Uruchomić program.

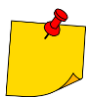

3

4

Aktualne wersje oprogramowania można znaleźć na stronie internetowej producenta w zakładce **Pobierz**.

# <span id="page-22-2"></span>**2.3.2 Połączenie z siecią Wi-Fi**

1 Przejść do sekcji **Ustawienia ► Ustawienia komunikacji ► Wi-Fi**.

Włączyć Wi-Fi (na górnym pasku powinna pojawić się ikona statusu Wi-Fi **...**.

Wybrać na liście sieć z dostępem do Internetu. Dotknąć jej dwukrotnie i - jeżeli jest zabezpieczona - wpisać hasło. W celu wylogowania się z sieci również należy dotknąć ją dwukrotnie.

Wybrać **Ok** i sprawdzić, miernik połączył się z siecią. Ikona statusu Wi-Fi wskaże wówczas siłę sygnału.

## <span id="page-22-3"></span>**2.3.3 Ustawienia e-mail**

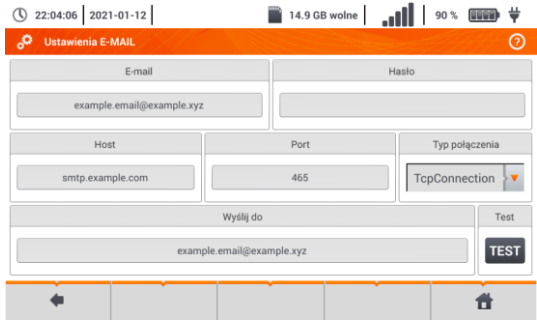

- Przejść do sekcji **Ustawienia ► Ustawienia komunikacji ► Ustawienia e-mail**.
- Uzupełnić pola na ekranie: o parametry skrzynki nadawczej,
	- o adres skrzynki docelowej.
- Nacisnąć **TEST**, aby wysłać testowego e-maila.

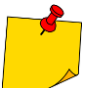

Funkcja działa z wybranymi dostawcami poczty elektronicznej. Lista dostawców znajduje się na stronie internetowej producenta.

# <span id="page-23-0"></span>*2.4 Aktualizacja oprogramowania*

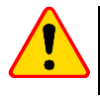

### **UWAGA!**

Przed aktualizacją oprogramowania należy naładować akumulatory.

W czasie aktualizacji nie wolno wyłączać miernika.

# <span id="page-23-1"></span>**2.4.1 Aktualizacja przez USB**

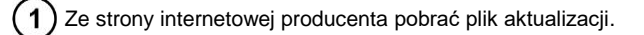

Nagrać plik na pamięć USB. Pamięć musi posiadać system plików w formacie FAT32.

Wybrać **Ustawienia** ► **Aktualizacja**, by przejść do menu aktualizacji.

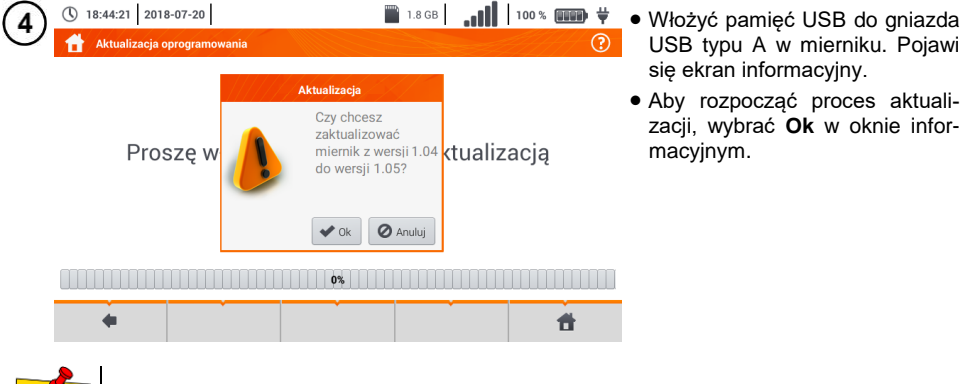

Alternatywnie można nacisnąć przycisk **Aktualizuj przez Wi-Fi**. Wówczas należy postępować zgodnie z **rozdz[. 2.4.2](#page-23-2)**.

# <span id="page-23-2"></span>**2.4.2 Aktualizacja przez Wi-Fi**

Połączyć się z siecią Wi-Fi zgodnie z **rozdz[. 2.3.2](#page-22-2)**.

Wybrać jedno z poniższych.

- Przejść do **Ustawienia ► Aktualizacja** i wybrać **Aktualizuj przez Wi-Fi**.
- Uruchomić ponownie miernik.

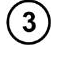

 $\mathbf{2}$ 

Przyrząd automatycznie sprawdzi, czy jest dostępna aktualizacja oprogramowania. Jeżeli jest, wyświetli się okno z prośbą o akceptację aktualizacji.

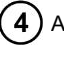

Aby rozpocząć proces aktualizacji, wybrać **Ok** w oknie informacyjnym.

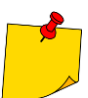

Zabezpieczenia wewnątrz niektórych sieci mogą sprawić, że miernik nie zdoła się połączyć z serwerem aktualizacji producenta – wówczas wyświetli się komunikat **Nie można przeprowadzić aktualizacji Wi-Fi…**

<span id="page-24-0"></span>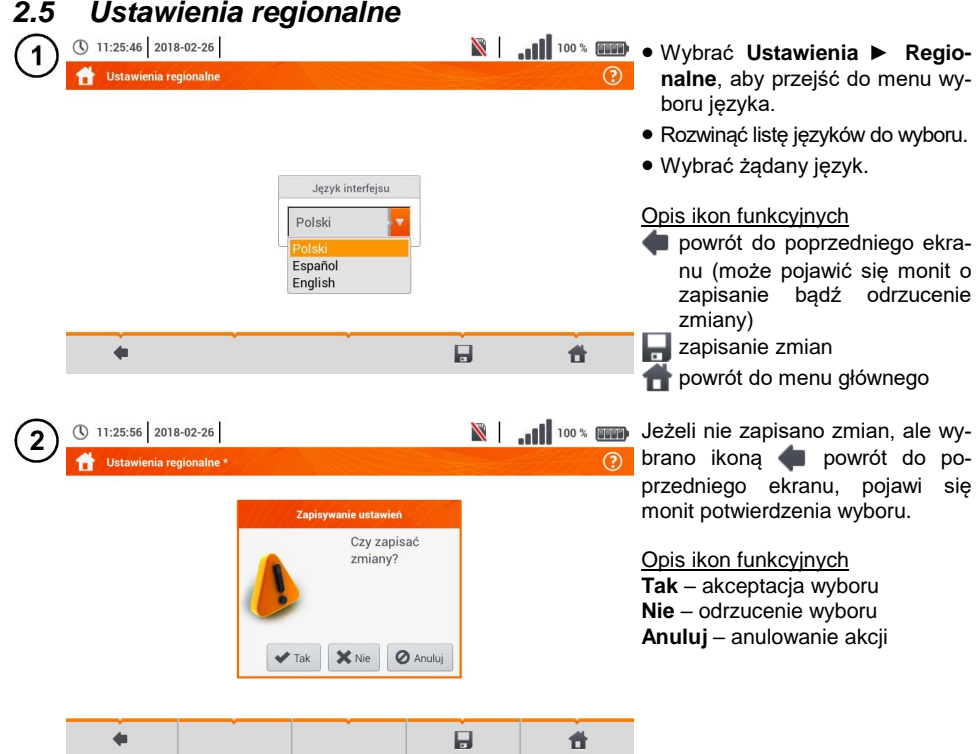

# <span id="page-24-1"></span>*2.6 Informacje o mierniku*

<span id="page-24-2"></span>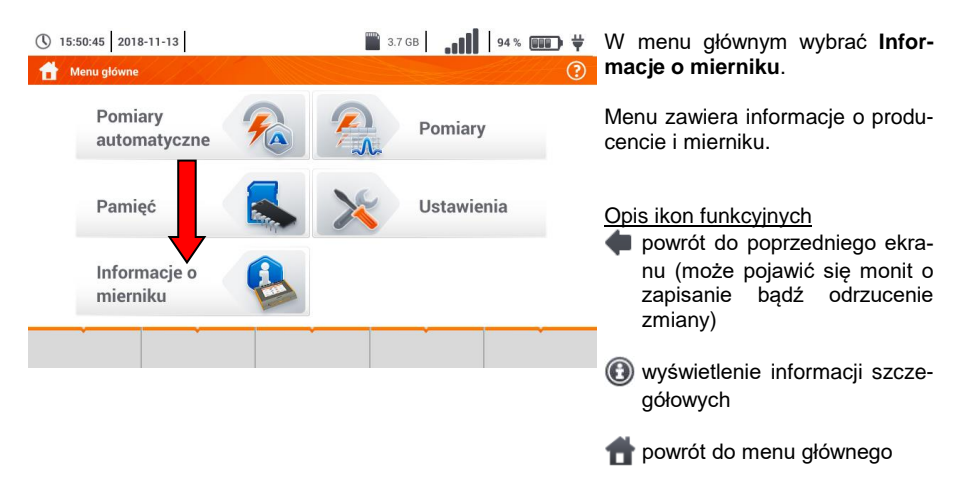

<span id="page-25-0"></span>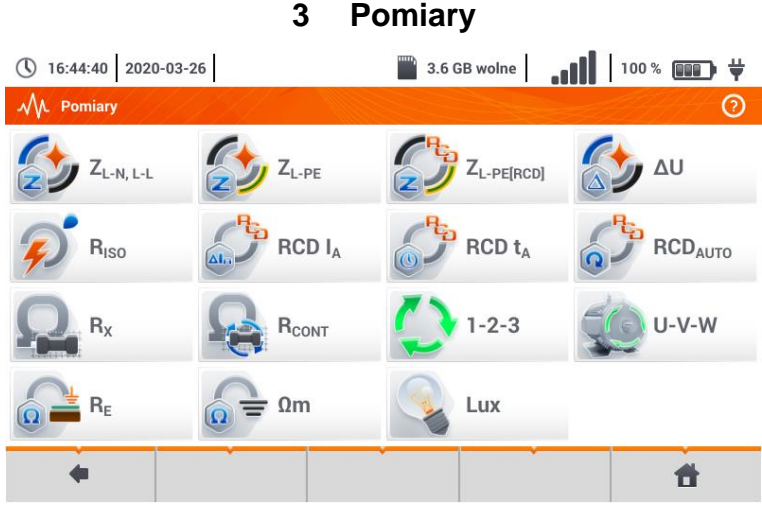

Z menu **Pomiary** dostępne są następujące badania:

- impedancja pętli zwarcia (**ZL-N, L-L**, **ZL-PE**, **ZL-PE[RCD]** z zabezpieczeniem RCD),
- spadek napięcia **ΔU**,
- rezystancja izolacji **RISO**,
- sprawność wyłącznika różnicowoprądowego (prąd zadziałania **RCD IA**, czas zadziałania **RCD**  $t_A$ , pomiary w trybie automatycznym),
- rezystancja **RX**,
- ciągłość połączeń **RCONT**,
- kolejność faz **1-2-3**,
- kierunek wirowania wirnika silnika **U-V-W**,
- rezystancja uziemienia **RE**,
- rezystywność gruntu **Ωm**,
- natężenie oświetlenia **Lux**.

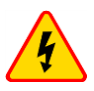

## **OSTRZEŻENIE**

**W czasie pomiarów (pętla zwarcia, RCD) nie wolno dotykać części przewodzących dostępnych i obcych w badanej instalacji.**

- Należy dokładnie zapoznać się z treścią tego rozdziału. Zostały w nim opisane **układy pomiarowe**, **sposoby wykonywania** pomiarów i podstawowe zasady **interpretacji wyników**.
- W czasie trwania dłuższych pomiarów wyświetlany jest pasek postępu.
- Wynik ostatniego pomiaru jest wyświetlany, dopóki nie nastąpi:
	- o uruchomienie kolejnego pomiaru,
	- o zmiana parametrów pomiaru,
	- o zmiana funkcji pomiarowej,
	- o wyłączenie miernika.
- Ostatni pomiar można przywołać ponownie ikoną

# <span id="page-26-0"></span>*3.1 Diagnostyka przeprowadzana przez miernik – limity*

Miernik ma możliwość oceny, czy wynik pomiaru mieści się w dopuszczalnych granicach dla wybranego urządzenia ochronnego lub wartości granicznej. W tym celu można ustawić limit, czyli graniczną wartość, jakiej wynik nie powinien przekroczyć. Jest to możliwe dla wszystkich funkcji pomiarowych za wyjątkiem:

- **•** pomiarów RCD ( $I_A$ ,  $t_A$ ), dla których limity są włączone na stałe,
- pomiarów impedancji pętli zwarcia, gdzie limit wyznaczany jest pośrednio, przez wybór odpowiedniego zabezpieczenia nadprądowego, dla którego przyporządkowane są standardowe wartości graniczne,
- rejestratora.

Dla pomiarów rezystancji izolacji i oświetlenia limit jest wartością **minimalną**. Dla pomiarów impedancji pętli zwarcia, rezystancji uziemienia oraz rezystancji przewodów ochronnych i połączeń wyrównawczych – wartością **maksymalną**.

Limity ustawia się w danym menu pomiarowym. Po każdym pomiarze miernik wyświetla symbole:  $\odot$  wynik mieści się w granicach wyznaczonych przez limit.

wynik nie mieści się w granicach wyznaczonych przez limit,

brak możliwości oceny poprawności wyniku. Symbol jest wyświetlany m.in. gdy nie ma jesz-

cze wyniku, np. w czasie trwania pomiaru lub gdy nie został jeszcze wykonany żaden pomiar. Sposób ustawiania limitów jest opisany w rozdziałach dotyczących danych pomiarów.

# <span id="page-26-1"></span>*3.2 Pomiar napięcia przemiennego i częstotliwości*

Miernik mierzy i wyświetla napięcie przemienne i częstotliwość sieci w wybranych funkcjach pomiarowych zgodnie z poniższą tabelą.

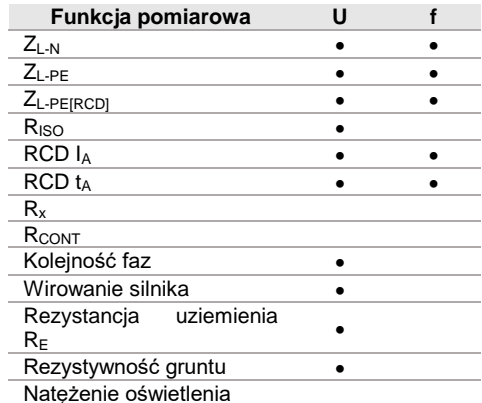

# <span id="page-27-0"></span>*3.3 Sprawdzenie poprawności wykonania połączeń przewodu ochronnego*

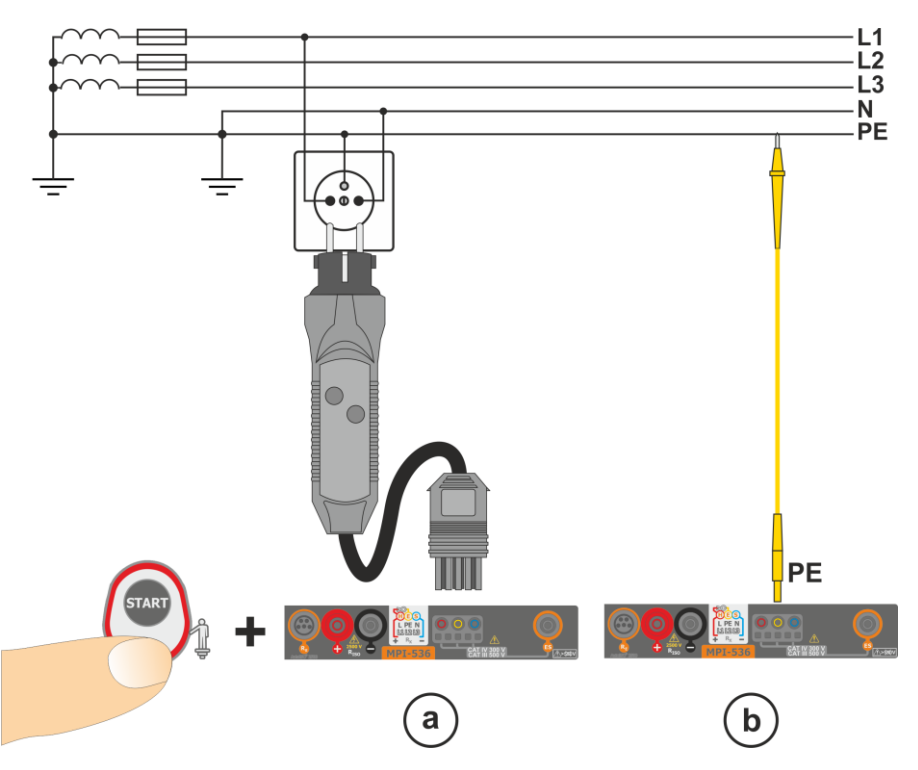

Po podłączeniu miernika jak na rysunku dotknąć elektrody dotykowej i odczekać około **1 s**. Jeżeli zostanie stwierdzone napięcie na przewodzie PE, przyrząd:

- wyświetli napis PE! (błąd w instalacji, przewód PE podłączony do przewodu fazowego) oraz
- wygeneruje ciągły sygnał dźwiękowy.

Możliwość ta jest dostępna dla wszystkich funkcji pomiarowych dotyczących wyłączników RCD oraz pętli zwarcia **za wyjątkiem pomiaru ZL-N, L-L**.

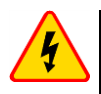

## **OSTRZEŻENIE**

**Po stwierdzeniu obecności napięcia fazowego na przewodzie ochronnym PE należy natychmiast przerwać pomiary i usunąć błąd w instalacji.**

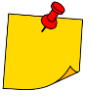

- Należy upewnić się, że w czasie pomiaru stoimy na nieizolowanym podłożu. Podłoże izolowane może spowodować błędny wynik sprawdzenia.
- Jeśli napięcie na przewodzie PE przekroczy dopuszczalną wartość (ok. 50 V), miernik zasygnalizuje ten fakt.
- Jeżeli w **rozdz[. 2.2.1](#page-13-1)** krok (1) wybrano sieć IT, elektroda dotykowa jest **nieaktywna**.

# <span id="page-28-0"></span>*3.4 Parametry pętli zwarcia*

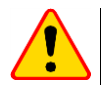

## **UWAGA!**

- Jeżeli w badanej sieci występują wyłączniki różnicowoprądowe, to na czas trwania pomiaru impedancji należy je pominąć poprzez zmostkowanie (wykonanie obejścia). Trzeba jednak pamiętać, że w ten sposób dokonuje się zmian w mierzonym obwodzie i wyniki mogą się minimalnie różnić od rzeczywistych.
- Każdorazowo po pomiarach należy usunąć z instalacji zmiany wykonane na czas pomiarów i sprawdzić działanie wyłącznika różnicowoprądowego.
- Powyższe uwagi **nie dotyczą** pomiarów impedancji pętli przy użyciu funkcji **ZL-PE [RCD]**.
- Pomiary impedancji pętli zwarcia **za falownikami** są **nieskuteczne**, a wyniki pomiarów **niewiarygodne**. Wynika to ze zmienności impedancji wewnętrznej układów falownika podczas jego pracy. Nie należy wykonywać pomiarów impedancji pętli zwarcia bezpośrednio za falownikami.

 $\blacksquare$   $\blacksquare$   $\blacksquare$   $\blacksquare$   $\blacksquare$ 

 $L = - - A$  $I_A = 50.0 A$ 

 $\mathsf{I}_{\mathsf{I}}$  (Un)  $\mathsf{I}_{\mathsf{V}}$ 

 $\bullet$   $\overline{5}$   $\overline{2}$  = B10

#

 $\odot$ 

# <span id="page-28-1"></span>**3.4.1 Ustawienia pomiarów**

 $U = 0.3 V$ 

 $f = 0.0 Hz$ 

① 10:42:46 2018-07-23

 $7.11.1$ 

Ł

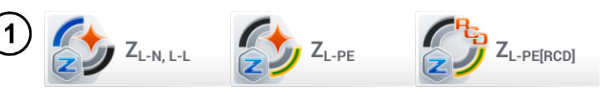

 $L-N!$ 

 $7 = -0$ 

```
Wybrać pozycję ZL-N, L-L, ZL-PE
lub ZL-PE[RCD].
```
Poprawność pomiaru jest uzależniona od prawidłowego ustawienia długości przewodów pomiarowych.

Jeżeli do miernika **nie podłączono adaptera typu WS**, w menu dostępne są długości standardowych przewodów pomiarowych producenta.

W takiej sytuacii dotknąć pole listy rozwijanej. Wybrać żądaną długość przewodów.

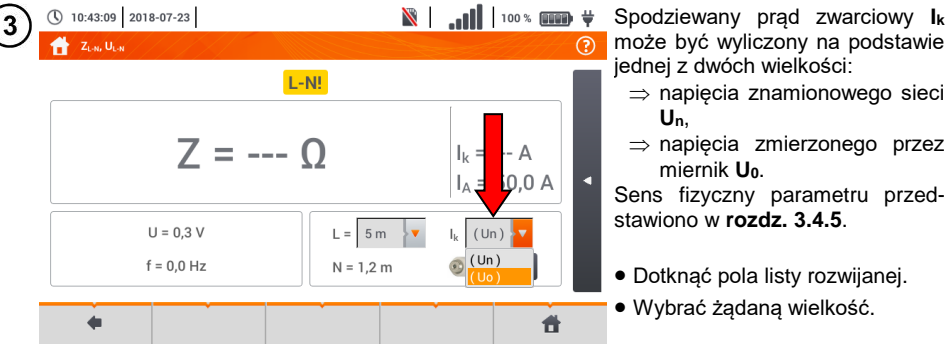

 $L = 1,2$  m  $1,2 m$ 

> $10<sub>m</sub>$  $20<sub>m</sub>$

 $\mathbf{M} =$ 

może być wyliczony na podstawie jednej z dwóch wielkości:

- $\Rightarrow$  napięcia znamionowego sieci
- $\Rightarrow$  napięcia zmierzonego przez miernik **U0**.

Sens fizyczny parametru przedstawiono w **rozdz. [3.4.5](#page-39-0)**.

- Dotknąć pola listy rozwijanej.
- Wybrać żądaną wielkość.

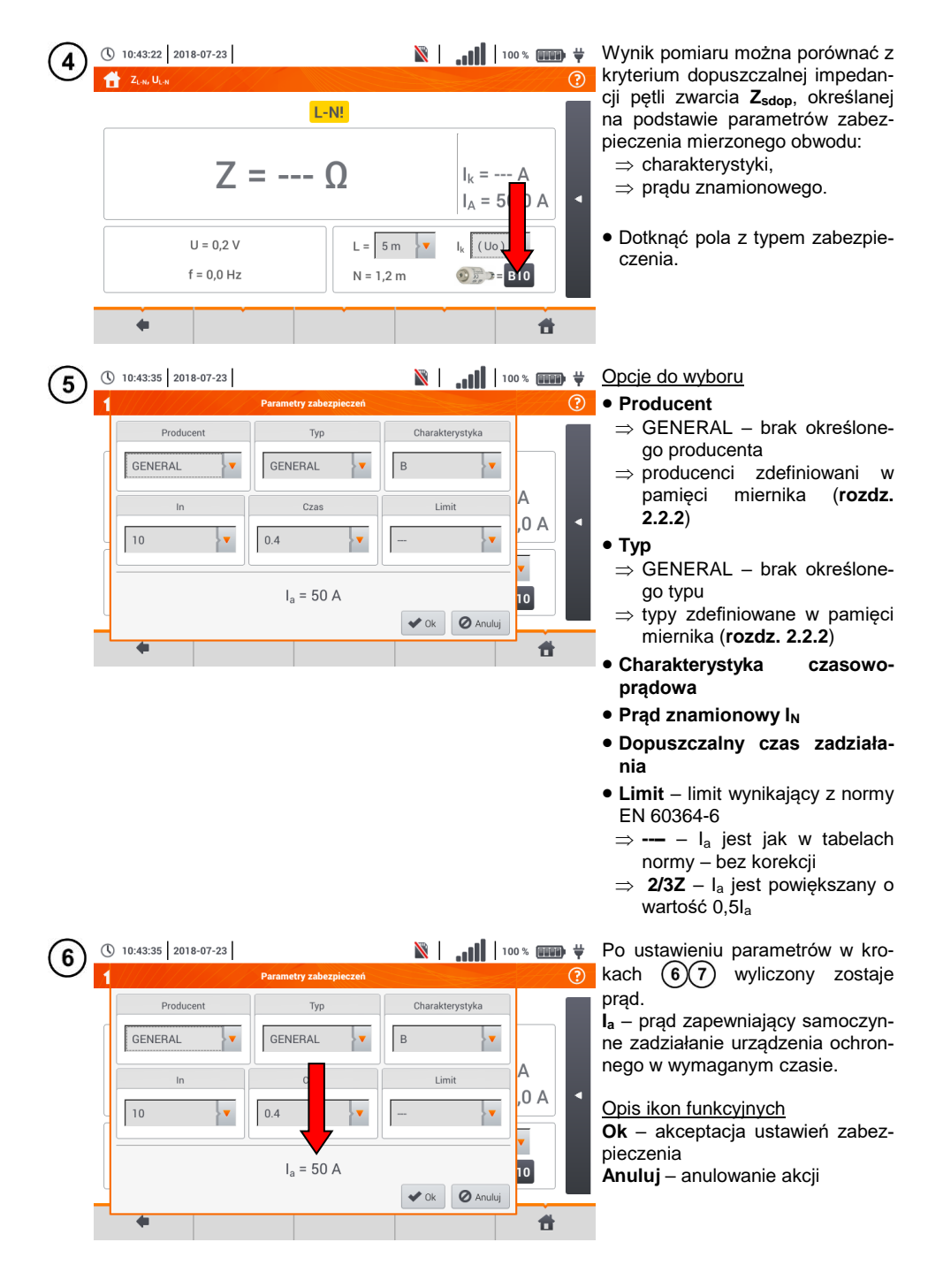

# <span id="page-30-0"></span>**3.4.2 Parametry pętli zwarcia w obwodzie L-N i L-L**

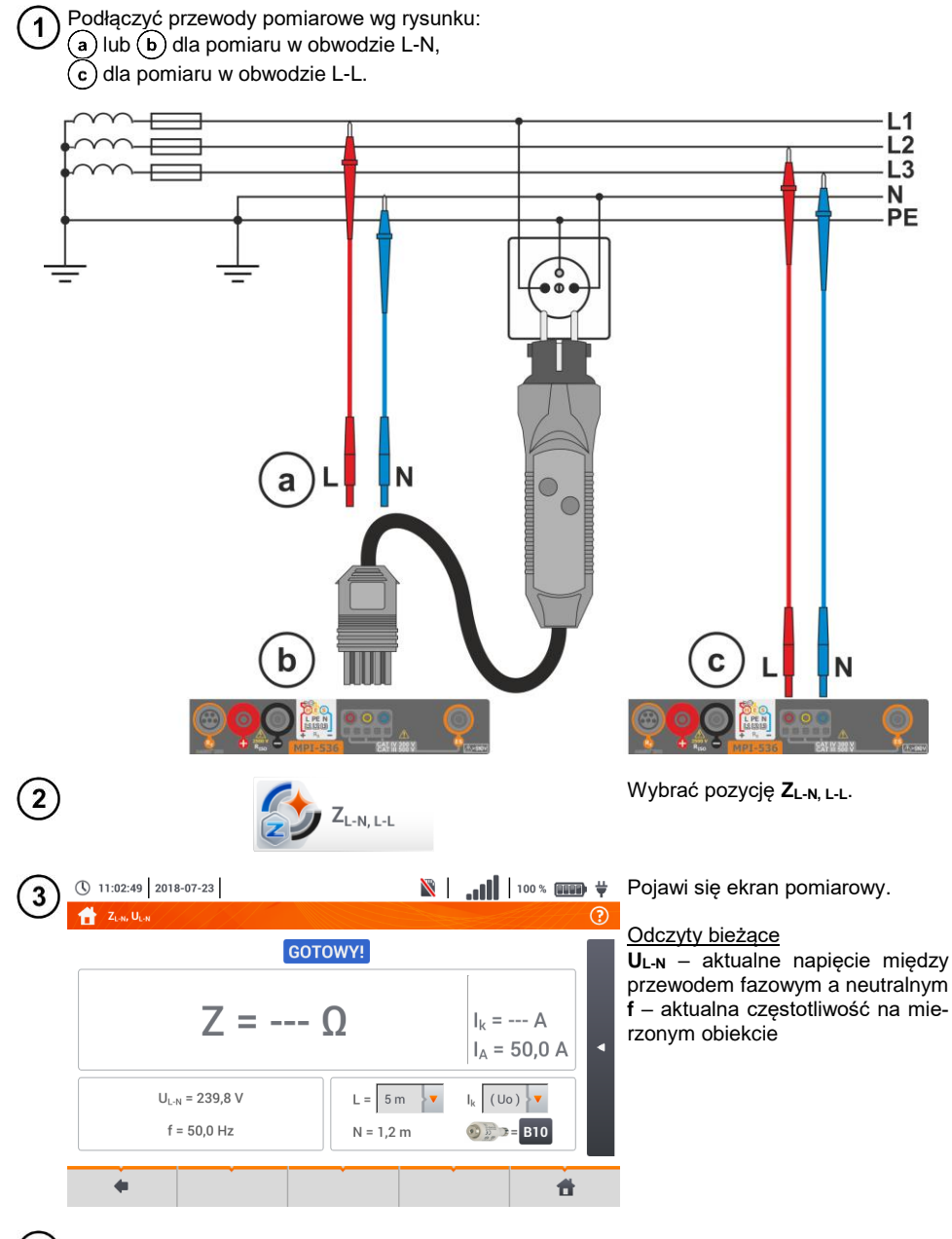

4) Wprowadzić nastawy pomiaru zgodnie z **rozdz[. 3.4.1](#page-28-1)**.

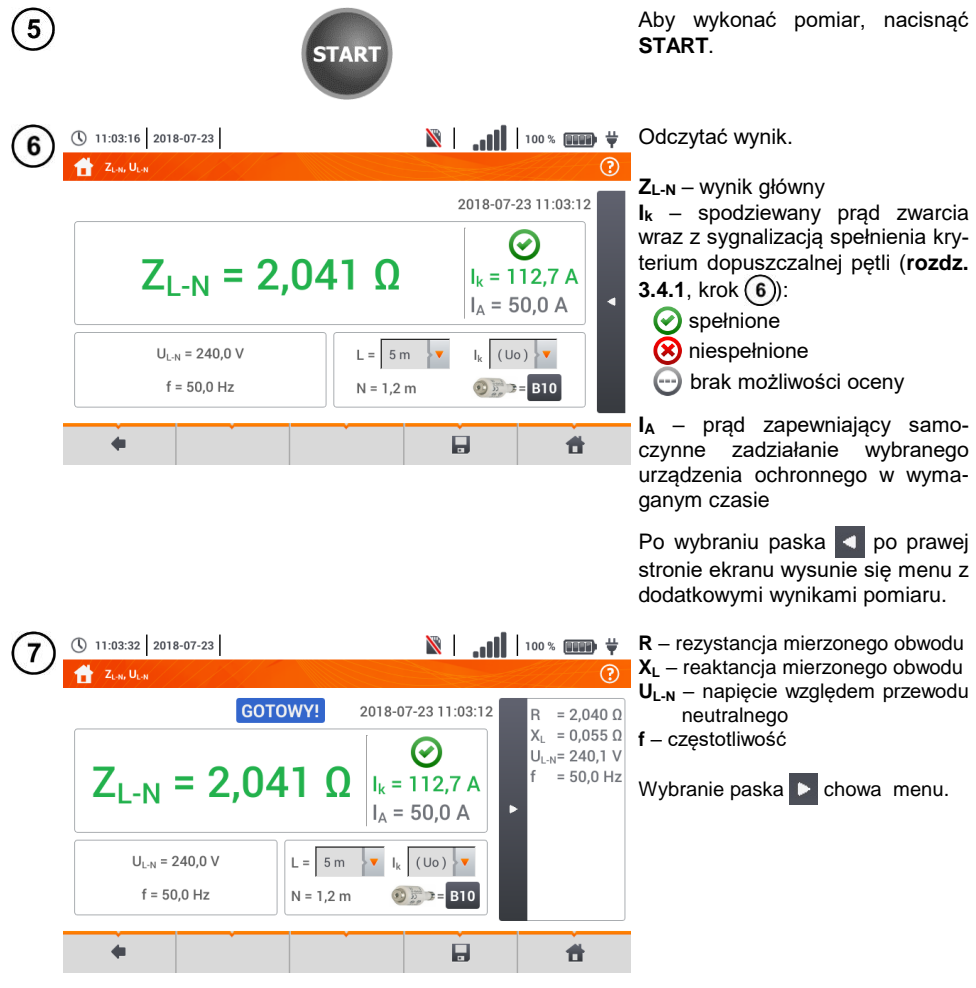

 $\boxed{8}$  Ikoną  $\boxed{\phantom{1}}$ zapisać pomiar do pamięci miernika. Szczegółowy opis zarządzania pamiecia zawarto w **rozdz. [5.3](#page-116-0)**. Ostatni pomiar można przywołać ponownie ikoną

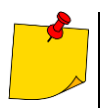

 Wykonywanie dużej ilości pomiarów w krótkich odstępach czasu powoduje, że w mierniku może wydzielać się duża ilość ciepła. W związku z tym obudowa przyrządu może się rozgrzewać. Jest to zjawisko **normalne.** Ponadto miernik posiada zabezpieczenie przed osiągnięciem zbyt wysokiej temperatury.

- Po ok. 15 kolejnych pomiarach pętli zwarcia należy zaczekać do ostygnięcia przyrządu. Ograniczenie to jest spowodowane pomiarem dużym prądem i wielofunkcyjnością miernika.
- Minimalny **odstęp** między kolejnymi pomiarami wynosi **5 sekund**. Wyświetlenie komunikatu GOTOWY! informuje o możliwości wykonania kolejnego pomiaru. Do czasu wyświetlenia napisu miernik uniemożliwia wykonywanie pomiarów.

# **Informacje dodatkowe wyświetlane przez miernik**

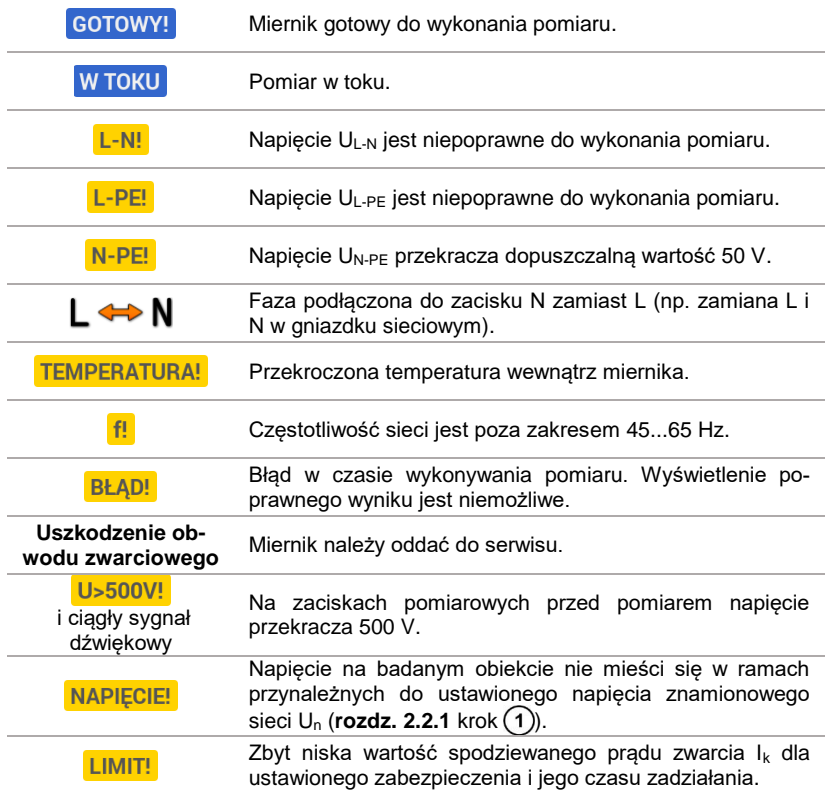

# <span id="page-33-0"></span>**3.4.3 Parametry pętli zwarcia w obwodzie L-PE**

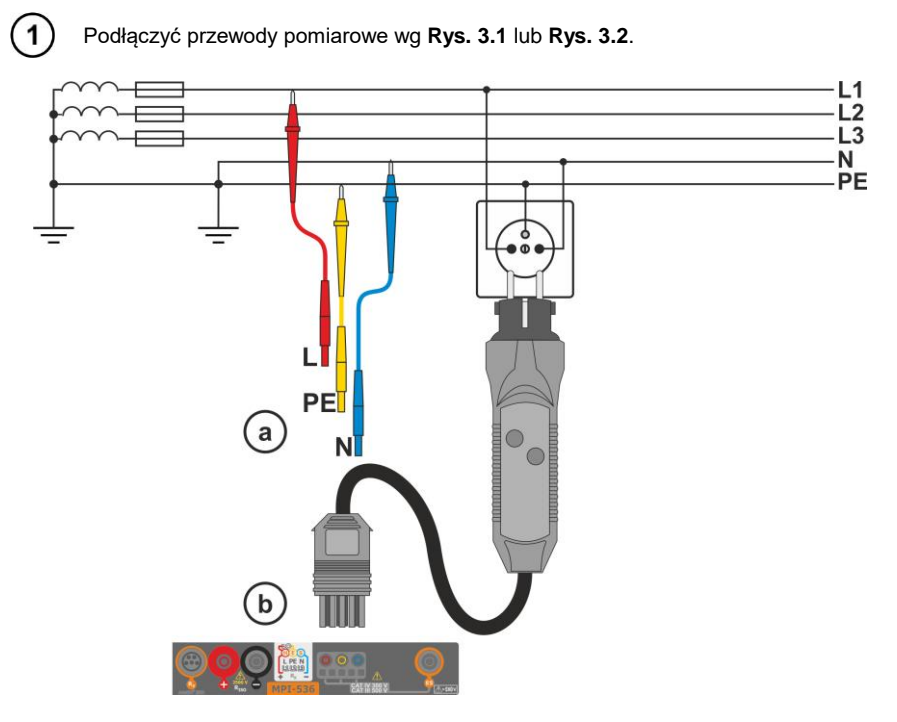

**Rys. 3.1 Pomiar w obwodzie L-PE**

<span id="page-33-1"></span>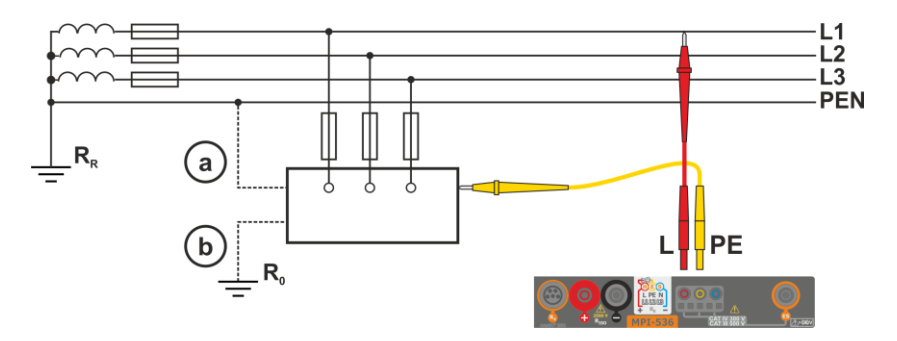

<span id="page-33-2"></span>**Rys. 3.2 Sprawdzanie skuteczności ochrony przeciwporażeniowej obudowy urządzenia**  w przypadku: a sieci TN lub b sieci TT

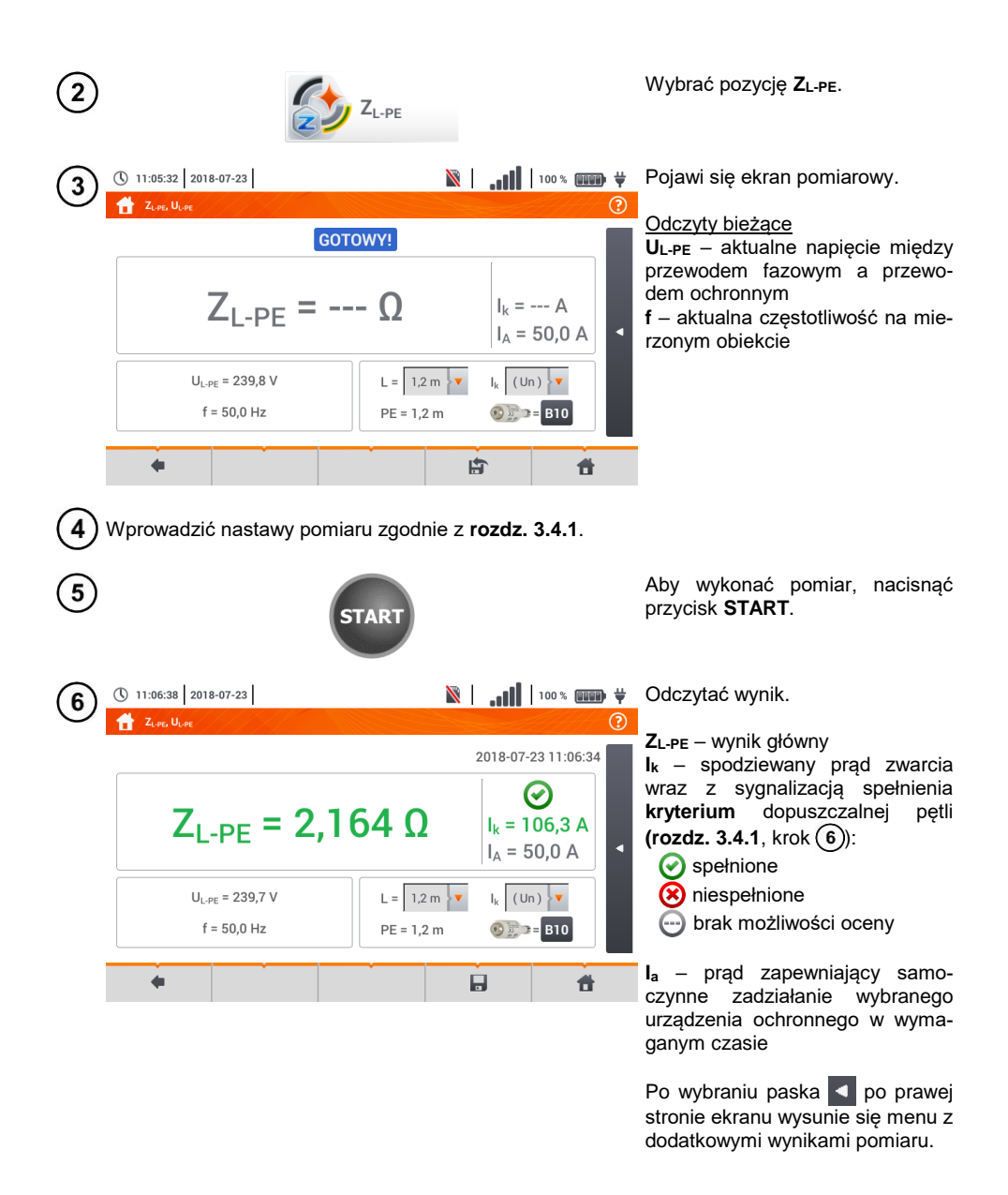

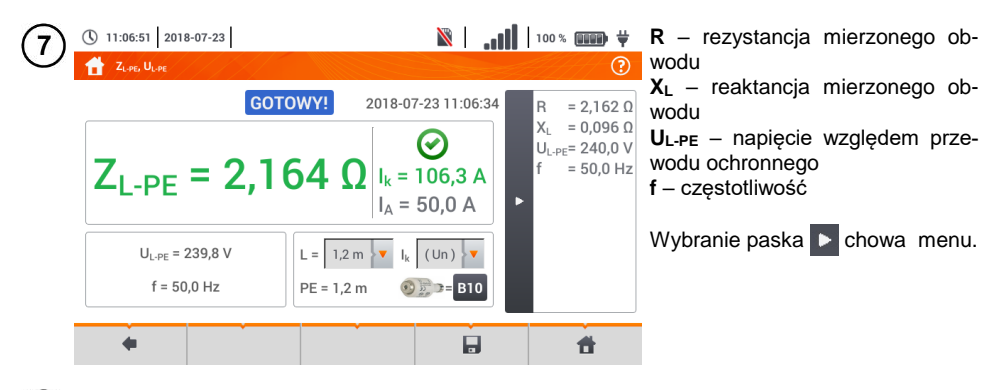

Ikoną zapisać pomiar do pamięci miernika. Szczegółowy opis zarządzania pamięcią zawar-8 to w **rozdz. [5.3](#page-116-0)**. Ostatni pomiar można przywołać ponownie ikoną

- Pomiar dwuprzewodowy nie jest dostępny dla adaptera UNI-Schuko.
- Wykonywanie dużej ilości pomiarów w krótkich odstępach czasu powoduje, że w mierniku może wydzielać się duża ilość ciepła. W związku z tym obudowa przyrządu może się rozgrzewać. Jest to zjawisko **normalne.** Ponadto miernik posiada zabezpieczenie przed osiągnięciem zbyt wysokiej temperatury.
- Po ok. 15 kolejnych pomiarach pętli zwarcia należy zaczekać do ostygnięcia przyrządu. Ograniczenie to jest spowodowane pomiarem dużym prądem i wielofunkcyjnością miernika.
- Minimalny **odstęp** między kolejnymi pomiarami wynosi **5 sekund**. Wyświetlenie komunikatu **GOTOWY!** informuje o możliwości wykonania kolejnego pomiaru. Do czasu wyświetlenia napisu miernik uniemożliwia wykonywanie pomiarów.
## **3.4.4 Impedancja pętli zwarcia w obwodzie L-PE zabezpieczonym wyłącznikiem RCD**

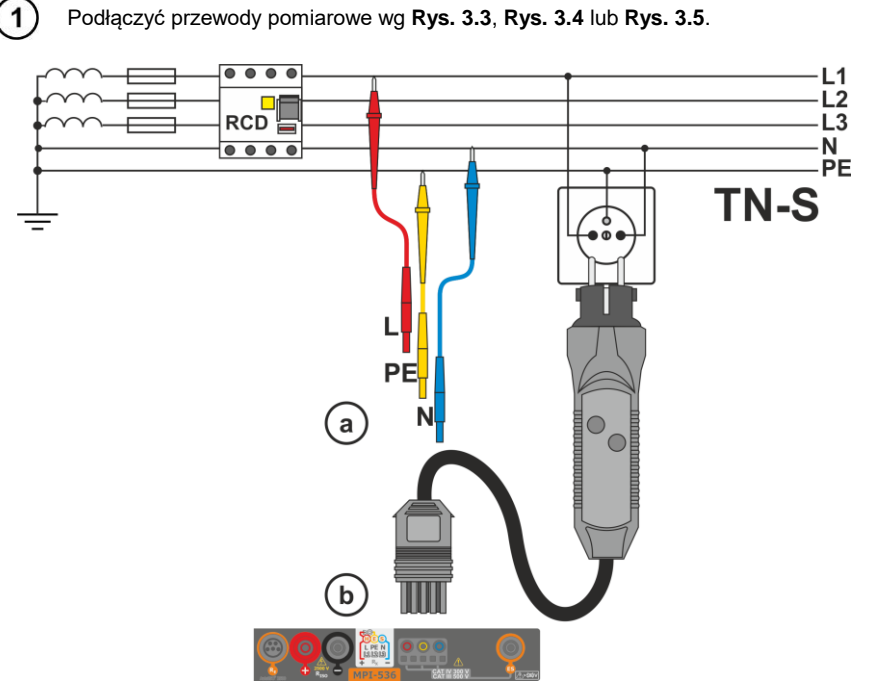

**Rys. 3.3 Pomiar w układzie TN-S**

<span id="page-36-0"></span>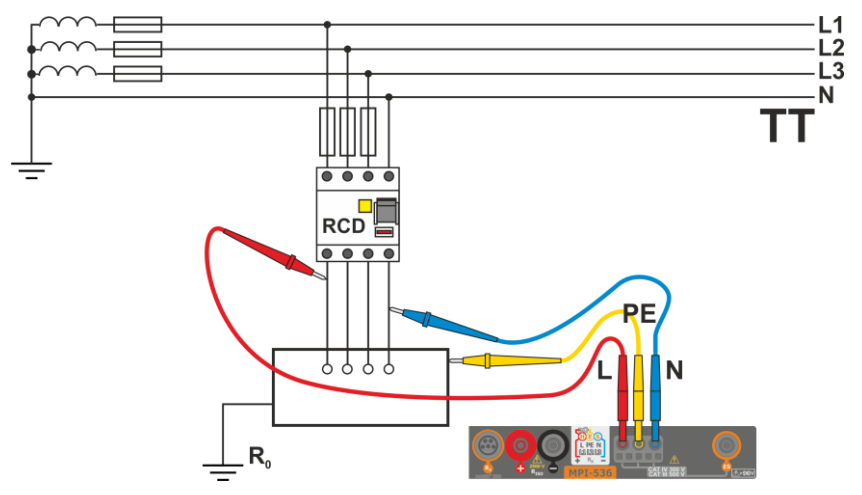

**Rys. 3.4 Pomiar w układzie TT**

<span id="page-36-1"></span>MPI-536 – INSTRUKCJA OBSŁUGI 35

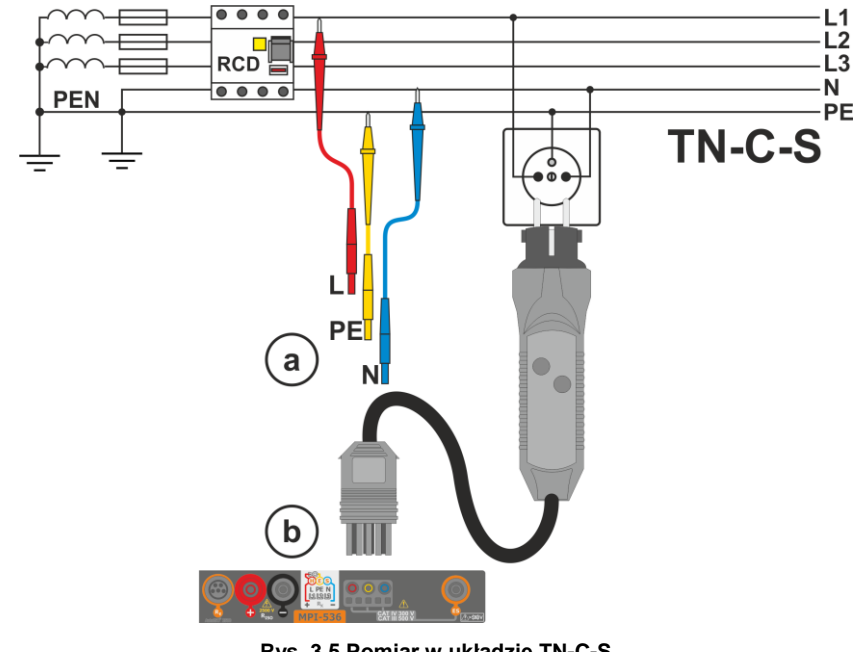

**Rys. 3.5 Pomiar w układzie TN-C-S**

<span id="page-37-0"></span>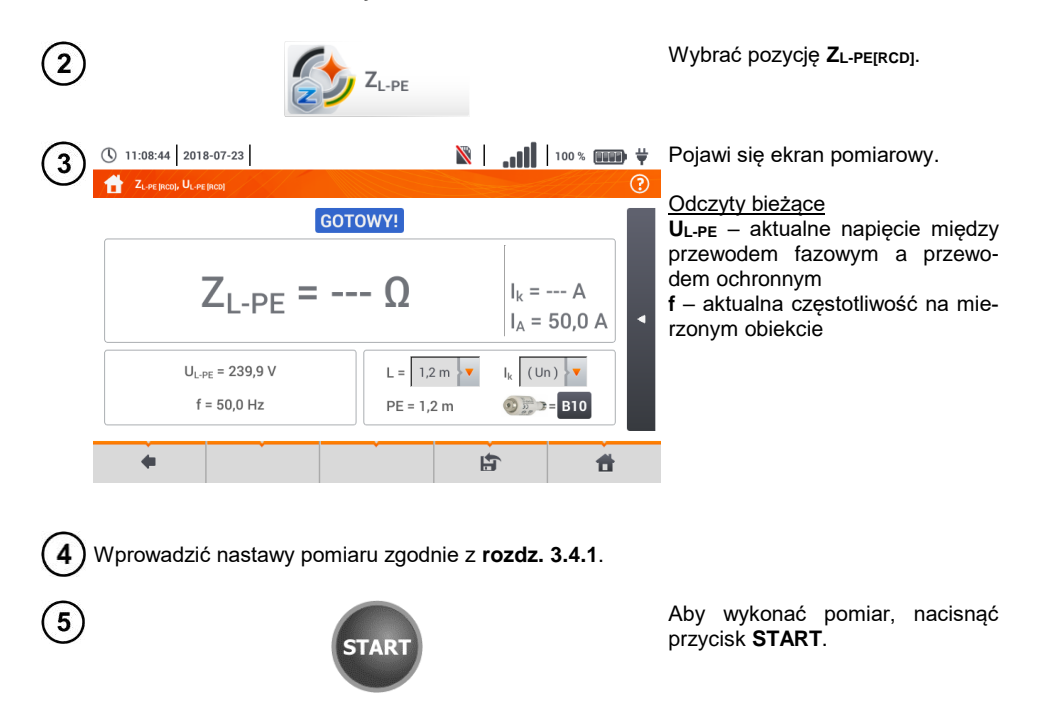

Odczytać wynik.

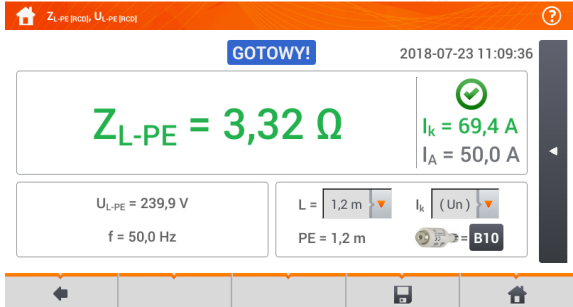

(\) 11:09:47 2018-07-23

**ZL-PE** – wynik główny **I<sup>k</sup>** – spodziewany prąd zwarcia wraz z sygnalizacją spełnienia kryterium dopuszczalnej pętli (**rozdz.**   $3.4.1$ , krok  $\binom{6}{6}$ :

- $\odot$  spełnione
- **(x)** niespełnione

brak możliwości oceny

**I<sup>a</sup>** – prąd zapewniający samoczynne zadziałanie wybranego urządzenia ochronnego w wymaganym czasie

Po wybraniu paska  $\Box$  po prawej stronie ekranu wysunie się menu z dodatkowymi wynikami pomiaru.

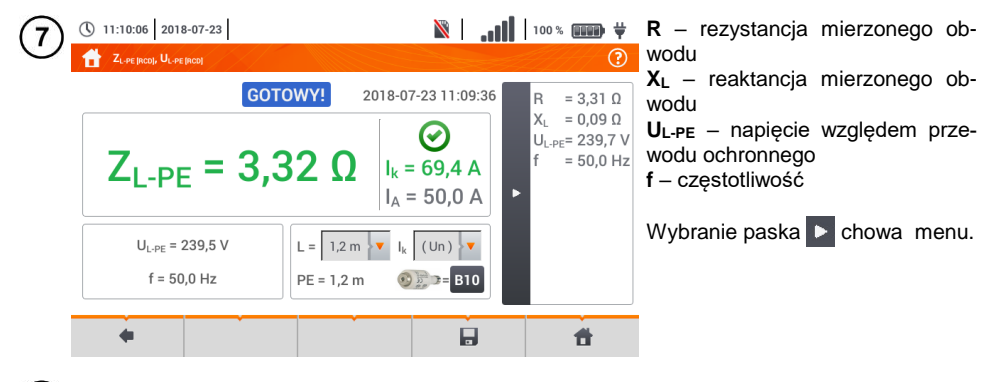

Ikoną zapisać pomiar do pamięci miernika. Szczegółowy opis zarządzania pamięcią zawar-8 to w **rozdz. [5.3](#page-116-0)**. Ostatni pomiar można przywołać ponownie ikoną .

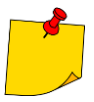

Pomiar trwa maksymalnie kilka sekund. Można go przerwać przyciskiem .

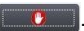

- W instalacjach, w których zostały zastosowane wyłączniki różnicowoprądowe o prądzie znamionowym 30 mA, może się zdarzyć, że suma prądów upływowych instalacji i prądu pomiarowego spowoduje wyłączenie RCD. Należy wtedy spróbować zmniejszyć prąd upływowy badanej sieci (np. odłączając odbiorniki energii).
- Funkcja działa dla wyłączników różnicowoprądowych o prądzie znamionowym ≥ 30 mA.
- Wykonywanie dużej ilości pomiarów w krótkich odstępach czasu powoduje, że w mierniku może wydzielać się duża ilość ciepła. W związku z tym obudowa przyrządu może się rozgrzewać. Jest to zjawisko **normalne.** Ponadto miernik posiada zabezpieczenie przed osiągnięciem zbyt wysokiej temperatury.
- Po ok. 15 kolejnych pomiarach pętli zwarcia należy zaczekać do ostygnięcia przyrządu. Ograniczenie to jest spowodowane pomiarem dużym prądem i wielofunkcyjnością miernika.
- Minimalny **odstęp** między kolejnymi pomiarami wynosi **5 sekund**. Wyświetlenie komunikatu **GOTOWY!** informuje o możliwości wykonania kolejnego pomiaru. Do czasu wyświetlenia napisu miernik uniemożliwia wykonywanie pomiarów.

#### **3.4.5 Spodziewany prąd zwarciowy**

Miernik mierzy impedancie petli zwarcia Zs, a wyświetlony prad zwarciowy jest wyliczany według wzoru:

$$
I_k = \frac{U}{Z_s}
$$

gdzie:

Z**<sup>S</sup>** – zmierzona impedancja,

U – napięcie zależne od ustawień napięcia znamionowego sieci U<sub>n</sub> (**rozdz. [3.4.1](#page-28-0)** punkt  $(4)$ ):

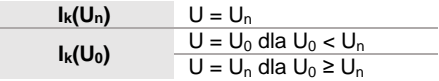

gdzie:

 $U_n$  – napiecie nominalne sieci.

 $U_0$  – napięcie zmierzone przez miernik.

Na podstawie wybranego napięcia znamionowego U**<sup>n</sup>** (**rozdz. [2.2.1](#page-13-0)**) miernik automatycznie rozpoznaje pomiar przy napięciu fazowym lub międzyfazowym i uwzględnia to w obliczeniach.

W przypadku, gdy napięcie mierzonej sieci jest poza zakresem tolerancji, miernik nie będzie w stanie określić właściwego napięcia znamionowego do obliczenia prądu zwarciowego. W takim przypadku zamiast wartości prądu zwarciowego wyświetlony zostanie odczyt **– – -**. Na **[Rys. 3.6](#page-39-0)** przedstawiono zakresy napięć, dla których liczony jest prąd zwarciowy.

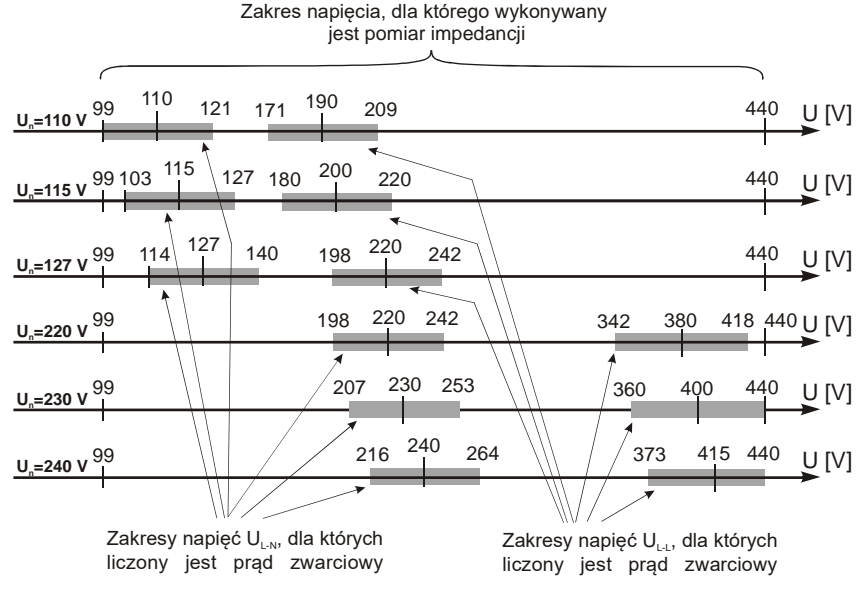

<span id="page-39-0"></span>**Rys. 3.6 Zakresy napięcia pomiarowego**

## **3.4.6 Impedancja pętli zwarcia w sieciach IT**

Przed dokonaniem pomiarów w menu **Ustawienia pomiarów** należy wybrać odpowiedni typ sieci (**rozdz[. 2.2.1](#page-13-0)**).

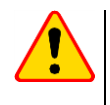

#### **UWAGA!**

Po wybraniu sieci typu IT funkcja elektrody dotykowej jest **nieaktywna**.

 W przypadku próby przeprowadzenia pomiaru **ZL-PE** oraz **ZL-PE[RCD]** pojawi się komunikat o niemożności wykonania pomiaru.

Sposób podłączenia przyrządu do instalacji pokazano na **[Rys. 3.7](#page-40-0)**.

Sposób, w jaki należy dokonywać pomiarów pętli zwarcia, opisano w **rozdz[. 3.4.2](#page-29-0)**. Zakres roboczy napięć: **95 V … 440 V**.

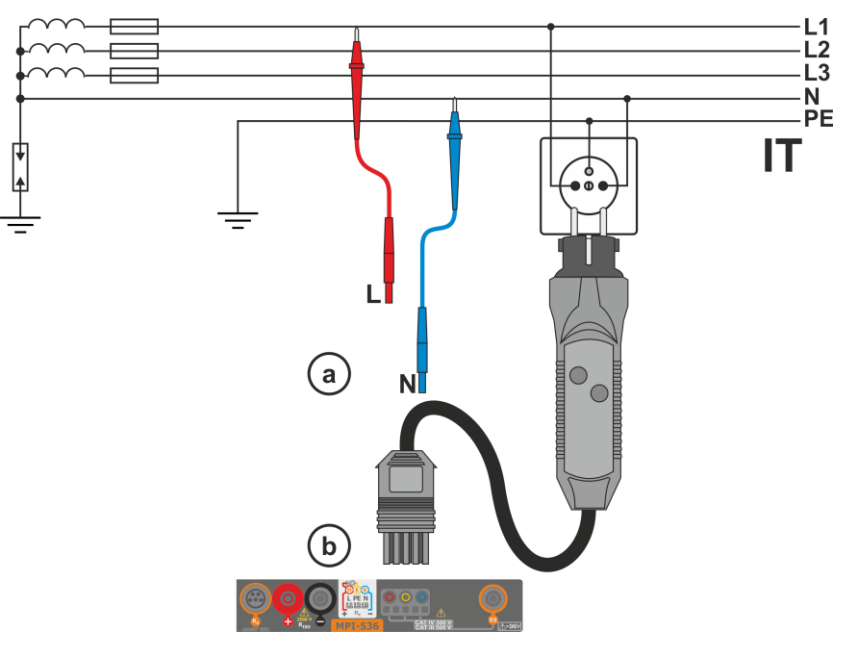

<span id="page-40-0"></span>**Rys. 3.7 Pomiar w układzie IT**

# *3.5 Spadek napięcia*

Funkcja określa spadek napięcia między dwoma punktami badanej sieci, wybranymi przez użytkownika. Badanie opiera się o pomiary impedancji pętli zwarcia L-N w tych punktach. W standardowej sieci zwykle badamy spadek napięcia między gniazdem a rozdzielnicą (punkt odniesienia).

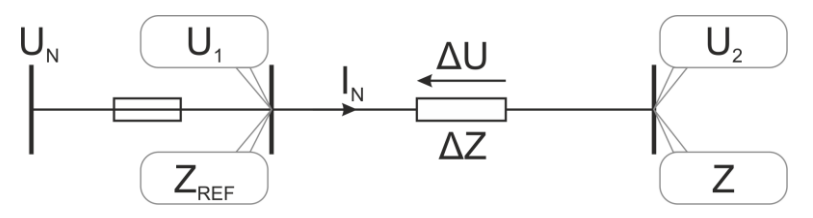

Spadek napięcia jest wyliczany zgodnie ze wzorem:

$$
\Delta U = \frac{\left(Z - Z_{REF}\right) \cdot I_N}{U_N} \cdot 100\%
$$

gdzie:

Z – impedancja pętli zwarcia w punkcie docelowym,  $Z_{REF}$  – impedancja pętli zwarcia w punkcie referencyjnym,  $I_N$  – znamionowy prąd zabezpieczenia,

U<sup>N</sup> – znamionowe napięcie sieci.

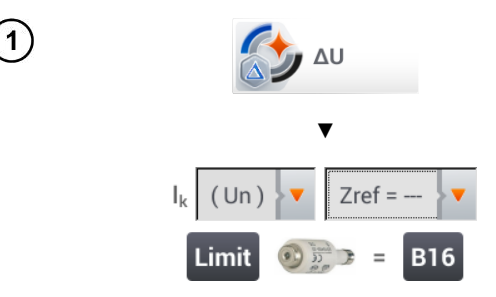

- Wybrać pozycję **ΔU**.
- Ustawieniem **Zref= ---** wyzerować poprzedni pomiar, jeśli nie zostało to zrobione wcześniej.
- Wprowadzić **limit** spadku napięcia **ΔUMAX**.
- Wprowadzić **typ zabezpieczenia** zabezpieczającego badany obwód.
- · Podłączyć miernik do punktu referencyjnego badanej sieci jak przy pomiarze Z<sub>L-N-</sub>
	- Nacisnąć **START**.

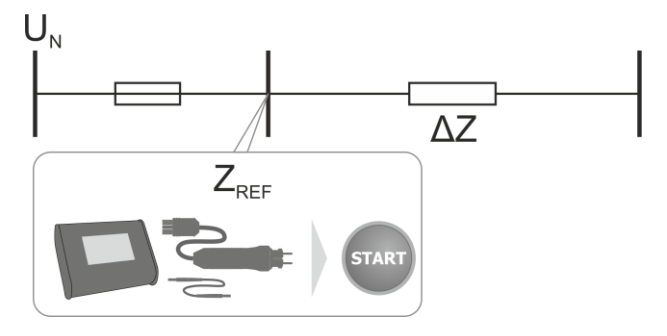

- Zmienić ustawienie z **Zref** na **Z**. 3
	- Podłaczyć miernik do punktu docelowego jak przy pomiarze ZL-N.
	- Nacisnąć **START**.

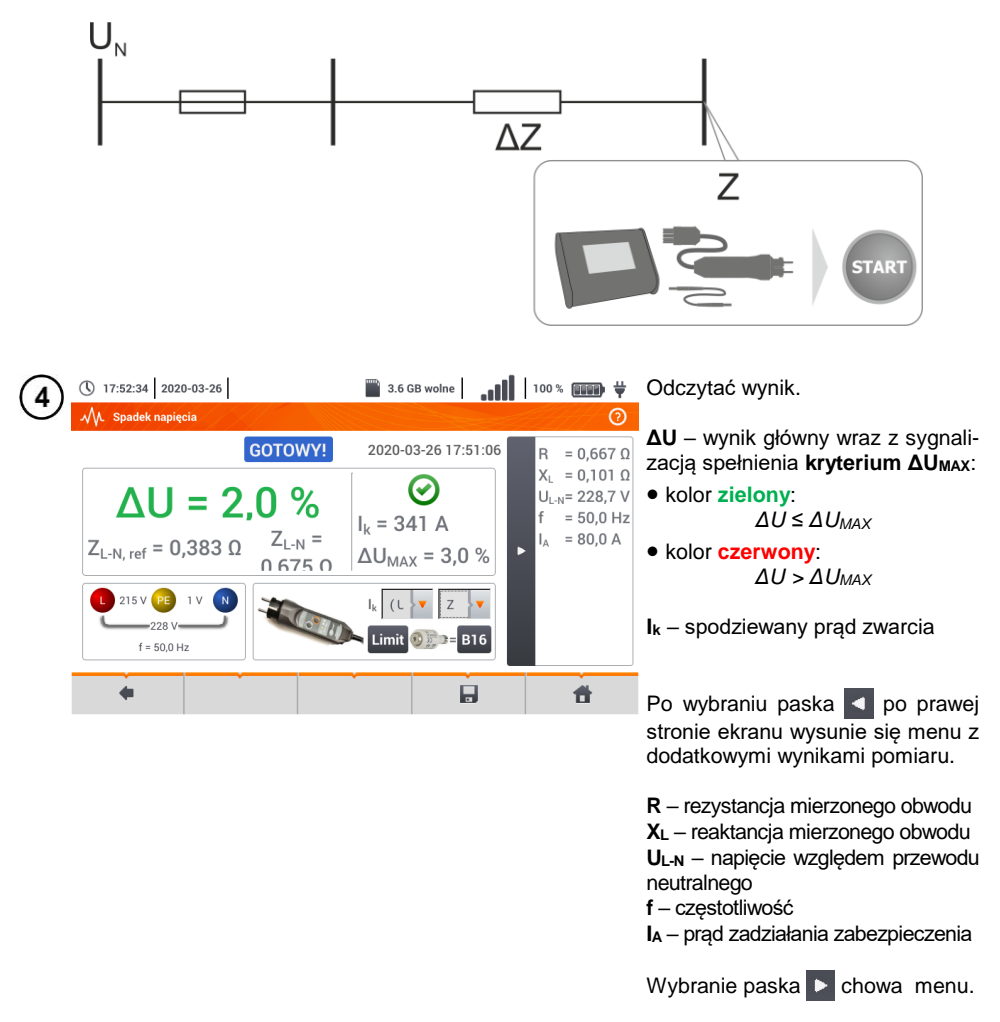

Ikoną zapisać pomiar do pamięci miernika. Szczegółowy opis zarządzania pamięcią zawar-5 to w **rozdz[. 5.3](#page-116-0)**. Ostatni pomiar można przywołać ponownie ikona

Jeżeli Z<sub>REF</sub> jest większa niż Z, to miernik wskazuje ΔU = 0%

# *3.6 Rezystancja uziemień*

## <span id="page-43-0"></span>**3.6.1 Ustawienia pomiarów**

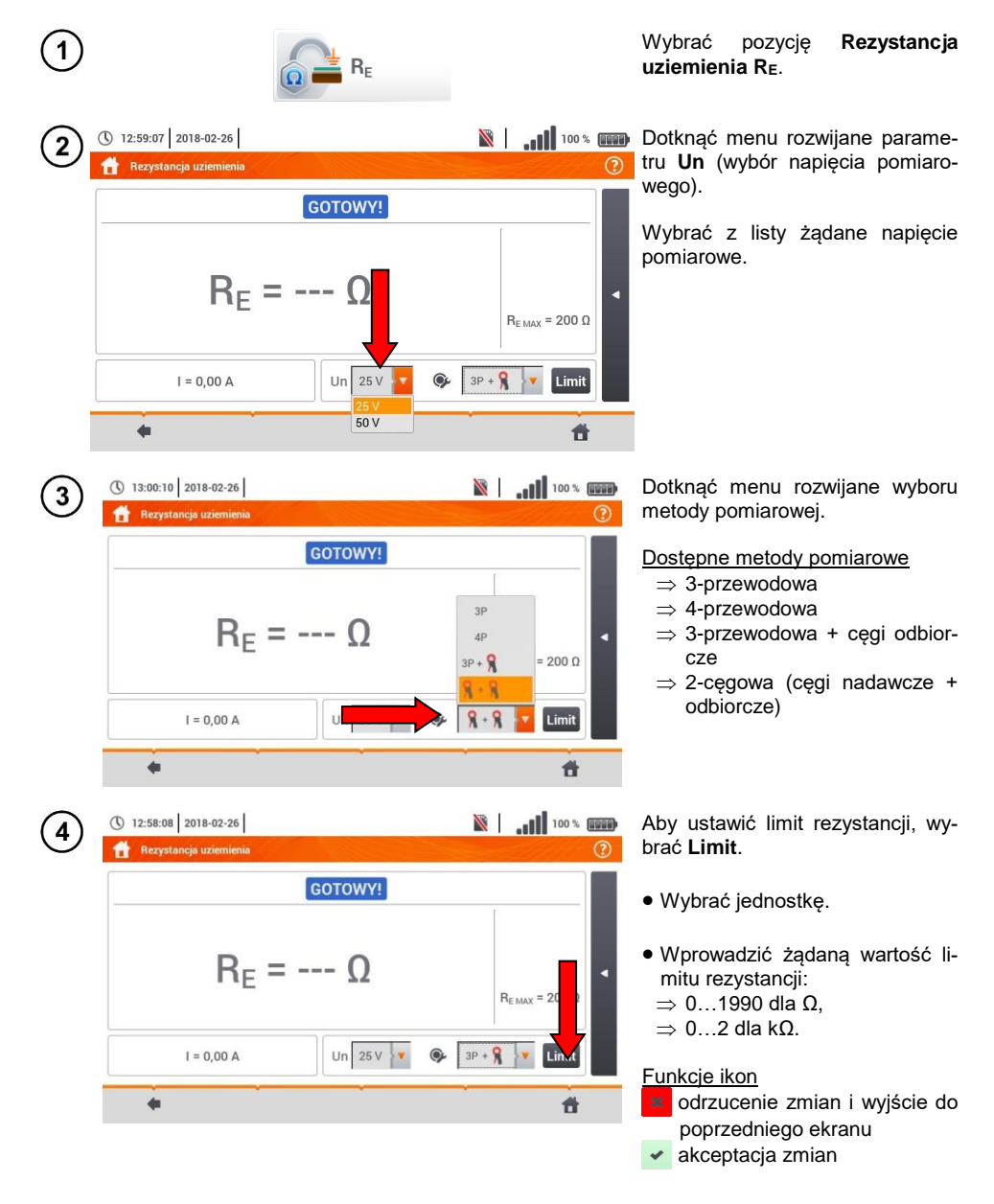

## **3.6.2 Pomiar rezystancji uziemień metodą trójbiegunową (RE3P)**

Podstawowym rodzajem pomiaru rezystancji uziemienia jest metoda trójprzewodowa.

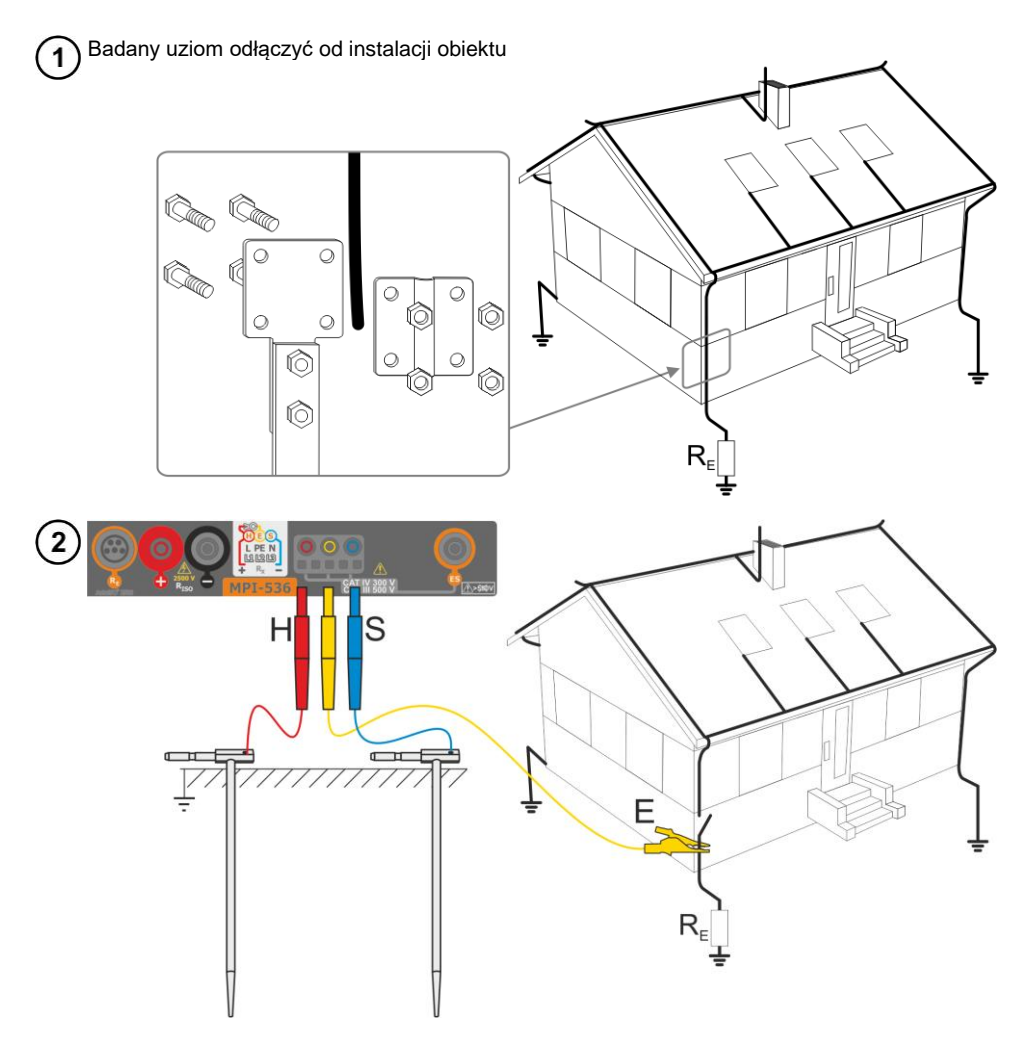

- Elektrodę **prądową** wbić w ziemię i połączyć z gniazdem **H** miernika.
- Elektrodę **napięciową** wbić w ziemię i połączyć z gniazdem **S** miernika.
- Badany **uziom** podłączyć do gniazda **E** miernika.
- Zaleca się, aby badany **uziom** oraz elektrody **H** i **S** były umieszczone w jednej linii oraz w odpowiednich odległościach, zgodnie z zasadami pomiarów uziemień.

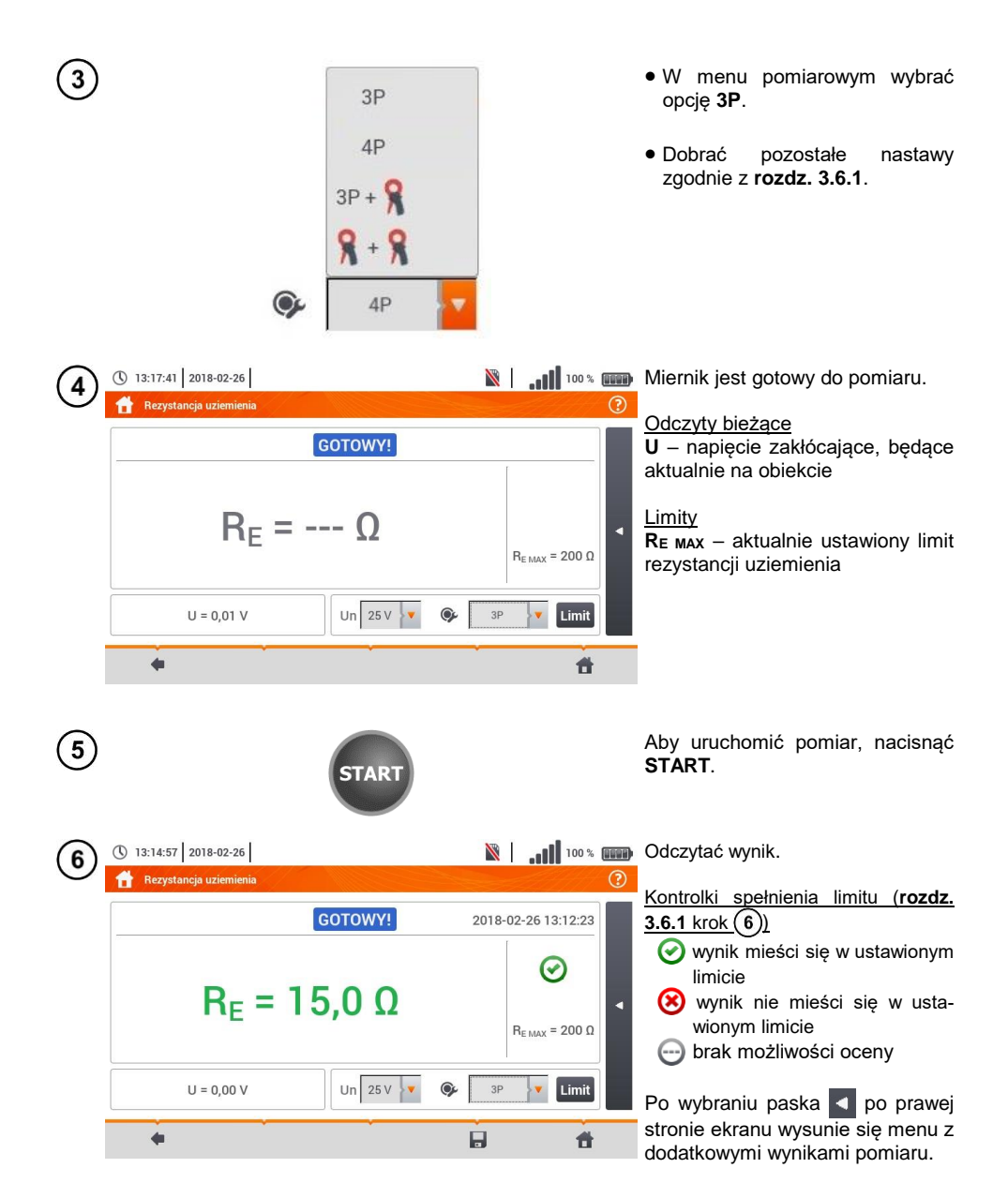

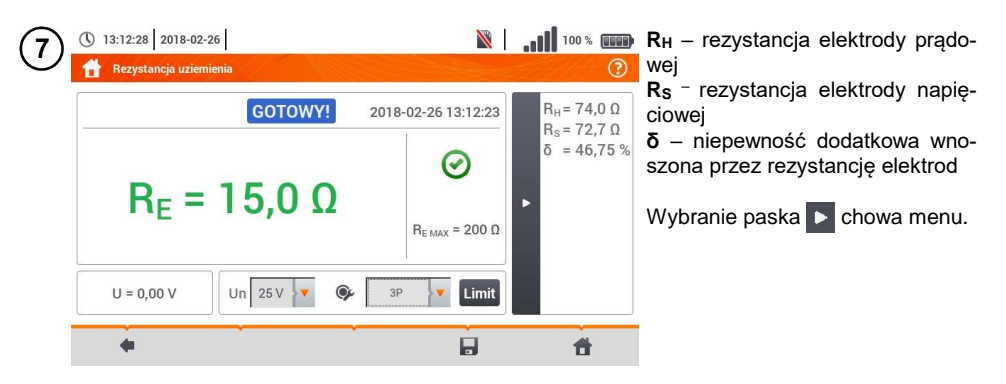

Ikoną zapisać pomiar do pamięci miernika. Szczegółowy opis zarządzania pamięcią zawar-8 to w **rozdz. [5.3](#page-116-0)**. Ostatni pomiar można przywołać ponownie ikoną

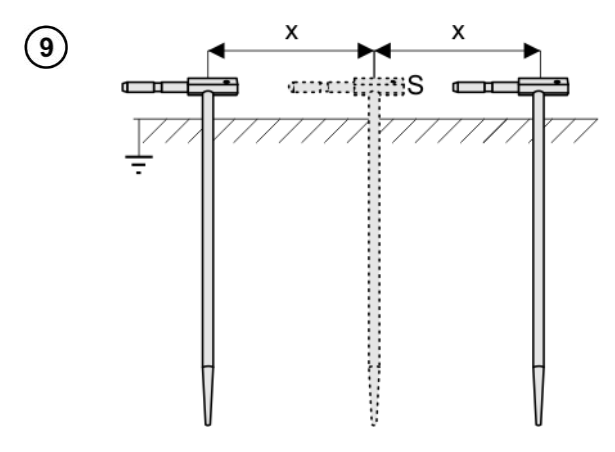

Powtórzyć kroki  $(2)(5)(6)$  dla dwóch dodatkowych lokalizacji elektrody napięciowej **S**:

- **oddalonej** o pewną odległość od mierzonego uziomu,
- **zbliżonej** o taką samą odległość do mierzonego uziomu.

Procedura ma na celu potwierdzenie, że elektrodę **S** wbito w ziemię odniesienia. Jeżeli tak jest, **różnica wartości R<sub>E</sub>** między pomiarem bazowym a każdym z dodatkowych **nie powinna** przekroczyć 3%.

Jeżeli wyniki pomiarów RE różnią się od siebie o więcej niż 3%, to należy znacznie **zwiększyć odległość** elektrody prądowej od mierzonego uziomu i ponowić pomiary.

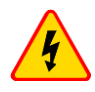

#### **OSTRZEŻENIE**

- **Pomiar rezystancji uziemienia może być wykonywany, jeżeli napięcie zakłóceń nie przekracza 24 V. Napięcie zakłóceń mierzone jest do poziomu 100 V.**
- **Powyżej 50 V sygnalizowane jest jako niebezpieczne. Nie wolno podłączać miernika do napięć wyższych niż 100 V.**

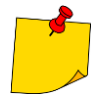

 Zaleca się, aby badany **uziom** oraz elektrody **H** i **S** były umieszczone w jednej linii. Nie zawsze jest to możliwe ze względu na różne warunki terenowe. Na stronie internetowej producenta oraz w literaturze branżowej omówiono szczególne przypadki rozmieszczenia sond.

- Należy zwrócić szczególną uwagę na jakość połączenia badanego obiektu z przewodem pomiarowym – miejsce kontaktowe musi być oczyszczone z farby, rdzy itp.
- Jeżeli **rezystancja sond** pomiarowych jest **zbyt duża**, pomiar uziomu R<sup>E</sup> zostanie **obarczony dodatkową niepewnością**. Szczególnie duża niepewność pomiaru powstaje, gdy badana rezystancja jest niewielka, a sondy mają słaby kontakt z gruntem (sytuacja taka ma często miejsce, gdy uziom jest dobrze wykonany, ale górna część gleby jest sucha i słabo przewodząca). Wówczas stosunek rezystancji sond do rezystancji mierzonego uziemienia jest bardzo duży i zależąca od tego niepewność pomiaru **δ** również.
- Aby zmniejszyć niepewność pomiaru **δ,** można poprawić kontakt sondy z gruntem, np. poprzez:
	- o zwilżenie wodą miejsca wbicia sondy,
	- o wbicie sondy w innym miejscu
	- o zastosowanie sondy 80 cm.

Należy również sprawdzić przewody pomiarowe, czy:

o nie jest uszkodzona izolacja

o kontakty przewód – wtyk bananowy – sonda nie są skorodowane lub poluzowane.

W większości przypadków osiągnięta dokładność pomiarów jest wystarczająca, jednak zawsze należy mieć na uwadze wielkość niepewności, jaką obarczony jest pomiar.

# **Informacje dodatkowe wyświetlane przez miernik**

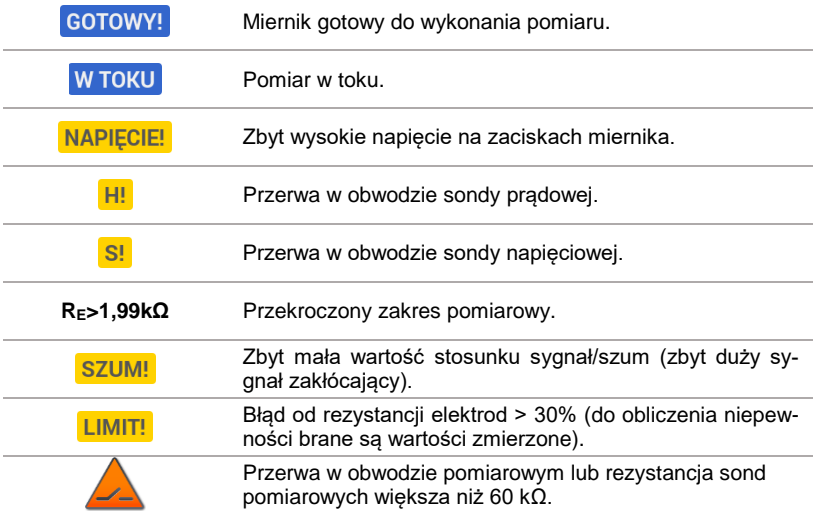

## **3.6.3 Pomiar rezystancji uziemień metodą czteroprzewodową (RE4P)**

Metoda czterobiegunowa jest zalecana do stosowania przy pomiarach rezystancji uziemień o bardzo małych wartościach. Pozwala ona na eliminację wpływu rezystancji przewodów pomiarowych na wynik pomiaru. Nadaje się również do określania rezystywności gruntu, jednakże zaleca się, aby dla tego pomiaru zastosowano dedykowaną funkcję (**rozdz[. 3.7](#page-58-0)**).

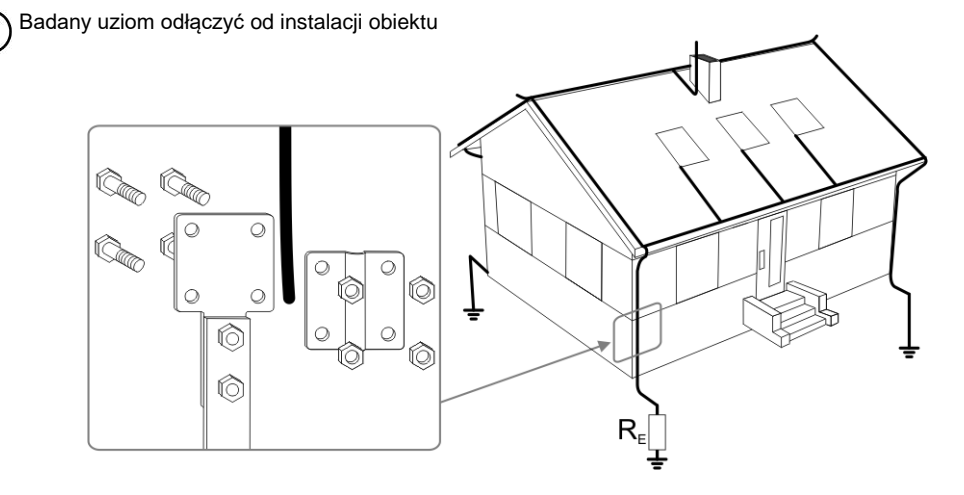

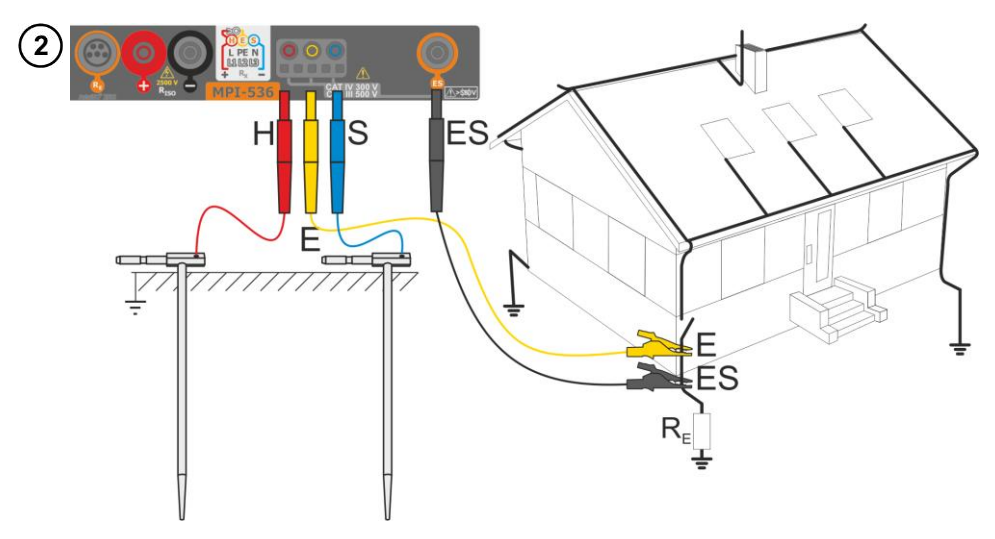

- Elektrodę **prądową** wbić w ziemię i połączyć z gniazdem **H** miernika.
- Elektrodę **napięciową** wbić w ziemię i połączyć z gniazdem **S** miernika.
- Badany uziom połączyć przewodem z gniazdem **E** miernika.
- Gniazdo **ES** podłączyć do badanego uziomu poniżej przewodu **E**.
- Zaleca się, aby badany **uziom** oraz elektrody **H** i **S** były umieszczone w jednej linii oraz w odpowiednich odległościach, zgodnie z zasadami pomiarów uziemień.

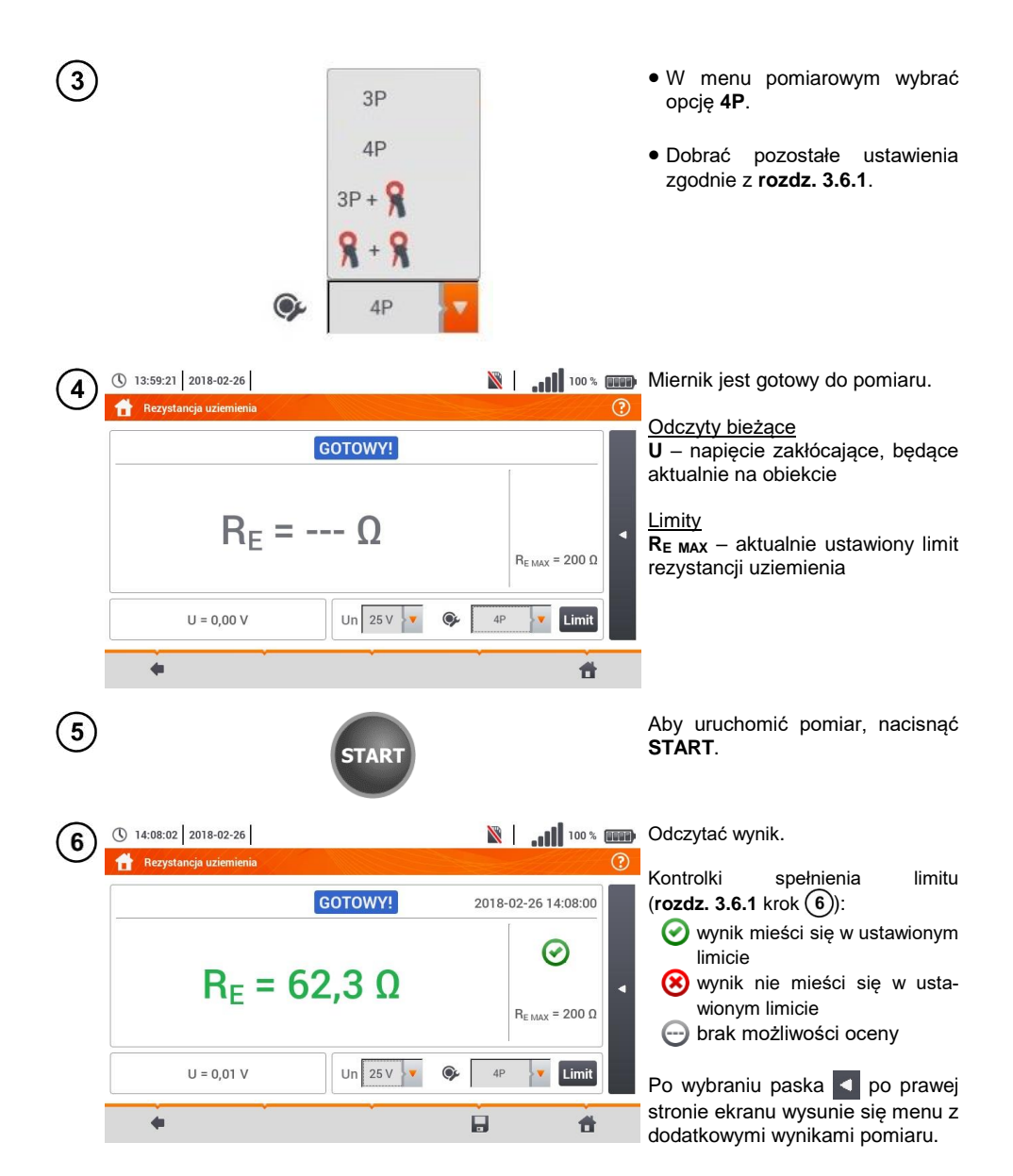

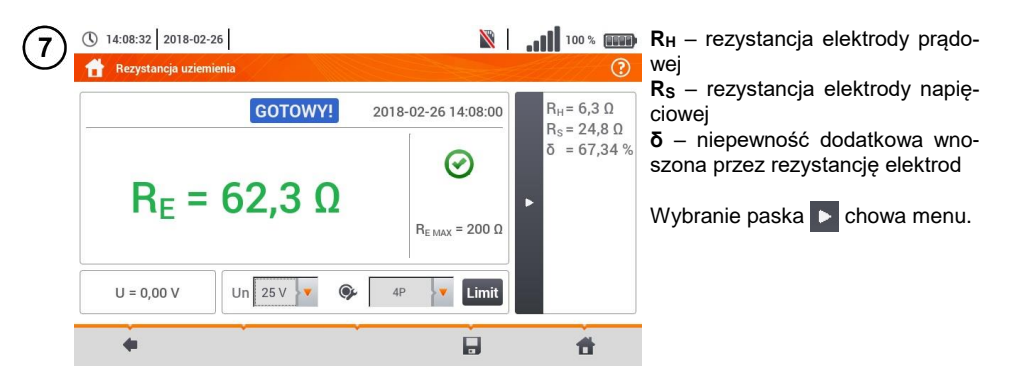

Ikoną zapisać pomiar do pamięci miernika. Szczegółowy opis zarządzania pamięcią zawarto w **rozdz. [5.3](#page-116-0)**. Ostatni pomiar można przywołać ponownie ikoną

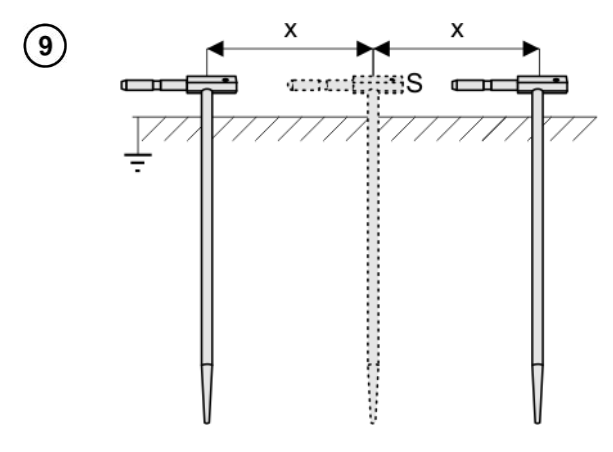

Powtórzyć kroki  $(2)(5)(6)$  dla dwóch dodatkowych lokalizacji elektrody napięciowej:

- **oddalonej** o pewną odległość od mierzonego uziomu,
- **zbliżonej** o taką samą odległość do mierzonego uziomu.

Procedura ma na celu potwierdzenie, że elektrodę **S** wbito w ziemię odniesienia. Jeżeli tak jest, **różnica wartości** RE między pomiarem bazowym a każdym z dodatkowych **nie powinna** przekroczyć 3%.

Jeżeli wyniki pomiarów RE różnią się od siebie o więcej niż 3%, to należy znacznie **zwiększyć odległość** elektrody prądowej od mierzonego uziomu i ponowić pomiary.

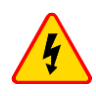

8

#### **OSTRZEŻENIE**

- **Pomiar rezystancji uziemienia może być wykonywany, jeżeli napięcie zakłóceń nie przekracza 24 V. Napięcie zakłóceń mierzone jest do poziomu 100 V.**
- **Powyżej 50 V sygnalizowane jest jako niebezpieczne. Nie wolno podłączać miernika do napięć wyższych niż 100 V.**

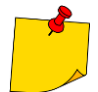

- Zaleca się, aby badany **uziom** oraz elektrody **H** i **S** były umieszczone w jednej linii. Nie zawsze jest to możliwe ze względu na różne warunki terenowe. Na stronie internetowej producenta oraz w literaturze branżowej omówiono szczególne przypadki rozmieszczenia sond.
- Należy zwrócić szczególną uwagę na jakość połączenia badanego obiektu z przewodem pomiarowym – miejsce kontaktowe musi być oczyszczone z farby, rdzy itp.
- Jeżeli **rezystancja sond** pomiarowych jest **zbyt duża**, pomiar uziomu R<sup>E</sup> zostanie **obarczony dodatkową niepewnością**. Szczególnie duża niepewność pomiaru powstaje, gdy badana rezystancja jest niewielka, a sondy mają słaby kontakt z gruntem (sytuacja taka ma często miejsce, gdy uziom jest dobrze wykonany, ale górna część gleby jest sucha i słabo przewodząca). Wówczas stosunek rezystancji sond do rezystancji mierzonego uziemienia jest bardzo duży i zależąca od tego niepewność pomiaru **δ** również. Wówczas, zgodnie ze wzorami z **rozdz. [10.3.4](#page-137-0)**, można dokonać obliczeń, które pozwolą oszacować wpływ warunków pomiarowych.
- Aby zmniejszyć niepewność pomiaru **δ,** można poprawić kontakt sondy z gruntem, np. poprzez:
	- o zwilżenie wodą miejsca wbicia sondy,
	- o wbicie sondy w innym miejscu
	- o zastosowanie sondy 80 cm.

Należy również sprawdzić przewody pomiarowe, czy:

- o nie jest uszkodzona izolacja
- o kontakty: przewód wtyk bananowy sonda nie są skorodowane lub poluzowane.

W większości przypadków osiągnięta dokładność pomiarów jest wystarczająca, jednak zawsze należy mieć na uwadze wielkość niepewności, jaką obarczony jest pomiar.

# **Informacje dodatkowe wyświetlane przez miernik**

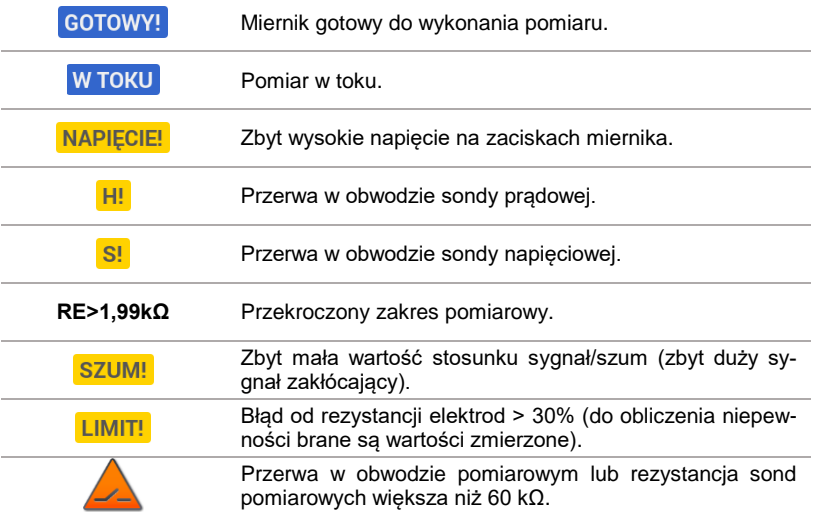

**3.6.4 Pomiar rezystancji uziemień metodą trójbiegunową z dodatkowymi cęgami (RE3P+C)**

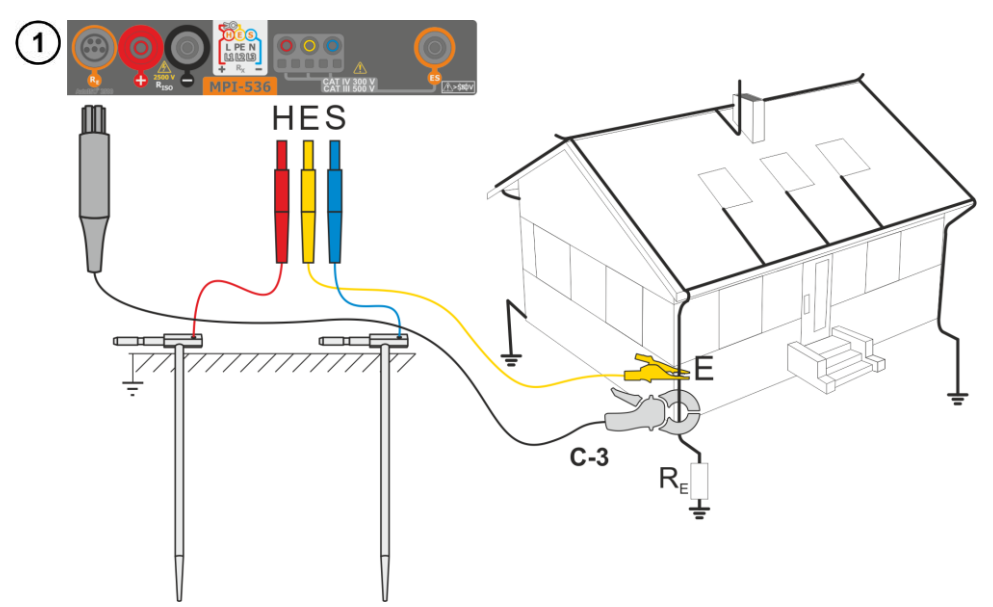

- Elektrodę **prądową** wbić w ziemię i połączyć z gniazdem **H** miernika.
- Elektrodę **napięciową** wbić w ziemię i połączyć z gniazdem **S** miernika.
- Badany uziom połączyć przewodem z gniazdem **E** miernika.
- Zaleca się, aby badany **uziom** oraz elektrody **H** i **S** były umieszczone w jednej linii oraz w odpowiednich odległościach, zgodnie z zasadami pomiarów uziemień.
- **Cęgi odbiorcze** zapiąć na badany uziom poniżej miejsca podłączenia przewodu **E**.
- **Strzałka na cęgach** może być skierowana **w dowolnym kierunku**.

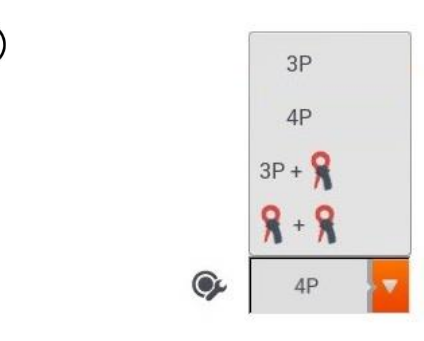

 $\mathbf{2}$ 

W menu pomiarowym wybrać opcję **3P+cęgi**.

Dobrać pozostałe ustawienia zgodnie z **rozdz[. 3.6.1](#page-43-0)**.

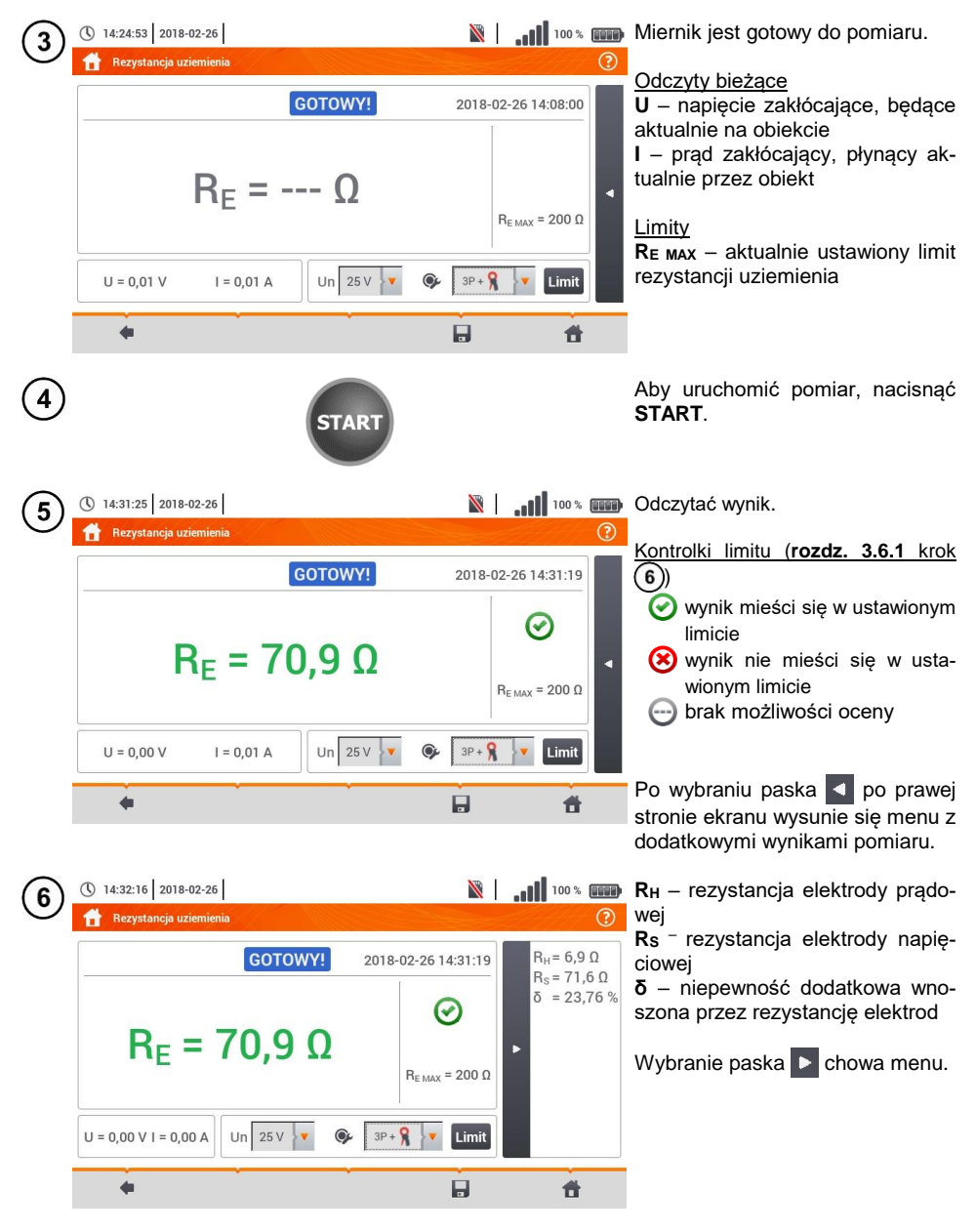

Ikoną zapisać pomiar do pamięci miernika. Szczegółowy opis zarządzania pamięcią zawarto w **rozdz. [5.3](#page-116-0)**. Ostatni pomiar można przywołać ponownie ikoną .

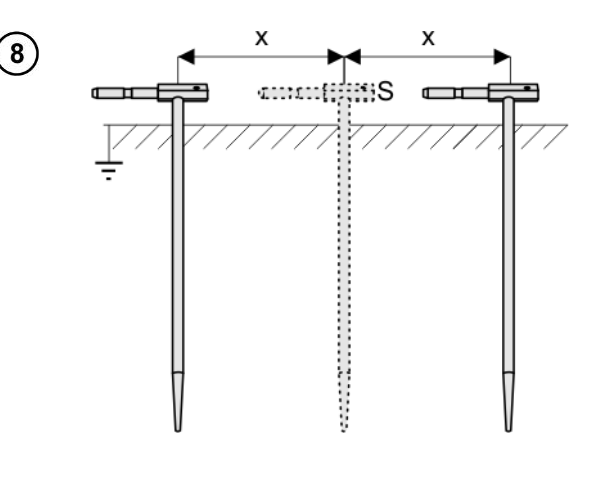

Powtórzyć kroki  $(2)(5)(6)$  dla dwóch dodatkowych lokalizacji elektrody napięciowej:

- **oddalonej** o pewną odległość od mierzonego uziomu,
- **zbliżonej** o taką samą odległość do mierzonego uziomu.

Procedura ma na celu potwierdzenie, że elektrodę **S** wbito w ziemię odniesienia. Jeżeli tak jest, **różnica wartości R<sub>E</sub>** między pomiarem bazowym a każdym z dodatkowych **nie powinna** przekroczyć 3%.

Jeżeli wyniki pomiarów RE różnią się od siebie o więcej niż 3%, to należy znacznie **zwiększyć odległość** elektrody prądowej od mierzonego uziomu i ponowić pomiary.

#### **OSTRZEŻENIE**

- **Pomiar rezystancji uziemienia może być wykonywany, jeżeli napięcie zakłóceń nie przekracza 24 V. Napięcie zakłóceń mierzone jest do poziomu 100 V.**
- **Powyżej 50 V sygnalizowane jest jako niebezpieczne. Nie wolno podłączać miernika do napięć wyższych niż 100 V.**

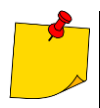

- Zaleca się, aby badany **uziom** oraz elektrody **H** i **S** były umieszczone w jednej linii. Nie zawsze jest to możliwe ze względu na różne warunki terenowe. Na stronie internetowej producenta oraz w literaturze branżowej omówiono szczególne przypadki rozmieszczenia sond.
- Do pomiaru należy stosować **cęgi C-3**.
- Maksymalny prąd zakłócający: 1 A.
- Należy zwrócić szczególną uwagę na jakość połączenia badanego obiektu z przewodem pomiarowym – miejsce kontaktowe musi być oczyszczone z farby, rdzy itp.
- Jeżeli **rezystancja sond** pomiarowych jest **zbyt duża**, pomiar uziomu R<sup>E</sup> zostanie **obarczony dodatkową niepewnością**. Szczególnie duża niepewność pomiaru powstaje, gdy mierzymy małą wartość rezystancji uziemienia sondami o słabym kontakcie z gruntem (sytuacja taka ma często miejsce, gdy uziom jest dobrze wykonany, a górna część gleby jest sucha i słabo przewodząca). Wówczas stosunek rezystancji sond do rezystancji mierzonego uziemienia jest bardzo duży i zależąca od tego niepewność pomiaru również. Wówczas, zgodnie ze wzorami z **rozdz. [10.3.4](#page-137-0)**, można dokonać obliczeń, które pozwolą oszacować wpływ warunków pomiarowych. Aby zmniejszyć niepewność pomiaru **δ,** można poprawić kontakt sondy z gruntem, np. poprzez:
	- o zwilżenie wodą miejsca wbicia sondy,
	- o wbicie sondy w innym miejscu,
	- o zastosowanie sondy 80 cm.

Należy również sprawdzić przewody pomiarowe, czy:

o nie jest uszkodzona izolacja

o kontakty: przewód – wtyk bananowy – sonda nie są skorodowane lub poluzowane. W większości przypadków osiągnięta dokładność pomiarów jest wystarczająca, jednak zawsze należy mieć na uwadze wielkość niepewności, jaką obarczony jest pomiar.

 Kalibracja wykonana przez producenta nie uwzględnia rezystancji przewodów pomiarowych. Wynik wyświetlany przez miernik jest sumą rezystancji obiektu mierzonego i rezystancji przewodów.

# **Informacje dodatkowe wyświetlane przez miernik**

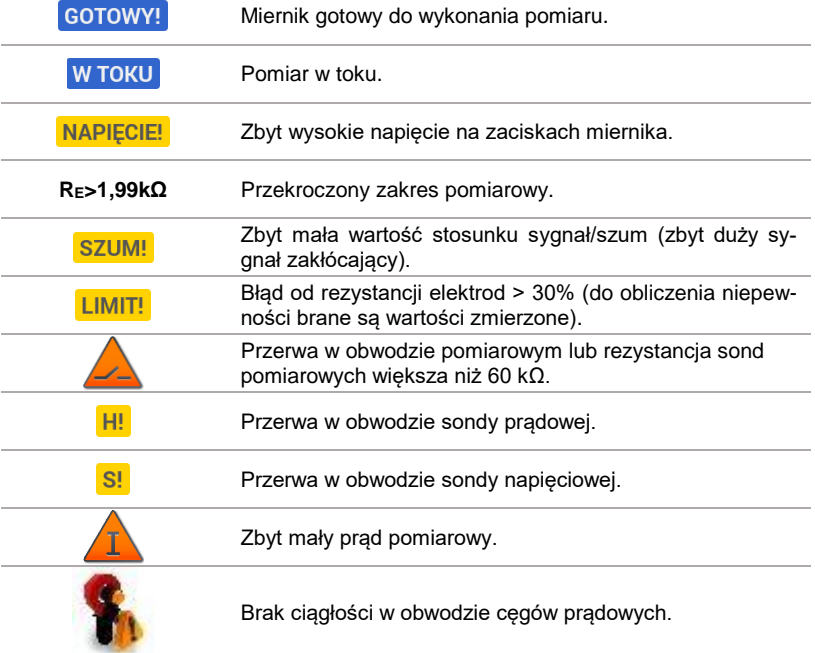

# **3.6.5 Pomiar rezystancji uziemień metodą dwucęgową (2C)**

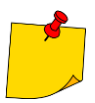

- Pomiar dwucęgowy znajduje zastosowanie tam, gdzie nie ma możliwości użycia elektrod wbijanych w ziemię.
- Metodę dwucęgową można stosować tylko przy pomiarze **uziemień wielokrotnych** (konieczność zapewnienia drogi powrotnej dla prądu probierczego).
- W przypadku uziomów otokowych (krok **1**) wariant (**b**) metoda pozwala **wyłącznie na stwierdzenie ciągłości** mierzonego punktu uziomu z resztą tego uziomu.

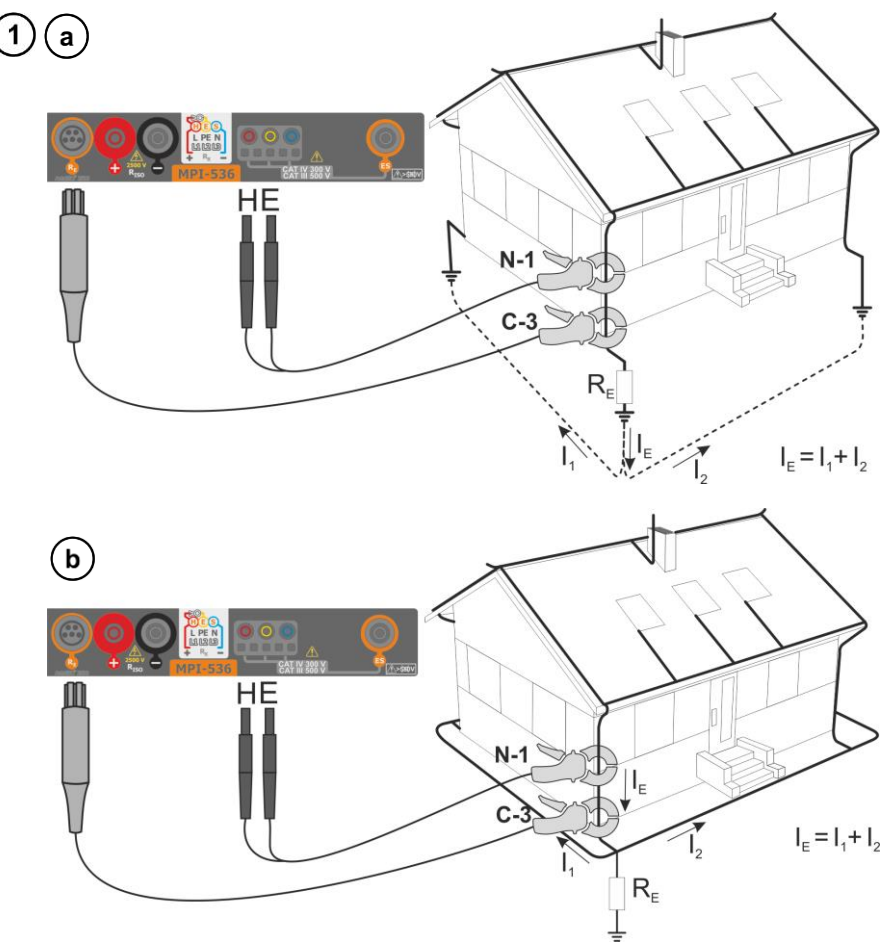

- Cęgi nadawcze i pomiarowe zapiąć na badany uziom **w odległości co najmniej 30 cm od siebie.**
- **Strzałka na cęgach** może być skierowana **w dowolnym kierunku**.
- Cęgi **nadawcze N-1** podłączyć do gniazd **H** i **E**.
- Cęgi **pomiarowe C-3** do gniazda cęgów.

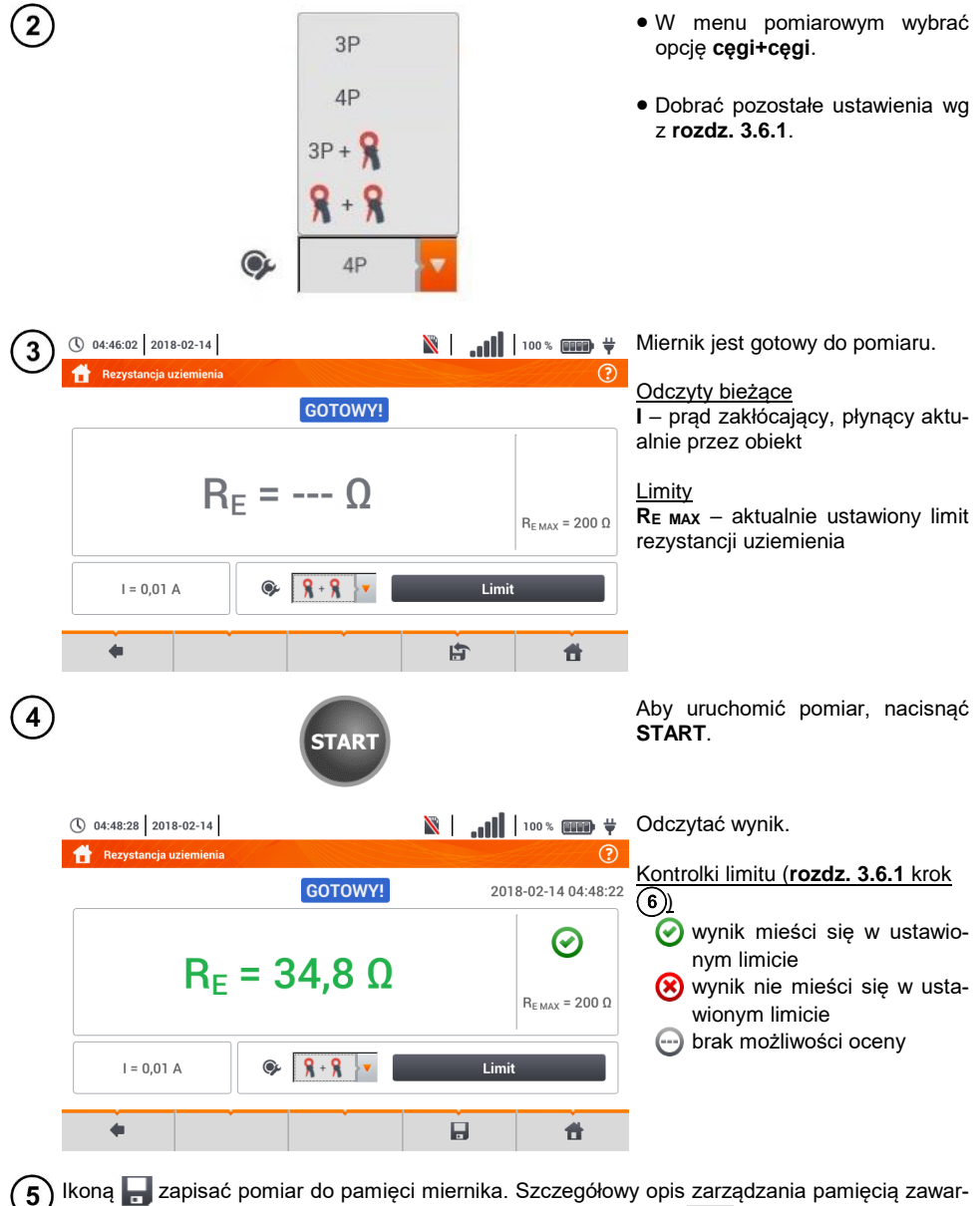

Ikoną zapisać pomiar do pamięci miernika. Szczegółowy opis zarządzania pamięcią zawarto w **rozdz. [5.3](#page-116-0)**. Ostatni pomiar można przywołać ponownie ikoną

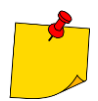

- Pomiary mogą być wykonywane w obecności prądu zakłócającego o wartości nie przekraczającej 1 A RMS i częstotliwości zgodnej z ustawioną w podmenu **Ustawienia pomiarów** (**rozdz.** [2.2.1](#page-13-0) krok (1)).
- Do pomiaru należy stosować **cęgi N-1** jako nadawcze i **C-3** jako odbiorcze.
- Jeżeli prąd cęgów pomiarowych jest zbyt mały, miernik wyświetla stosowny komunikat: "**Prąd zmierzony cęgami jest zbyt mały. Pomiar niemożliwy!**".
- Maksymalny prąd zakłócający: 1 A.

# **Informacje dodatkowe wyświetlane przez miernik**

<span id="page-58-0"></span>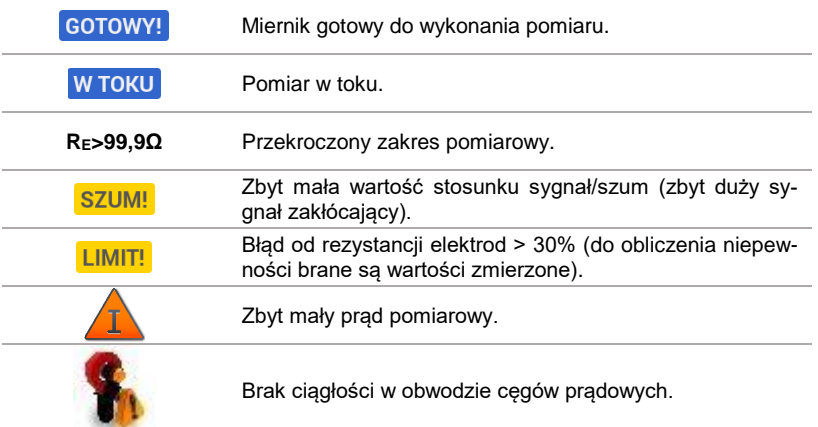

## *3.7 Rezystywność gruntu*

Do pomiarów rezystywności gruntu – stosowanych jako przygotowanie do wykonania projektu systemu uziemień czy też w geologii – przewidziano oddzielną funkcję: pomiar rezystywności gruntu . Funkcja ta jest metrologicznie identyczna jak czterobiegunowy pomiar rezystancji uziemienia, zawiera jednak dodatkową procedurę wpisywania odległości pomiędzy elektrodami. Wynikiem pomiaru jest wartość rezystywności obliczana automatycznie według wzoru stosowanego w metodzie pomiarowej Wennera:

$$
\rho=2\pi LR_E
$$

gdzie:

L – odległość między elektrodami (wszystkie odległości muszą być równe),

 $R<sub>E</sub>$  – zmierzona rezystancja.

<span id="page-59-0"></span>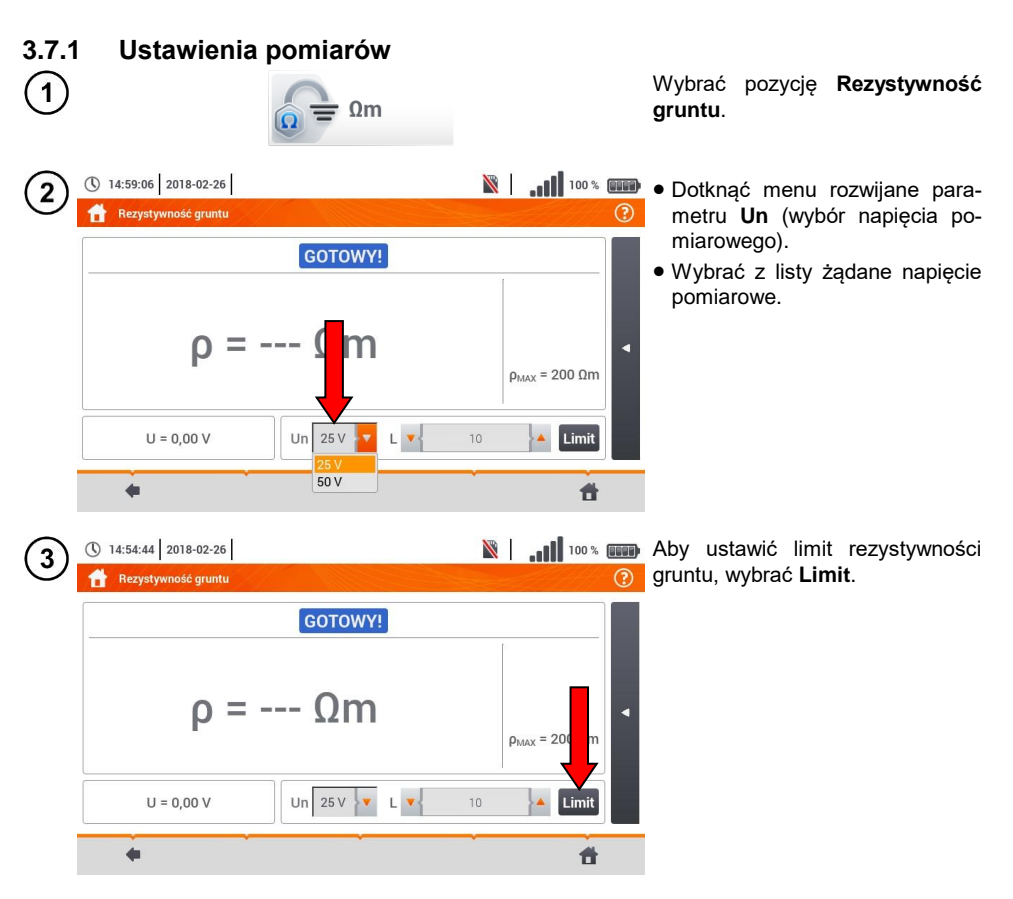

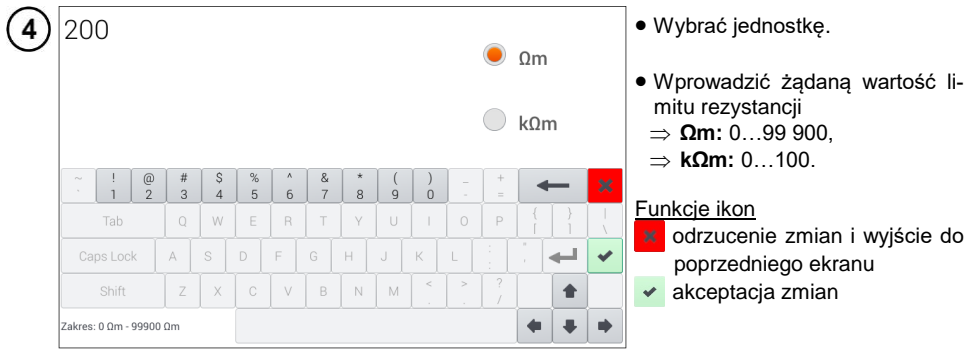

## **3.7.2 Główne elementy ekranu**

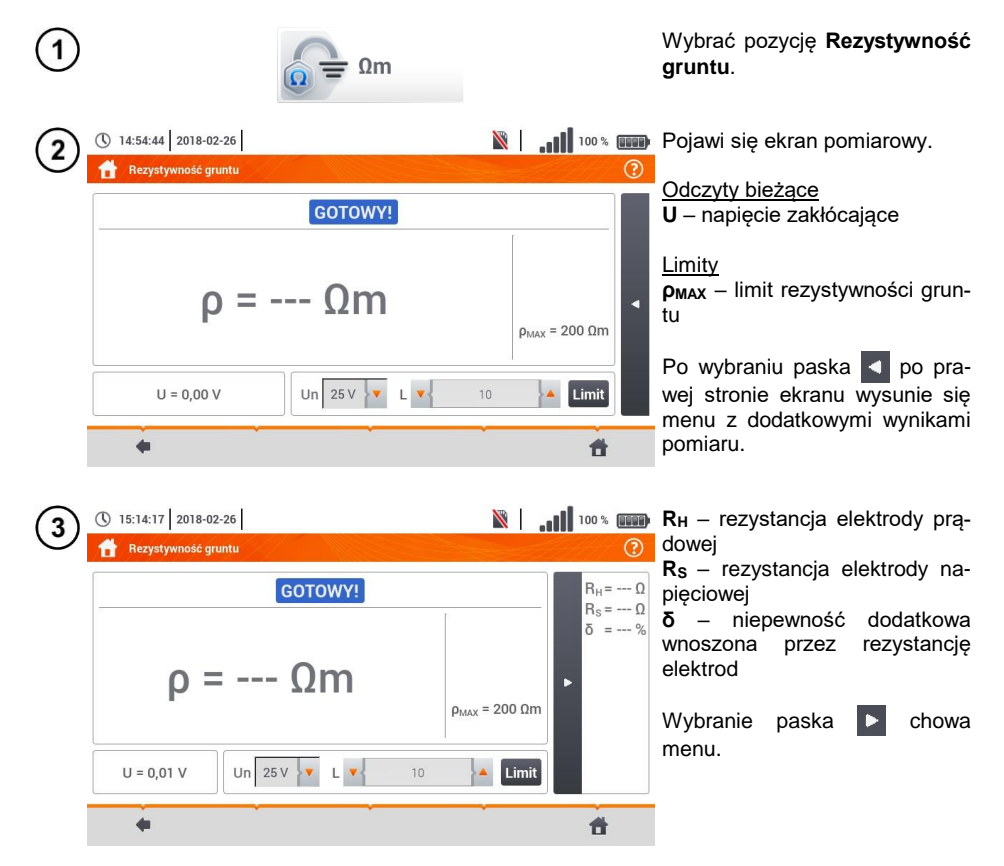

## **3.7.3 Pomiary rezystywności gruntu (ρ)**

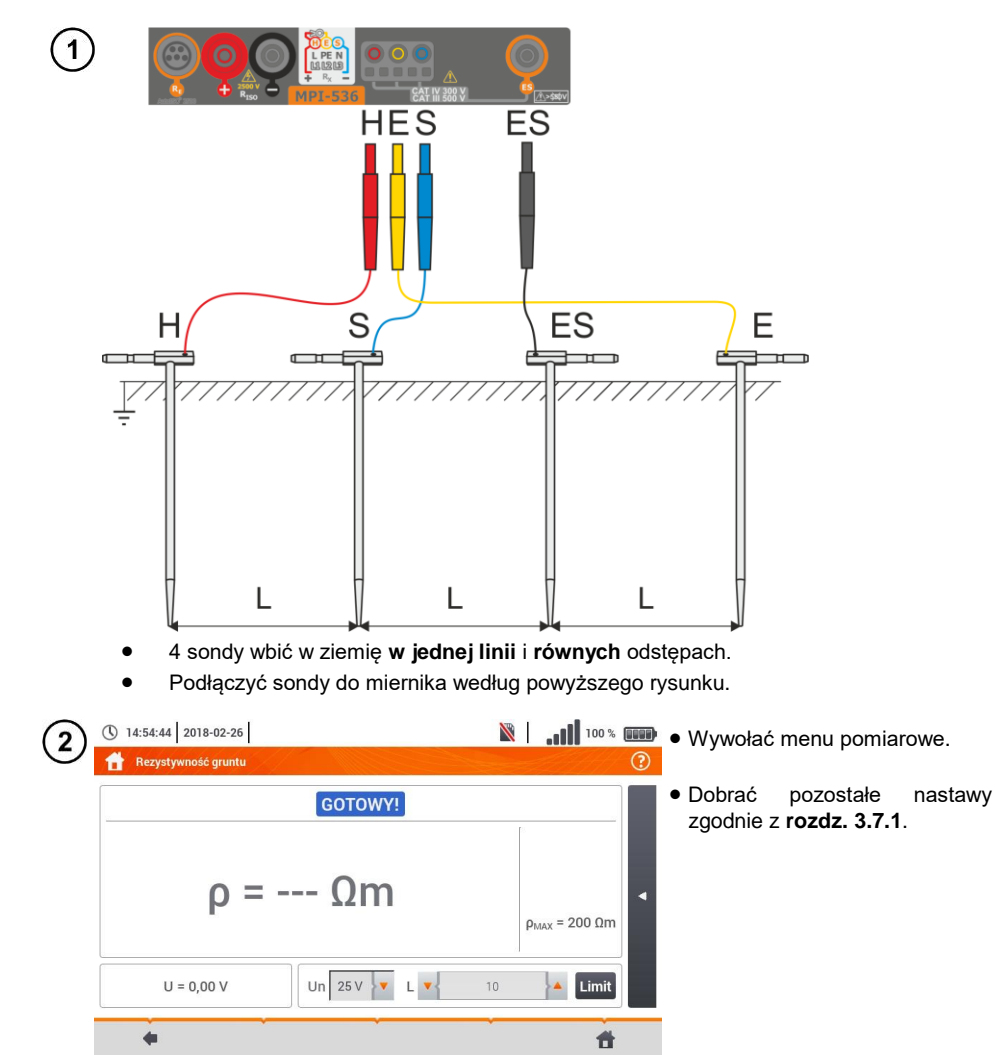

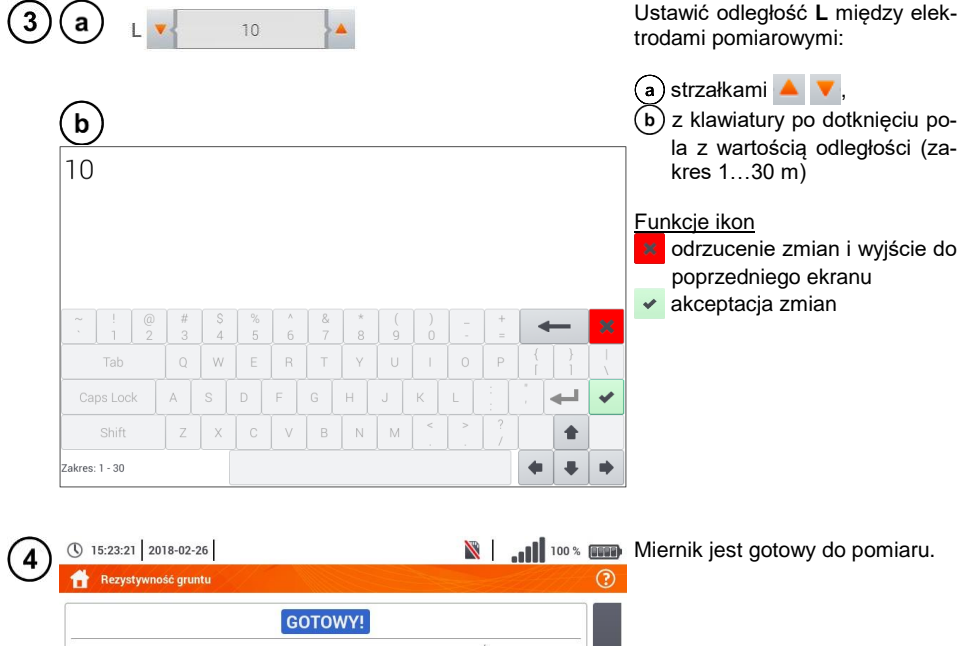

 $\rho =$  ---  $\Omega$ m

 $U = 0.01 V$ 

 $\overline{\phantom{0}}$ 

 $\overline{\mathbf{5}}$ 

Un  $25V$ 

**STAR** 

 $L$   $\mathbf{v}$ 

 $15$ 

Aby uruchomić pomiar, nacisnąć **START**.

**N** | 100% **WHE** Odczytać wynik. ① 15:33:44 2018-02-26 6 Rezystywność gruntu  $\odot$ Kontrolki spełnienia limitu (**rozdz.**  GOTOWY! 2018-02-26 15:33:41 **[3.7.1](#page-59-0)** krok  $\widehat{4}$ ): wynik mieści się w ustawio- $\bm{\varpi}$ nym limicie  $p = 26.8$  Qm wynik nie mieści się w usta- $\rho_{\text{MAX}}$  = 200  $\Omega$ m wionym limicie  $\bigcirc$ brak możliwości oceny Un  $25V$  V L V  $U = 0.01 V$  $15$ Limit  $\blacktriangle$ Po wybraniu paska < po prawej stronie ekranu wysunie się menu z  $\leftarrow$  $\overline{H}$ 合 dodatkowymi wynikami pomiaru.

 $\rho_{\text{MAX}}$  = 200  $\Omega$ m

Limit  $\blacktriangle$ 

 $\overline{\mathbf{r}}$ 

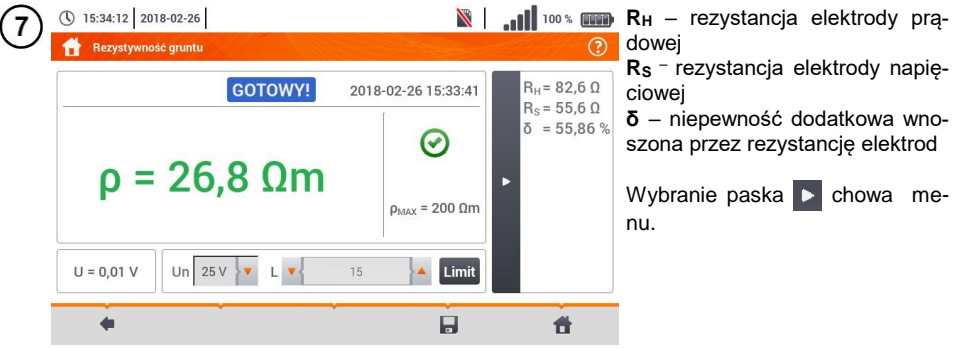

8) Ikoną zapisać pomiar do pamięci miernika. Szczegółowy opis zarządzania pamięcią zawarto w **rozdz.** [5.3](#page-116-0). Ostatni pomiar można przywołać ponownie ikoną

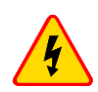

#### **OSTRZEŻENIE**

- **Pomiar rezystywności może być wykonywany, jeżeli napięcie zakłóceń nie przekracza 24 V. Napięcie zakłóceń mierzone jest do poziomu 100 V.**
- **Powyżej 50 V sygnalizowane jest jako niebezpieczne. Nie wolno podłączać miernika do napięć wyższych niż 100 V.**

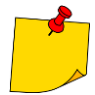

 W obliczeniach przyjmuje się, że odległości pomiędzy poszczególnymi elektrodami pomiarowymi są równe (metoda Wennera). Jeśli tak nie jest, należy wykonać pomiar rezystancji uziemień metodą czterobiegunową i wyliczyć wartość rezystywności ze wzoru:

$$
\rho=2\pi LR_E
$$

gdzie: L – odległość między elektrodami  $R<sub>E</sub>$  – zmierzona rezystancia

- Należy zwrócić szczególną uwagę na jakość połączenia badanego obiektu z przewodem pomiarowym – miejsce kontaktowe musi być oczyszczone z farby, rdzy itp.
- Jeżeli **rezystancja sond** pomiarowych jest **zbyt duża**, pomiar rezystywności zostanie **obarczony dodatkową niepewnością**. Szczególnie duża niepewność pomiaru powstaje, gdy mierzymy małą wartość rezystancji sondami o słabym kontakcie z gruntem. Wówczas stosunek rezystancji sond do mierzonej rezystancji jako składowej wzoru do obliczania rezystywności jest bardzo duży i zależna od tego niepewność pomiaru również. Wówczas, zgodnie ze wzorami z **rozdz. [10.3.4](#page-137-0)** , można dokonać obliczeń, które pozwolą oszacować wpływ warunków pomiarowych.
- Aby zmniejszyć niepewność pomiaru **δ,** można poprawić kontakt sondy z gruntem, np. poprzez:
	- o zwilżenie wodą miejsca wbicia sondy,
	- o wbicie sondy w innym miejscu<br>o zastosowanie sondy 80 cm
	- o zastosowanie sondy 80 cm.

Należy również sprawdzić przewody pomiarowe, czy:

o nie jest uszkodzona izolacja

o kontakty: przewód – wtyk bananowy – sonda nie są skorodowane lub poluzowane.

W większości przypadków osiągnięta dokładność pomiarów jest wystarczająca, jednak zawsze należy mieć na uwadze wielkość niepewności, jaką obarczony jest pomiar.

# **Informacje dodatkowe wyświetlane przez miernik**

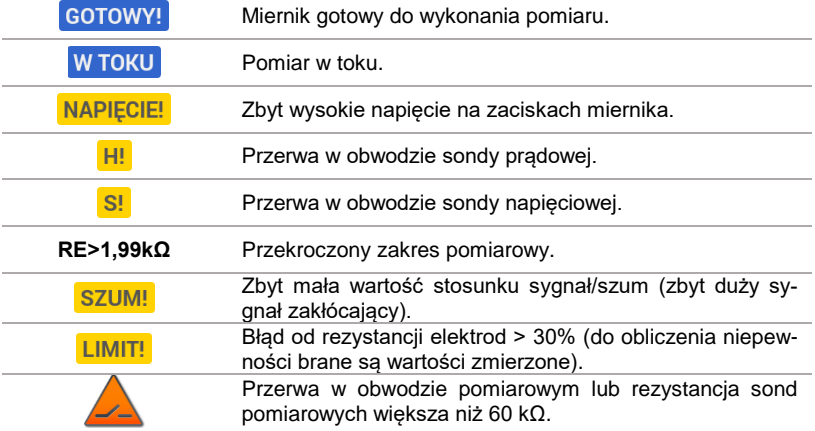

# *3.8 Parametry wyłączników różnicowoprądowych RCD*

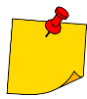

Pomiar U<sub>B</sub>, R<sub>E</sub> odbywa się zawsze prądem sinusoidalnym 0.4  $I_{AD}$  niezależnie od ustawień kształtu i krotności IAn.

## <span id="page-65-0"></span>**3.8.1 Ustawienia pomiarów**

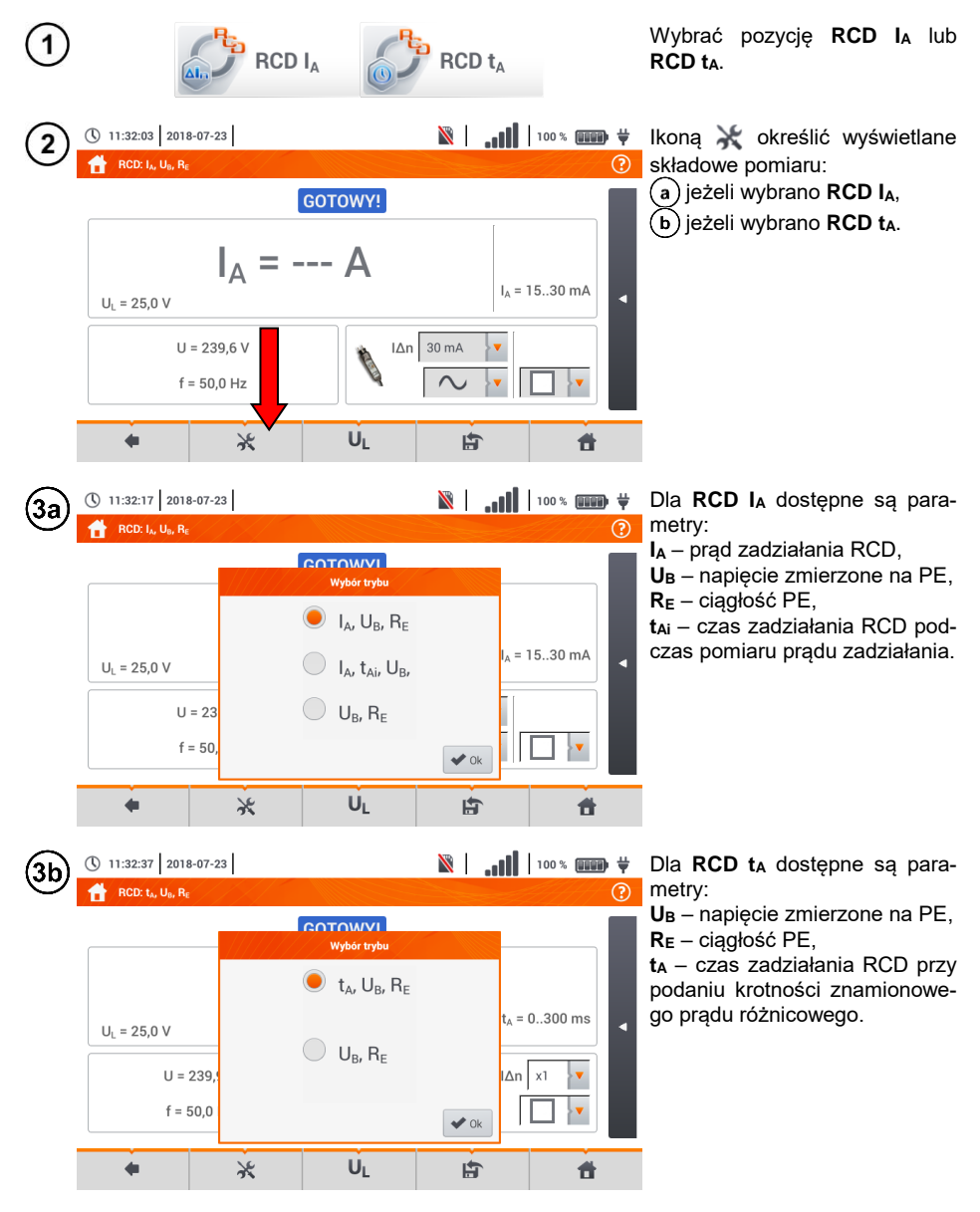

64 MPI-536 – INSTRUKCJA OBSŁUGI

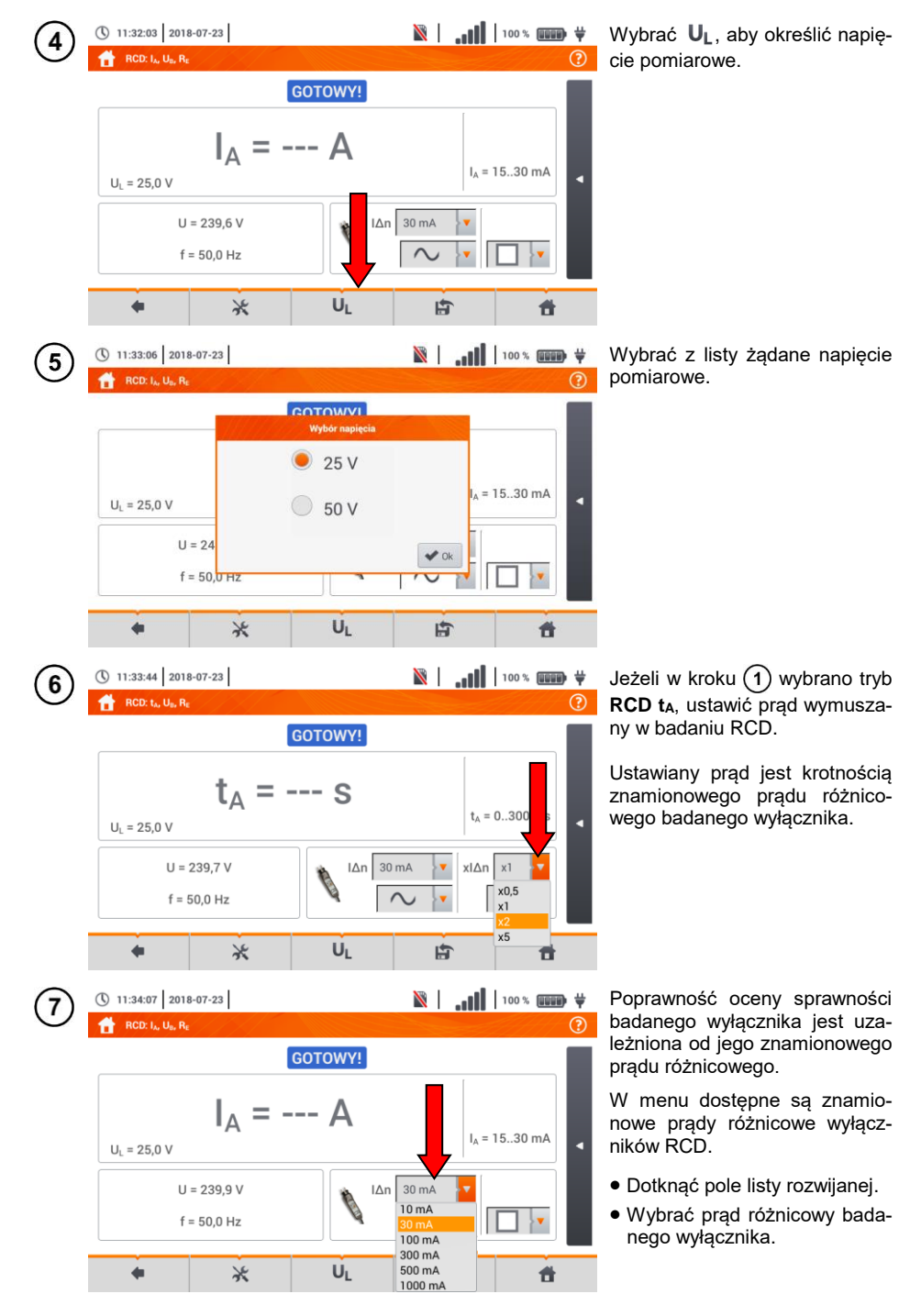

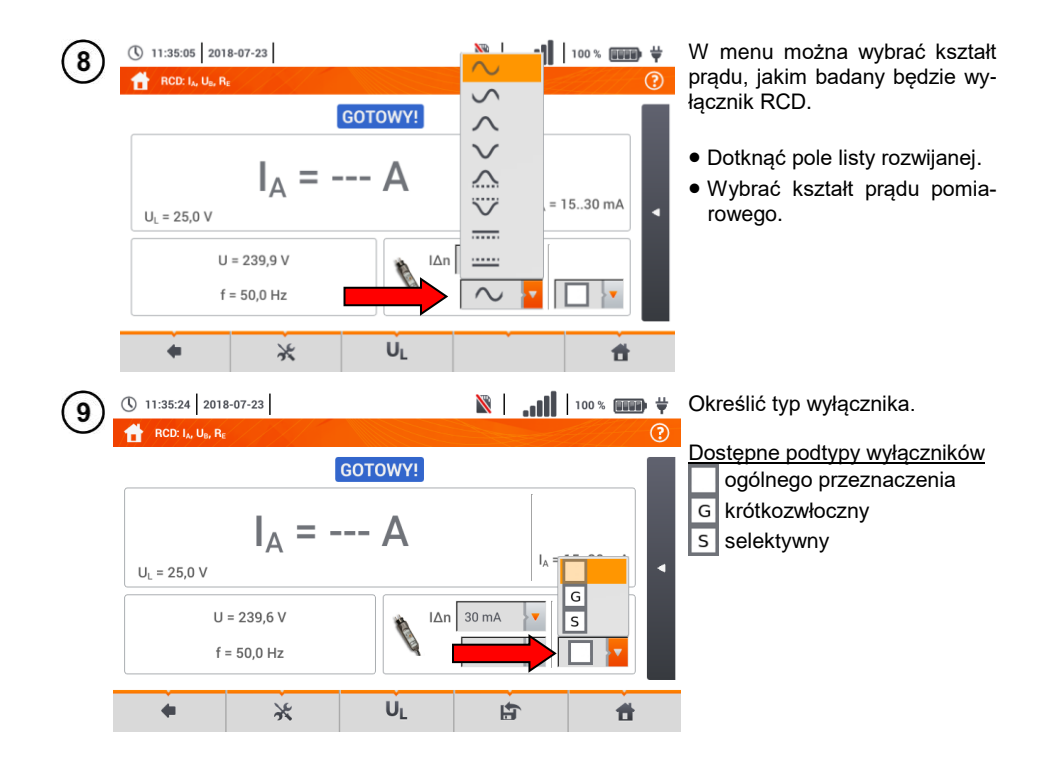

## **3.8.2 Prąd zadziałania RCD**

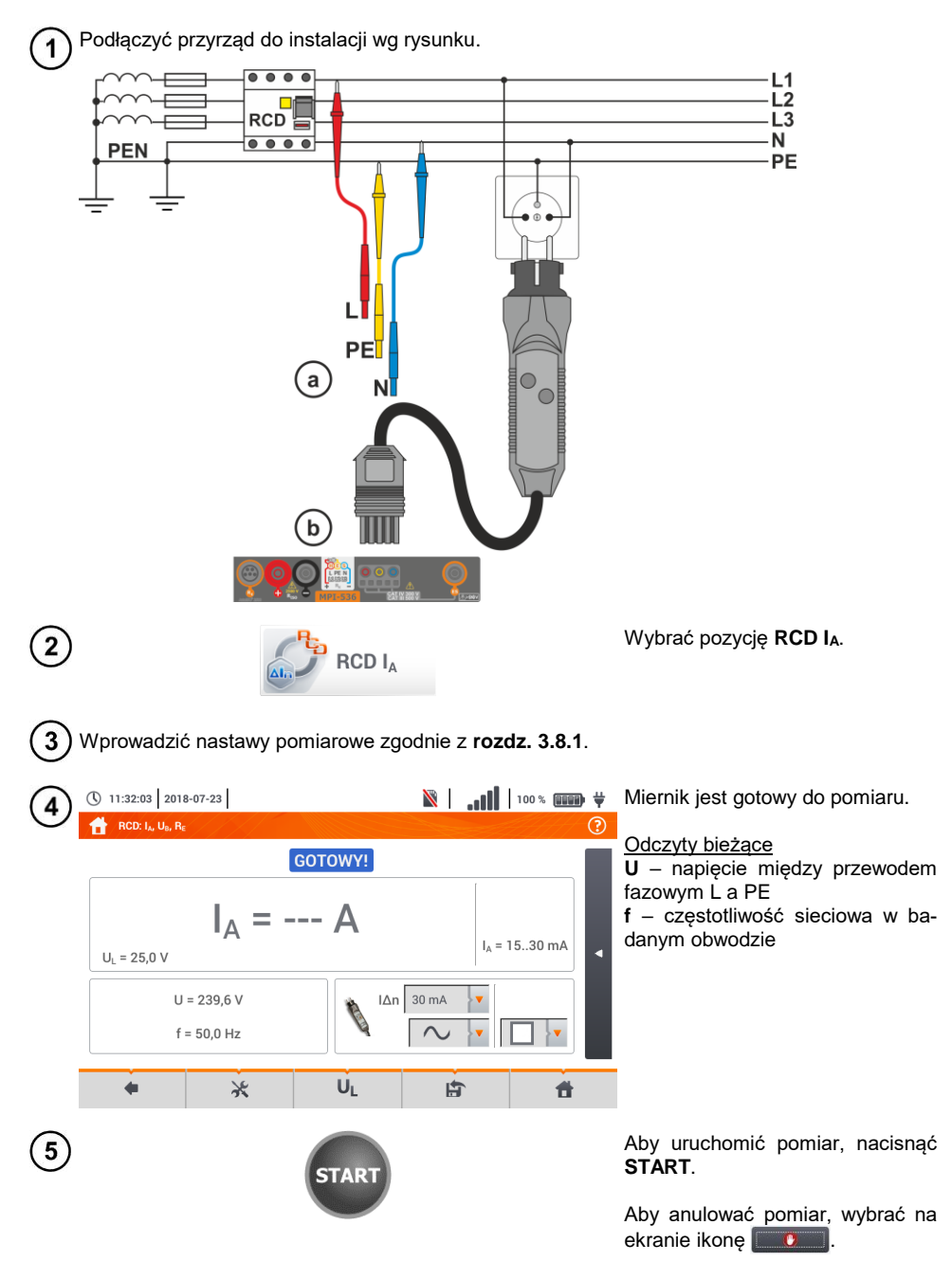

(\) 11:46:40 2018-07-23  $\mathbb{R}$  and 100  $\ast$  and  $\div$ Odczytać wynik. 6 RCD: L. U. R. Ocena wyniku pomiaru L-PFL 2018-07-23 11:46:37 kolor **zielony**: *0,5 I∆n < I<sup>A</sup> ≤ I∆n* ❼  $I_A = 23.0 \text{ mA}$ kolor **czerwony**: *I<sup>A</sup> ≤ 0,5 I∆n*  $I_A = 15...30 \text{ mA}$  $U_1 = 25.0 V$ lub *IA > I∆n*  $U = 18.6 V$  $\Delta n$  30 mA  $f = 50.0$  Hz Po wybraniu paska < po prawej stronie ekranu wysunie się menu z dodatkowymi wynikami pomiaru. U<sub>I</sub> 員 合  $\leftarrow$  $\ast$  $\|\cdot\|$  |  $\|\cdot\|$  |  $\|\cdot\|$  |  $\|\cdot\|$  |  $\|\cdot\|$  |  $\|\cdot\|$  |  $\|\cdot\|$  |  $\|\cdot\|$  |  $\|\cdot\|$  |  $\|\cdot\|$  |  $\|\cdot\|$  |  $\|\cdot\|$  |  $\|\cdot\|$  |  $\|\cdot\|$  |  $\|\cdot\|$  |  $\|\cdot\|$  |  $\|\cdot\|$  |  $\|\cdot\|$  |  $\|\cdot\|$  |  $\|\cdot\|$  |  $\|\cdot\|$  |  $\|\cdot\|$  | ① 11:46:59 2018-07-23 RCD: L. U. R.  $\odot$ nego w rozdz.  $3.8.1$  krok  $(2)$  wyświetlą się niektóre z poniższych L-PEI 2018-07-23 11:46:37  $U_0 = 0.0 V$ parametrów:  $R_E = 0.00 k\Omega$ 

**U<sup>B</sup>** – napięcie zmierzone na PE, **R<sup>E</sup>** – ciągłość PE,

**t<sup>A</sup>** – czas zadziałania RCD przy przepływnie prądu wyłączającego badany RCD.

Wybranie paska  $\triangleright$  chowa menu.

Ikoną zapisać pomiar do pamięci miernika. Szczegółowy opis zarządzania pamięcią zawar- $\bf{8}$ **to w rozdz. [5.3](#page-116-0)**. Ostatni pomiar można przywołać ponownie ikona

P

 $I_0$  = 15..30 mA

 $\blacksquare$ 

 $I_A = 23.0 \text{ mA}$ 

 $\ast$ 

 $|\Delta n|$  30 mA

 $\sim$ 

UL

 $U_L = 25,0 V$ 

 $\triangleleft$ 

 $II = 18.6 V$  $f = 50,0$  Hz

**• Pomiar czasu zadziałania t<sub>Ai</sub> (t<sub>A</sub> mierzone podczas pomiaru I<sub>A</sub>) nie jest dostępny dla** wyłączników selektywnych.

昔

• Pomiar czasu zadziałania t<sub>Ai</sub> nie jest wykonywany zgodnie z wymaganiami odpowiednich norm (czyli **przy prądzie nominalnym** wyłącznika RCD In), lecz **przy prądzie I<sup>A</sup>** zmierzonym i wyświetlonym w czasie jego pomiaru. W większości przypadków, gdzie nie jest wymagany pomiar ściśle wg normy, może być brany pod uwagę do oceny poprawności funkcjonowania zabezpieczenia RCD w określonej instalacji. Jeżeli zmierzone  $I_A$  jest mniejsze od  $I_{AD}$  (najczęstszy przypadek), to czas zadziałania t<sub>Ai</sub> będzie zwykle  $d$ łuższy od czasu zadziałania zmierzonego w funkcji  $t_A$ , która mierzy czas przy prądzie  $\ln$ :

$$
I_A < I_{\Delta n} \Rightarrow t_{Ai} > t_A
$$

gdzie:  

$$
t_{Ai} = f(l_{\Delta n})
$$

Jeżeli więc czas t<sub>Ai</sub> jest poprawny (nie jest zbyt długi), to można uznać, że czas mierzony w funkcji ta byłby również poprawny (nie byłby dłuższy).

# **Informacje dodatkowe wyświetlane przez miernik**

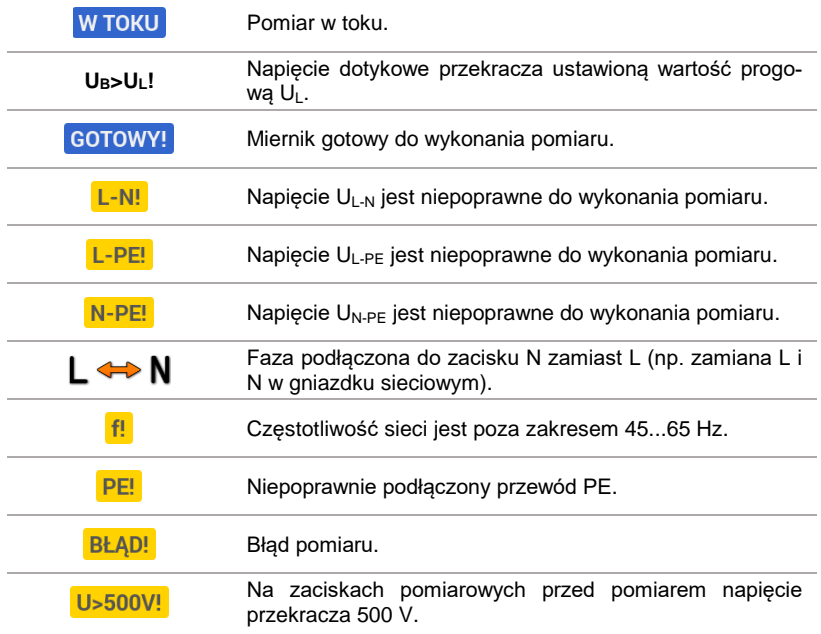

## **3.8.3 Czas zadziałania RCD**

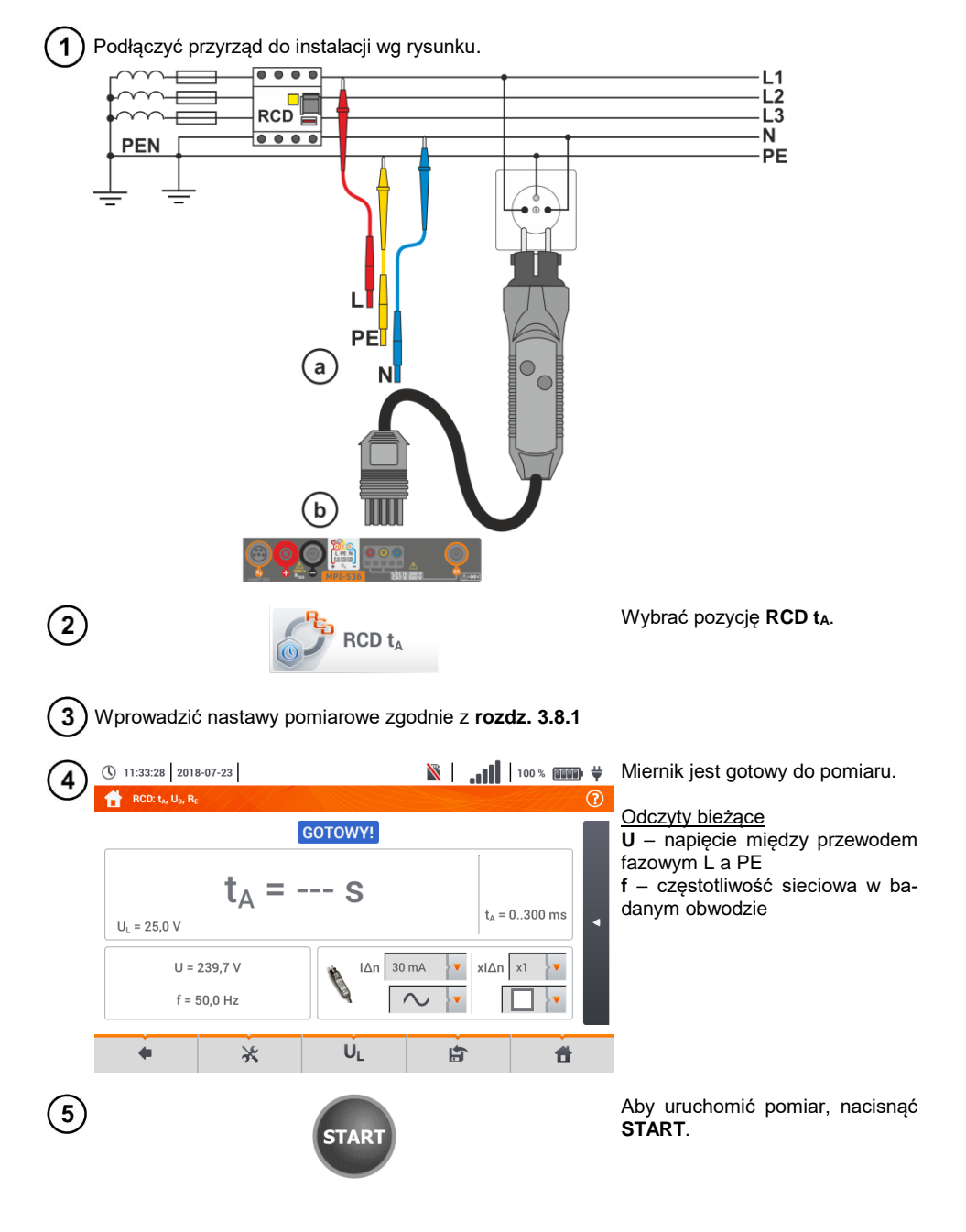
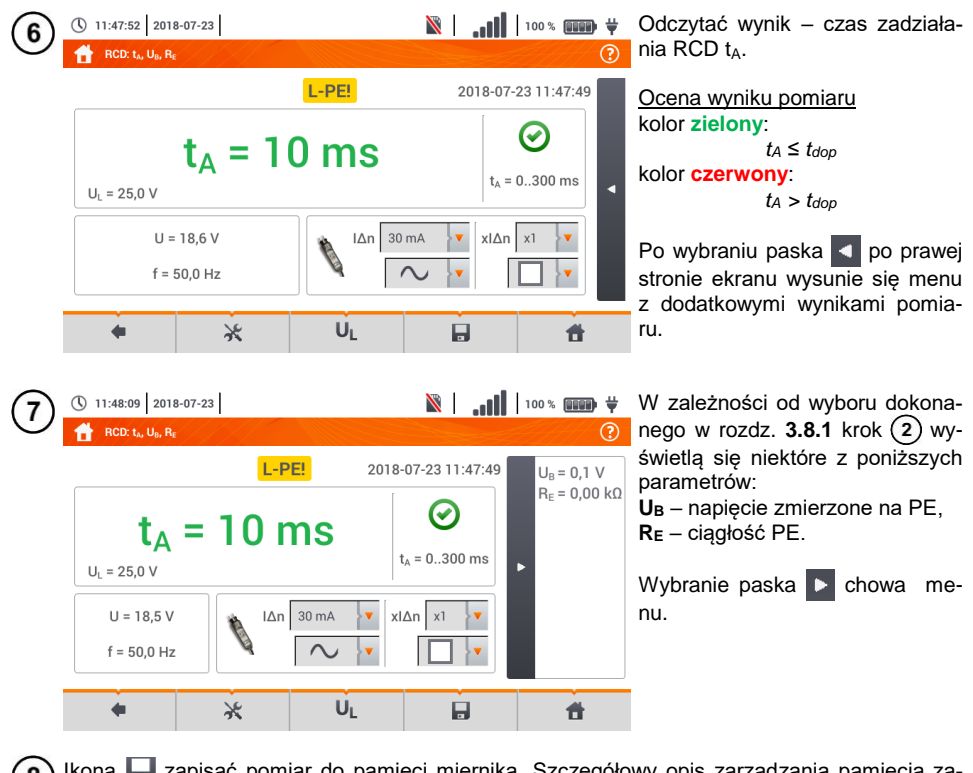

Ikoną zapisać pomiar do pamięci miernika. Szczegółowy opis zarządzania pamięcią za-8 warto w **rozdz. [5.3](#page-116-0)**. Ostatni pomiar można przywołać ponownie ikoną

# **Informacje dodatkowe wyświetlane przez miernik**

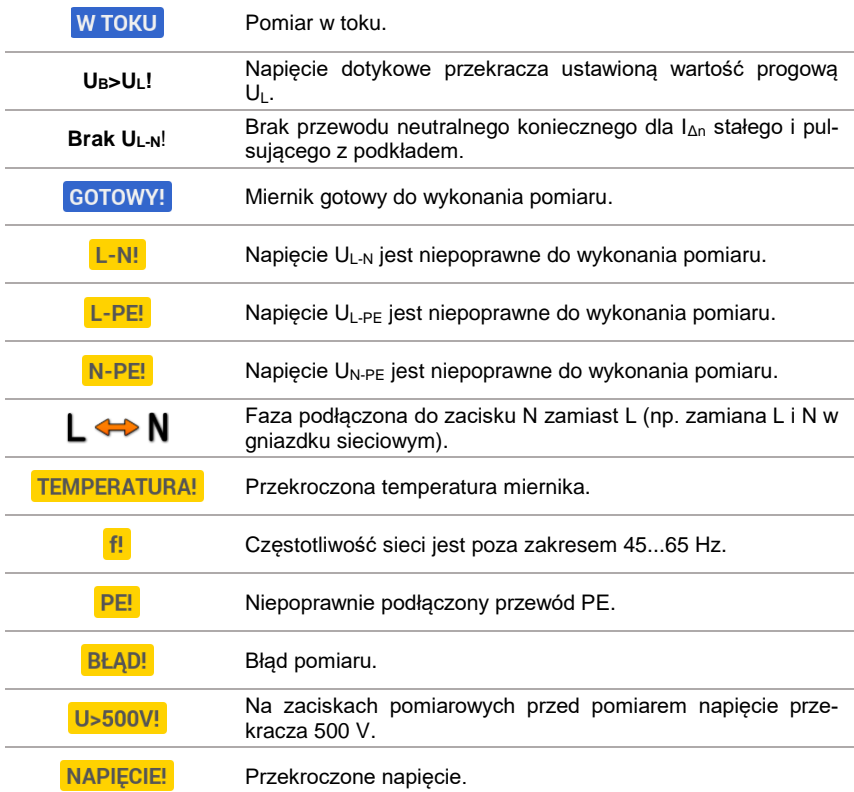

#### **3.8.4 Pomiary w sieciach IT**

Przed dokonaniem pomiarów w menu głównym przyrządu należy wybrać odpowiedni typ sieci (menu **Ustawienia pomiarów**, **rozdz. [2.2.1](#page-13-0)**).

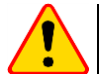

#### **UWAGA!**

Po wybraniu sieci typu IT funkcja **elektrody dotykowej** jest **nieaktywna**.

Sposób podłączenia przyrządu do instalacji pokazano na **[Rys. 3.8](#page-74-0)** i **[Rys. 3.9](#page-74-1)**.

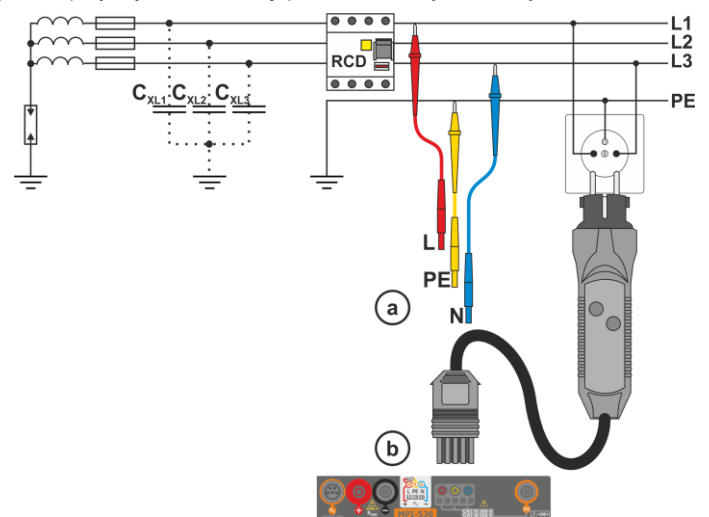

<span id="page-74-0"></span>**Rys. 3.8 Pomiar RCD w sieci IT. Obwód zamyka się przez pojemności pasożytnicze C<sup>x</sup>**

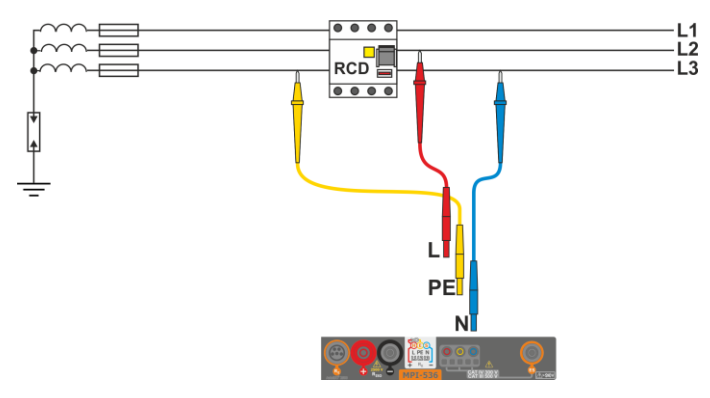

**Rys. 3.9 Testowanie RCD bez udziału przewodu PE**

<span id="page-74-1"></span>Sposób, w jaki należy dokonywać pomiarów prądu i czasu zadziałania RCD, został opisany w **rozdz. [3.8.2,](#page-67-0) [3.8.3](#page-70-0)**.

Zakres roboczy napięć: **95 V … 270 V.**

### *3.9 Pomiary automatyczne wyłączników różnicowoprądowych RCD*

Przyrząd umożliwia pomiar czasów zadziałania t<sub>A</sub> wyłącznika RCD, a także prądu zadziałania I<sub>A</sub>, napięcia dotykowego U<sub>B</sub> i rezystancji uziemienia R<sub>E</sub> w sposób automatyczny. W trybie tym nie ma potrzeby każdorazowego wyzwalania pomiaru przyciskiem **START**. Rola wykonującego pomiar sprowadza się do zainicjowania pomiaru jednokrotnym naciśnięciem **START** i włączania RCD po każdym jego zadziałaniu.

#### <span id="page-75-0"></span>**3.9.1 Ustawienia pomiarów automatycznych RCD**

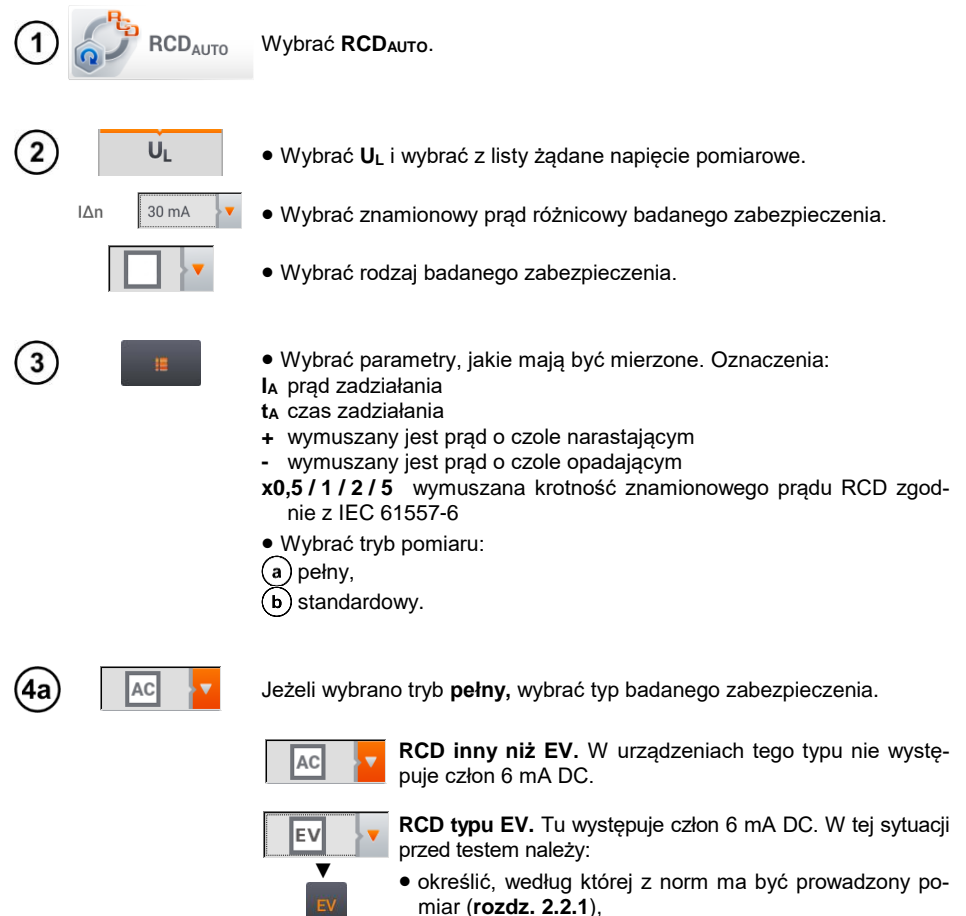

 określić krotność prądu różnicowego 6 mA DC (przycisk **EV**). Nastawy badania różnią się w zależności od wybranej normy.

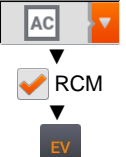

**RCD inny niż EV, dobezpieczony RCM** (urządzenie monitorujące prąd różnicowy 6 mA DC, ang. *Residual Current Monitoring*). W tej sytuacji przed testem należy:

- określić, według której z norm ma być prowadzony pomiar (**rozdz[. 2.2.1](#page-13-0)**),
- zaznaczyć **RCM**,
- określić krotność znamionowego prądu różnicowego 6 mA DC (przycisk **EV**). Nastawy badania różnią się w zależności od wybranej normy.

4b

Jeżeli wybrano tryb **standardowy**, ustawić kształt prądu pomiarowego. W tym trybie badania RCD EV oraz RCM są niedostępne.

### **3.9.2 Automatyczny pomiar RCD**

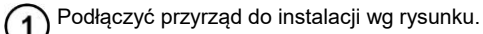

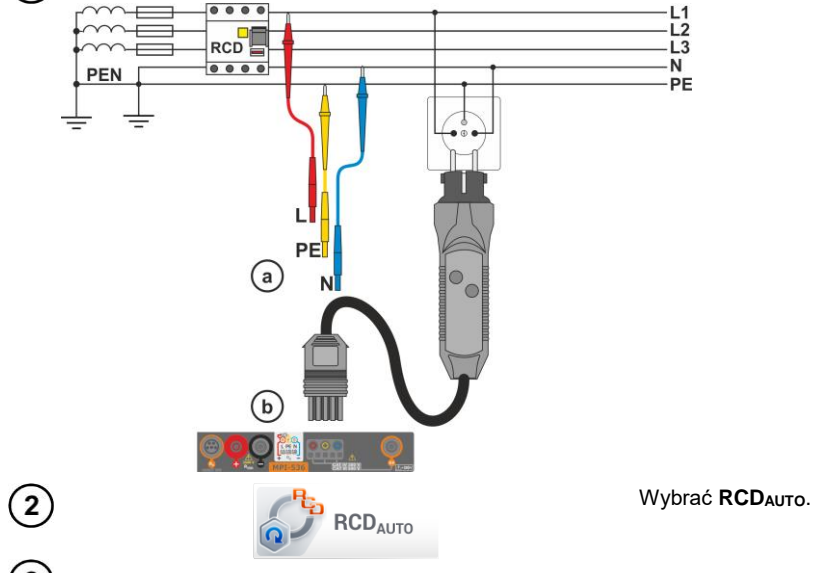

Wprowadzić nastawy pomiarowe zgodnie z **rozdz. [3.9.1](#page-75-0)**.

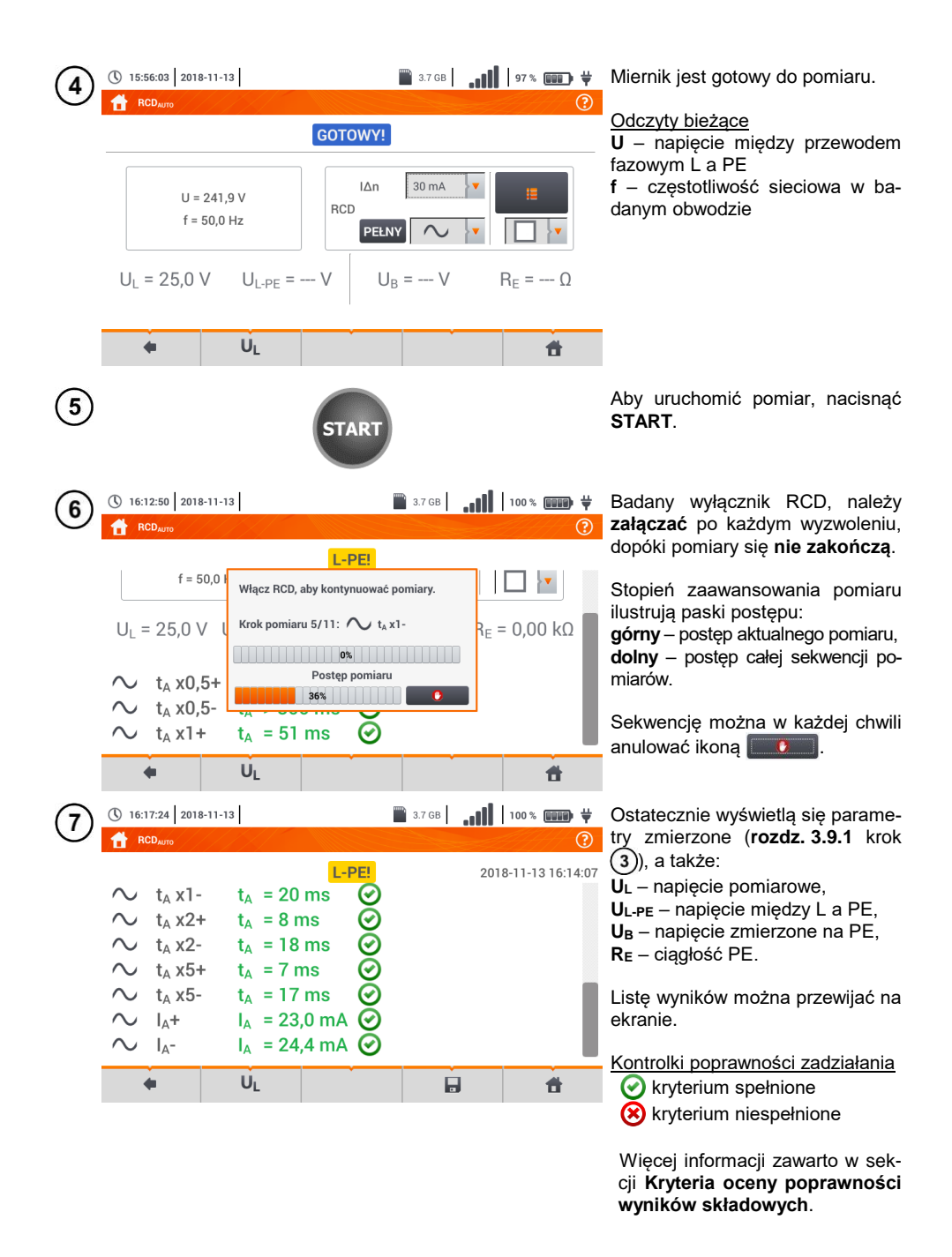

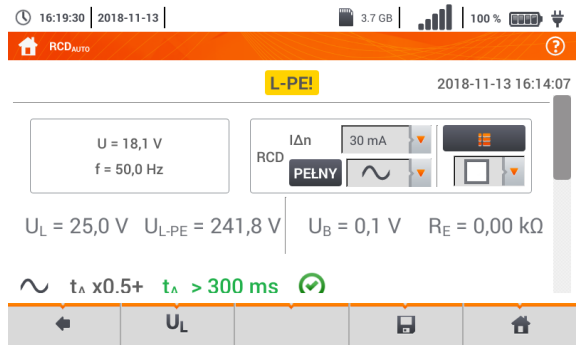

Ikoną zapisać pomiar do pamięci miernika. Szczegółowy opis zarządzania pamięcią zawarto w **rozdz[. 5.3](#page-116-0)**. Ostatni pomiar można przywołać ponownie ikoną

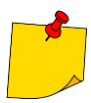

- $\bullet$  U<sub>B</sub> i R<sub>F</sub> sa mierzone zawsze.
- Pomiar U<sub>B</sub>, R<sub>E</sub> odbywa się zawsze prądem sinusoidalnym 0,4  $I_{\text{An}}$  niezależnie od ustawień kształtu i krotności I<sub>^p</sub>.
- Pomiar automatyczny zostaje przerwany w następujących wypadkach:
	- o wyłącznik zadziałał w trakcie pomiaru U<sub>B</sub>, R<sub>E</sub> lub t<sub>A</sub> przy 0,5-krotnym prądzie I<sub>An</sub>, o wyłacznik nie zadziałał przy pozostałych pomiarach czastkowych.
	- wyłącznik nie zadziałał przy pozostałych pomiarach cząstkowych.
	- o przekroczona została ustawiona uprzednio wartość napięcia  $U_L$ ,
	- o napięcie zanikło w trakcie któregoś z pomiarów składowych,
	- o wartości R<sup>E</sup> i napięcia sieci nie pozwoliły na wygenerowanie prądu o wartości wymaganej dla któregoś z pomiarów składowych.
- Automatycznie pomijane są pomiary niemożliwe do wykonania, np. gdy wybrany prąd I<sup>Δ</sup><sup>n</sup> i krotność wykraczają poza możliwości pomiarowe miernika.

# **Kryteria oceny poprawności wyników składowych**

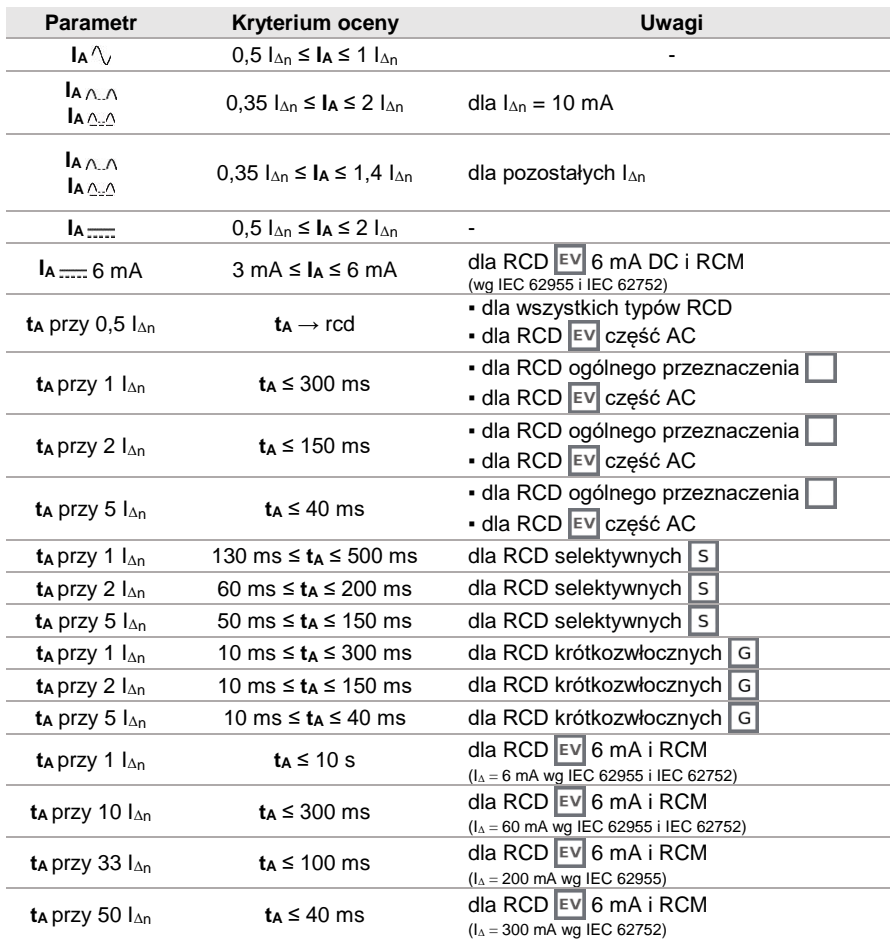

# **Informacje dodatkowe wyświetlane przez miernik**

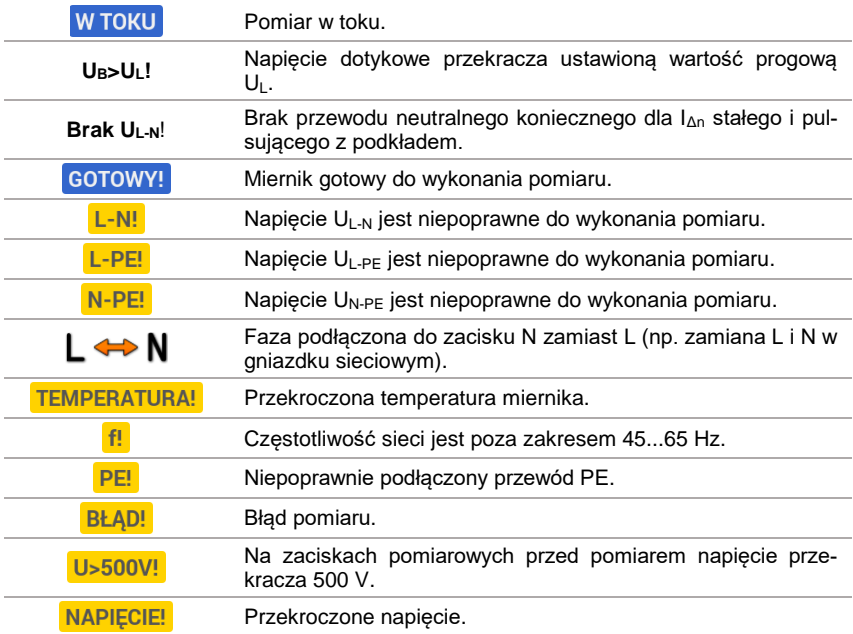

## *3.10 Rezystancja izolacji*

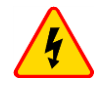

 $\overline{1}$ 

#### **OSTRZEŻENIE**

**Mierzony obiekt nie może znajdować się pod napięciem.**

### <span id="page-81-0"></span>**3.10.1 Ustawienia pomiarów**

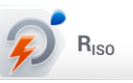

Wybrać pozycję **RISO**.

- Podłączyć do miernika sondy lub adapter, którymi wykonywane będą pomiary.
	- Ustawić tryb pomiaru. Pozycje będą się różnić w zależności od tego, czy do miernika podłączono:
		- $(a)$  sondy,
		- adapter UNI-Schuko,
		- adapter AutoISO-2500. c)

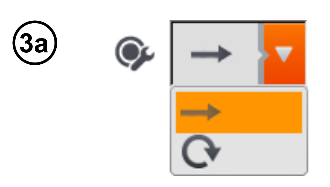

Jeżeli do miernika podłączono **odrębne przewody z sondami**, wybrać z listy żądaną opcję:

- $\rightarrow$  tryb pomiaru jednokrotnego.
- $C$ tryb ciągły pomiaru.

Jeżeli do miernika podłączono adapter **UNI-Schuko**, wybrać z listy żądaną opcję:

- **(L)(PE)(N)** jeśli przewód **fazowy** po **lewej** stronie względem kołka ochronnego gniazda,
- **(N)(PE)(L)** jeśli przewód **fazowy** po **prawej** stronie względem kołka ochronnego gniazda,
- $\Rightarrow$  (L+N)(PE) zwarte przewody L i N, pomiar do PE (metoda uproszczona).

Jeżeli do miernika podłączono **adapter AutoISO-2500**, wybrać z listy żądaną opcję:

- **3 przew.** pomiar przewodu 3-żyłowego,
- $\Rightarrow$  4 przew. pomiar przewodu 4-żyłowego,
- **5 przew.** pomiar przewodu 5-żyłowego.
- Dotknąć menu rozwijanego, aby ustawić napięcie pomiarowe **Un**.
- Wybrać z listy żądane napięcie pomiarowe.

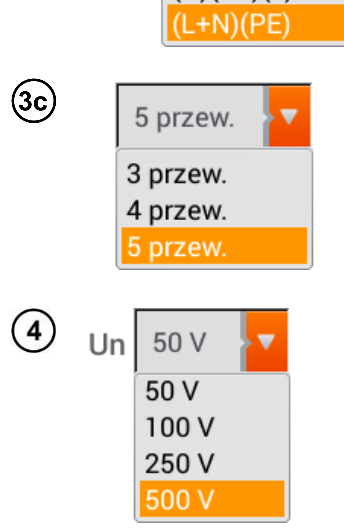

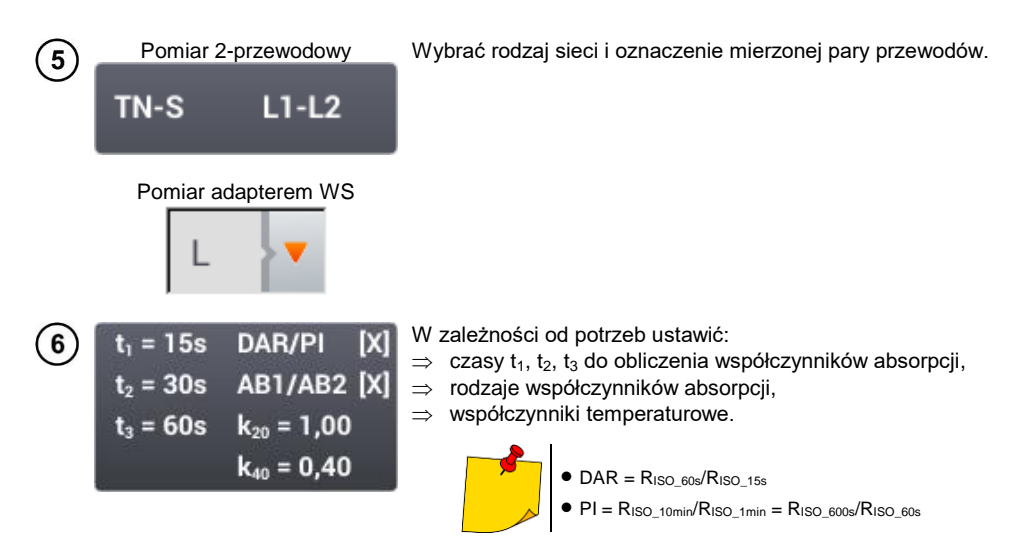

W ramach pomiaru rezystancji izolacji przyrząd może uwzględniać współczynniki korekcyjne k20 i k40 zgodnie z normą ANSI/NETA ATS-2009, a więc przeliczać wyniki pomiarów do temperatury odniesienia.

Po zaznaczeniu odpowiedniego współczynnika pojawiają się opcje do wyboru. Wartość współczynników można wprowadzić:

- bezpośrednio ręcznie wpisać wartość współczynnika,
- pośrednio poprzez ustawienie rodzaju izolacji badanego obiektu oraz temperatury otoczenia. Wówczas przyrząd automatycznie wyliczy wartość współczynnika.

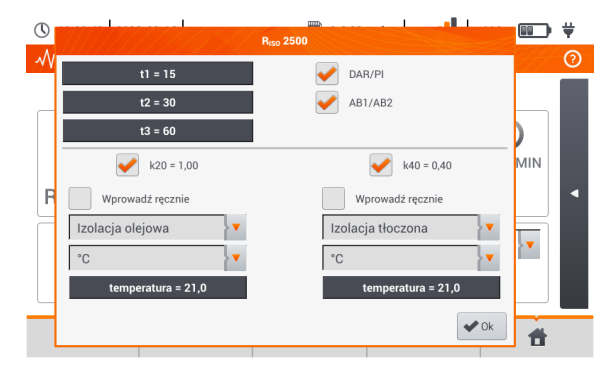

Po zatwierdzeniu ustawień na ekranie pomiarowym pojawią się dodatkowe wyniki.

- $\bullet$  R<sub>ISO-k20</sub> rezystancja izolacji przeliczona do temperatury 20°C dzieki współczynnikowi k20: *RISO\_k20 = RISO \* k20*
- $\bullet$  R<sub>ISO k40</sub> rezystancja izolacji przeliczona do temperatury 40°C dzieki współczynnikowi k40: *RISO\_k40 = RISO \* k40*

 $\mathcal{T}$ 

 $\mathbf{8}$ 

**Ikoną nastaw czasu** ustawić czas trwania pomiaru. Po dokonaniu wyboru będzie ona wyświetlać ustawioną wartość.

Dostepne opcję

- **Auto** miernik automatycznie dobiera czas pomiaru w zależności od pojemności obiektu mierzonego
- $\Rightarrow$  30 s
- $\Rightarrow$  60 s
- **Zdefiniowany** ręczne ustawienie czasu w przedziale 1…600 s

Jeżeli wybrano pozycję **Zdefiniowany**, należy wprowadzić żądaną wartość czasu.

60s

Wybrać **Limit**, aby ustawić kryterium dopuszczalnej rezystancji izolacji.

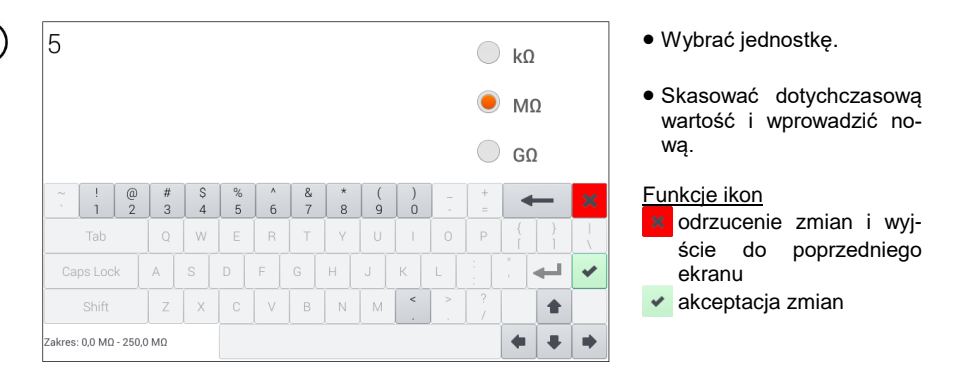

### **3.10.2 Pomiary z użyciem sond**

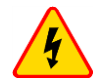

#### **OSTRZEŻENIE**

- **Przy pomiarach rezystancji izolacji, na końcówkach przewodów pomiarowych miernika występuje niebezpieczne napięcie do 1 kV.**
- **Niedopuszczalne jest odłączanie przewodów pomiarowych przed zakończeniem pomiaru. Grozi to porażeniem prądem elektrycznym o wysokim napięciu i uniemożliwia rozładowanie badanego obiektu.**

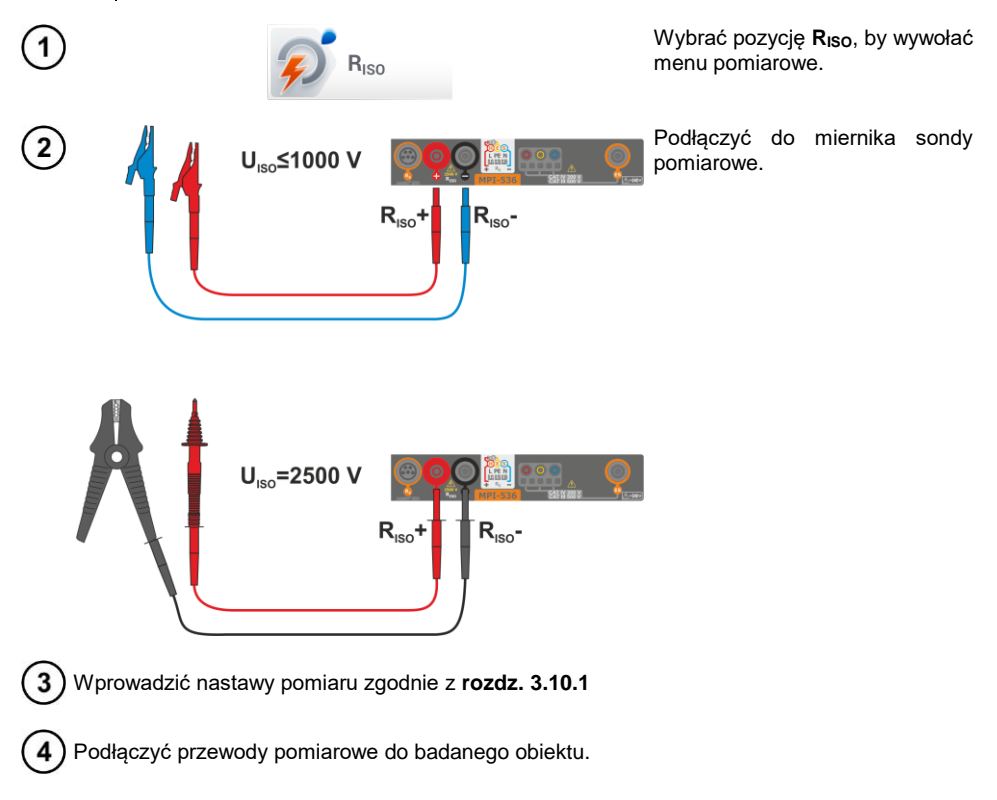

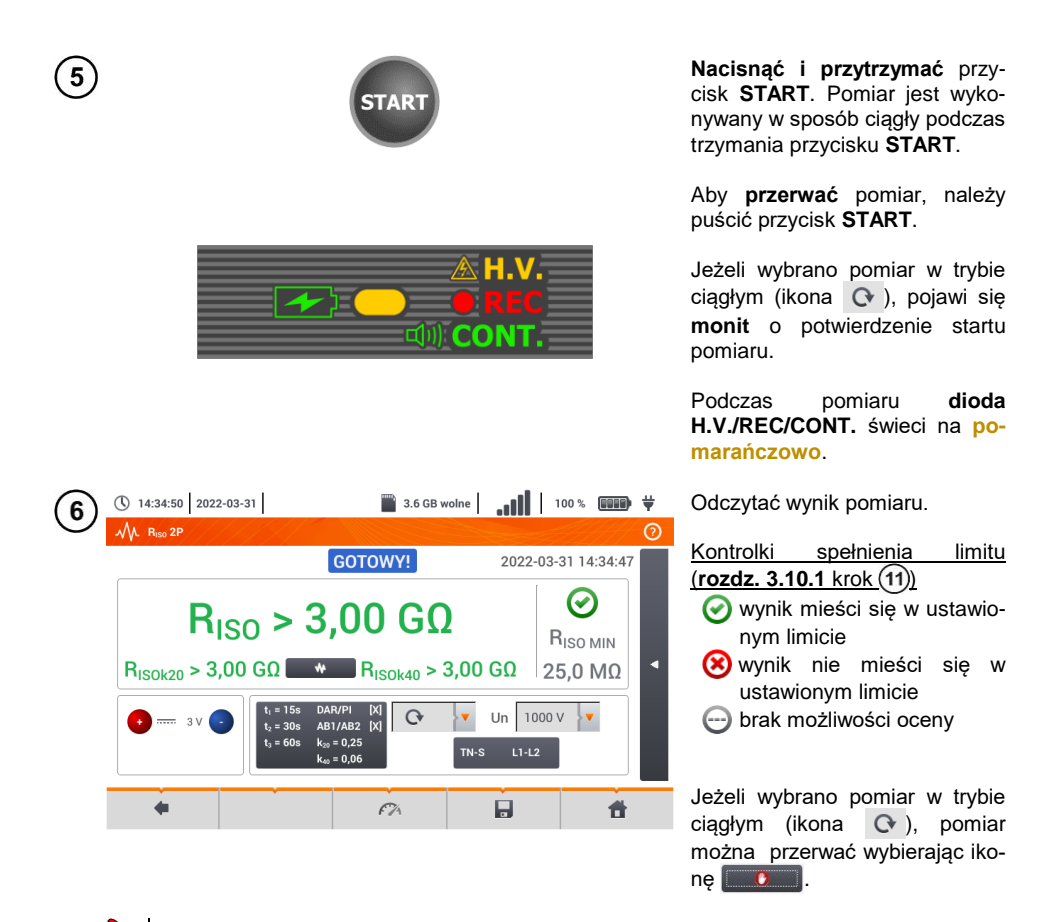

 Dopóki napięcie pomiarowe nie osiągnie 90% ustawionej wartości (a także po przekroczeniu 110%) miernik emituje ciągły sygnał dźwiękowy.

 Po zakończeniu pomiaru następuje rozładowanie pojemności mierzonego obiektu przez zwarcie zacisków **RISO+** oraz **RISO-** rezystancją 100 kΩ.

## **Informacje dodatkowe wyświetlane przez miernik**

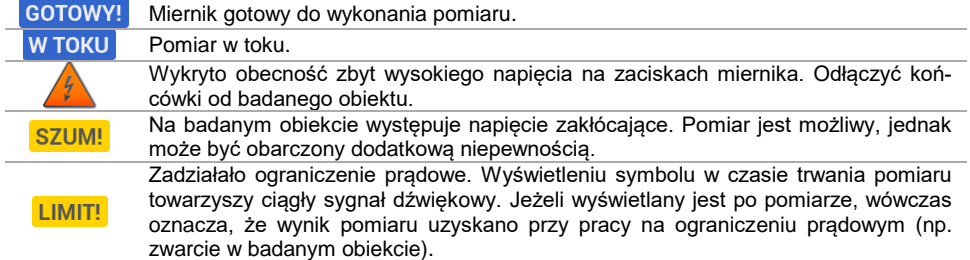

#### **3.10.3 Pomiary z użyciem adaptera UNI-Schuko (WS-03 i WS-04)**

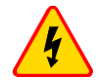

#### **OSTRZEŻENIE**

- **Przy pomiarach rezystancji izolacji, na końcówkach przewodów pomiarowych miernika występuje niebezpieczne napięcie do 500 V.**
- **Niedopuszczalne jest odłączanie przewodów pomiarowych przed zakończeniem pomiaru. Grozi to porażeniem prądem elektrycznym o wysokim napięciu i uniemożliwia rozładowanie badanego obiektu.**

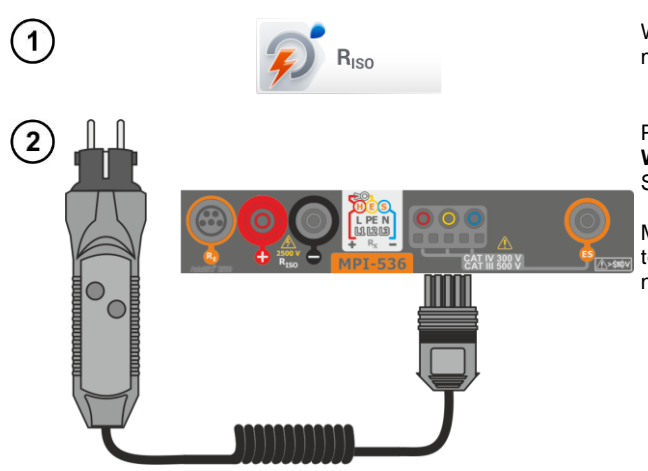

Wybrać pozycję **RISO**, by wywołać menu pomiarowe.

Podłączyć **adapter WS-03** lub **WS-04** z wtyczką sieciową UNI-Schuko.

Miernik automatycznie wykrywa ten fakt, zmieniając wygląd ekranu.

Wprowadzić nastawy pomiaru zgodnie z **rozdz. [3.10.1](#page-81-0)**

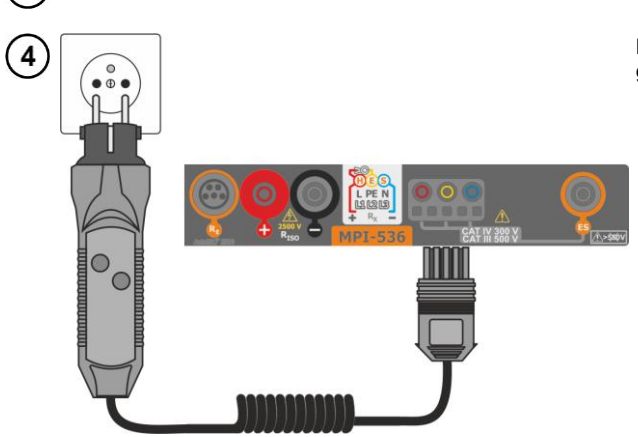

Podłączyć adapter do badanego gniazda.

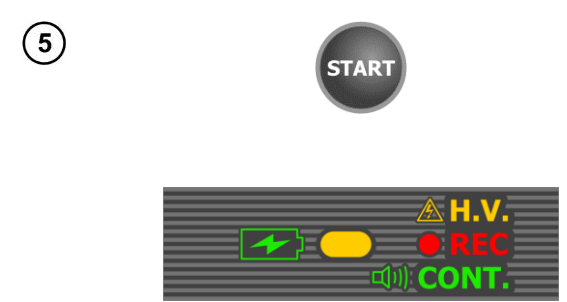

Nacisnąć przycisk **START**, aby rozpocząć pomiar.

W przypadku, gdy któreś z napięć przekracza dopuszczalne (50 V), wyświetlany jest napis **Napięcie na obiekcie**, a pomiar jest blokowany.

Podczas pomiaru **dioda H.V./REC/CONT.** świeci na **pomarańczowo**.

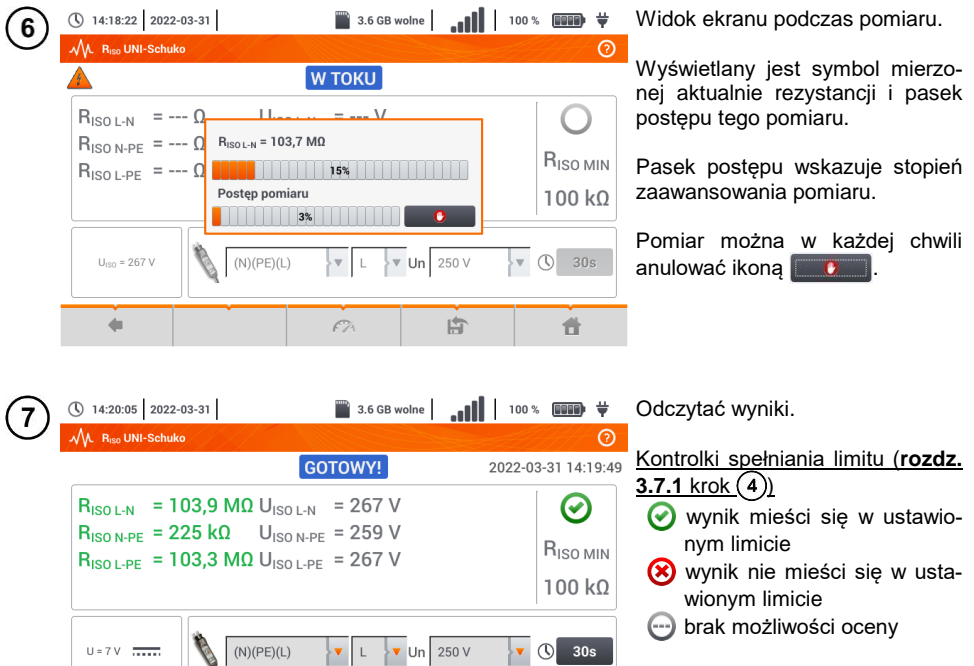

Dodatkowe kontrolki dla każdej z mierzonych par przewodów

**szum** – zarejestrowano zbyt duży sygnał zakłócający

*l* **imit** – pomiar wykonany przy ograniczeniu prądowym przetwornicy (np. zwarcie w badanym obiekcie)

Ikoną zapisać pomiar do pamięci miernika. Szczegółowy opis zarządzania pamięcią zawar-8 to w **rozdz. [5.3](#page-116-0)**. Ostatni pomiar można przywołać ponownie ikoną

 $\blacksquare$ 

昔

 $f\widetilde{\mathcal{A}}$ 

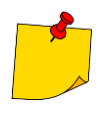

- Dopóki napięcie pomiarowe nie osiągnie 90% ustawionej wartości (a także po przekroczeniu 110%) miernik emituje ciągły sygnał dźwiękowy.
- Po zakończeniu pomiaru następuje rozładowanie pojemności mierzonego obiektu przez zwarcie zacisków **RISO+** oraz **RISO–** rezystancją 100 kΩ.

## **Informacje dodatkowe wyświetlane przez miernik**

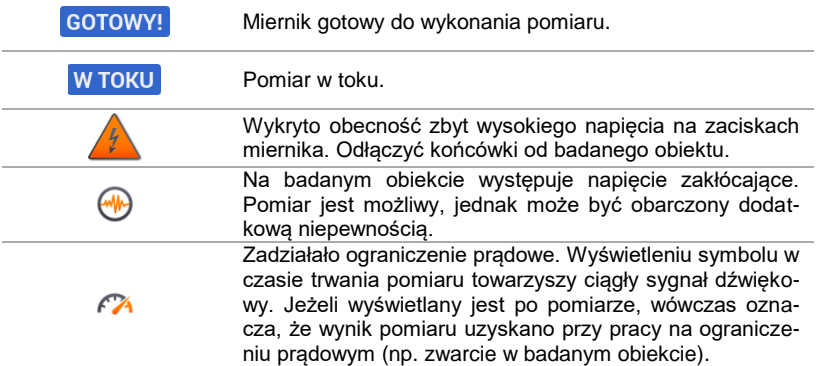

### **3.10.4 Pomiary z użyciem AutoISO-2500**

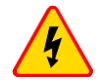

#### **OSTRZEŻENIE**

- **Przy pomiarach rezystancji izolacji, na końcówkach przewodów pomiarowych miernika występuje niebezpieczne napięcie do 1 kV.**
- **Niedopuszczalne jest odłączanie przewodów pomiarowych przed zakończeniem pomiaru. Grozi to porażeniem prądem elektrycznym o wysokim napięciu i uniemożliwia rozładowanie badanego obiektu**

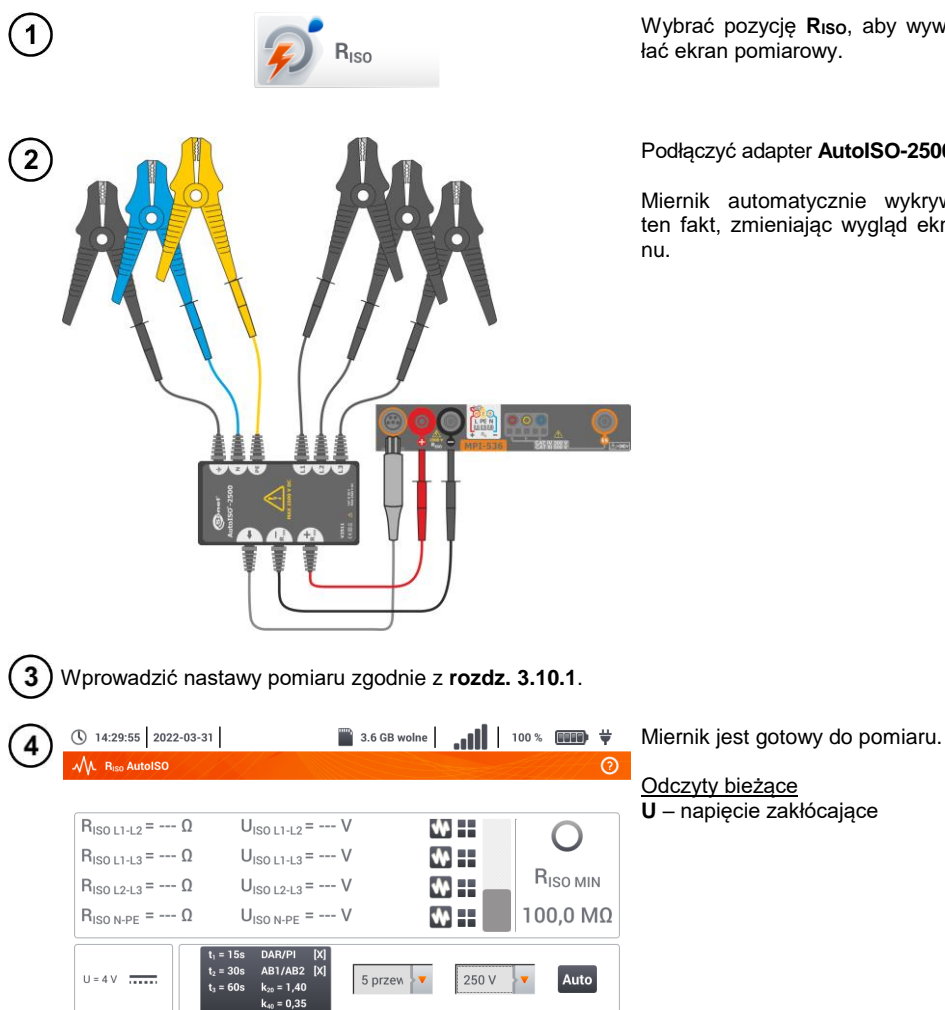

Wybrać pozycję **RISO**, aby wywołać ekran pomiarowy.

Podłączyć adapter **AutoISO-2500**.

Miernik automatycznie wykrywa ten fakt, zmieniając wygląd ekra-

88 MPI-536 – INSTRUKCJA OBSŁUGI

中

 $\mathcal{C}^{\chi}$ 

 $\blacktriangleleft$ 

 $\triangleleft$ 

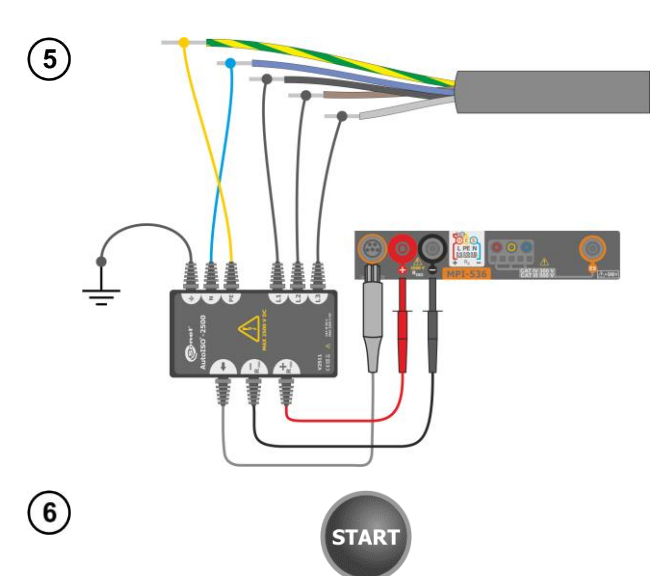

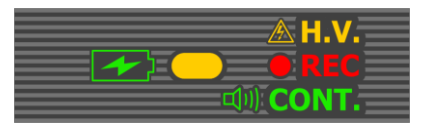

Nacisnąć przycisk **START**, aby rozpocząć pomiar.

Podczas pomiaru **dioda H.V./REC/CONT.** świeci na **pomarańczowo**.

W przypadku, gdy któreś z napięć przekracza dopuszczalne (50 V), wyświetlany iest komunikat **Napięcie na obiekcie**, a pomiar jest blokowany.

Najpierw jest wykonywane sprawdzenie napięć na poszczególnych parach żył.

W przypadku, gdy któreś z napięć przekracza dopuszczalne, wyświetlany jest symbol tego napięcia (np. **NAPIĘCIE! L1PE**), a pomiar jest przerywany.

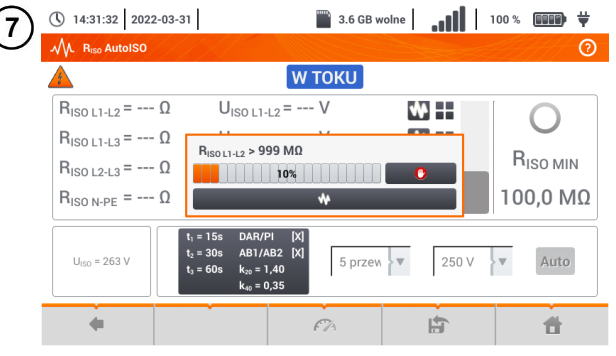

Widok ekranu podczas pomiaru.

Wyświetlany jest symbol mierzonej aktualnie rezystancji i pasek postępu tego pomiaru.

Pasek pokazuje % zaawansowania całkowitego pomiaru.

Pomiar można w każdej chwili anulować ikoną  $\Box$ **O** 

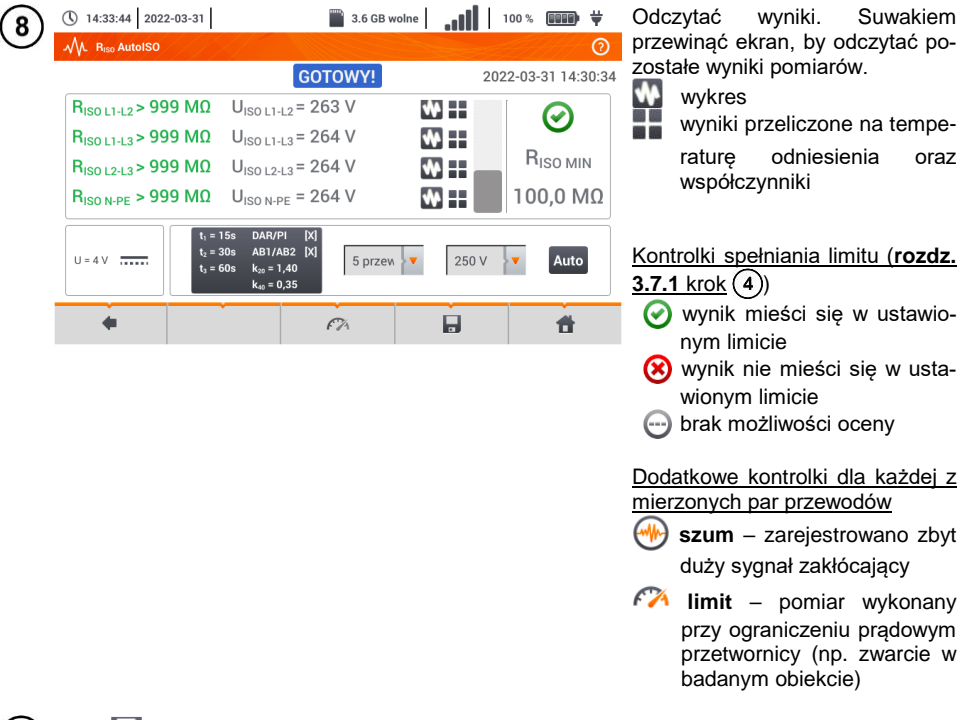

Ikoną zapisać pomiar do pamięci miernika. Szczegółowy opis zarządzania pamięcią zawarto w **rozdz. [5.3](#page-116-0)**. Ostatni pomiar można przywołać ponownie ikoną .

 Dopóki napięcie pomiarowe nie osiągnie 90% ustawionej wartości (a także po przekroczeniu 110%) miernik emituje ciągły sygnał dźwiękowy.

 Po zakończeniu pomiaru następuje rozładowanie pojemności mierzonego obiektu przez zwarcie zacisków **RISO+** oraz **RISO–** rezystancją 100 kΩ.

## **Informacje dodatkowe wyświetlane przez miernik**

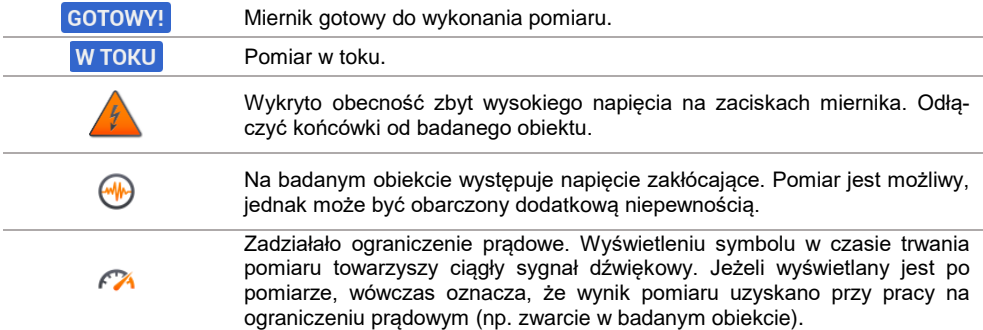

#### **3.10.5 Wykres mierzonych wielkości w funkcji czasu**

W trakcie trwania pomiaru lub po jego zakończeniu ikoną **wywołać wywołać wykres** mierzonych wielkości w funkcji czasu:

- **R(t), I(t)** rezystancja i prąd w funkcji czasu,
- **R(t), U(t)** rezystancja i napięcie pomiarowe w funkcji czasu,
- **U(t), I(t)** napięcie i prąd w funkcji czasu,
- **I(U)**  prąd w funkcji napięcia pomiarowego.

Po prawej stronie znajdują się ikony wyświetlające przebiegi poszczególnych parametrów. Powrót do menu pomiarowego ikoną .

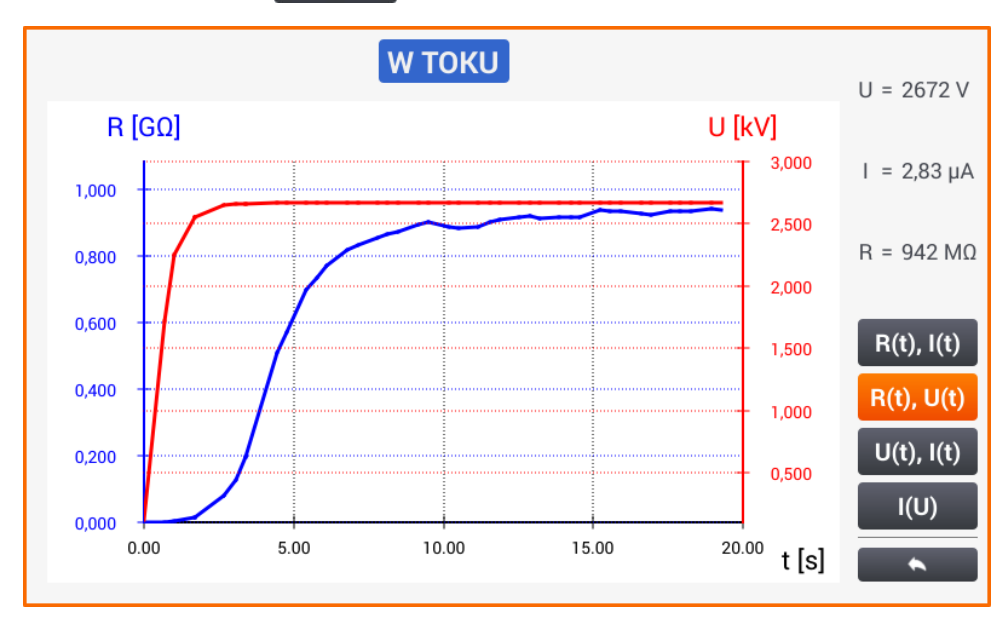

### *3.11 Niskonapięciowy pomiar rezystancji*

#### **3.11.1 Pomiar rezystancji**

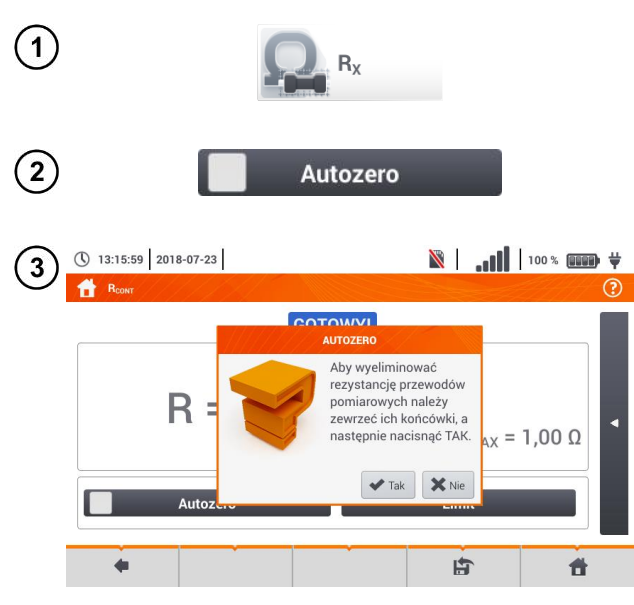

Wybrać pozycję **RX**, aby wywołać ekran pomiarowy.

Aby wyeliminować rezystancie przewodów pomiarowych, wybrać **Autozero**.

Postępować zgodnie z komunikatem na ekranie.

Opis ikon funkcyjnych **Tak** – akceptacja wyboru **Nie** – anulowanie akcji

Po wybraniu **OK** miernik będzie podawał **wynik pomniejszony** o rezystancję przewodów pomiarowych.

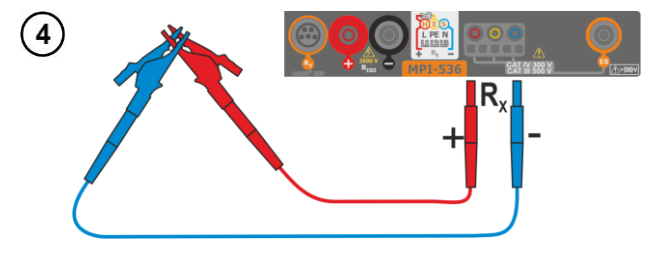

Aby **wyłączyć kompensację** rezystancji przewodów, należy powtórzyć kroki (2)(3)(4) z rozwar**tymi** przewodami pomiarowymi. Wówczas wynik pomiaru będzie **zawierać rezystancję przewodów pomiarowych**.

 $\blacksquare$  (100 × 000 + 000 × 000 + 000 + 000 + 000 + 000 + 000 + 000 + 000 + 000 + 000 + 000 + 000 + 000 + 000 + 000 + 000 + 000 + 000 + 000 + 000 + 000 + 000 + 000 + 000 + 000 + 000 + 000 + 000 + 000 + 000 + 000 + 000 + 000 Miernik jest gotowy do pomiaru. $\circledR$  13:11:22 2018-07-23 5  $\circledR$ **W TOKU**  $R_x = 0.0 \Omega$ Autozero 合

92 MPI-536 – INSTRUKCJA OBSŁUGI

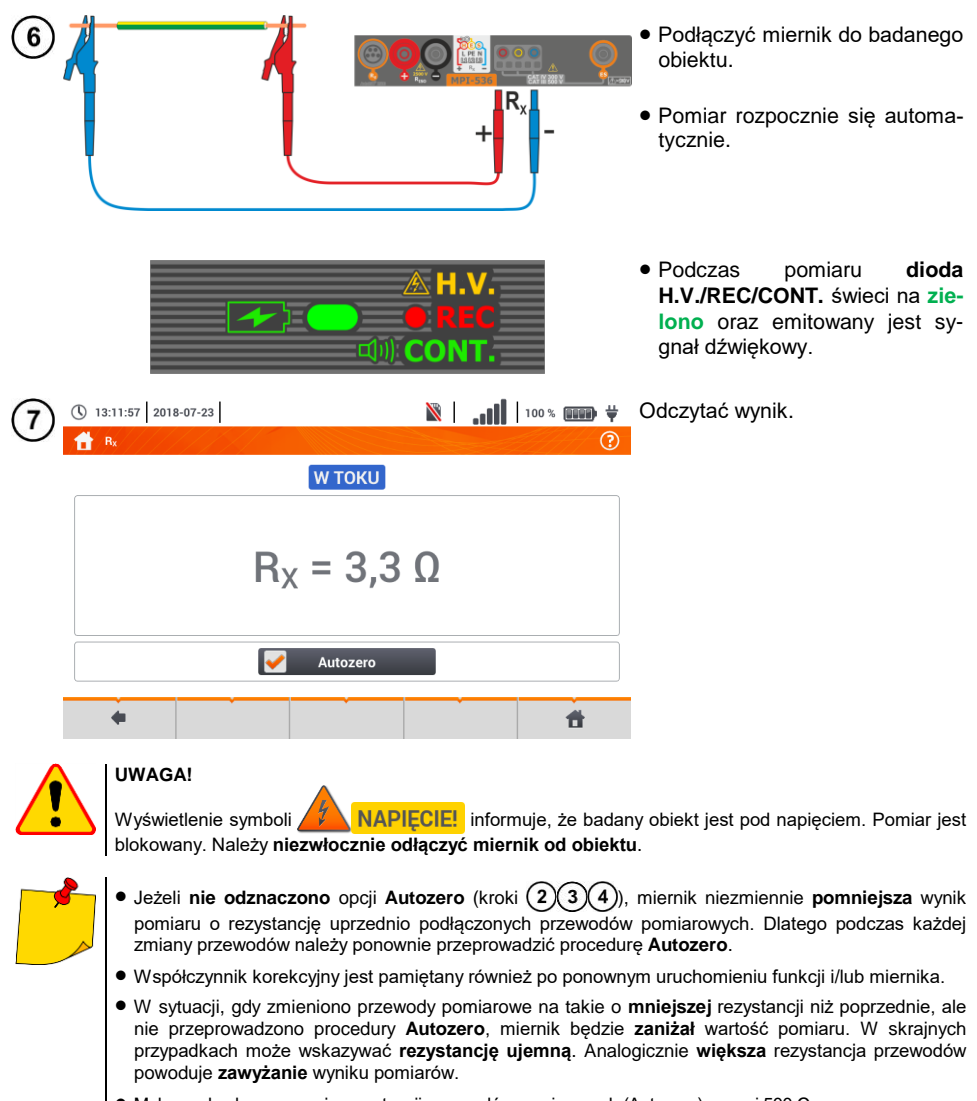

 $\blacktriangleright$  Maksymalna kompensacja rezystancji przewodów pomiarowych (Autozero) wynosi 500 Ω.

# **Informacje dodatkowe wyświetlane przez miernik**

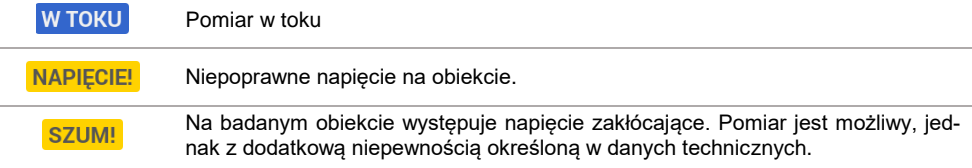

#### **3.11.2 Pomiar rezystancji przewodów ochronnych i połączeń wyrówn. prądem ±200 mA**

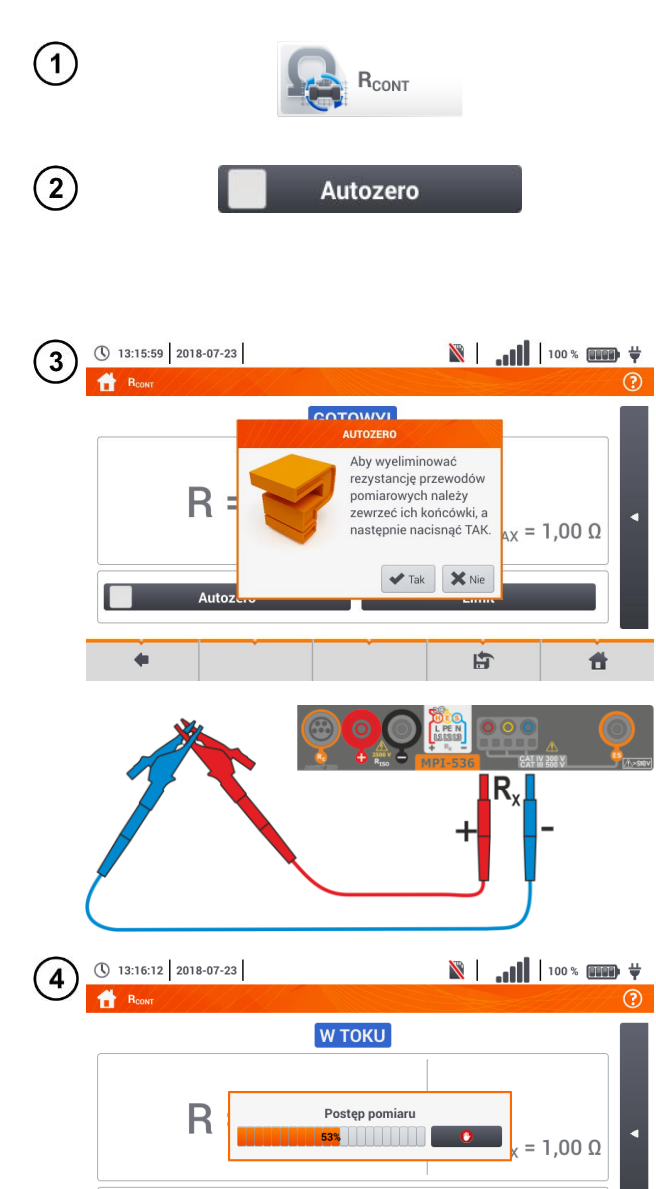

Wybrać pozycję **RCONT**, aby wywołać ekran pomiarowy.

Aby wyeliminować wpływ rezystancji przewodów pomiarowych na wynik pomiaru, można przeprowadzić jej kompensację (autozerowanie). W tym celu wybrać **Autozero**.

Postępować zgodnie z komunikatem na ekranie.

Opis ikon funkcyjnych **Tak** – akceptacja wyboru **Nie** – anulowanie akcji

Po wybraniu **Tak** miernik 3-krotnie zmierzy rezystancję przewodów pomiarowych. Następnie będzie podawał **wynik pomniejszony** o te rezystancie.

Aby **wyłączyć kompensację** rezystancji przewodów, należy powtórzyć kroki (2)(3) z rozwarty**mi** przewodami pomiarowymi. Wówczas wynik pomiaru będzie **zawierać rezystancję przewodów pomiarowych**.

94 MPI-536 – INSTRUKCJA OBSŁUGI

件

凸

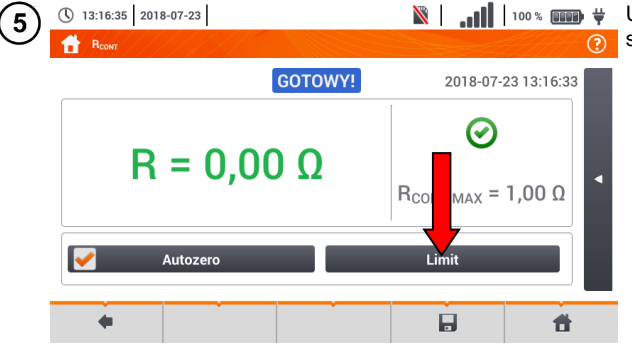

 $\|\cdot\|$  |  $\|\cdot\|$  |  $\|\cdot\|$  |  $\|\cdot\|$  |  $\|\cdot\|$  |  $\|\cdot\|$  |  $\|\cdot\|$  | Ustawić dopuszczalny limit rezystancji mierzonego obiektu.

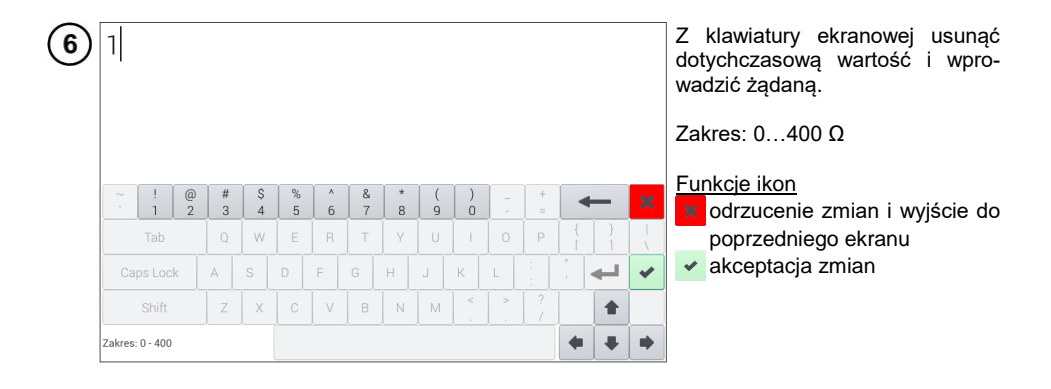

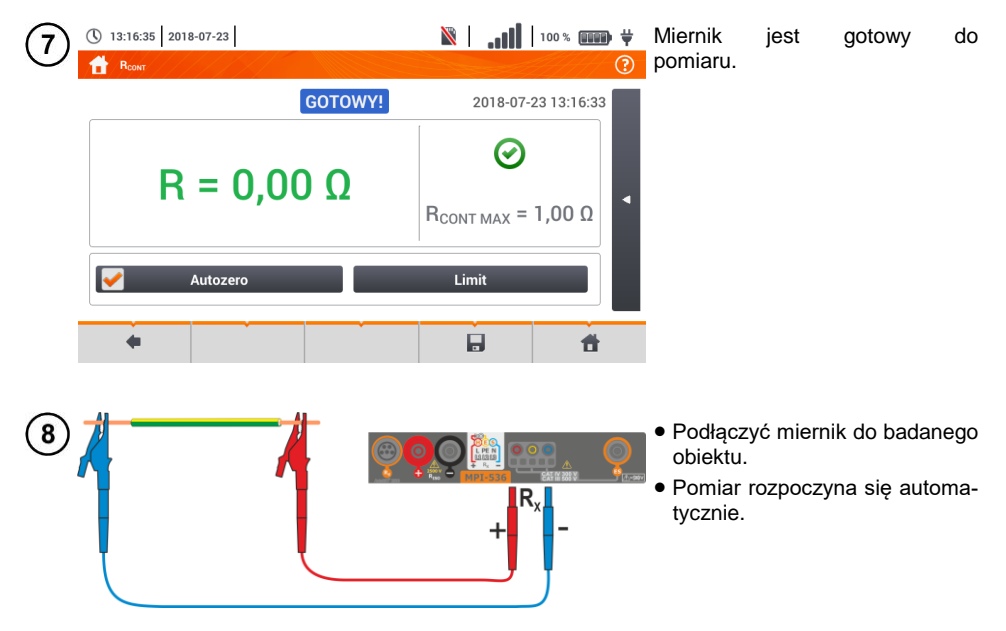

Odczytać wynik pomiaru.

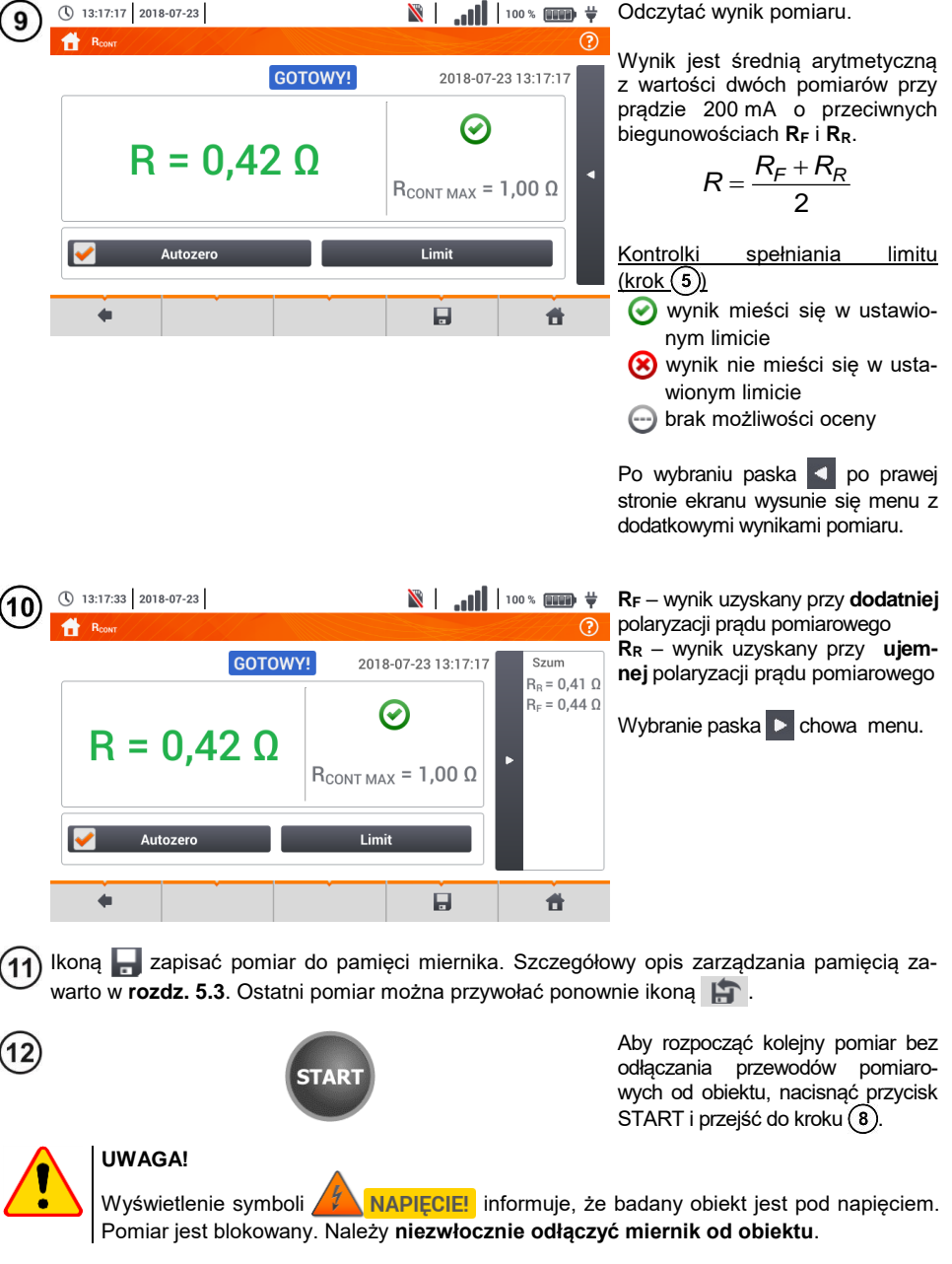

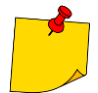

• Jeżeli nie odznaczono opcji Autozero (kroki  $(2)(3)(4)$ ), miernik niezmiennie po**mniejsza** wynik pomiaru o rezystancję podłączonych wówczas przewodów pomiarowych. Wówczas podczas każdej zmiany przewodów należy ponownie przeprowadzić procedurę **Autozero**.

- Współczynnik korekcyjny jest pamiętany również po ponownym uruchomieniu funkcji i/lub miernika.
- W sytuacji, gdy zmieniono przewody pomiarowe na takie o **mniejszej** rezystancji niż poprzednie, ale nie przeprowadzono procedury **Autozero**, miernik będzie **zaniżał** wartość pomiaru. W skrajnych przypadkach może wskazywać **rezystancję ujemną**. Analogicznie **większa** rezystancja przewodów powoduje **zawyżanie** wyniku pomiarów.
- Maksymalna kompensacja rezystancji przewodów pomiarowych (Autozero) wynosi  $500$  Ω.

## **Informacje dodatkowe wyświetlane przez miernik**

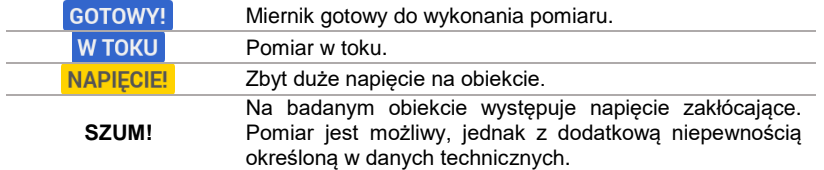

### *3.12 Kolejność faz*

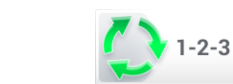

Wybrać pozycję **Kolejność faz**, aby wywołać ekran pomiarowy.

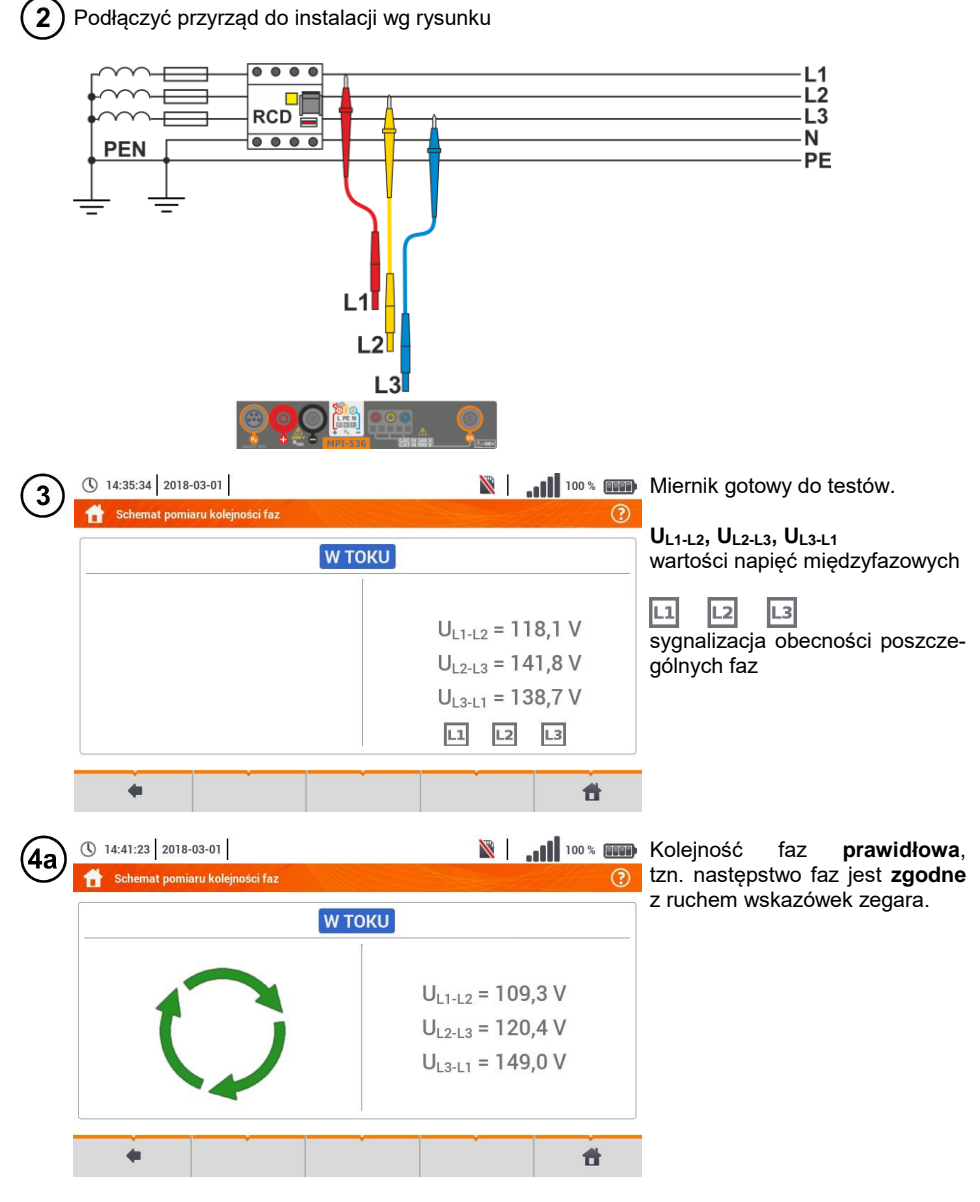

98 MPI-536 – INSTRUKCJA OBSŁUGI

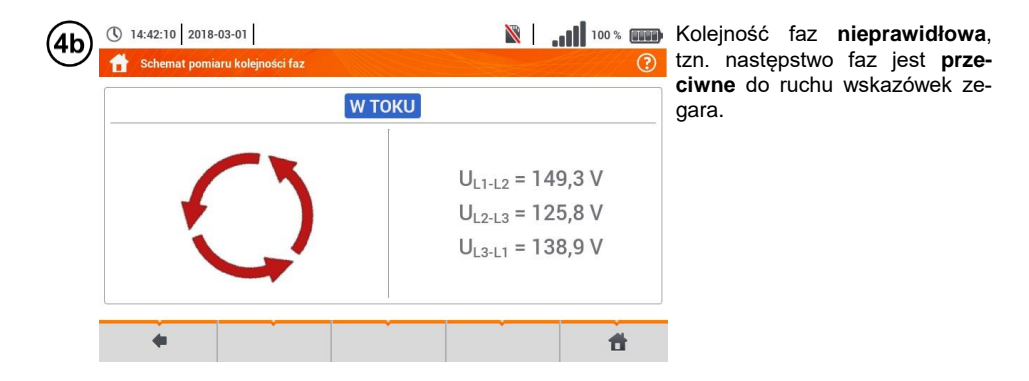

### *3.13 Kierunek wirowania silnika*

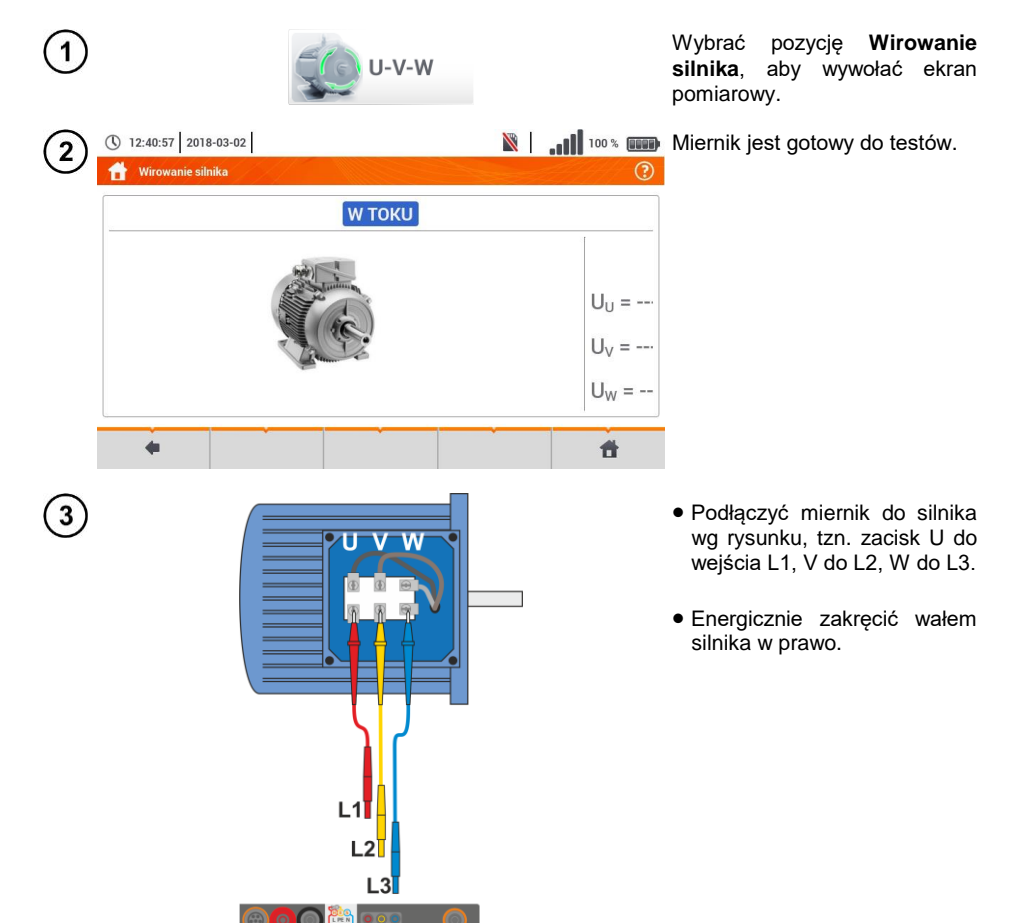

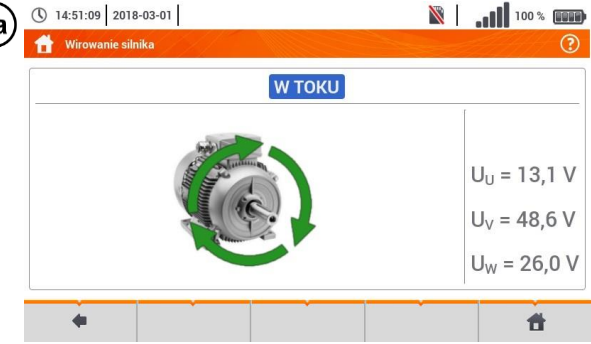

**Wirowanie strzałek na ekranie w prawo** oznacza, że silnik podłączony do sieci trójfazowej będzie kręcił wałem **w prawo**.

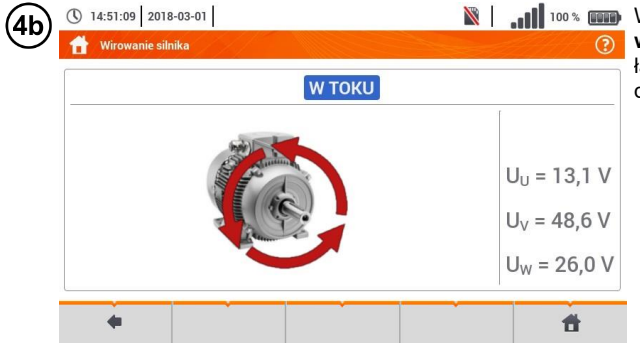

Wirowanie strzałek na ekranie **w lewo** oznacza, że silnik podłączony do sieci trójfazowej będzie kręcił wałem **w lewo**.

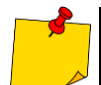

Podczas testu nie poruszać przewodami pomiarowymi.

 Poruszanie niepodłączonymi przewodami pomiarowymi może sprawić, że wyindukują się napięcia dające wskazanie kierunku obrotów.

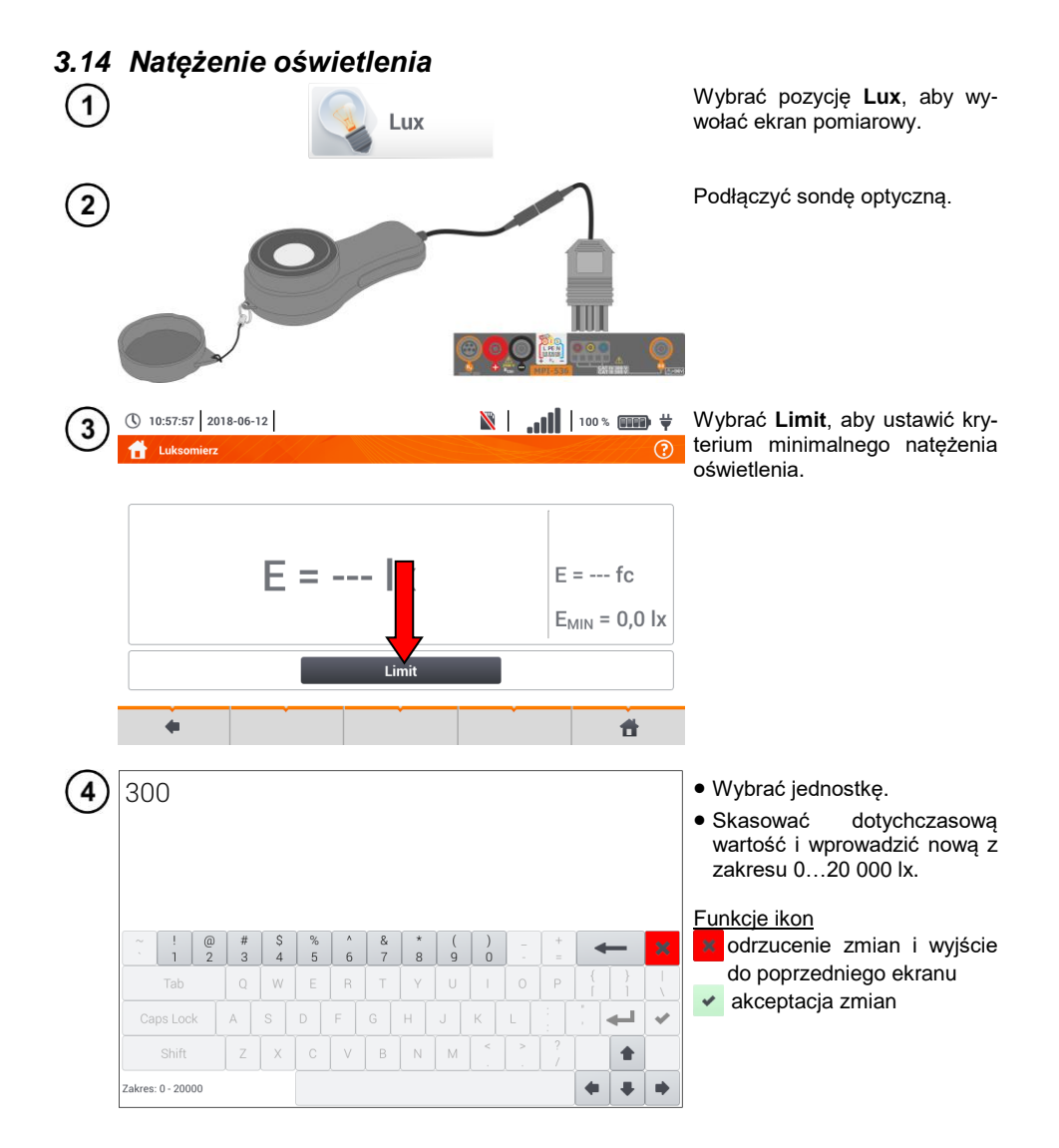

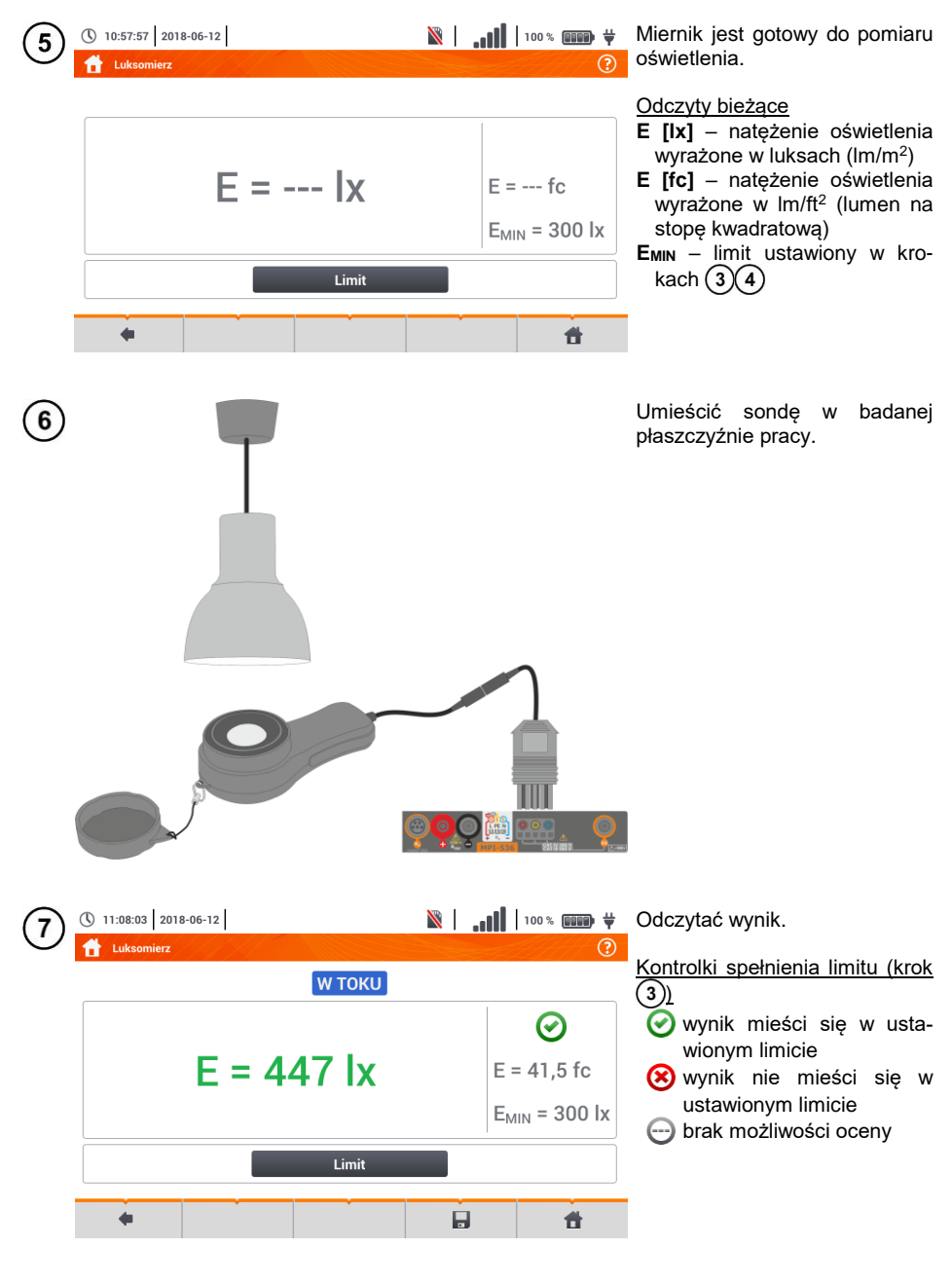

Ikoną zapisać pomiar do pamięci miernika. Szczegółowy opis zarządzania pamięcią za- $\mathbf{8}$ warto w **rozdz. [5.3](#page-116-0)**.

## **4 Pomiary automatyczne**

**3.7 GB** all 94% **III** (\) 15:50:45 2018-11-13 Menu główne つ Pomiary Pomiary automatyczne Pamieć Rejestra Informacie o Ustawienia mierniku

W mierniku zawarte są procedury testów automatycznych.

### *4.1 Wykonywanie pomiarów automatycznych*

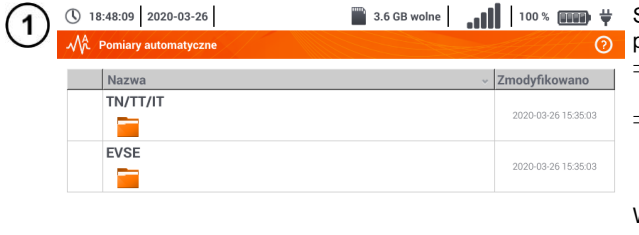

- Sekwencje pomiarowe są pogrupowane w dwa foldery:
- $\Rightarrow$  pomiarów w sieciach TN/TT/IT,
- ⇒ pomiarów dla stacji ładowania<br>pojazdów elektrycznych elektrycznych EVSE.

Wybrać z listy odpowiedni folder i sekwencję.

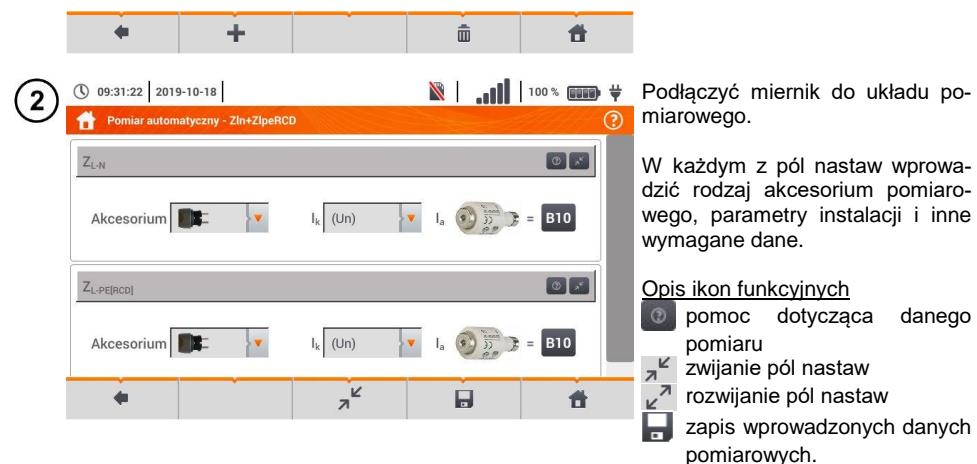

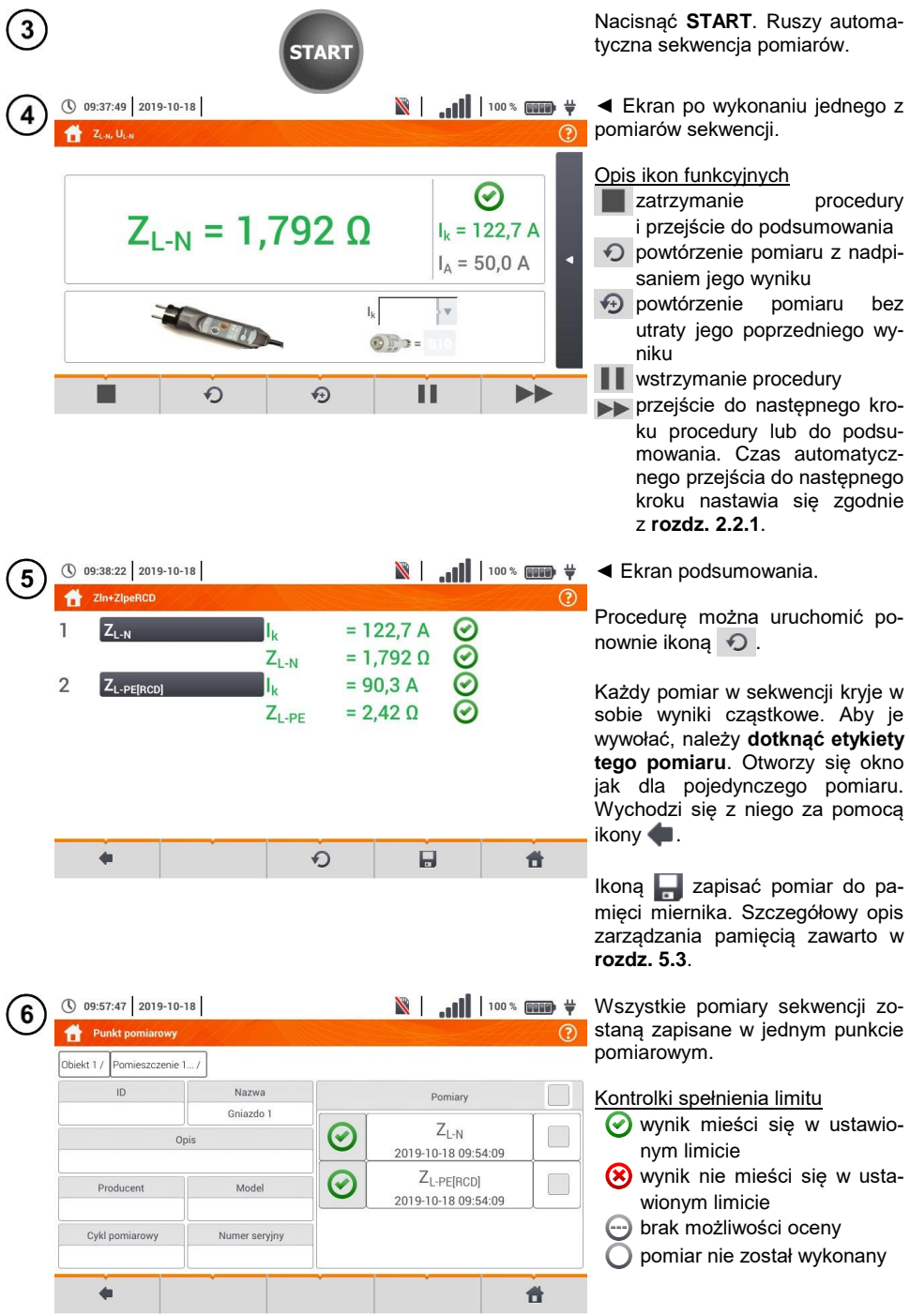

104 MPI-536 – INSTRUKCJA OBSŁUGI

### *4.2 Tworzenie procedur pomiarowych*

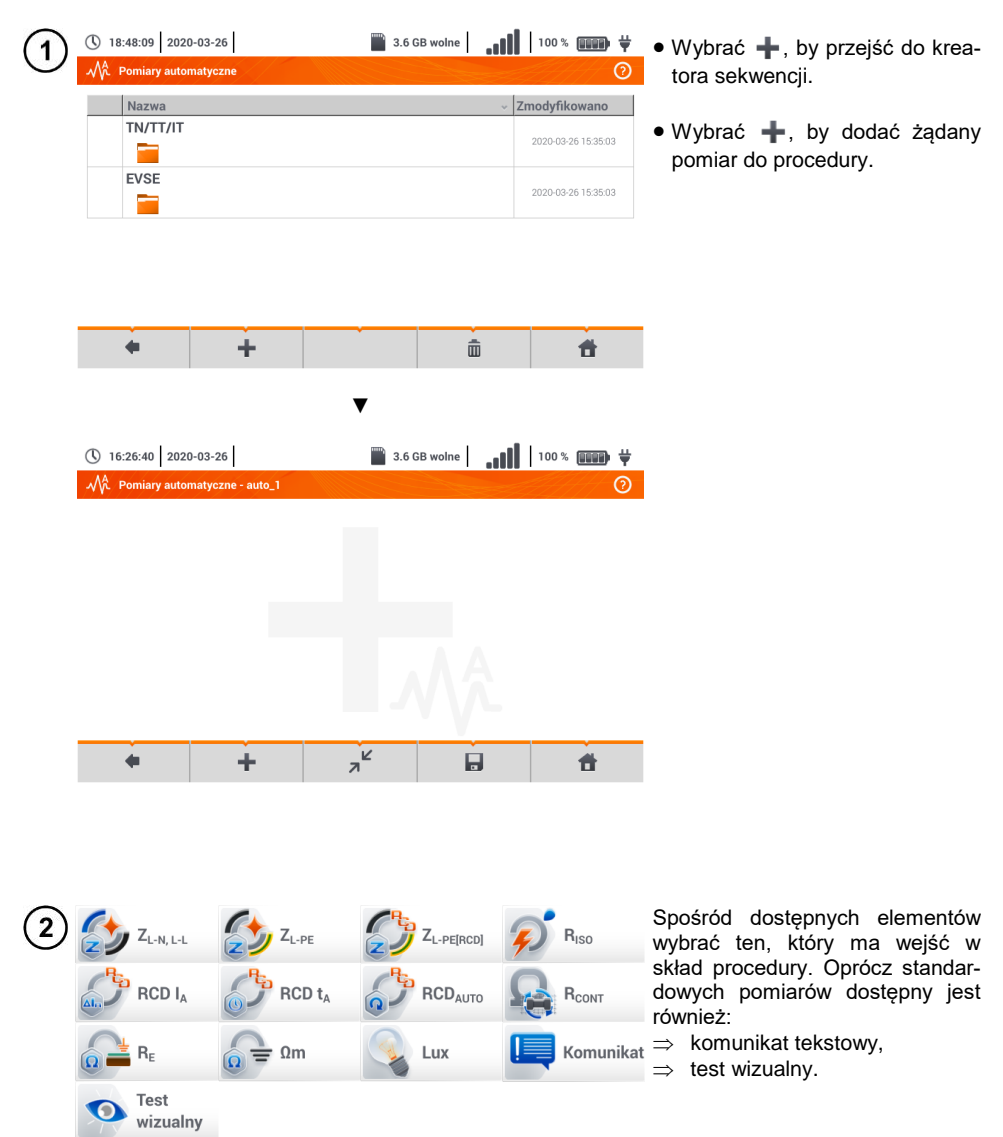

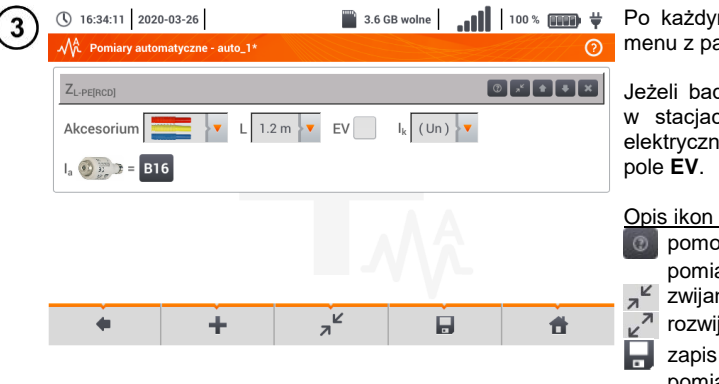

Po każdym wyborze rozwinie się menu z parametrami kroku.

Jeżeli badania przewidują pomiar w stacjach ładowania pojazdów elektrycznych, należy zaznaczyć

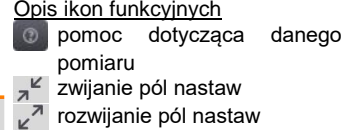

zapis wprowadzonych danych pomiarowych.

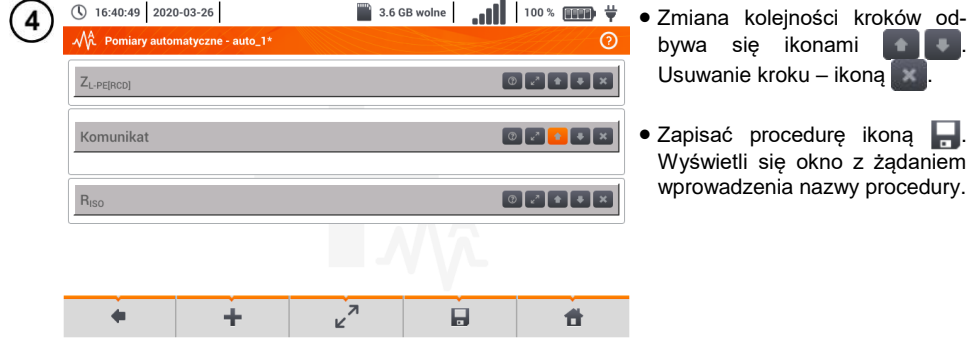

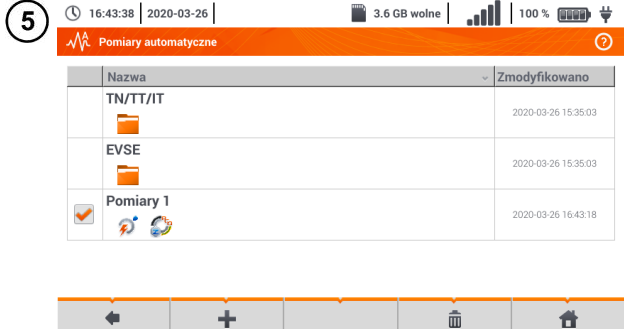

Procedura będzie dostępna z menu głównego autoprocedur. Aby ją usunąć, należy ją zaznaczyć i wybrać  $\overline{\mathbf{m}}$ .
# **5 Pamięć miernika**

<span id="page-108-0"></span>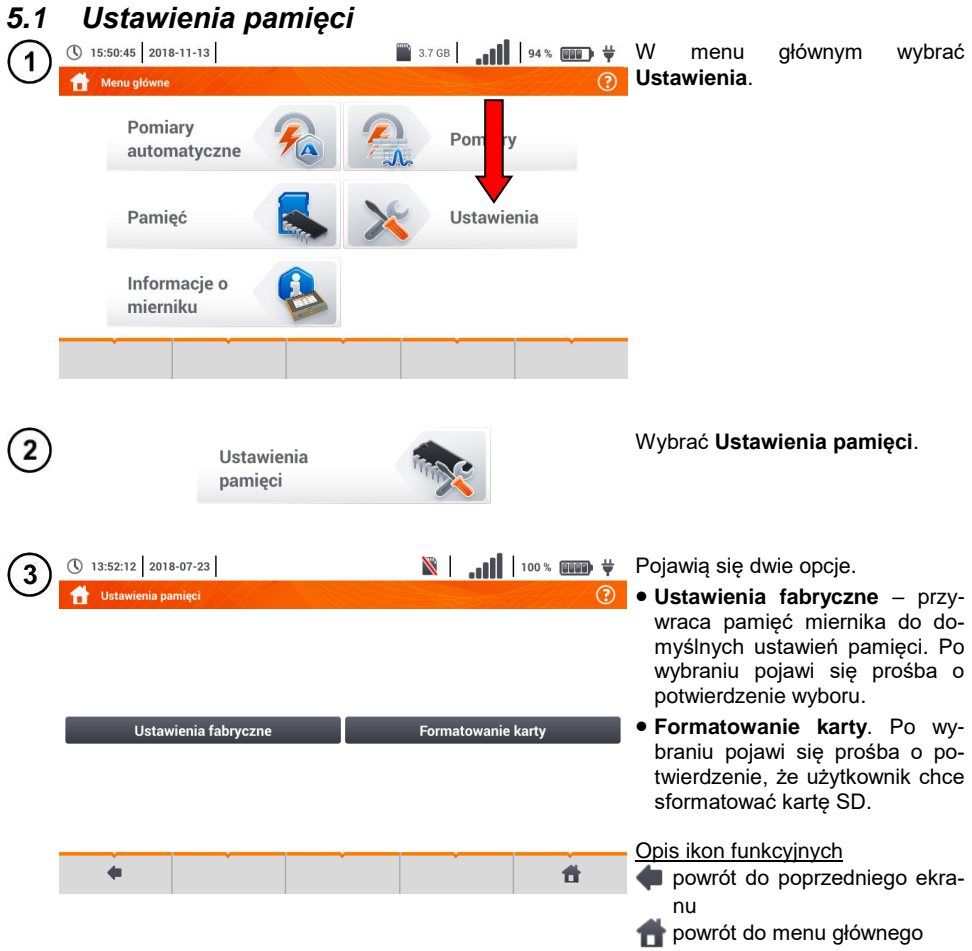

# *5.2 Organizacja pamięci*

Pamięć wyników pomiarów ma strukturę drzewiastą (**[Rys. 5.1](#page-109-0)**). Użytkownik ma możliwość zapisu nieograniczonej liczby klientów. W każdym z klientów może utworzyć dowolną liczbę obiektów, z podobiektami.

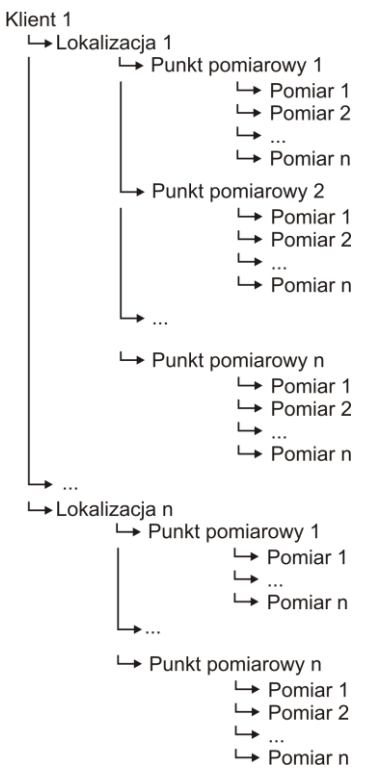

<span id="page-109-0"></span>**Rys. 5.1. Struktura pamięci miernika dla pojedynczego klienta**

## **5.2.1 Podstawy poruszania się po menu Pamięć**

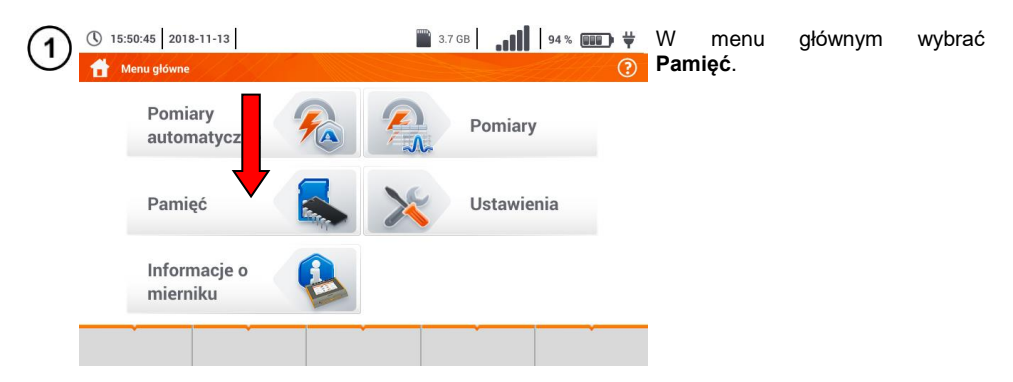

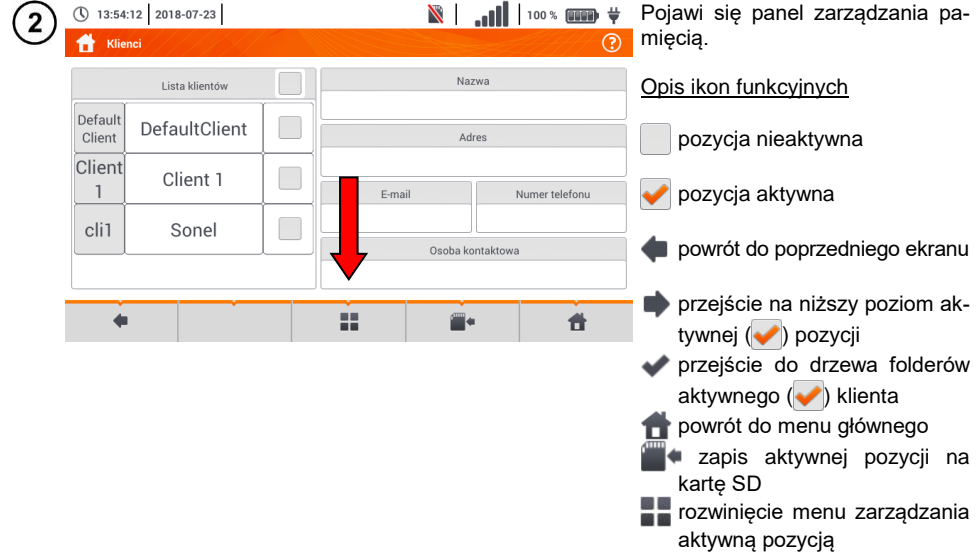

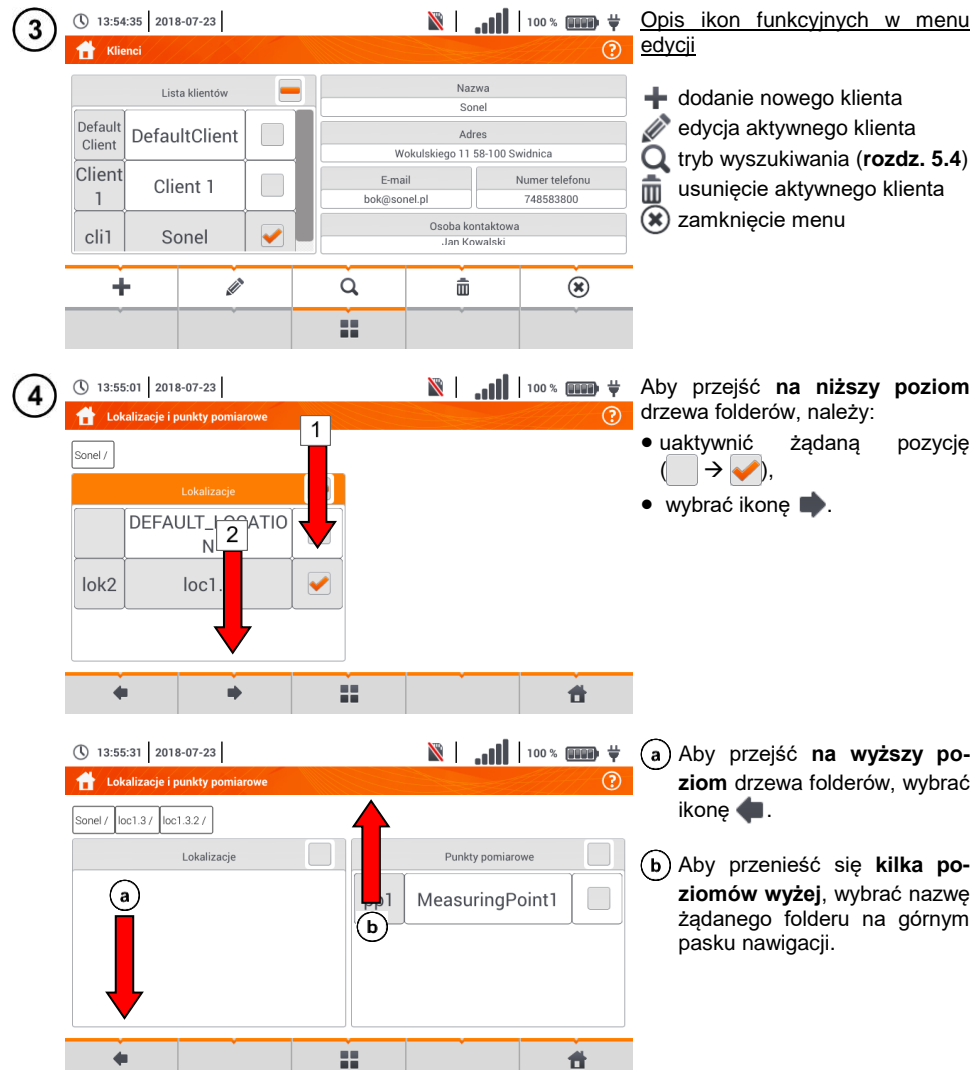

# <span id="page-112-0"></span>**5.2.2 Dodawanie nowego drzewa pomiarów**

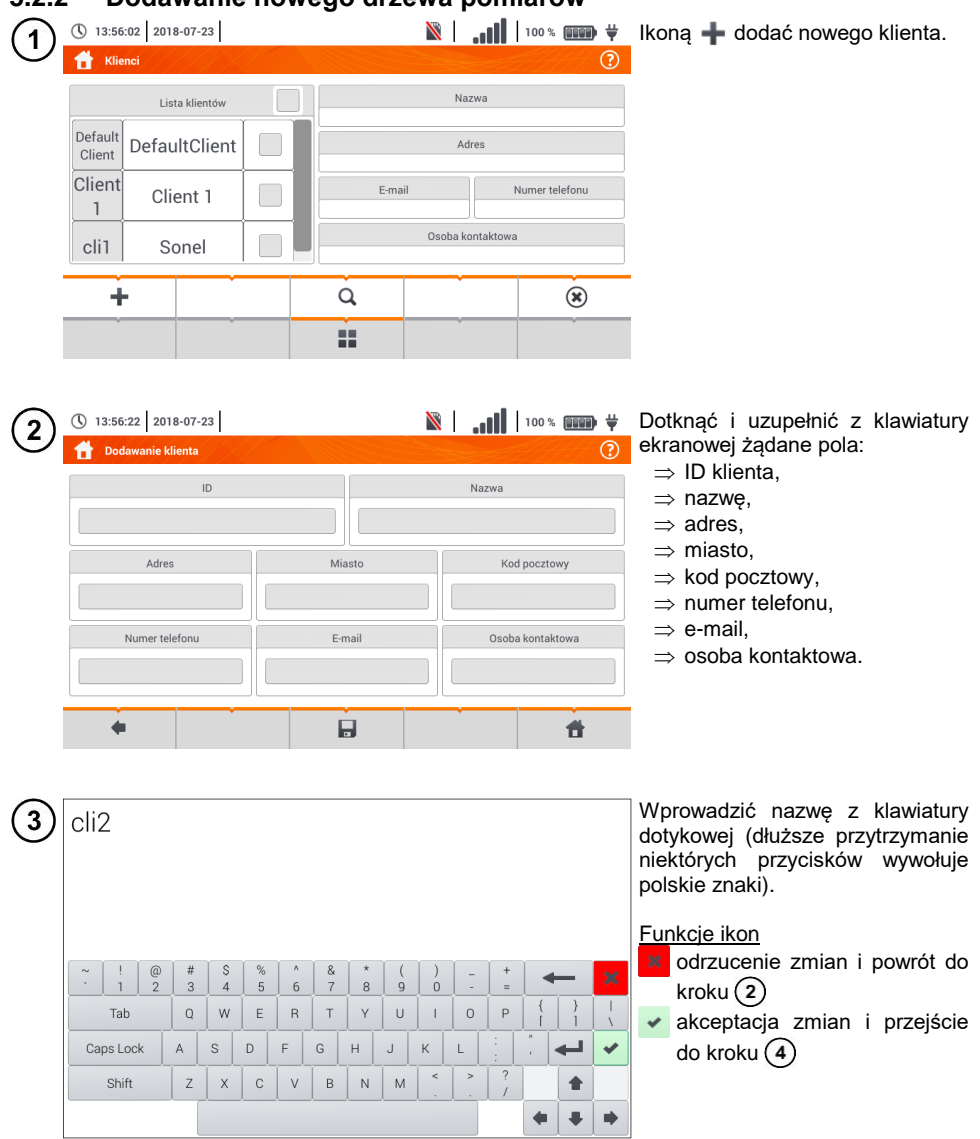

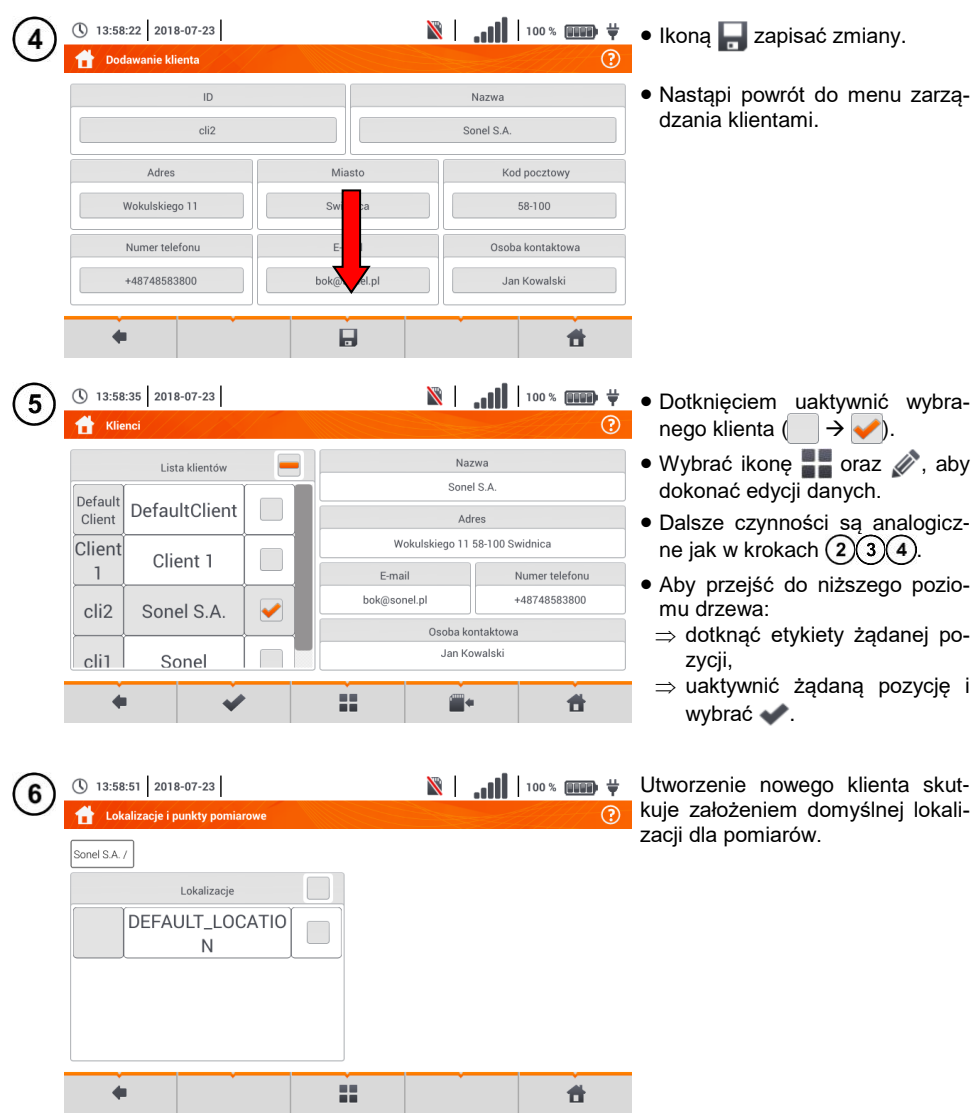

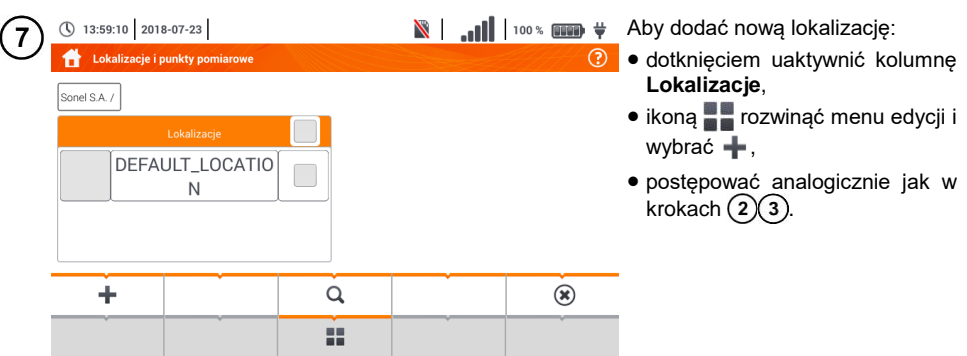

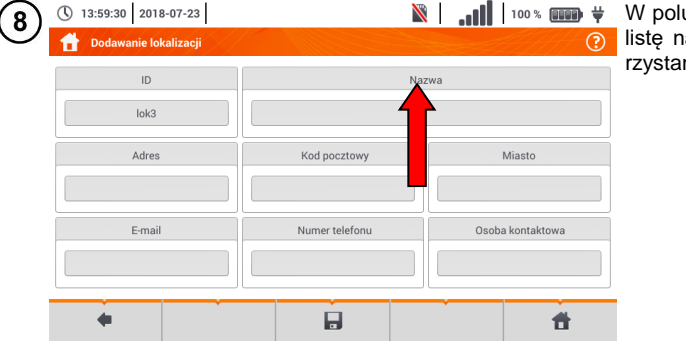

W polu **Nazwa** można zdefiniować iazw do późniejszego wykonia.

**N** | 100% **Dotknąć** pola tworzenia nowej (\) 13:59:59 2018-07-23  $\overline{9}$ Nazwy zdefiniowane  $\odot$ nazwy i nadać nową analogicznie jak w kroku $(3)$ . **Nazwa** Lista nazw zdefiniowanych н  $\overline{b}$  Ikona  $\overline{a}$  dodać utworzona  $loc<sub>1.1</sub>$  $\overline{a}$ pozycję do listy nazw.  $loc<sub>1.3</sub>$ Wybrać żądaną pozycję i za  $loc1.2$ b pomocą ikon:  $\left(\widehat{\mathbf{c}}\right)$ dokonać edycji nazwy,  $\hat{m}$  $loc<sub>1.3</sub>$ usunąć nazwę. Dotknięciem przypisać lokalizację  $\bullet$  ok **O** Anuluj z listy do żądanego miejsca drze- $\blacktriangleleft$ 带 wa  $($   $\Rightarrow$   $\bullet$ ).

> **Ok** – akceptacja wszystkich zmian.

**Anuluj** – anulowanie zmian.

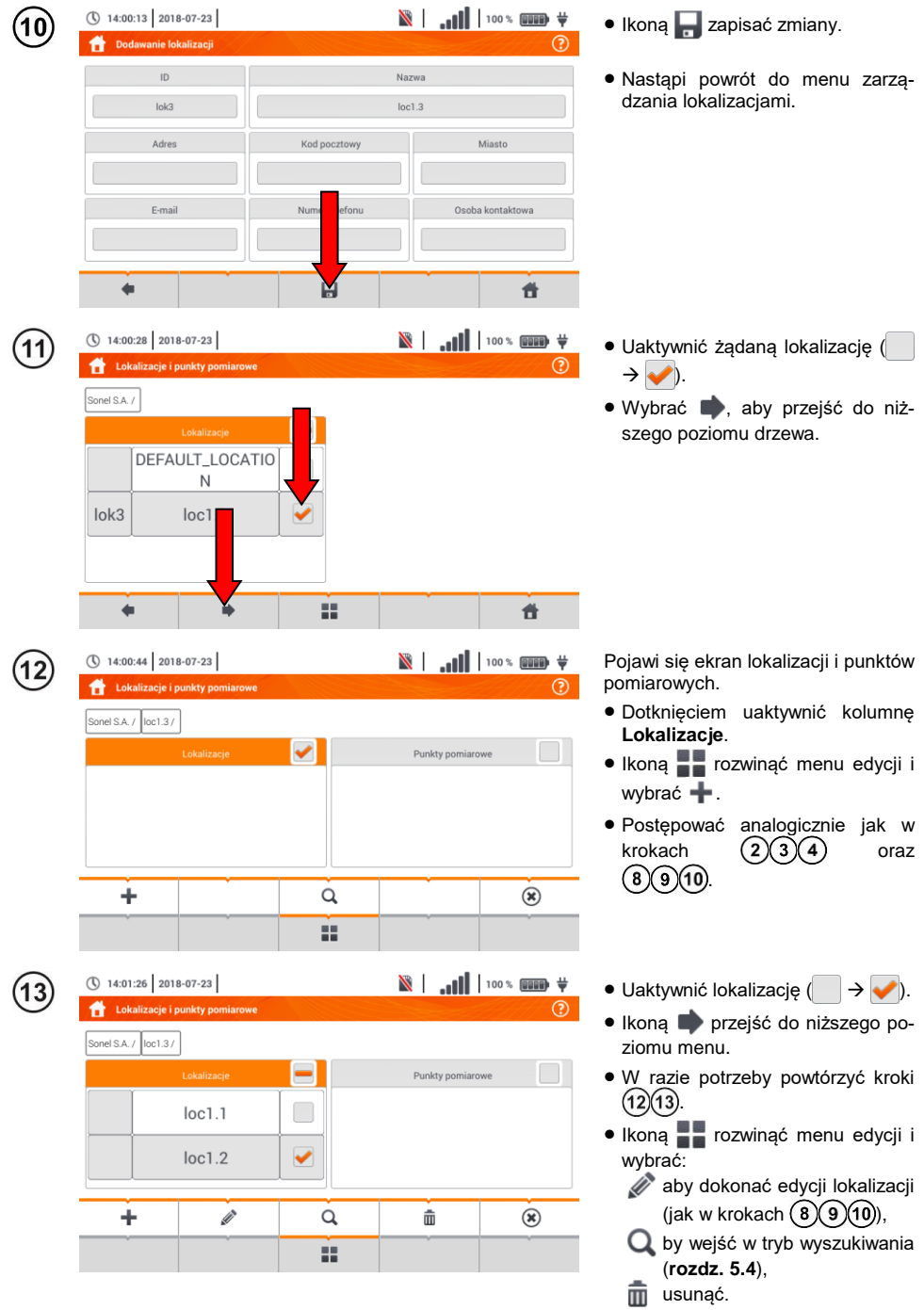

114 MPI-536 – INSTRUKCJA OBSŁUGI

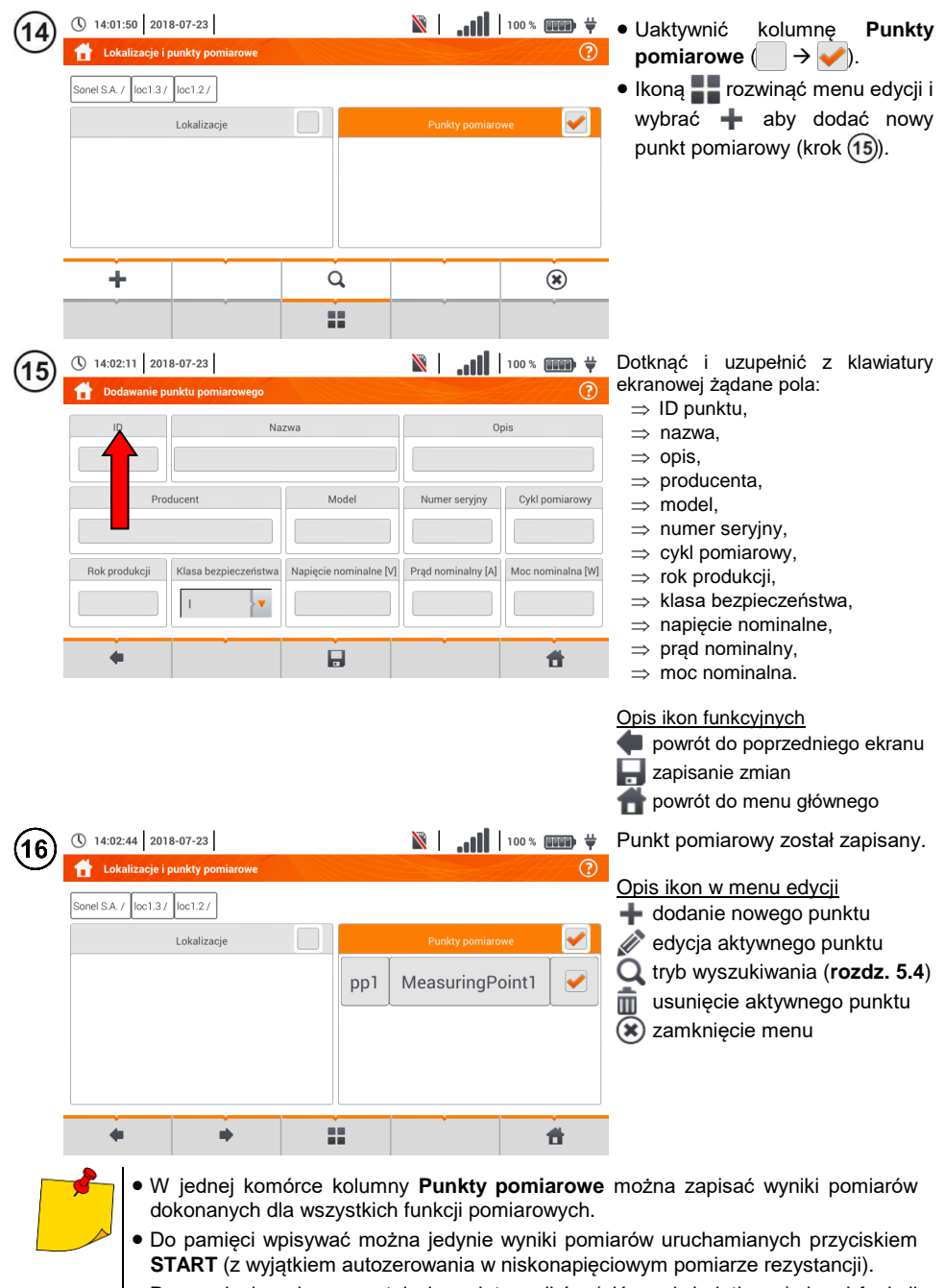

 Do pamięci zapisany zostaje komplet wyników (główny i dodatkowe) danej funkcji pomiarowej, ustawione parametry pomiaru oraz data i godzina dokonania pomiaru.

# *5.3 Zapis wyniku pomiaru*

① 15:58:08 2018-07-20

Sonel /  $|$ loc1.3 /

 $\leftarrow$ 

Zapisywanie wyniku pomiaru

 $loc1.3.1$  $loc1.3.2$ 

 $\blacklozenge$ 

 $\overline{\mathbf{2}}$ 

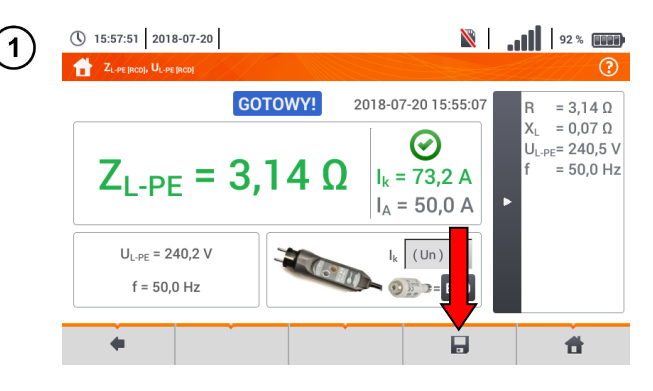

- Po wykonaniu pomiaru wybrać ikonę  $\Box$ .
- Pojawi się menu Zapisywanie wyniku pomiaru (menu i sterowanie analogiczne jak w **rozdz[. 5.1](#page-108-0)**).

- Wybrać żądaną lokalizację.
- W razie potrzeby utworzyć nową lokalizację zgodnie z **rozdz. [5.2.2](#page-112-0)**.

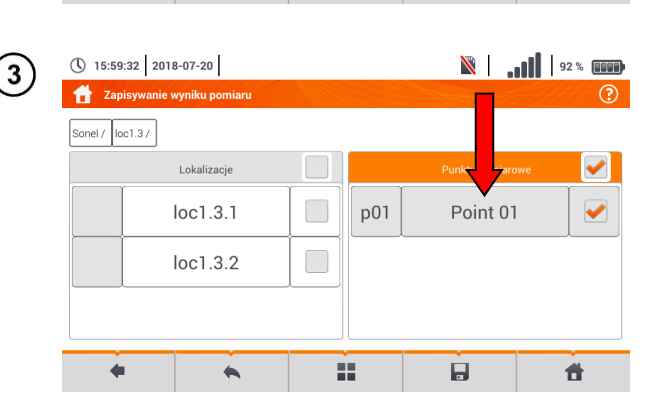

噩

- Wybrać z lokalizacji żądany punkt pomiarowy lub utworzyć nowy zgodnie z **rozdz. [5.2.2](#page-112-0)** krok  $(14)(15)(16)$ .
- Dotknąć , by zapisać wynik do pamięci.
- W przypadku rezygnacji z zapisu wycofać się do ekranu pomiarowego ikoną

Zarządzanie obiektami i podobiektami możliwe jest zarówno w trybie zapisu do pamięci, jak i jej przeglądania (**rozdz. [5.4](#page-118-0)**).

**N** 11 92 % 1

Punkty pomiarowe

ᢙ

件

<span id="page-118-0"></span>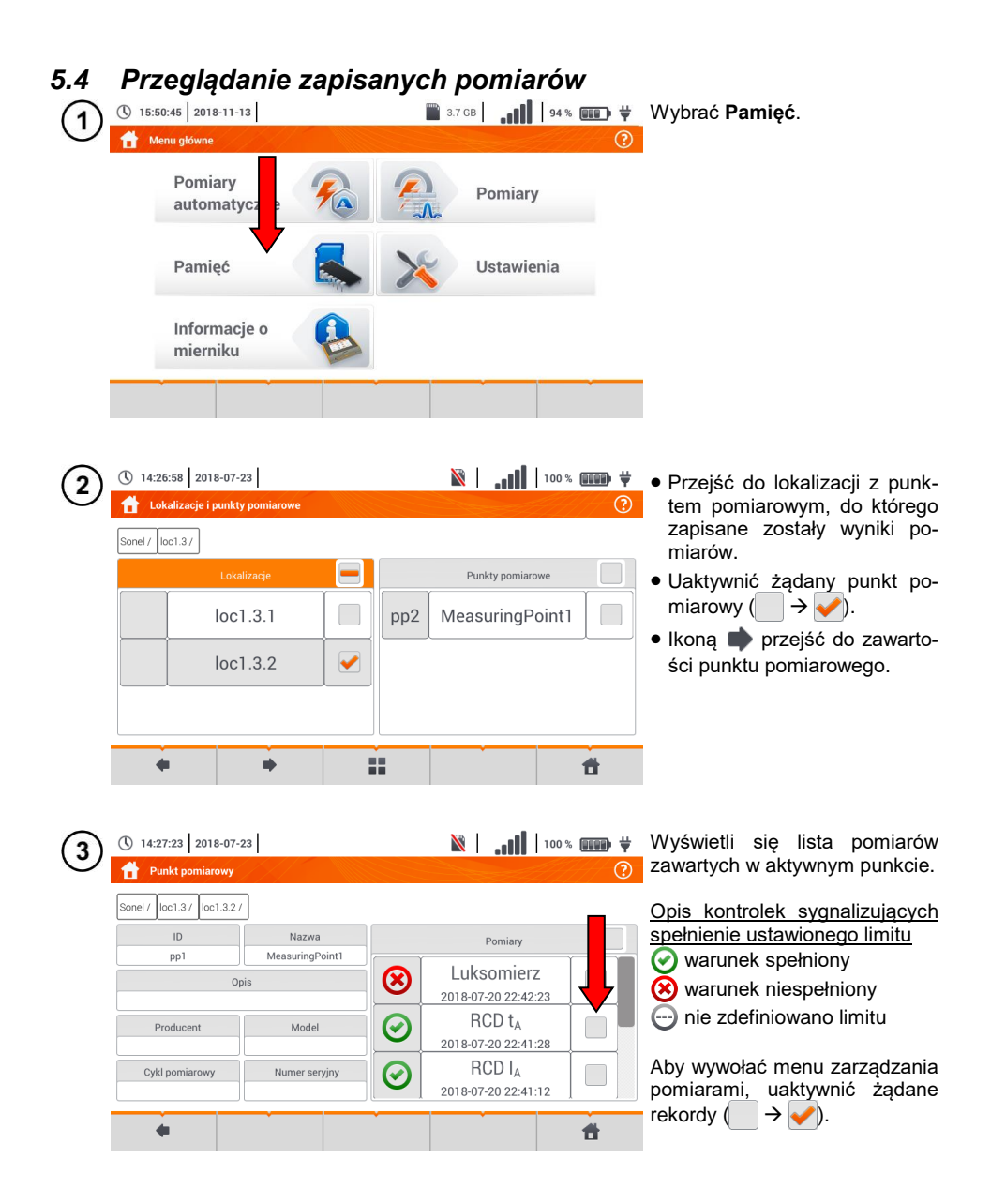

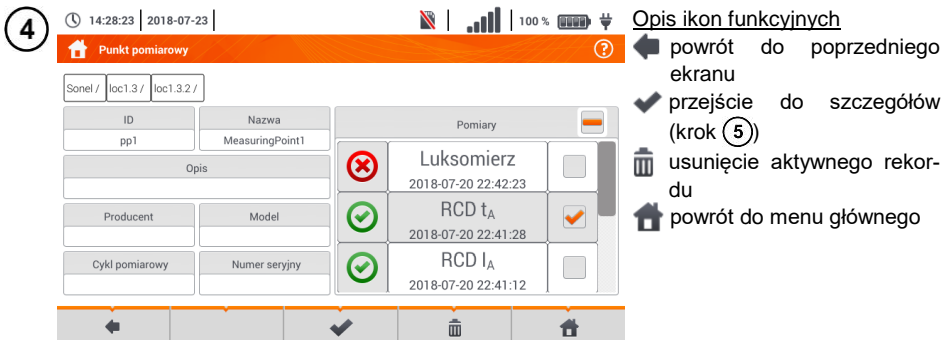

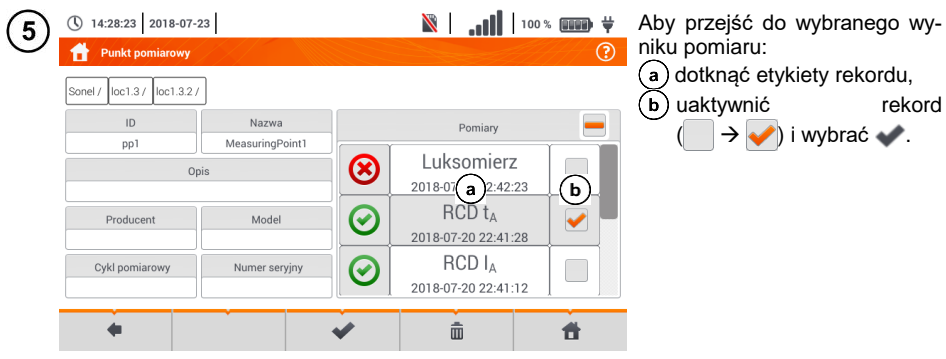

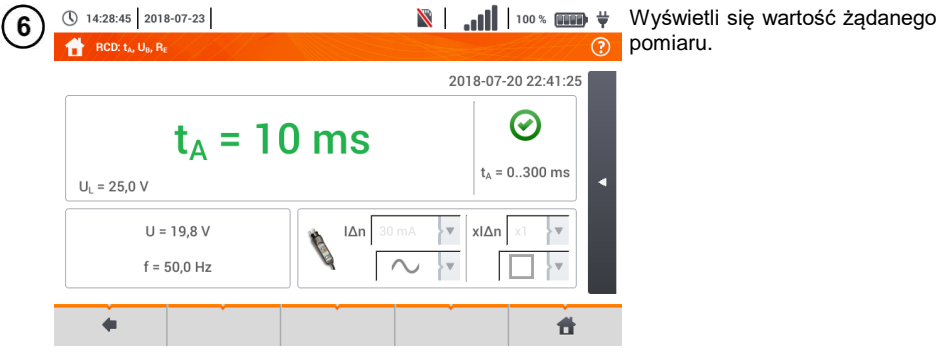

# *5.5 Udostępnianie zapisanych pomiarów*

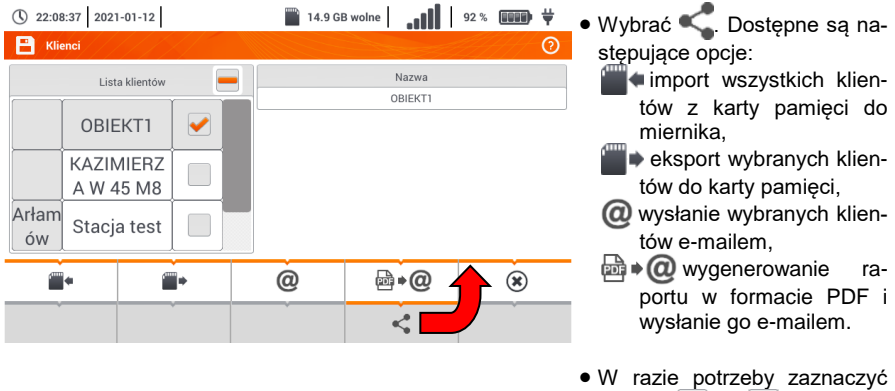

- klienta  $\Box \rightarrow \Box$ ), który ma podlegać żądanej akcji.
- Wybrać ikonę z żądaną akcją.

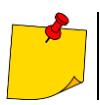

Przed wysłaniem danych przez e-mail należy skonfigurować skrzynkę nadawczą. Zob. **rozdz. [2.3.3](#page-22-0)**.

#### *5.6 Przeszukiwanie pamięci miernika* **N** | 100 \* **III** | 100 \* **III | 100 \* | III | EXTERNAL TO Z dowolnego miejsca menu** (\) 14:29:20 2018-07-23  $\mathbf{1}$ Lokalizacie i punkty pomiarowe  $\odot$ przeglądania pamięci wybrać  $I = I$ Sonel / Lokalizacie **DEFAULT LOCATIO** N  $lok2$  $loc1.3$  $\circledast$  $\blacksquare$   $\blacksquare$   $\blacksquare$   $\blacksquare$   $\blacksquare$   $\blacksquare$ (\) 14:29:49 2018-07-23 Wyświetli się menu wyszuki- $\overline{O}$ **Wyszukiwanie** wania. Sonel / W polu **Ustawienia** wybrać Ustawienia Wyniki wyszukiwania rodzaj wyszukiwanego obiek-Punkt pomiarowy  $\overline{\mathbf{v}}$ tu: **lokalizację** lub **punkt pomiarowy**. ch klientów Przeszukai wsz  $\overline{10}$ **W** razie potrzeby zaznaczyć<br>Przeszukai **wszystkich** MeasuringPoint **Przeszukaj wszystkich**  Szukaj **klientów** (  $\rightarrow \infty$ ). 99 Ł  $\blacksquare$  W polu **Nazwa** wprowadzić z klawiatury ekranowej wyszukiwaną frazę. Wybrać **Szukaj**. ① 14:30:04 2018-07-23  $\blacksquare$   $\blacksquare$   $\blacksquare$   $\blacksquare$   $\blacksquare$  Uaktywnić żądany wynik 3 Wyszukiwanie  $\odot$  $\rightarrow$   $\rightarrow$   $\rightarrow$ • Ikoną **przejść do szczegó-**Ustawienia Wyniki wyszukiwania łów. Punkt pomiarowy ŀ۷  $p<sub>D</sub>1$ MeasuringPoint1 Przeszukaj wszystkich klientów • Po wybraniu ikony a dopp<sub>2</sub> MeasuringPoint1  $\overline{a}$ **Nazwa** stepna jest również edycia re-MeasuringPoint kordu zgodnie z **rozdz**. **[5.2.2](#page-112-0)**,  $k$ roki $(8)(9)(10)$ . Szukaj 99 ċ 件 Opis pozostałych ikon funkcyjnych **powrót** do poprzedniego ekranu powrót do menu głównego

# **6 Zasilanie miernika**

### *6.1 Monitorowanie rozładowania akumulatorów*

Przyrząd wyposażony jest w pakiet akumulatora Li-Ion 11,1 V 3,4 Ah. Pakiet zawiera w sobie układ nadzorowania stanu ładunku akumulatora, który pozwala dokładnie wskazać rzeczywisty stopień jego naładowania, oraz czujnik temperatury.

Stopień naładowania akumulatora jest na bieżąco wskazywany ikoną na górnym pasku ekranu po prawej stronie (**rozdz.** 2 element | 2 ).

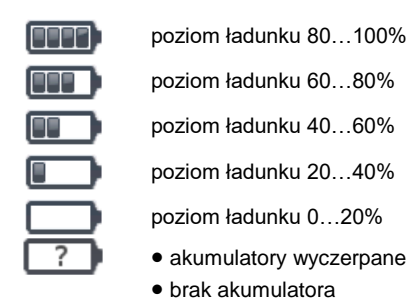

brak komunikacji z pakietem akumulatorów

## *6.2 Wymiana akumulatorów*

Miernik MPI-536 jest zasilany z firmowego pakietu akumulatorów SONEL Li-Ion.

Ładowarka jest zamontowana wewnątrz miernika i współpracuje jedynie z firmowym pakietem akumulatorów. Zasilana jest z zewnętrznego zasilacza. Możliwe jest też zasilanie z gniazda zapalniczki samochodowej. Zarówno pakiet akumulatorów, jak i zasilacz są na wyposażeniu standardowym miernika.

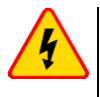

### **OSTRZEŻENIE**

**Pozostawienie przewodów pomiarowych w gniazdach podczas wymiany baterii (akumulatorów) może spowodować porażenie prądem.**

Wewnętrzny zegar czasu rzeczywistego podtrzymywany jest z akumulatora, dlatego też, aby ustawienia zegara nie uległy skasowaniu, można dokonać wymiany przy podłączonym zasilaniu 12 V DC.

W celu wymiany pakietu akumulatorów należy:

- wyjąć wszystkie przewody z gniazd i wyłączyć miernik,
- podłączyć zasilanie z zewnętrznego zasilacza 12 V DC (aby nastawy daty i czasu nie uległy skasowaniu),
- odkręcić 4 wkręty mocujące pojemnik na akumulatory (w dolnej części obudowy **[Rys.](#page-123-0)  [6.1](#page-123-0)**),
- wyjąć pojemnik akumulatorów,
- zdjąć pokrywę pojemnika i wyjąć akumulatory,
- włożyć nowy pakiet akumulatorów,
- włożyć (zatrzasnąć) pokrywę pojemnika,
- włożyć pojemnik do miernika,
- przykręcić 4 wkręty mocujące pojemnik.

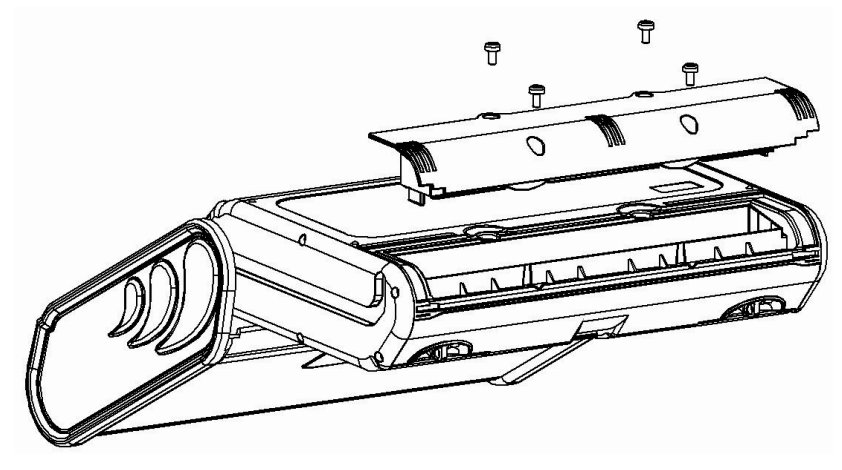

**Rys. 6.1. Wymiana pakietu akumulatorów**

<span id="page-123-0"></span>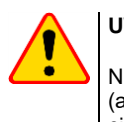

### **UWAGA!**

Nie wolno użytkować miernika z wyjętym lub niedomkniętym pojemnikiem baterii (akumulatorów) oraz zasilać go ze źródeł innych niż wymienione w niniejszej instrukcji.

### *6.3 Ładowanie akumulatorów*

Ładowanie akumulatora jest rozpoczynane automatycznie po podłączeniu do przyrządu:

- zasilacza 12 V DC,
- przewodu do ładowania z zapalniczki samochodowej.

Ładowanie jest sygnalizowane ikoną ₩ obok symbolu baterii na pasku górnym oraz dioda **H.V./REC/CONT.**. Temperatury akumulatora oraz otoczenia mają wpływ na proces ładowania. Jeśli temperatura akumulatora jest niższa niż 0°C lub wyższa od 45°C, proces ładowania jest wstrzymywany.

### Sygnalizacja statusu akumulatora

- ładowanie
- o miernik wyłączony dioda **H.V./REC/CONT.** świeci na **zielono**
- o miernik włączony ładowanie sygnalizowane jest jedynie ikoną na wyświetlaczu  $\biguplus$  [
- uszkodzenie
- o miernik wyłączony dioda **H.V./REC/CONT.** miga na **zielono** co 0,5 sekundy
- o miernik włączony błąd sygnalizowany jest ikoną na wyświetlaczu  $\sqrt{?}$

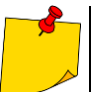

Na skutek zakłóceń w sieci lub zbyt dużej temperatury otoczenia może się zdarzyć przedwczesne zakończenie ładowania akumulatorów. W przypadku stwierdzenia zbyt krótkiego czasu ładowania należy wyłączyć miernik i rozpocząć ładowanie jeszcze raz.

## *6.4 Ogólne zasady użytkowania akumulatorów litowo-jonowych (Li-Ion)*

- Przechowuj akumulatory naładowane do 50% w plastikowym pojemniku, w suchym, chłodnym i dobrze wentylowanym miejscu oraz chroń je przed bezpośrednim nasłonecznieniem. Akumulator przechowywany w stanie całkowitego rozładowania może ulec uszkodzeniu. Temperatura otoczenia dla długiego przechowywania powinna być utrzymywana w granicach 5°C…25°C.
- Ładuj akumulatory w chłodnym i przewiewnym miejscu w temperaturze 10°C…28°C. Nowoczesne szybkie ładowarki wykrywają zarówno zbyt niską, jak i zbyt wysoką temperaturę akumulatorów i odpowiednio reagują na te sytuacje. Zbyt niska temperatura powinna uniemożliwić rozpoczęcie procesu ładowania, który mógłby nieodwracalnie uszkodzić akumulator. Wzrost temperatury akumulatora może spowodować wyciek elektrolitu, a nawet zapalenie się lub wybuch akumulatora.
- Nie przekraczaj prądu ładowania, gdyż może dojść do zapłonu lub "spuchniecia" akumulatora. "Spuchniętych" akumulatorów nie wolno używać.
- Nie ładuj ani nie używaj akumulatorów w temperaturach ekstremalnych. Skrajne temperatury redukują żywotność akumulatorów. Bezwzględnie przestrzegaj znamionowej temperatury pracy. Nie wrzucaj akumulatorów do ognia.
- Ogniwa Li-Ion są wrażliwe na uszkodzenia mechaniczne. Takie uszkodzenia mogą przyczynić się do ich trwałego uszkodzenia, a co za tym idzie – do zapłonu lub wybuchu.
- Jakakolwiek ingerencja w strukturę akumulatora Li-Ion może doprowadzić do jego uszkodzenia. Skutkiem tego może być jego zapalenie się lub wybuch.
- W przypadku zwarcia biegunów akumulatora + i może dojść do jego trwałego uszkodzenia, a nawet zapłonu lub wybuchu.
- Nie zanurzaj akumulatora Li-Ion w cieczach ani nie przechowuj w warunkach wysokiej wilgotności.
- W razie kontaktu elektrolitu, który znajduje się w akumulatorze Li-Ion z oczami lub skórą niezwłocznie przepłucz te miejsca dużą ilością wody i skontaktuj się z lekarzem. Chroń akumulator przed osobami postronnymi i dziećmi.
- W momencie zauważenia jakichkolwiek zmian w akumulatorze Li-Ion (m.in. kolor, puchnięcie, zbyt duża temperatura) zaprzestań jego używania. Akumulatory Li-Ion uszkodzone mechanicznie, przeładowane lub nadmiernie wyładowane nie nadają się do użytkowania.
- Używanie akumulatora niezgodnie z przeznaczeniem może spowodować jego trwałe uszkodzenie. Może to skutkować jego zapłonem. Sprzedawca wraz z producentem nie ponoszą odpowiedzialności za ewentualne szkody powstałe w wyniku nieprawidłowego obchodzenia się akumulatorem Li-Ion.

# **7 Czyszczenie i konserwacja**

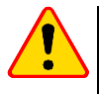

### **UWAGA!**

Należy stosować jedynie metody konserwacji podane przez producenta w niniejszej instrukcji.

Miernik został zaprojektowany z myślą o wielu latach niezawodnego użytkowania, pod warunkiem przestrzegania poniższych zaleceń dotyczących jego utrzymania i konserwacji.

- 1. **MIERNIK MUSI BYĆ SUCHY**. Zawilgocony miernik należy wytrzeć.
- 2. **MIERNIK NALEŻY STOSOWAĆ ORAZ PRZECHOWYWAĆ W NORMALNYCH TEMPERATURACH.** Temperatury skrajne mogą skrócić żywotność elektronicznych elementów miernika oraz zniekształcić lub stopić elementy plastikowe.
- 3. **Z MIERNIKIEM NALEŻY OBCHODZIĆ SIĘ OSTROŻNIE I DELIKATNIE.** Upadek miernika może spowodować uszkodzenie elektronicznych elementów lub obudowy.
- 4. **MIERNIK MUSI BYĆ UTRZYMYWANY W CZYSTOŚCI.** Od czasu do czasu należy przetrzeć jego obudowę wilgotną tkaniną. NIE wolno stosować środków chemicznych, rozpuszczalników ani detergentów.
- 5. **SONDY MOŻNA UMYĆ WODĄ I WYTRZEĆ DO SUCHA.** Przed dłuższym przechowywaniem zaleca się nasmarowanie sond dowolnym smarem maszynowym.
- 6. Szpule oraz przewody można oczyścić używając wody z dodatkiem detergentów, następnie wytrzeć do sucha.

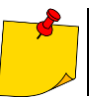

Układ elektroniczny miernika nie wymaga konserwacji.

# **8 Magazynowanie**

Przy przechowywaniu przyrządu należy przestrzegać poniższych zaleceń:

- odłączyć od miernika wszystkie przewody,
- dokładnie wyczyścić miernik i wszystkie akcesoria,
- długie przewody pomiarowe nawinąć na szpule,
- przy dłuższym okresie przechowywania akumulatory należy wyjąć z miernika,
- aby uniknąć całkowitego rozładowania akumulatorów przy długim przechowywaniu należy je co jakiś czas doładowywać.

# **9 Rozbiórka i utylizacja**

Zużyty sprzęt elektryczny i elektroniczny należy gromadzić selektywnie, tj. nie umieszczać z odpadami innego rodzaju.

Zużyty sprzęt elektroniczny należy przekazać do punktu zbiórki zgodnie z Ustawą o zużytym sprzęcie elektrycznym i elektronicznym.

Przed przekazaniem sprzętu do punktu zbiórki nie należy samodzielnie demontować żadnych części z tego sprzętu.

Należy przestrzegać lokalnych przepisów dotyczących wyrzucania opakowań, zużytych baterii i akumulatorów.

# **10 Dane techniczne**

### *10.1 Dane podstawowe*

 $\Rightarrow$  skrót "w.m." w określeniu dokładności oznacza wartość mierzona wzorcowa

### **10.1.1 Pomiar napięć przemiennych (True RMS)**

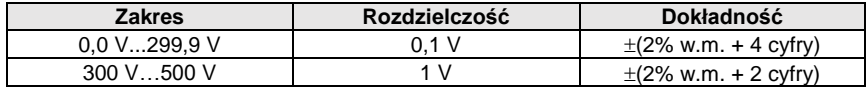

Zakres częstotliwości: 45...65 Hz

### **10.1.2 Pomiar częstotliwości**

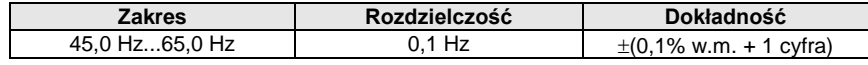

Zakres napięć: 50...500 V

### **10.1.3 Pomiar impedancji pętli zwarcia ZL-PE, ZL-N, ZL-L**

### **Pomiar impedancji pętli zwarcia Z<sup>S</sup>**

Zakres pomiarowy wg IEC 61557-3:

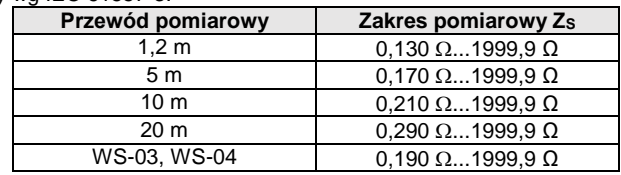

#### Zakresy wyświetlania:

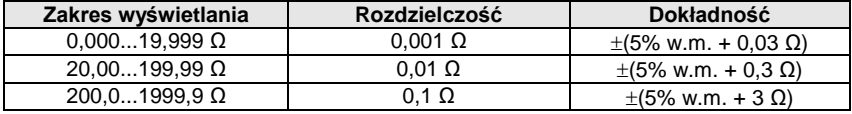

- Napiecie nominalne pracy  $U_{nl-N} / U_{nl-1}$ : 110/190 V, 115/200 V, 127/220 V, 220/380 V, 230/400 V, 240/415 V
- $\bullet$  Zakres roboczy napięć: 95 V...270 V (dla Z<sub>L-PE</sub> i Z<sub>L-N</sub>) oraz 95 V...440 V (dla Z<sub>L-L</sub>)
- Częstotliwość nominalna sieci  $f_n$ : 50 Hz, 60 Hz
- Zakres roboczy częstotliwości: 45 Hz…65 Hz
- Maksymalny prąd pomiarowy (dla 415 V): 41,5 A (10 ms)
- Kontrola poprawności podłączenia zacisku PE przy pomocy elektrody dotykowej

#### **Wskazania rezystancji pętli zwarcia R<sup>S</sup> i reaktancji pętli zwarcia X<sup>S</sup>**

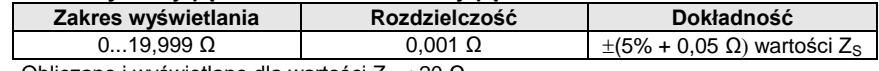

Obliczane i wyświetlane dla wartości Zs < 20 Ω

### **Wskazania prądu zwarciowego I<sup>k</sup>**

Zakresy pomiarowe wg IEC 61557-3 można obliczyć z zakresów pomiarowych dla  $Z_{\rm S}$  i napieć nominalnych.

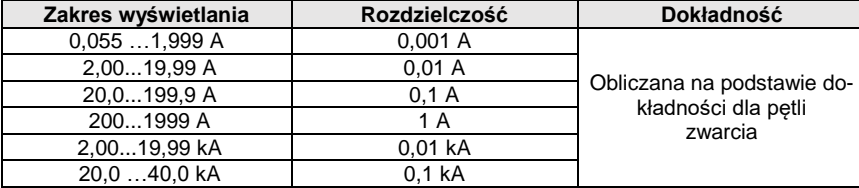

 Spodziewany prąd zwarcia obliczany i wyświetlany przez miernik, może nieznacznie różnić się od wartości obliczonej przez użytkownika przy pomocy kalkulatora w oparciu o wyświetloną wartość impedancji, ponieważ miernik wylicza prąd z niezaokrąglonej do wyświetlania wartości impedancji pętli zwarcia. Za wartość poprawną należy uznać wartości prądu I<sup>k</sup> wyświetloną przez miernik lub firmowe oprogramowanie.

### **10.1.4 Pomiar impedancji pętli zwarcia ZL-PE[RCD] (bez wyzwalania wyłącznika RCD)**

### **Pomiar impedancji pętli zwarcia Z<sup>S</sup>**

Zakres pomiarowy wg IEC 61557-3:

- 0,50…1999 Ω dla przewodów 1,2 m, WS-03 i WS-04
- 0,51...1999 Ω dla przewodów 5 m, 10 m i 20 m

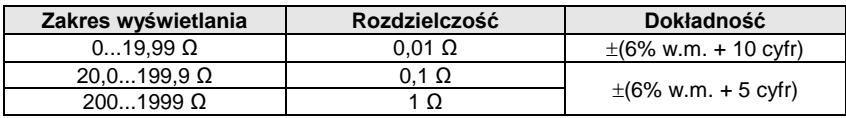

- Nie powoduje zadziałania wyłączników RCD o  $I_{\Delta n} \geq 30$  mA
- Napięcie nominalne pracy Un: 110 V, 115 V, 127 V, 220 V, 230 V, 240 V
- Zakres roboczy napięć: 95 V…270 V
- Częstotliwość nominalna sieci  $f_n$ : 50 Hz, 60 Hz
- Zakres roboczy częstotliwości: 45…65 Hz
- Kontrola poprawności podłączenia zacisku PE przy pomocy elektrody dotykowej

#### **Wskazania rezystancji pętli zwarcia R<sup>S</sup> i reaktancji pętli zwarcia X<sup>S</sup>**

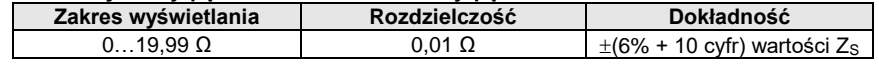

Obliczane i wyświetlane dla wartości Zs < 20  $\Omega$ 

### **Wskazania prądu zwarciowego I<sup>k</sup>**

Zakresy pomiarowe wg IEC 61557-3 można wyliczyć z zakresów pomiarowych dla Zs i napieć nominalnych.

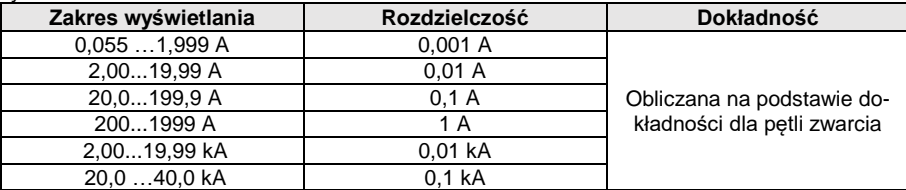

 Spodziewany prąd zwarcia obliczany i wyświetlany przez miernik, może nieznacznie różnić się od wartości obliczonej przez użytkownika przy pomocy kalkulatora w oparciu o wyświetloną wartość impedancji, ponieważ miernik wylicza prąd z niezaokrąglonej do wyświetlania wartości impedancji pętli zwarcia. Za wartość poprawną należy uznać wartości prądu I<sup>k</sup> wyświetloną przez miernik lub firmowe oprogramowanie.

### **10.1.5 Pomiar parametrów wyłączników RCD**

- Pomiar wyłączników RCD typu: AC, A, B, B+, F, EV
- Napiecie nominalne pracy  $U_n$ : 110 V, 115 V, 127 V, 220 V, 230 V, 240 V
- Zakres roboczy napięć: 95 V…270 V
- $\bullet$  Częstotliwość nominalna sieci  $f_0$ : 50 Hz, 60 Hz
- Zakres roboczy częstotliwości: 45…65 Hz

### **Test wyłączania RCD i pomiar czasu zadziałania t<sup>A</sup> (dla funkcji pomiarowej tA)**

Zakres pomiarowy wg IEC 61557-6: 0 ms ... do górnej granicy wyświetlanej wartości

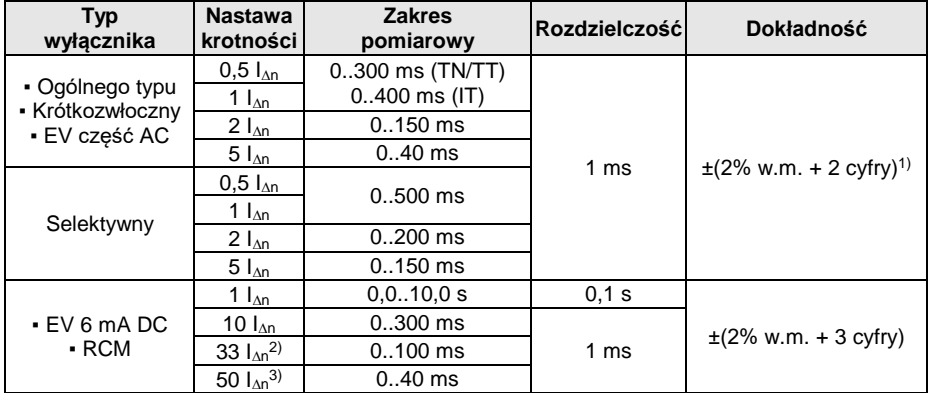

<sup>1)</sup> dla I<sub>∆n</sub> = 10 mA i 0,5 I<sub>∆n</sub> dokładność wynosi ±(2% w.m. + 3 cyfry)

<sup>2)</sup> dla pomiarów wg IEC 62955

3) dla pomiarów wg IEC 62752

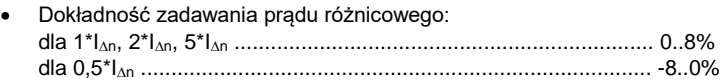

**Wartość skuteczna wymuszanego prądu upływu przy pomiarze czasu wyzwalania wyłącznika RCD (nie dotyczy RCD EV 6 mA DC i RCM) [mA]**

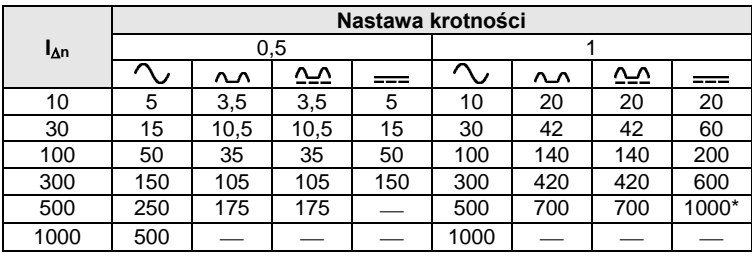

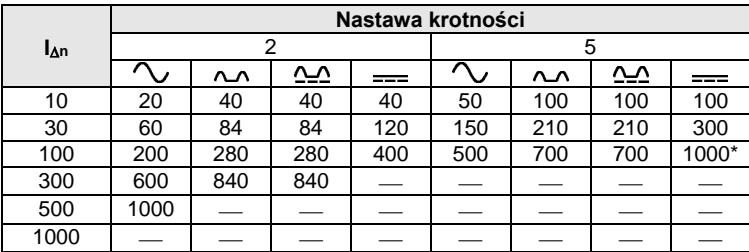

 $*$  – nie dotyczy U<sub>n</sub> = 110 V, 115 V i 127 V oraz sieci IT

**Wartość skuteczna wymuszanego prądu upływu przy pomiarze czasu wyzwalania wyłącznika RCD (dotyczy RCD EV 6 mA DC i RCM) [mA]**

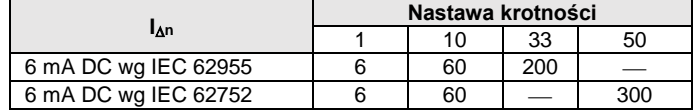

#### **Pomiar rezystancji uziemienia R<sup>E</sup> (dotyczy sieci TT)**

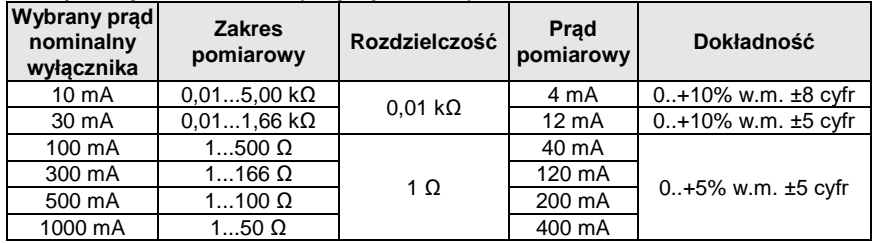

**Pomiar napięcia dotykowego U<sup>B</sup> odniesionego do nominalnego prądu różnicowego**  Zakres pomiarowy wg IEC 61557-6: 10,0 V...99,9 V

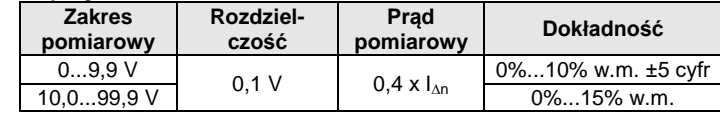

#### **Pomiar prądu zadziałania RCD I<sup>A</sup> dla sinusoidalnego prądu różnicowego** Zakres pomiarowy wg IEC 61557-6:  $(0.3...1.0)$ <sub>An</sub>

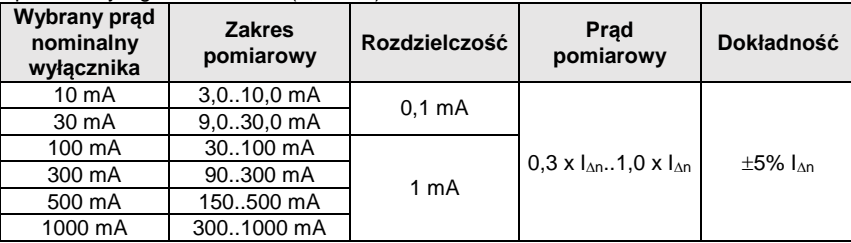

- możliwe rozpoczęcie pomiaru od dodatniej lub ujemnej połówki wymuszanego prądu upływu
- czas przepływu prądu pomiarowego............................... max. 8,8 s

**Pomiar prądu zadziałania RCD I<sup>A</sup> dla prądu różnicowego pulsującego jednokierunkowego i pulsującego jednokierunkowego z podkładem 6 mA prądu stałego**

Zakres pomiarowy wg IEC 61557-6: (0,35...1,4) $I_{\Delta n}$  dla  $I_{\Delta n} \ge 30$  mA oraz (0,35...2) $I_{\Delta n}$  dla  $I_{\Delta n}$ =10 mA

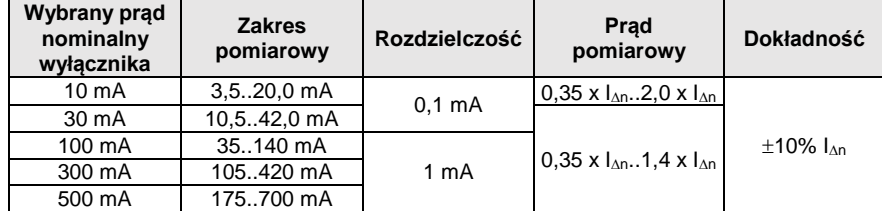

- możliwy pomiar dla dodatnich lub ujemnych półokresów wymuszanego prądu upływu
- czas przepływu prądu pomiarowego.................................. max. 8,8 s

### **Pomiar prądu zadziałania RCD I<sup>A</sup> dla prądu różnicowego stałego**

Zakres pomiarowy wg IEC 61557-6:  $(0.2...2)$ <sub>00</sub>

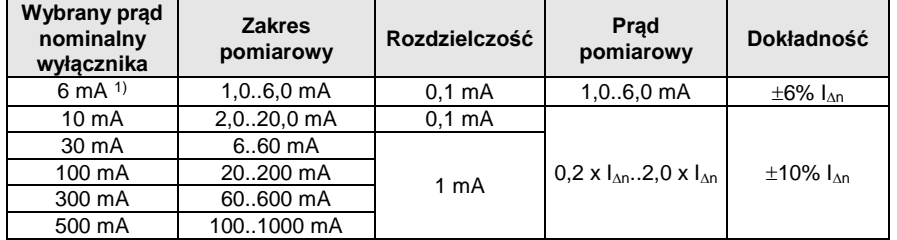

możliwy pomiar dla dodatniego lub ujemnego wymuszanego prądu upływu

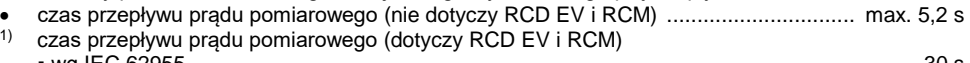

- wg IEC 62955.........................................................................................................................30 s • walled 62752 40 s
- 

### **10.1.6 Pomiar rezystancji uziemienia R<sup>E</sup>**

Zakres pomiarowy wg IEC 61557-5: 0,50  $\Omega$  = 1,99 kQ dla napiecia pomiarowego 50 V oraz 0,56  $\Omega$  1,99 k $\Omega$  dla napiecia pomiarowego 25 V

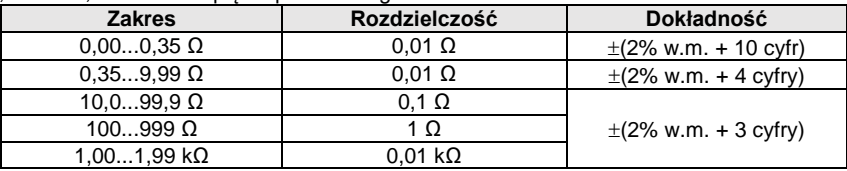

- napiecie pomiarowe: 25 V lub 50 V rms
- prad pomiarowy: 20 mA, sinusoidalny rms 125 Hz (dla f<sub>n</sub>=50 Hz) i 150 Hz (dla f<sub>n</sub>=60 Hz)
- $\bullet$  blokowanie pomiaru przy napięciu zakłócającym U<sub>N</sub>>24 V
- maksymalne mierzone napięcie zakłóceń U<sub>Nmax</sub>=100 V
- maksymalna rezystancia elektrod pomocniczych 50 kΩ

### **Pomiar rezystancji elektrod pomocniczych RH, R<sup>S</sup>**

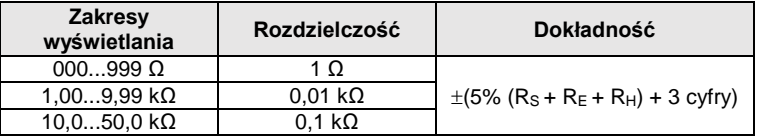

### **Pomiar napięć zakłócających**

Rezystancia wewnętrzna: ok. 8  $M\Omega$ 

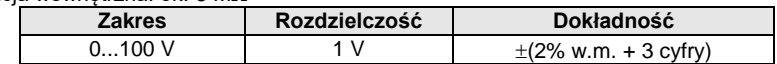

### **Selektywny pomiar uziemienia z cęgami**

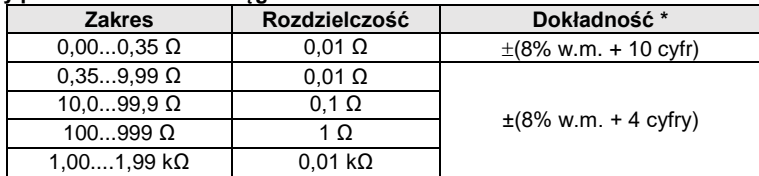

\* – przy maksymalnym prądzie zakłócającym 1 A

Pomiar z dodatkowymi cęgami prądowymi C-3,

Zakres pomiaru prądu zakłócającego do 9,99 A.

### **Selektywny pomiar uziemienia z dwoma cęgami**

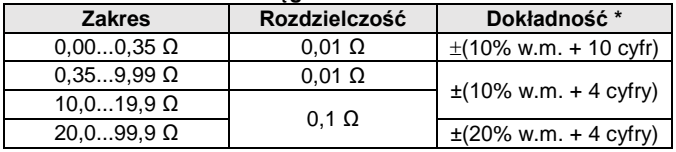

\* – przy maksymalnym prądzie zakłócającym 1 A

Pomiar z cęgami nadawczymi N-1 i odbiorczymi C-3.

Zakres pomiaru prądu zakłócającego do 9,99 A.

### **Pomiar rezystywności gruntu (ρ)**

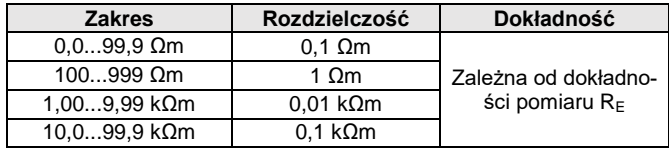

- Pomiar metodą Wennera,
- Możliwość ustawienia odległości w metrach lub stopach,
- Wybór odległości 1 m...30 m (1 stopa…90 stóp).

### **10.1.7 Niskonapięciowy pomiar ciągłości obwodu i rezystancji**

#### **Pomiar ciągłości połączeń ochronnych i wyrównawczych prądem 200 mA**

Zakres pomiarowy wg IEC 61557-4: 0,12…400 Ω

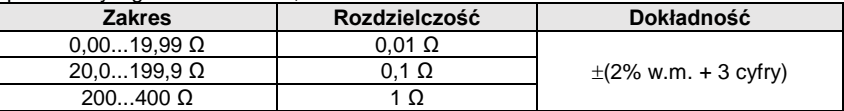

- Napięcie na otwartych zaciskach: 4 V…9 V
- Prąd wyjściowy przy R<2  $\Omega$ : min. 200 mA (I<sub>SC</sub>: 200 mA..250 mA)
- Kompensacia rezystancji przewodów pomiarowych
- Pomiary dla obu polaryzacji prądu

#### **Pomiar rezystancji małym prądem**

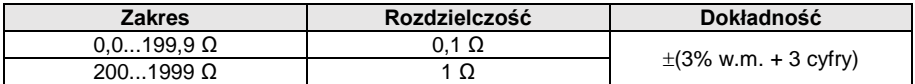

Napięcie na otwartych zaciskach: 4 V…9 V

- $\bullet$  Prad wyiściowy < 8 mA
- Sygnał dźwiękowy dla rezystancji mierzonej < 30  $\Omega$  ± 50%
- Kompensacja rezystancji przewodów pomiarowych

### **10.1.8 Pomiar rezystancji izolacji**

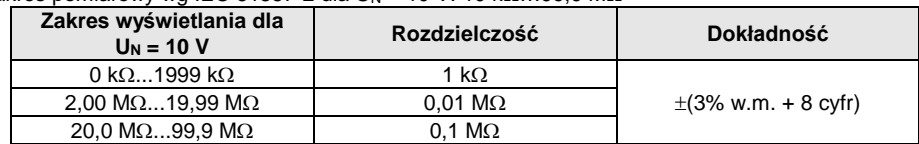

Zakres pomiarowy wg IEC 61557-2 dla U<sub>N</sub> = 10 V: 10 kΩ...99.9 MΩ

### Zakres pomiarowy wg IEC 61557-2 dla U<sub>N</sub> = 50 V: 50 kΩ...250 MΩ

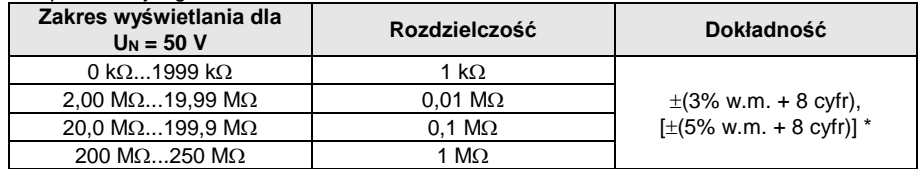

\* – dla przewodów WS-03 i WS-04

#### Zakres pomiarowy wg IEC 61557-2 dla U<sub>N</sub> = 100 V: 100 kΩ...500 MΩ

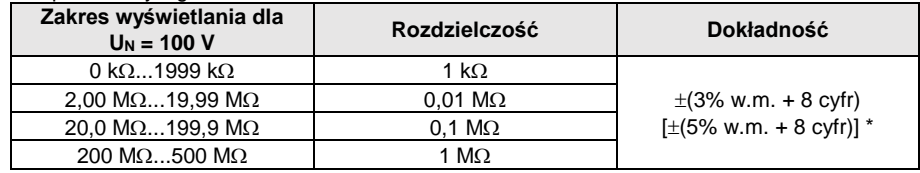

\* – dla przewodów WS-03 i WS-04

### Zakres pomiarowy wg IEC 61557-2 dla U<sub>N</sub> = 250 V: 250 kΩ...999 MΩ

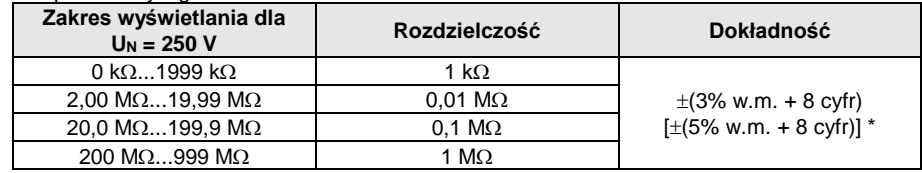

\* – dla przewodów WS-03 i WS-04

### Zakres pomiarowy wg IEC 61557-2 dla U<sub>N</sub> = 500 V: 500 kΩ...2,00 GΩ

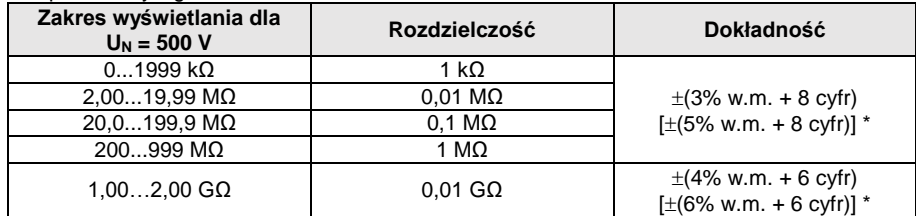

\* – dla przewodów WS-03 i WS-04

#### Zakres pomiarowy wg IEC 61557-2 dla U<sub>N</sub> = 1000 V: 1000 kΩ...3,00 GΩ

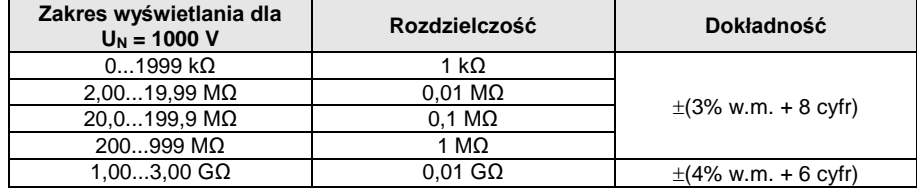

### Zakres pomiarowy wg IEC 61557-2 dla U<sub>N</sub> = 1500 V: 1500 kΩ...5,00 GΩ

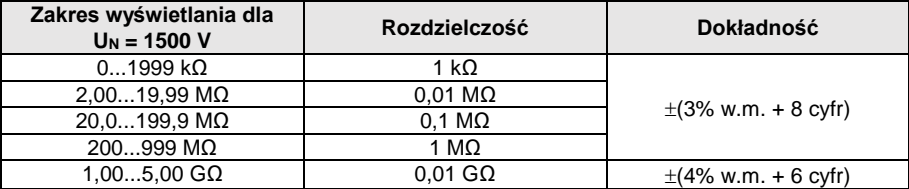

### Zakres pomiarowy wg IEC 61557-2 dla U<sub>N</sub> = 2500 V: 2500 kΩ...9,99 GΩ

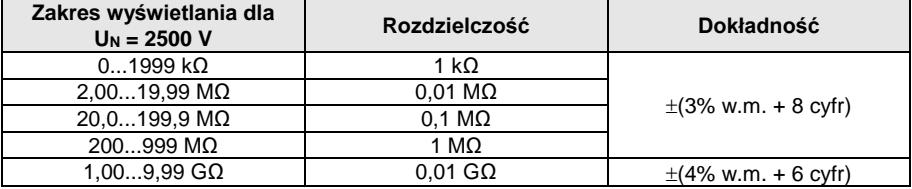

• Napiecia pomiarowe: 10 V, 50 V, 100 V, 250 V, 500 V, 1000 V, 1500 V, 2500 V

- Dokładność zadawania napiecia (Robc  $[\Omega] \ge 1000^*U_N$  [V]): -0% +10% od ustawionej wartości
- Wykrywanie niebezpiecznego napięcia przed pomiarem
- Rozładowanie mierzonego obiektu
- Pomiar rezystancji izolacji z użyciem wtyczki UNI-Schuko (WS-03, WS-04) pomiędzy wszystkimi trzema zaciskami (dla U<sub>N</sub>=10 V, 1000 V, 1500 V, 2500 V nie są dostępne)
- Pomiar rezystancji izolacji przewodów wielożyłowych (max 5) przy pomocy zewnętrznej opcjonalnej przystawki AutoISO-2500
- Pomiar napiecia na zaciskach +R<sub>ISO</sub>, -R<sub>ISO</sub> w zakresie: 0 V...440 V
- Prąd pomiarowy < 2 mA

### **10.1.9 Pomiar oświetlenia**

Zakresy pomiarowe sondy LP-1

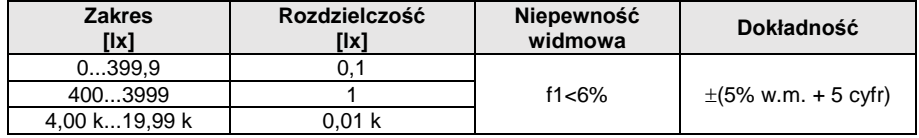

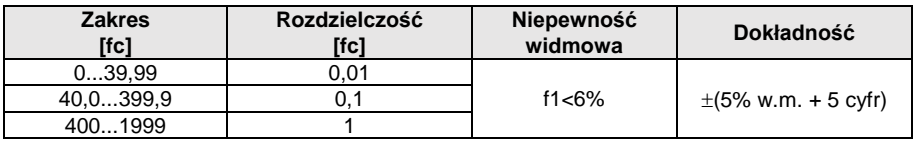

Klasa sondy B

### Zakresy pomiarowe sondy LP-10B

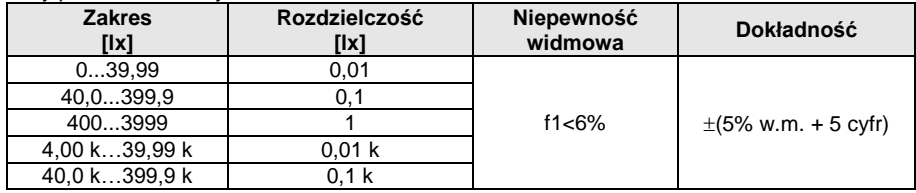

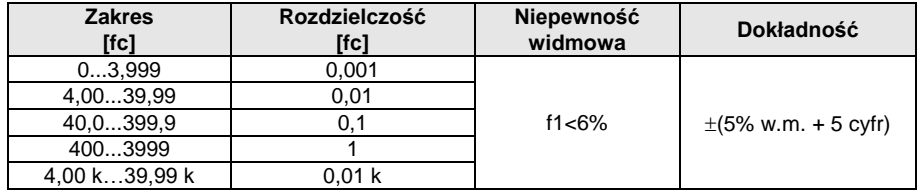

• Klasa sondy B

### Zakresy pomiarowe sondy LP-10A

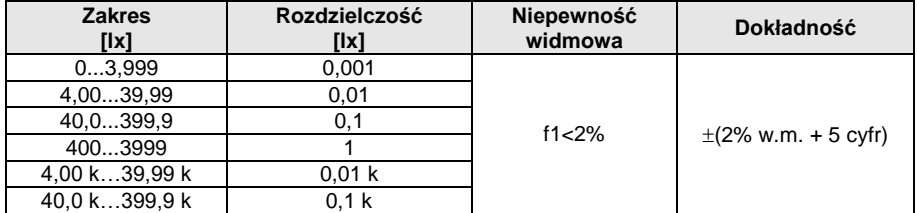

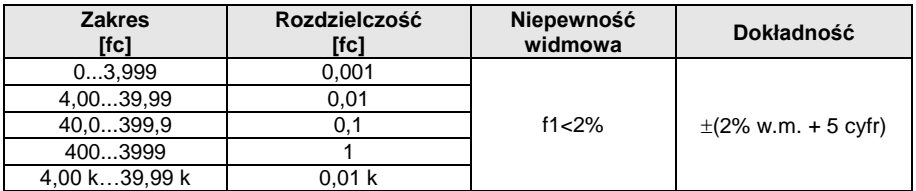

• Klasa sondy A

### **10.1.10 Kolejność faz**

- Wskazanie kolejności faz: zgodna (poprawna), przeciwna (niepoprawna)
- Zakres napięć sieci U<sub>L-L</sub>: 95 V...500 V (45 Hz...65 Hz)
- Wyświetlanie wartości napięć międzyfazowych

### **10.1.11 Wirowanie silnika**

- zakres napięć SEM silników: 1 V ÷ 500 V AC
- prąd pomiarowy (na każdą fazę): <3,5 mA

# *10.2 Pozostałe dane techniczne*

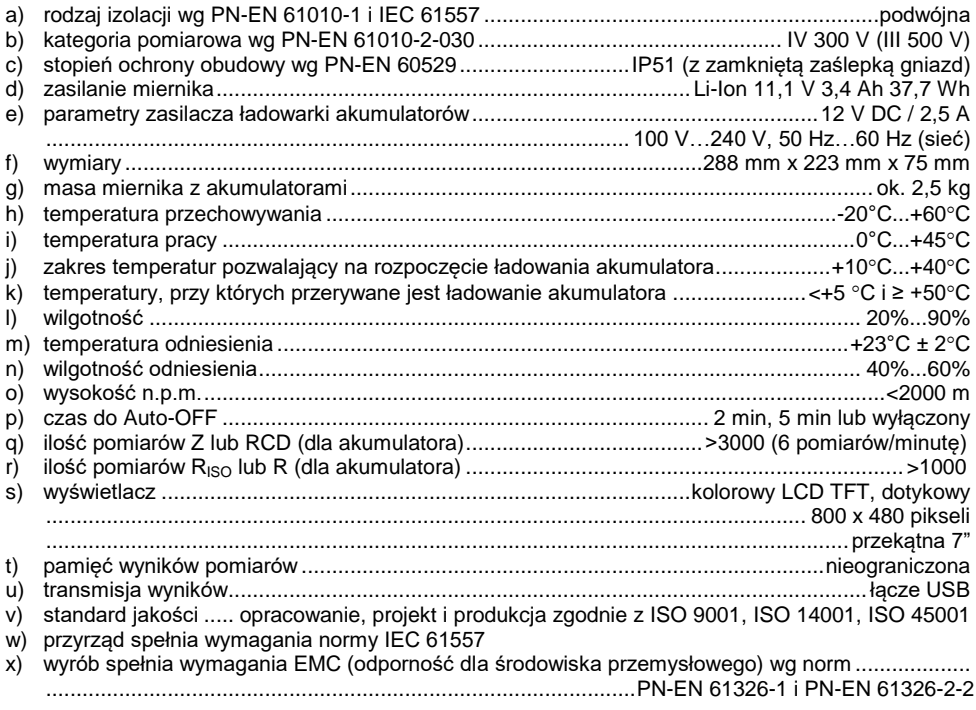

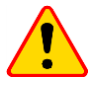

### **EN 55022 UWAGA!**

MPI-536 jest urządzeniem klasy A. W środowisku domowym produkt ten może powodować zakłócenia radiowe, co może wymagać od użytkownika podjęcia odpowiednich środków zaradczych (np. zwiększenia odległości między urządzeniami).

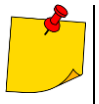

SONEL S.A. niniejszym oświadcza, że typ urządzenia radiowego MPI-536 jest zgodny z dyrektywą 2014/53/UE. Pełny tekst deklaracji zgodności UE jest dostępny pod następującym adresem internetowym: [https://www.sonel.pl/pl/pobierz/deklaracje](https://www.sonel.pl/pl/pobierz/deklaracje-zgodnosci/)[zgodnosci/](https://www.sonel.pl/pl/pobierz/deklaracje-zgodnosci/)

## *10.3 Dane dodatkowe*

Dane o niepewnościach dodatkowych są przydatne głównie w przypadku używania miernika w niestandardowych warunkach oraz dla laboratoriów pomiarowych przy wzorcowaniu.

### **10.3.1 Niepewności dodatkowe wg IEC 61557-2 (RISO)**

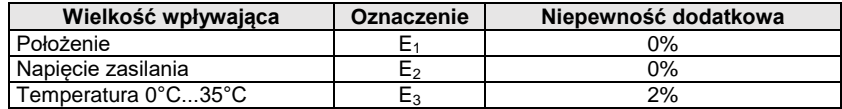

### **10.3.2 Niepewności dodatkowe wg IEC 61557-3 (Z)**

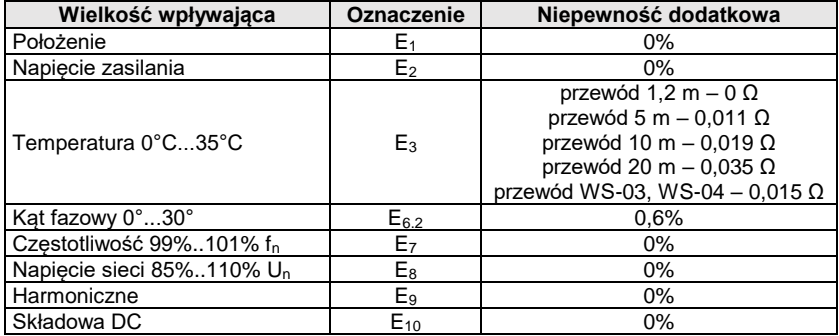

### **10.3.3 Niepewności dodatkowe wg IEC 61557-4 (R ±200 mA)**

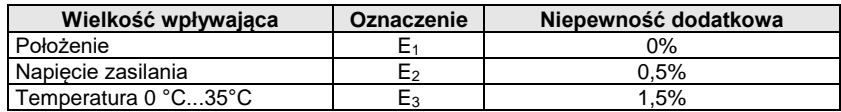

### **10.3.4 Niepewności dodatkowe pomiaru rezystancji uziemienia (RE) Niepewności dodatkowe wg IEC 61557-5**

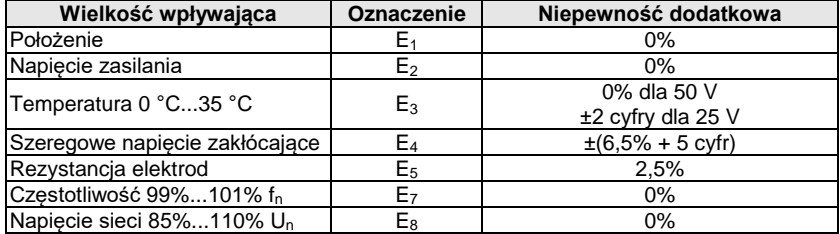

#### **Niepewność dodatkowa od szeregowego napięcia zakłócającego dla funkcji 3p, 4p, 3p+cęgi** (dla 25 V i 50 V)

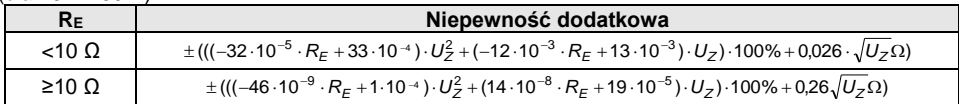

#### **Niepewność dodatkowa od rezystancji elektrod**

$$
\delta_{dod} = \pm \left( \frac{R_{S}}{R_{S} + 10^{6}} \cdot 300 + \frac{R_{H}^{2}}{R_{E} \cdot R_{H} + 200} \cdot 3 \cdot 10^{-3} + \left( 1 + \frac{1}{R_{E}} \right) \cdot R_{H} \cdot 5 \cdot 10^{-4} \right) [ \%]
$$

Wzór obowiązuje dla Rs > 200 Ω i/lub R $_H$  ≥ 200 Ω.

### **Niepewność dodatkowa od prądu zakłócającego w funkcji 3p + cęgi**

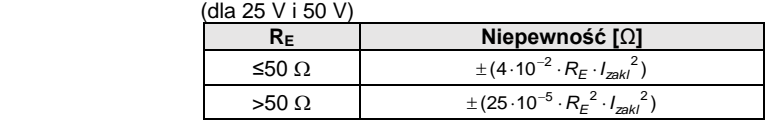

#### **Niepewność dodatkowa od prądu zakłócającego w funkcji podwójne cęgi**

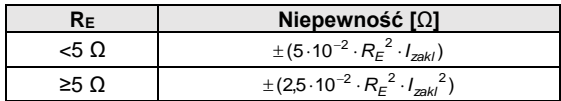

#### **Niepewność dodatkowa od stosunku rezystancji mierzonej cęgami gałęzi uziemienia wielokrotnego do rezystancji wypadkowej w funkcji 3p + cęgi**

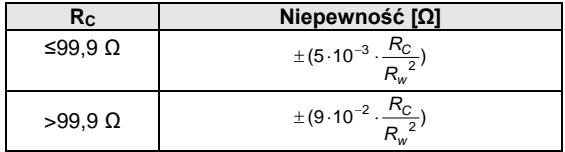

R<sub>C</sub>[Ω] jest wartością rezystancji mierzonej cegami gałęzi wyświetlonej przez przyrząd, a R<sub>W</sub>[Ω] wartością rezystancji wypadkowej uziemienia wielokrotnego.

### **10.3.5 Niepewności dodatkowe wg IEC 61557-6 (RCD)**

I<sub>A</sub>, t<sub>A</sub>, U<sub>B</sub>

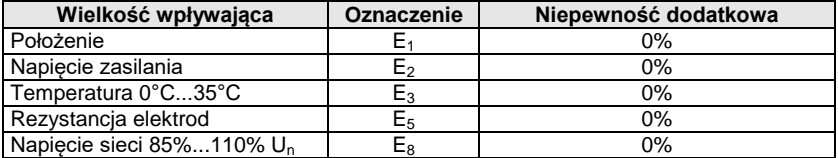

# *10.4 Wykaz spełnianych norm*

- EN 61010-1:2010
- EN 61010-2-030:2010
- EN 61557-1:2007,-2, 3, 4, 5, 7:2007, -6:2007, -10:2013
- EN 60529:1991/A2:2013
- EN 61326-1:2013
- EN 61326-2-2:2013
- $\bullet$  IEC 62752
- IEC 62955

# **11 Akcesoria**

Pełne zestawienie akcesoriów znajduje się na stronie internetowej producenta.

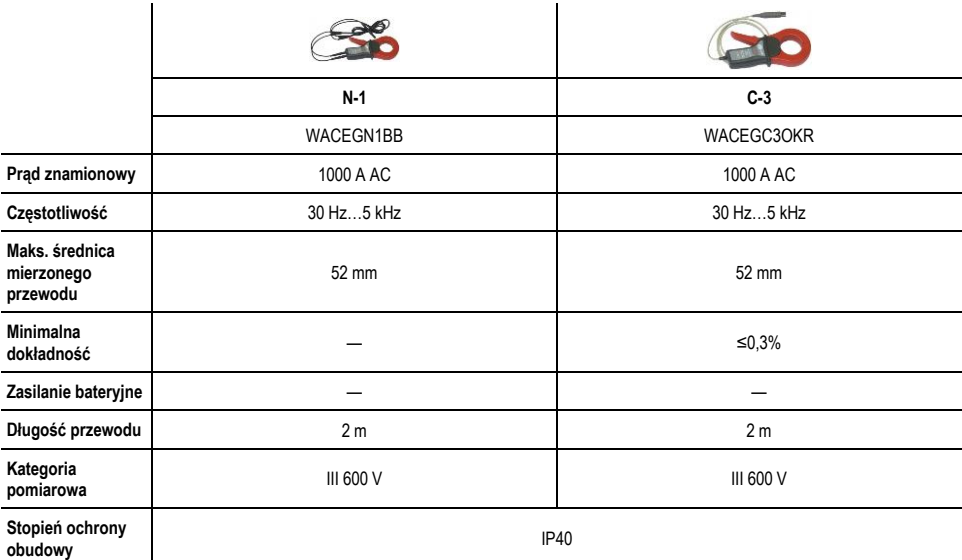

# **12 Położenia pokrywy miernika**

Ruchoma pokrywa umożliwia użytkowanie miernika w różnych pozycjach.

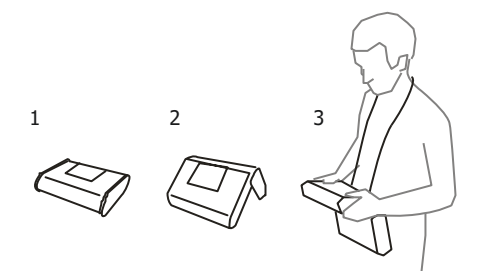

1 – Pokrywa od spodu miernika

2 – Pokrywa jako podpórka

3 – Pokrywa w pozycji umożliwiającej wygodne użytkowanie miernika przenoszonego na szyi przy pomocy szelek

# **13 Producent**

Producentem przyrządu prowadzącym serwis gwarancyjny i pogwarancyjny jest:

#### **SONEL S.A.** ul. Wokulskiego 11 58-100 Świdnica tel. +48 74 884 10 53 (Biuro Obsługi Klienta) e-mail[: bok@sonel.pl](mailto:bok@sonel.pl) internet: [www.sonel.pl](http://www.sonel.pl/)

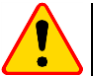

### **UWAGA!**

Do prowadzenia napraw serwisowych upoważniony jest jedynie producent.

### **NOTATKI**

### **KOMUNIKATY POMIAROWE**

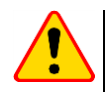

### **UWAGA!**

Miernik przeznaczony jest do pracy przy znamionowych napięciach fazowych 110 V, 115 V, 127 V, 220 V, 230 V i 240 V oraz napięciach międzyfazowych 190 V, 200 V, 220 V, 380 V, 400 V, 415 V. Podłączenie napięcia wyższego niż dopuszczalne pomiędzy dowolne zaciski pomiarowe może spowodować uszkodzenie miernika i zagrożenie dla użytkownika.

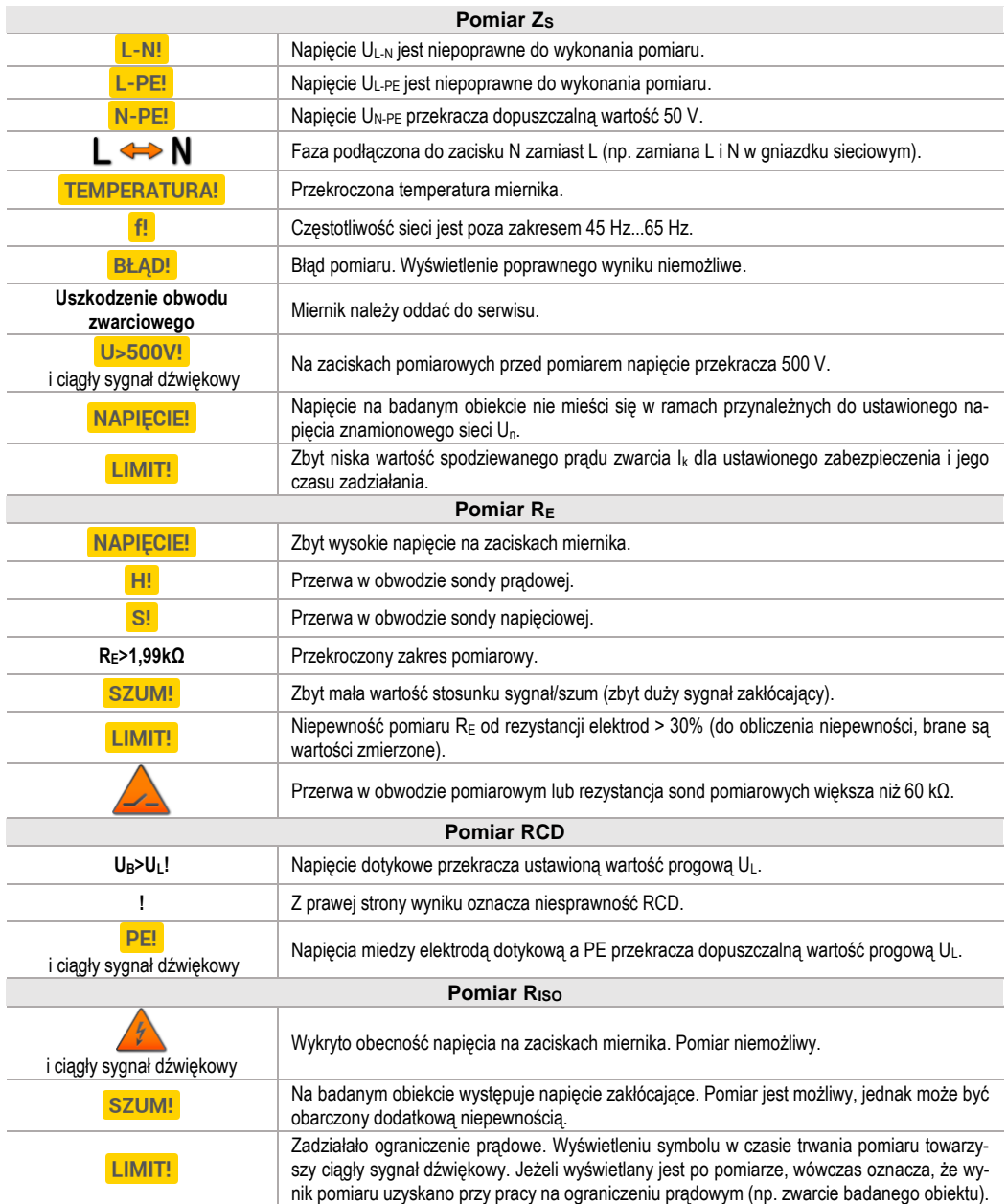

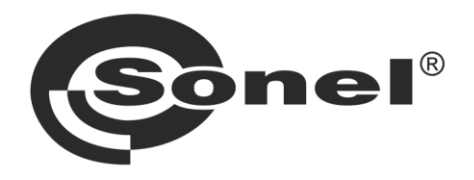

# **SONEL S.A.**

ul. Wokulskiego 11 58-100 Świdnica

# **Biuro Obsługi Klienta**

tel. +48 74 884 10 53 e-mail: bok@sonel.pl

## www.sonel.pl